# **Quick Installation Guide**

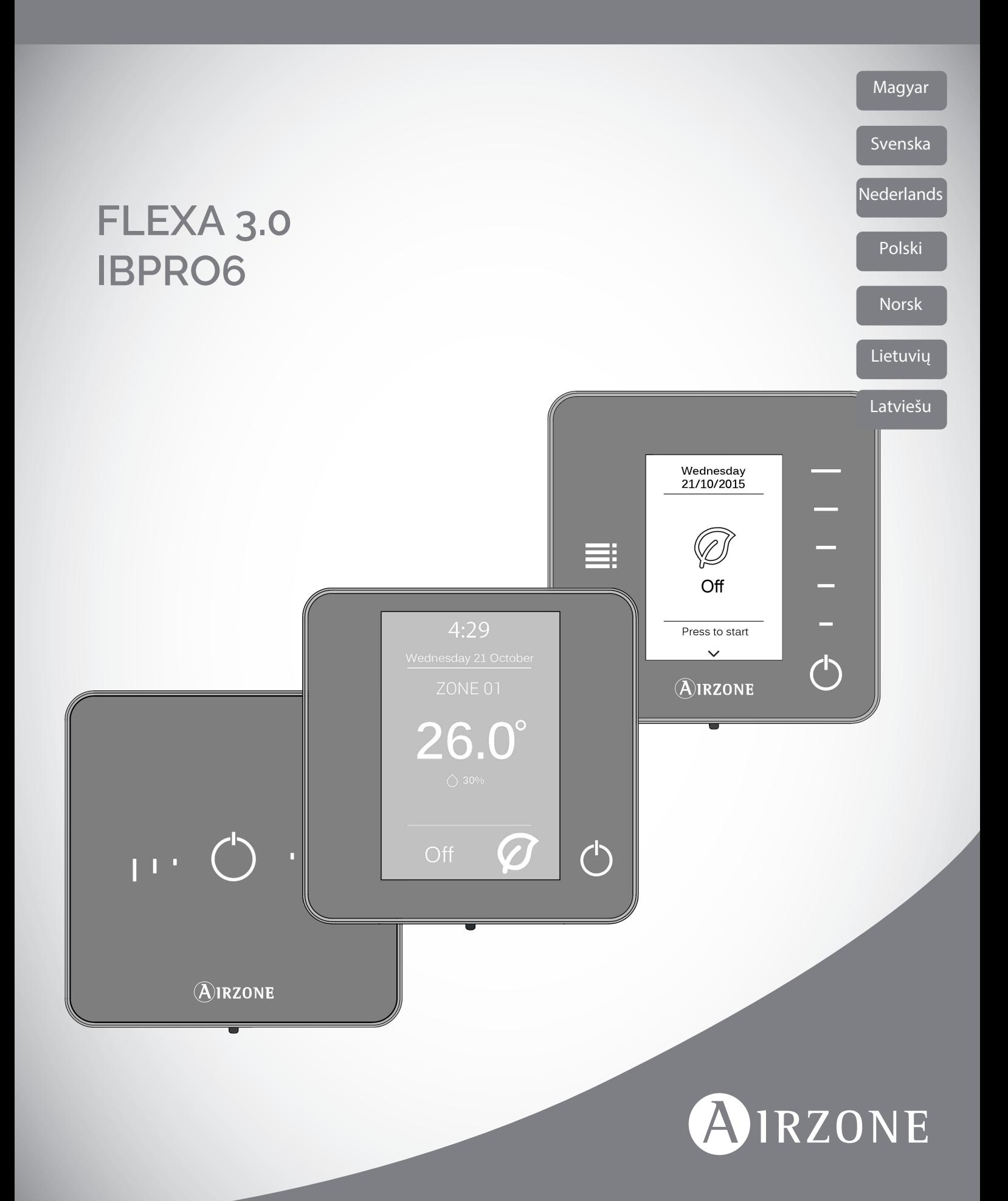

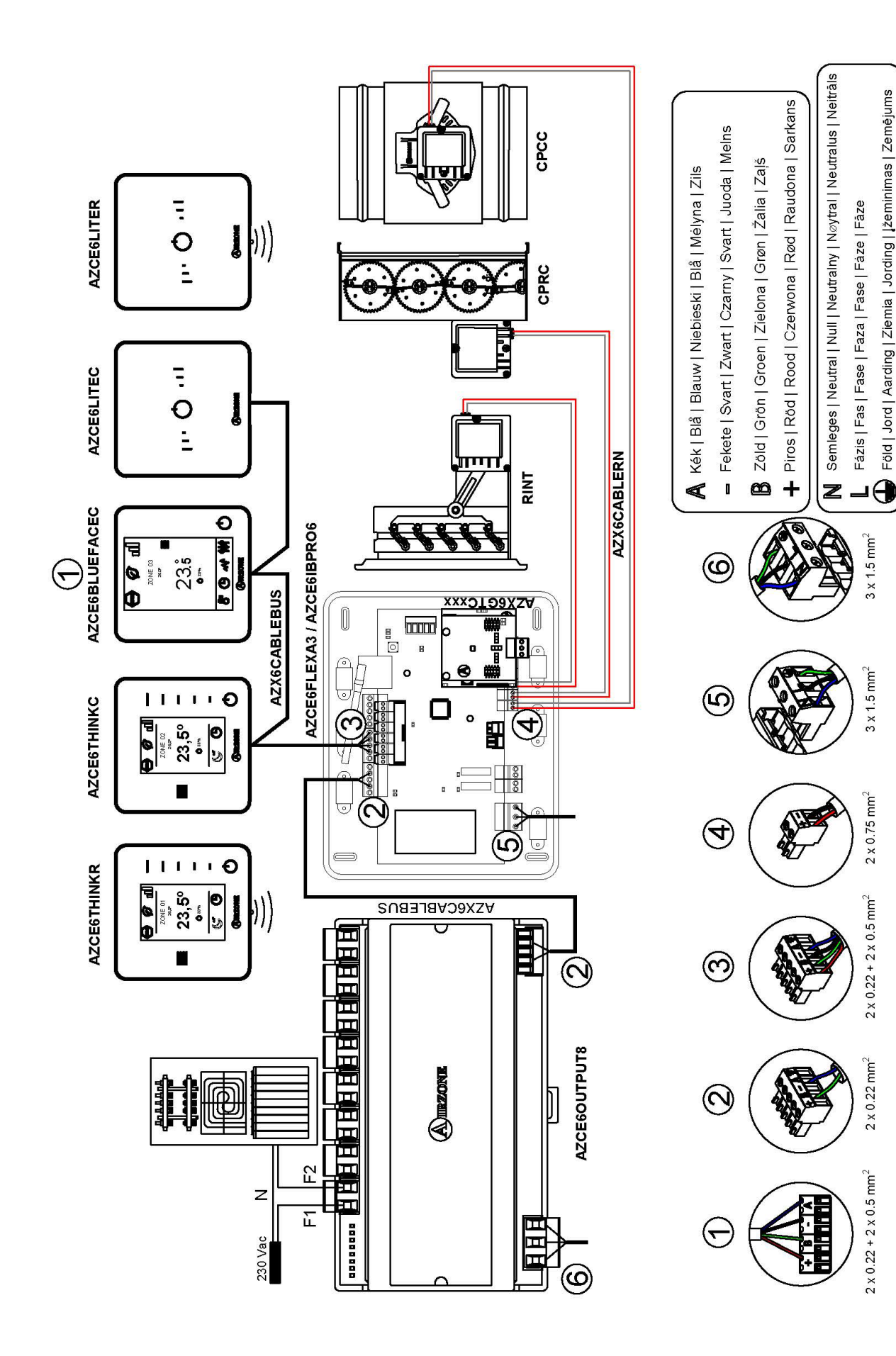

Föld | Jord | Aarding | Ziemia | Jording | | žeminimas | Zemějums

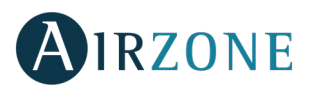

HU

### <span id="page-4-0"></span>**TARTALOMJEGYZÉK**

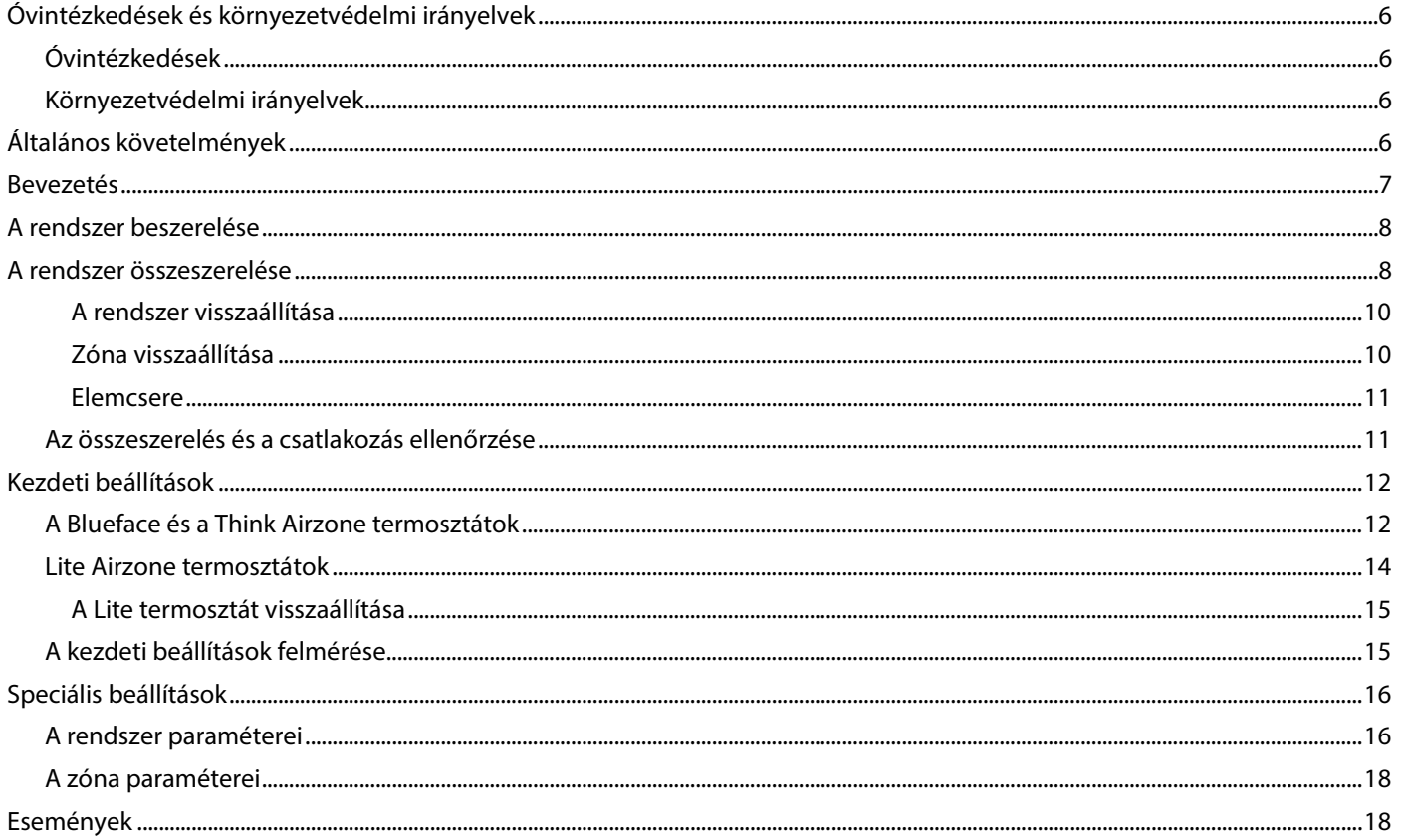

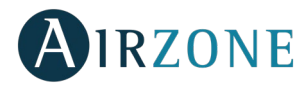

## <span id="page-5-0"></span>**ÓVINTÉZKEDÉSEK ÉS KÖRNYEZETVÉDELMI IRÁNYELVEK**

<span id="page-5-1"></span>Kérjük, kövesse az alábbi utasításokat a saját és az eszközök biztonsága érdekében:

- Ne működtesse a rendszert vizes vagy nedves kézzel.
- A légkondícionáló rendszer valamennyi bekötését és lecsatlakoztatását a készülék áramtalanításával hajtsa végre.
- Ügyeljen arra, hogy ne okozzon rövidzárlatot a rendszer egyik csatlakozásában sem.

#### <span id="page-5-2"></span>KÖRNYEZETVÉDELMI IRÁNYELVEK

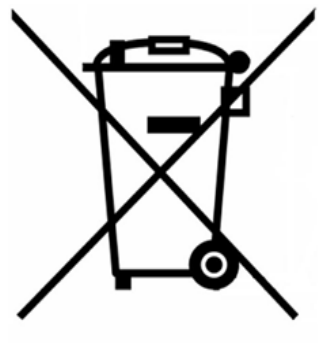

Soha ne dobja a készüléket a háztartási hulladékkal közös szemétgyűjtőbe. Az elektromos és elektronikai termékek olyan anyagokat tartalmaznak, amelyek nem megfelelő kezelés mellett károsak lehetnek a környezetre. Az áthúzott szemetes szimbólum azt jelzi, hogy az elektromos készülékeket a kommunális hulladéktól elkülönítve kell összegyűjteni. A megfelelő környezetgazdálkodás érdekében ezeket a készülékeket a felhasználás befejeztével az erre a célra biztosított gyűjtőpontokon kell elhelyezni.

A készülékek alkatrészei újrahasznosíthatóak. Kérjük, tartsa be a hatályban lévő környezetvédelmi előírásokat.

Ha a készüléket másik készülékre cseréli ki, akkor azt vissza kell juttatnia a viszonteladóhoz, vagy az erre a célra kijelölt gyűjtőponton kell elhelyeznie.

Az előírásokat megsértő személyek ellen a környezetvédelemről szóló törvényben meghatározott intézkedések és szankciók alkalmazására kerül sor.

## <span id="page-5-3"></span>**ÁLTALÁNOS KÖVETELMÉNYEK**

Szigorúan tartsa be a jelen kézikönyvben leírt utasításokat:

- A rendszert megfelelően képzett szakembernek kell beszerelnie.
- Az Airzone rendszer telepítése előtt ellenőrizze, hogy a vezérlendő egységeket a gyártó követelményeinek megfelelően telepítették, és azok megfelelően működnek.
- A berendezés összes alkatrészét a hatályos, elektronikára vonatkozó helyi szabályoknak megfelelően kösse és állítsa be.
- Ellenőrizze, hogy a kezelendő légkondícionáló rendszer megfelel-e a hatályos helyi előírásoknak.
- Kövesse az alábbi javaslatokat a termosztátok elhelyezéséhez:

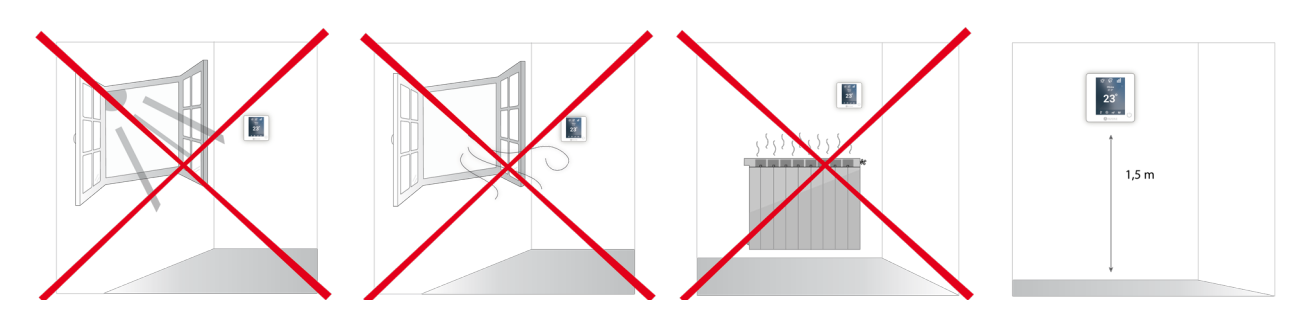

- A vezetékek bekötését a készülék teljes áramtalanításával végezze el.
- A rendszerrel folytatott kommunikációhoz az Airzone vezetéket használja, amely egy 4 vezetékből álló (2x0,22 mm2 sodrott és árnyékolt vezetékek az adatátvitelhez és 2x0,5 mm<sup>2</sup> vezetéket az áramellátáshoz) vezeték.

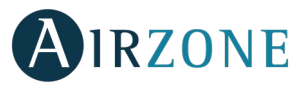

• Ne helyezze a rendszerbuszt elektromos vezetékek, fénycsövek, motorok, stb. közelébe, mert ez interferenciát okozhat a kommunikációban.

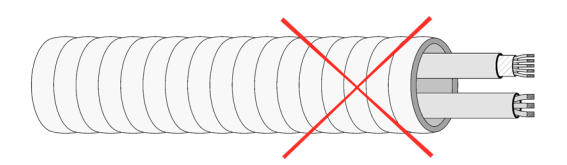

 $\mathcal{U}$ 傽

- Vegye figyelembe az egyes eszközök csatlakozási polaritását. A hibás csatlakozás súlyos károkat okozhat a berendezésben.
- A 110/230 VAC külső tápegységgel rendelkező elemek esetében csak a busz "A" és "B" pólusait csatlakoztassa a kommunikációhoz. Nem ajánlott a "+" és a "-" pólusok csatlakoztatása.
- A 110/230 VAC külső tápegységgel rendelkező elemek esetében vegye figyelembe a csatlakozási polaritást. A helytelen földelés áramütést okozhat.
- A jelenlegi helyi és nemzeti szabályozás szerint kötelező egy főkapcsolót vagy a rendszer lekapcsolását más módon lehetővé tevő eszközt - felszerelni a rendszer külső tápegység-vezetékeibe, a pólusok állandó szétválasztásának biztosítása érdekében. A rendszer automatikusan újraindul, ha az elsődleges áramellátás megszakad. **A rendszer tápellátásához használjon a berendezéstől független áramkört.**
- Miután konfigurálta az Airzone rendszert, ellenőrizze, hogy a légcsatornás berendezés statikus nyomása megfelel-e a levegőelosztó hálózatnak a feltételeinek, amelyben telepítve van (lásd a berendezés gyártójának kézikönyvét a paraméter módosításához).

# <span id="page-6-0"></span>**BEVEZETÉS**

Az Airzone rendszer lehetővé teszi mind a fő mind a zóna interfészek beállítását. A fő termosztát segítségével megváltoztathatja az üzemmódot; az Eco-Adapt funkcióval meghatározhatja az energiahatékonyság mértékét, vagy kiválaszthatja az egység sebességét.

Javasoljuk, hogy fő interfészként Blueface termosztátot használjon, mivel ez az egyéb egyedi funkciók mellett lehetővé teszi az idő ütemezésének végrehajtását.

- A fő interfész zóna interfésztől való megkülönböztetésekor ellenőrizze a következő pontokat:
- Fő Blueface: Fehéren jeleníti meg az Eco-Adapt és a sebesség\* mód ikonját.
- Blueface Zóna: Szürkén jeleníti meg az Eco-Adapt és a sebesség\* mód ikoniát.
- Fő Think: A konfigurációs menübe belépve rendelkezésre áll az üzemmód és a sebesség\* menü.
- Think Zóna: A konfigurációs menübe belépve nem áll rendelkezésre az üzemmód és a sebesség\* menü.

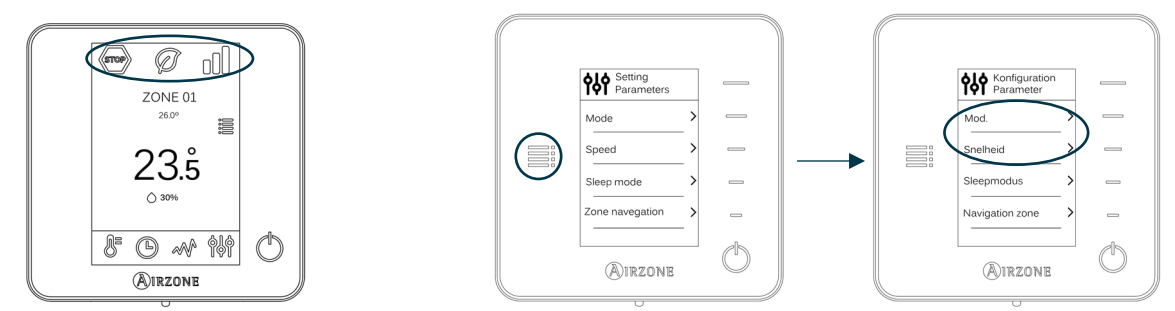

*\*Megjegyzés: Csak fancoil-os rendszerekben áll rendelkezésre*

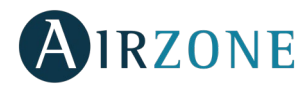

### <span id="page-7-0"></span>**A RENDSZER BESZERELÉSE**

Az Airzone rendszer telepítése előtt ellenőrizze az alábbiakat:

- A vezérlendő egységet a gyártó előírásainak megfelelően telepítették, és az megfelelően működik az Airzone rendszer nélkül.
- A közvetlen expanziós egységekkel felszerelt berendezésekben a vezetékes géptermosztát be van szerelve.

Az Airzone rendszer megfelelő telepítéséhez kövesse az alábbi lépéseket:

- **Ellenőrizze a rendszer megfelelő összeszerelését és bekötését** *([lásd Az összeszerelés és a](#page-7-1) csatlakozás ellenőrzése).*
- Csatlakoztassa a kommunikációs átjárót a szabályozandó beltéri egységhez.
- Csatlakoztassa a rendszer különböző elemeit (termosztátok, modulok, stb.)
- Helyezze áram alá a központi vezérlőt.
- **Ellenőrizze a rendszer megfelelő összeszerelését és bekötését** (*[lásd Az összeszerelés és a csatlakozás ellenőrzése](#page-10-1)*).
- **Állítsa be a rendszert.**
	- Állítsa be a rendszer különböző termosztátjait (lásd *[Kezdeti beállítások](#page-11-0)* és *[Speciális beállítások](#page-14-2)*[\).](#page-14-2)
- **Egyéb kérdések esetében lásd a kézikönyvet és a rendszer összeszerelési utasításait.**

A műszaki dokumentációk, öndiagnosztikák, GYIK, összeszerelési videók, rendszerbeállítás és tanúsítványok megtekintéséhez látogasson el a Myzone weboldal Termékek menüpontjához: **[myzone.airzone.es/productos/](http://www.myzone.airzone.es/productos/)**

# <span id="page-7-2"></span><span id="page-7-1"></span>**A RENDSZER ÖSSZESZERELÉSE**

**Fontos:** Vegye figyelembe az egyes eszközök csatlakozási polaritását.

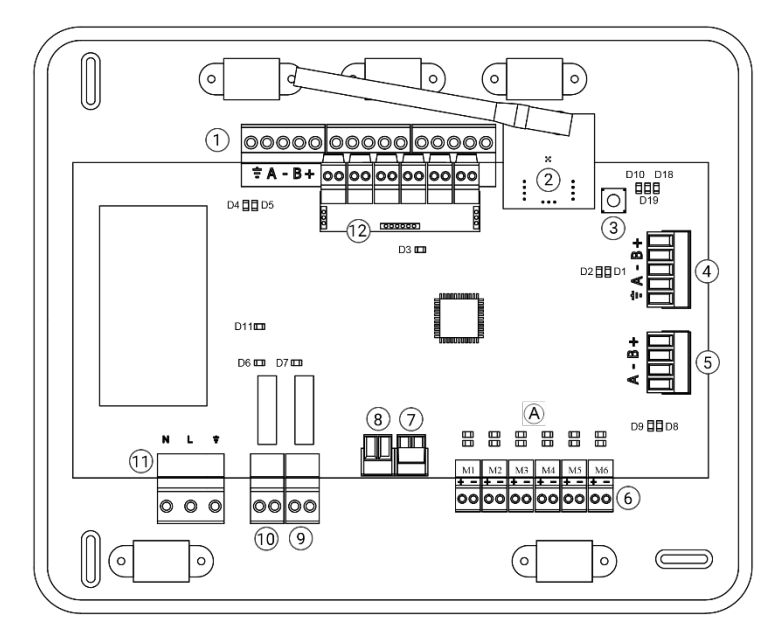

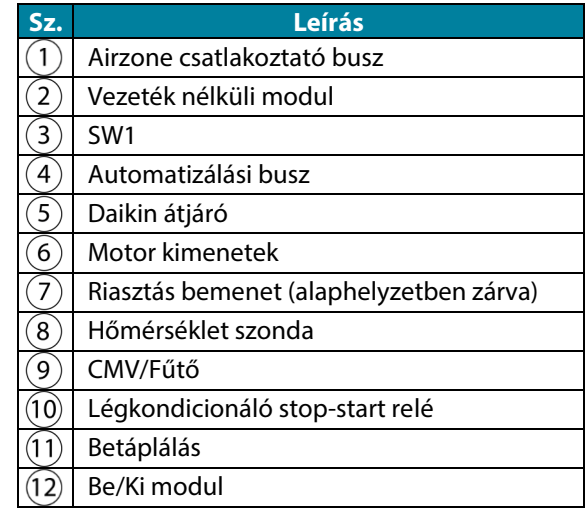

*Fontos: A be/ki modul bemenetének vezérléséhez használjon árnyékolt kábelt.*

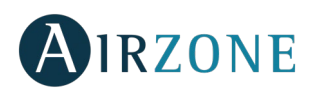

A Kék  $=$  Fekete B Zöld + Piros Árnyékolas

#### **1.- A termosztátok csatlakoztatása**

Ha a termosztát vezetékes, csatlakoztassa a busz terminálok 3 Airzone csatlakozójának valamelyikébe. A csatlakozás végrehajtható busz vagy csillag üzemmódban is. Használjo n 2x0,5+2x0,22 mm<sup>2</sup>-es Airzone kábelt. A további biztonság érdekében rögzítse a tornyon található kábeleket.

Ellenőrizze, hogy van-e elem a vezeték nélküli termosztátokban.

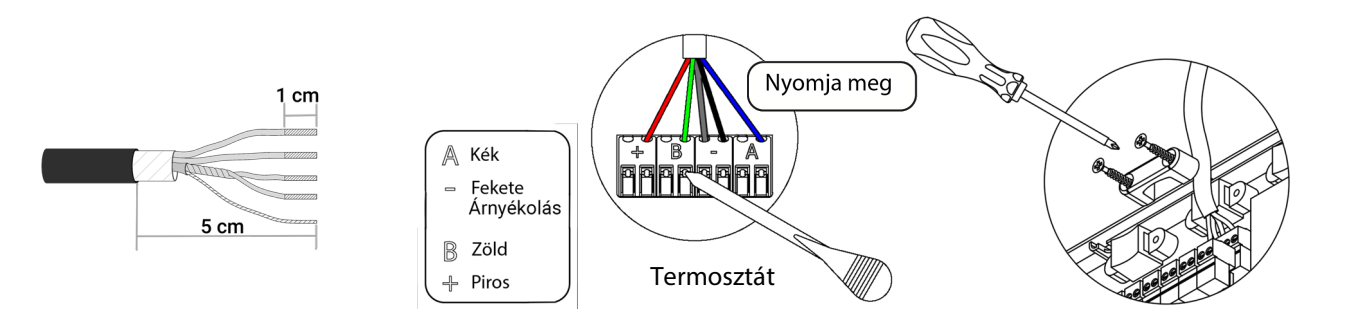

#### **2.- A motorizált elemek csatlakoztatása**

Minden kimenetnél csatlakoztassa  $\overline{6}$  a vezérlőzónának megfelelő motort. **A karbantartás megkönnyítése érdekében azonosítsa a motorkimeneteket.** Kimenetenként legfeljebb két motort csatlakoztasson. Használjon 2 x 0,75 mm<sup>2</sup>-es Airzone kábelt. Az ajánlott maximális hossz 20 m.

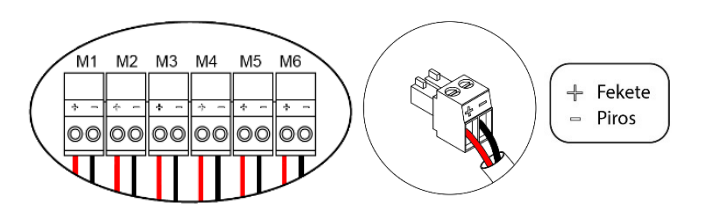

#### **3.- Csatlakoztatás légcsatornás berendezésekhez**

Átjárón keresztül: Csatlakoztassa az átjárót a rendszer vezérlőpaneléhez a gép portjánál  $(5)$ . A légcsatornás berendezéshez történő csatlakoztatáshoz **kövesse az átjáró adatlapján található utasításokat.** Javasoljuk, hogy telepítse a berendezés termosztátját. A DIN sínes átjárók csatlakoztatásához használjon 2 x 0,22 mm<sup>2</sup>-es Airzone kábelt (a hálót csak a vezérlőpanel oldalán lévő csatlakozóhoz használja).

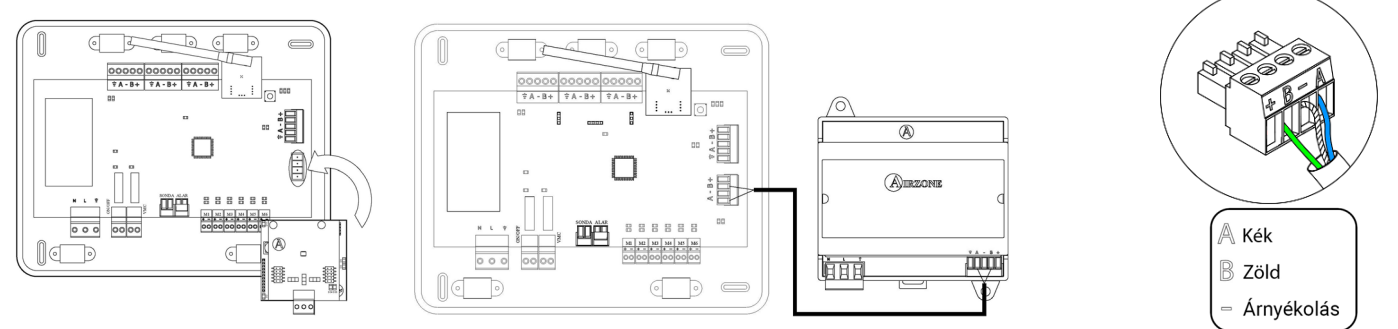

Stop-start relével: A berendezés leállításához használja a vezérlőpanel-relét  $(10)$  a gyártó utasításai szerint. I<sub>max</sub> 1 A, V<sub>max</sub> 24/48 VDC.

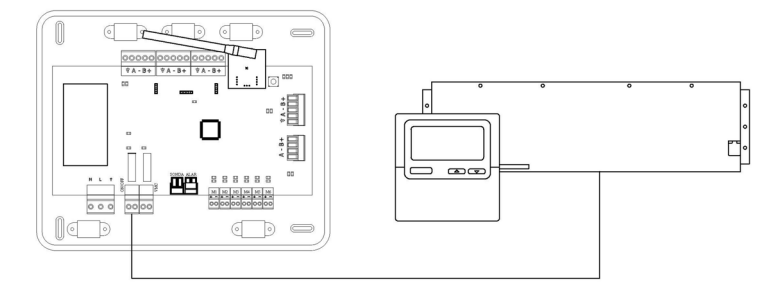

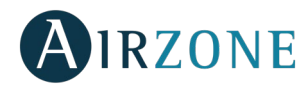

#### **4.- Egyéb perifériák (AZCE6OUTPUT8, AZX6CCP, AZX6WEBSCLOUD [C/R],…)**

Az egyéb perifériák csatlakoztatásához és konfigurálásához kövesse az azok adatlapján található utasításokat.

**Fontos:** A 110/230 VAC külső tápegységgel rendelkező elemek esetében csak a busz "A" és "B" pólusait csatlakoztassa a *kommunikációkhoz.*

#### **5.- A rendszer energiaellátása**

A bemeneten keresztül 110/230 VAC  $(1)$  feszültséghez csatlakoztassa a rendszer központját, valamint minden olyan gépegységet, amelynek külső áramforrásra van szüksége. Ehhez 3x1,5 mm²-es kábelt használjon. A további biztonság érdekében rögzítse a tornyon található kábeleket.

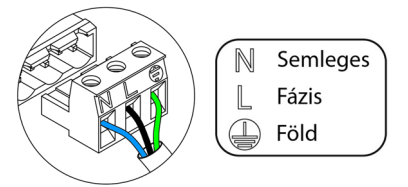

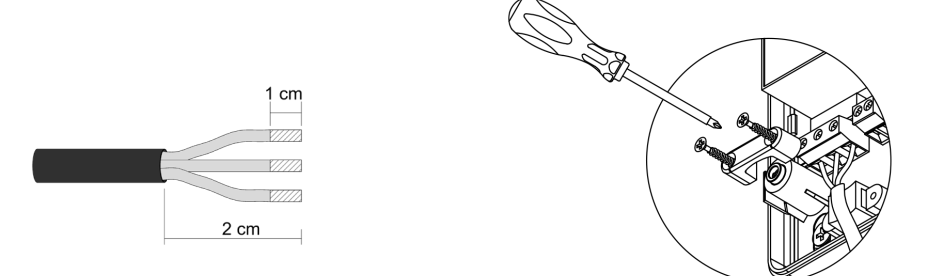

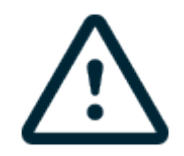

**Fontos:** A jelenlegi helyi és nemzeti szabályozás szerint kötelező egy főkapcsolót - vagy a rendszer lekapcsolását más módon lehetővé tevő eszközt - felszerelni a rendszer külső tápegység-vezetékeibe, a pólusok állandó szétválasztásának biztosítása érdekében. A rendszer automatikusan újraindul, ha az elsődleges áramellátás megszakad. A rendszer tápellátásához használjon a berendezéstől független áramkört.

**Ne feledje:** Miután az összes kábelt bekötötte, ne felejtse el megfelelően visszatenni a rendszer központjának burkolatát.

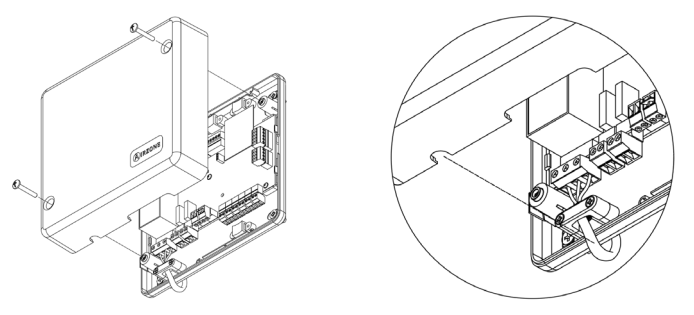

#### <span id="page-9-0"></span>**A rendszer visszaállítása**

Ha vissza kell állítani a rendszert a gyári beállításokra, tartsa lenyomva az SW1  $\bigcirc$  gombot addig, ameddig a D19 LED villogása abba nem marad. Várja meg, hogy a LED-ek visszaálljanak a normál állapotukra, és ezután végezze el a kezdeti beállításokat.

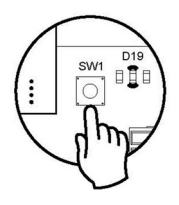

#### <span id="page-9-1"></span>**Zóna visszaállítása**

Amennyiben egy zónát alaphelyzetbe szeretne visszaállítani, kövesse a *Speciális beállítások, A zóna paraméterei* részben a Blueface és Think termosztátokhoz megadott utasításokat, Lite termosztát esetén pedig *A Lite termosztát visszaállítása* részben megadottakat.

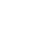

11

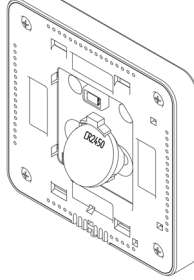

**HU**

#### <span id="page-10-0"></span>**Elemcsere**

Az elem cseréjéhez vegye ki a termosztátot a tartójából, és cserélje ki az elemet (CR2450).

**Fontos:** A készülékhez az azzal együtt adott, kiváló minőségű elemek használatát javasoljuk. A gyengébb minőségű elemek használata megrövidítheti az élettartamot.

Ne feledje el a kivett elemet egy megfelelő, újrahasznosító ponton elhelyezni.

*Megjegyzés: Ne feledje el eltávolítani a biztonsági védőrendszert, mielőtt leveszi a termosztátot a falról.*

## <span id="page-10-1"></span>AZ ÖSSZESZERELÉS ÉS A CSATLAKOZÁS ELLENŐRZÉSE

Ellenőrizze a következőket:

- A központi vezérlőn és az egyéb csatlakoztatott vezérlőkön lévő LED-ek állapotát. Tekintse meg az egyes elemek műszaki adatlapjának öndiagnosztikai szakaszát.
- A vezérlőpanel motorizációs nyitó LED-jei egymás után bekapcsolódnak.
- A bekötött és vezeték nélküli termosztátok tápellátását.

**Fontos:** Ellenőrizze a vezérlőpanel D3, D11, D19 LED-jeinek és a motoros kimeneteinek megfelelő működését.

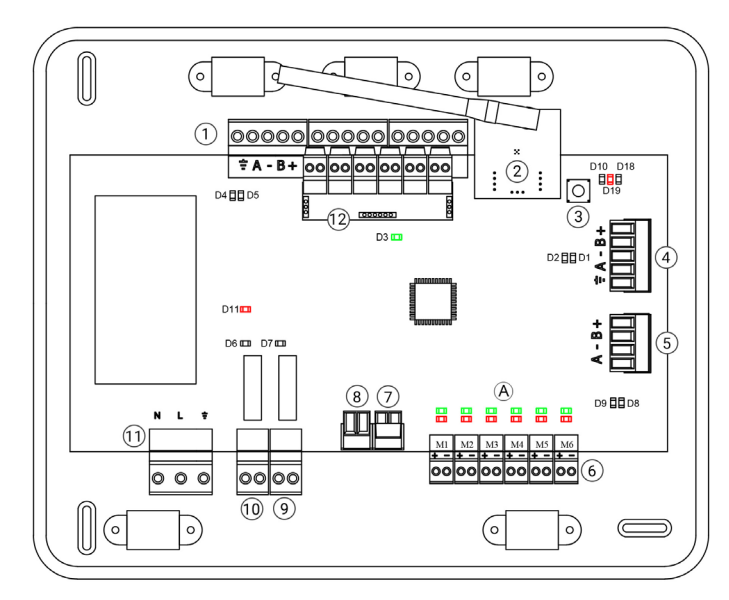

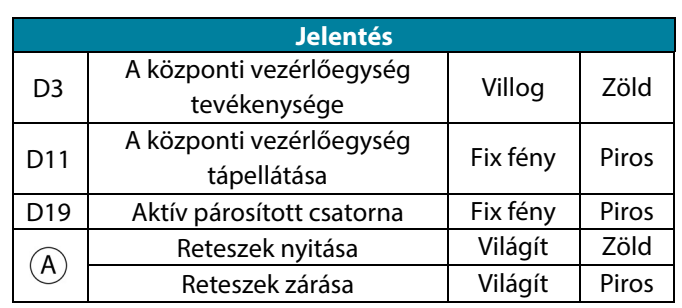

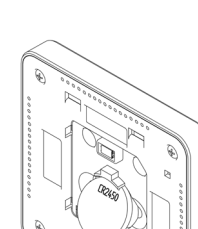

IRZONE

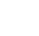

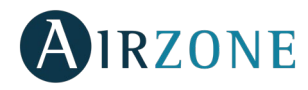

## <span id="page-11-0"></span>**KEZDETI BEÁLLÍTÁSOK**

#### <span id="page-11-1"></span>A BLUEFACE ÉS A THINK AIRZONE TERMOSZTÁTOK

*Fontos: A beállítási folyamat elindítása után nem lehet félbehagyni a folyamatot.*

#### **Lang./Country (Nyelv/Ország)**

Válassza ki a kívánt nyelvet és országot. Az elérhető nyelvek: spanyol, angol, francia, olasz, német és portugál.

Think termosztátok társítása esetén nyomja meg az Airzone-t a vezeték nélküli csatorna keresésének elindításához:

#### **Setting Wireless device (Vezeték nélküli eszköz-konfiguráció)** *(csak Radio termosztáthoz áll rendelkezésre)*

Nyissa meg a vezeték nélküli társítási csatornát. Ehhez kattintson az SW1 gombra, a D19 LED pirosan fog világítani, villogás nélkül. Miután kinyitotta, 15 perc áll rendelkezésre a társításhoz, ha letelik az idő, ismételje meg ezt a lépést. A vezeték nélküli társítási csatornát a Blueface termosztátokon keresztül is megnyithatja (lásd *[A rendszer paraméterei](#page-15-2)*).

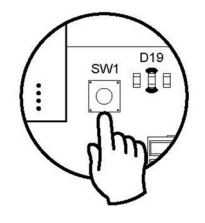

**FONTOS:** Ne feledje, hogy egyszerre csak egy csatorna lehet nyitva, ellenkező esetben hibás társításokra kerülhet sor.

- Indítsa el a vezeték nélküli csatorna keresést. Ehhez nyomja meg az Airzone gombot.
- Ellenőrizze, hogy a **lefedettség optimális-e** (minimum 30%) és erősítse meg.

## **Zone address (A zóna címe)**

Válassza ki a termosztáttal társított zónát. Minden zónához tartozik egy vezérlési kimenet. Így például az 1. zóna vezérli az 1. motor kimenetét.

#### **Associated outputs (Kapcsolódó kimenetek)**

A rendszer lehetővé teszi, hogy ha szükséges, akkor több vezérlő kimenetet is társítani lehessen egy adott zónához. Egy termosztáttól több kimenetet is lehet vezérelni.

#### **Thermostat settings (A termosztát beállításai)**

Válassza ki a termosztát működését:

Master (Fő): A készülék összes paraméterét vezérli.

Zone (Zóna): Csakis a zóna paramétereit vezérli.

**Control stage**s (Ellenőrző szakaszok) (csak az AZCE6OUTPUT8 modulos telepítéseknél)\*

## **Other settings (Egyéb beállítások)**

*[Speciális beállítások,](#page-14-2) [A zóna paraméterei\)](#page-17-0).* (Configuración avanzada/parametros de zona)

\*(Nem elérhető a 3.5.0 vagy újabb verzióban AZCE6THINKR)

**HU**

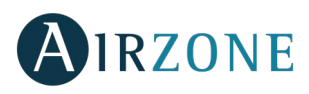

**HU**

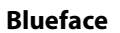

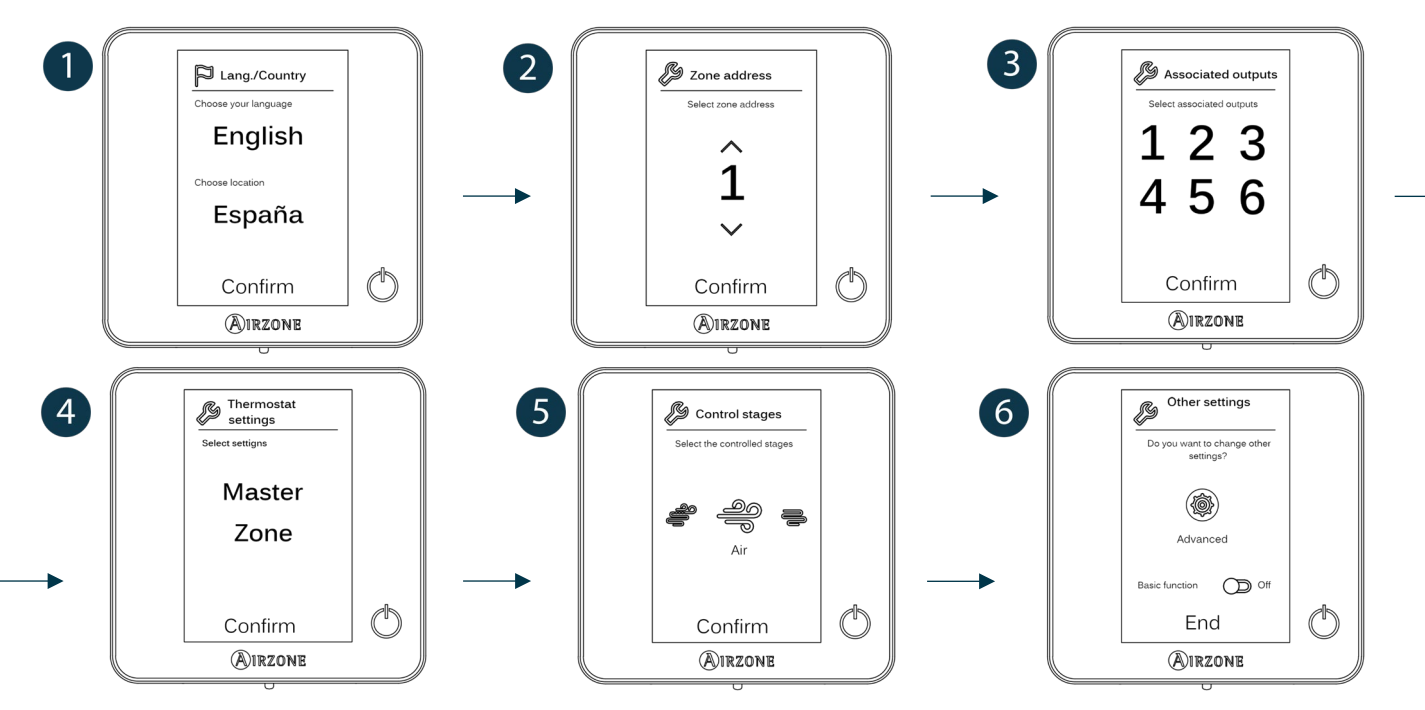

#### **Think**

*Fontos: Használja az* **<sup>1</sup>RZONE<sub>-t megerősítéséhez és a**  $\equiv$ **i-t a visszalépéshez, ha az almenükben megtalálhatók.**</sub>

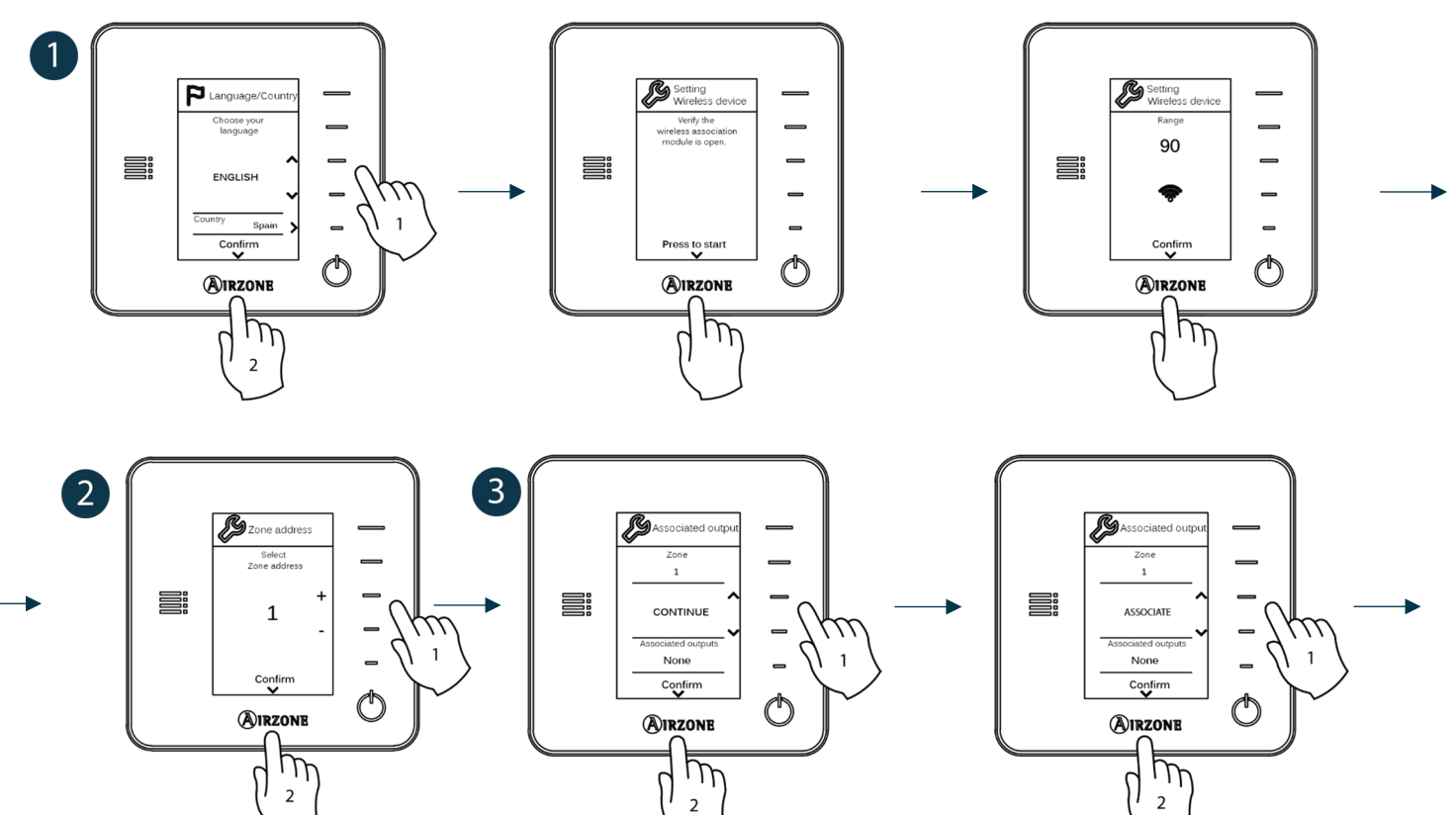

13

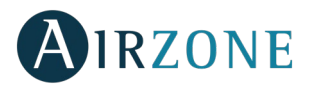

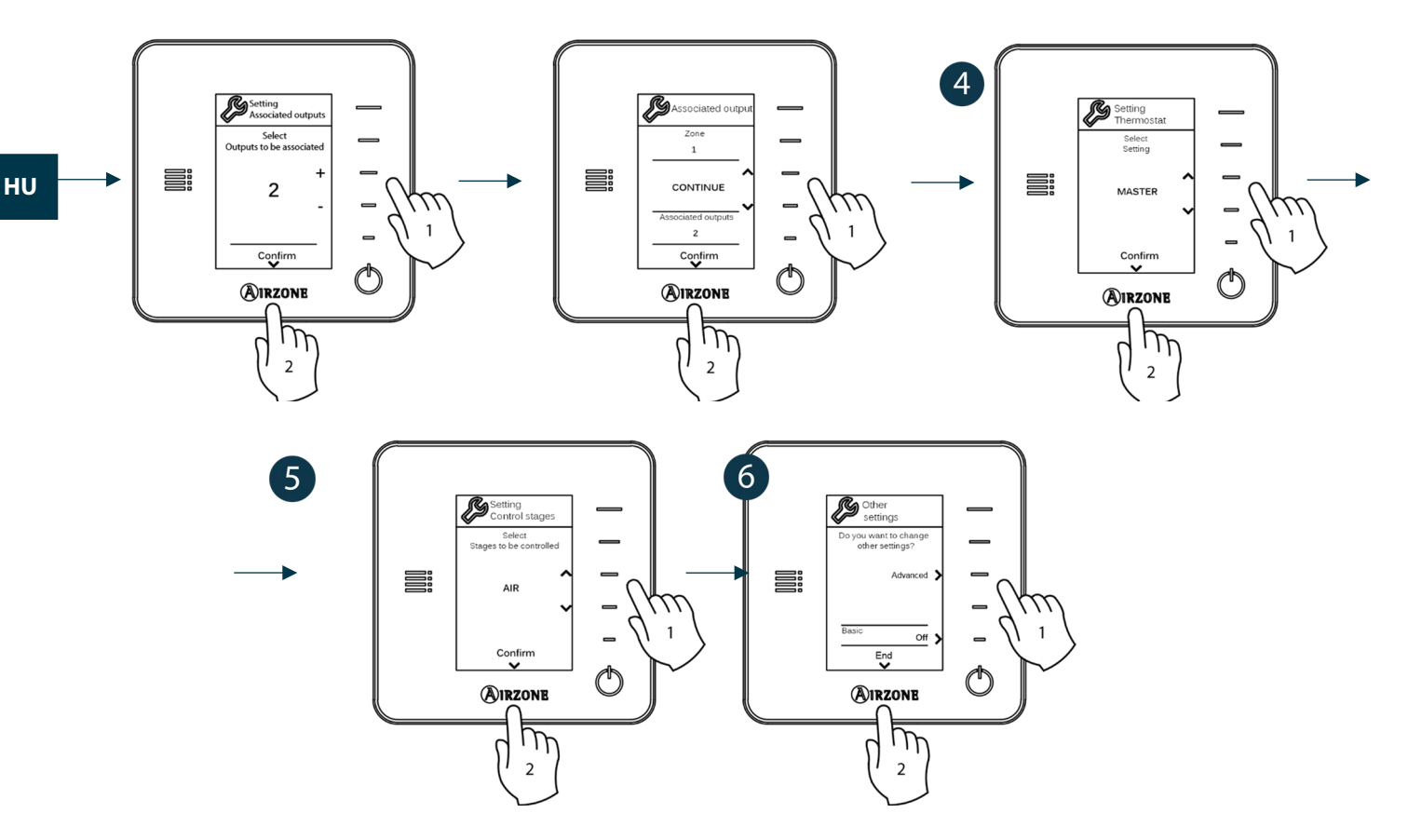

#### <span id="page-13-0"></span>LITE AIRZONE TERMOSZTÁTOK

*Fontos: A Lite termosztátot le kell venni a tartójáról a beállításhoz. Miután beállította a mikrokapcsolót, tegye vissza a készüléket a tartójába.*

## **Radio channel (Vezeték nélküli csatorna)** *(csak Radio termosztáthoz áll rendelkezésre)*

Nyissa meg a vezeték nélküli társítási csatornát. Ehhez kattintson az SW1 gombra, a D19 LED pirosan fog világítani, villogás nélkül. Miután kinyitotta, 15 perc áll rendelkezésre a társításhoz, ha letelik az idő, ismételje meg ezt a lépést. A Blueface és Think termosztátokon keresztül is kinyithatja a vezeték nélküli társítási csatornát (l*ás[d A rendszer paraméterei\).](#page-15-2)*

**FONTOS:** Ne feledje, hogy egyszerre csak egy csatorna lehet nyitva, ellenkező esetben hibás társításokra kerülhet sor.

### **Zone address (A zóna címe)**

Válassza ki azt a zónát, amelyik a termosztáttal társítva van a megfelelő zóna mikrokapcsolásával.

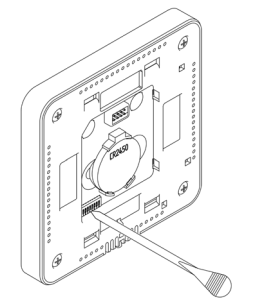

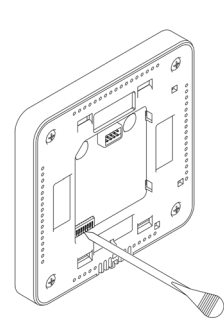

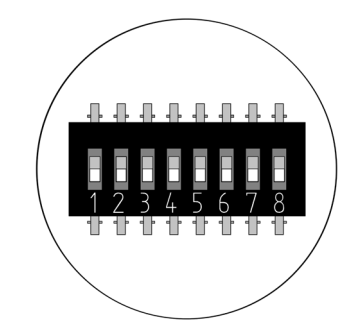

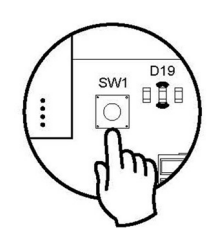

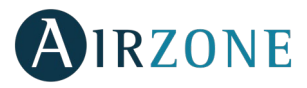

### **Associated outputs (Kapcsolódó kimenetek)**

Ha szükséges, válasszon másik vezérlő kimeneteket, amelyek a zónához vannak társítva. **A zóna címe az alacsonyabb kiválasztott érték lesz.**

#### **Other settings (Egyéb beállítások)**

Állítsa be a LITE termosztát egyéb funkcióit a zónájához tartozó speciális beállítások menüben a Blueface termosztátról (lásd *[Speciális beállítások,](#page-14-2) [A zóna paraméterei\)](#page-17-0).*

Az  $\circlearrowright$  ikon ötször felvillan zöld színben, ami azt jelzi, hogy a társítás helyes. Ha egyszer villan fel piros színben, az azt jelzi, hogy a zóna foglalt, ha pedig kétszer villan fel piros színben, akkor a termosztátnak nincs térereje.

*Ne feledje: Amennyiben meg kell változtatni a zóna számát, először állítsa vissza a termosztátot, majd indítsa el a társítási folyamatot.*

<span id="page-14-0"></span>Ha szeretné visszaállítani Lite termosztát gyári beállításait, kapcsolja le az összes mikrokapcsolót, és tegye vissza a termosztátot a tartóiára. Nyomja meg az  $\bigcirc$  ikont, kétszer fel fog villanni zöld színben, ami azt jelenti, hogy a visszaállítás sikeresen megtörtént.

<span id="page-14-1"></span>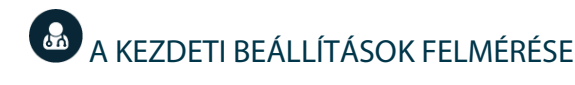

- Légkondicionáló rendszer kommunikációja: Állítsa be az Airzone rendszert valamelyik működési módra a Stop (Leállítás) kivételével, és kapcsoljon a zónára, arra rákeresve. Ellenőrizze, hogy a fő termosztátra beállított üzemmód megjelenik-e a beltéri egység termosztátján, és a beállított hőmérséklet megváltozik-e.
- Légkondicionáló rendszer kommunikációja: Állítsa be az Airzone rendszert Stop (Leállítás) üzemmódba, és ellenőrizze, hogy a gép leáll, és a rekeszek kinyílnak.
- Reteszek nyitása-zárása, vezérlési kimenet: Kapcsolja be a rendszert és keressen rá minden zónára. Ezután kapcsolja ki és be az egyes zónákat annak ellenőrzése céljából, hogy a hozzá tartozó vezérlő kimenetek megfelelőek-e.
- Ellenőrizze, hogy a légcsatornás berendezés statikus nyomása megfelel-e a levegőelosztó hálózatnak a feltételeinek, amelyben telepítve van (lásd a berendezés gyártójának kézikönyvét a paraméter módosításához).

<span id="page-14-2"></span>*Ne feledje: Biztonsági okokból az utolsó zóna lezárása 4 percig tart.*

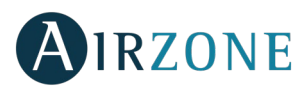

## <span id="page-15-0"></span>**SPECIÁLIS BEÁLLÍTÁSOK**

A Blueface és a Think termosztát speciális beállítások menüjének eléréséhez az alábbi lépéseket tegye:

#### **Blueface**

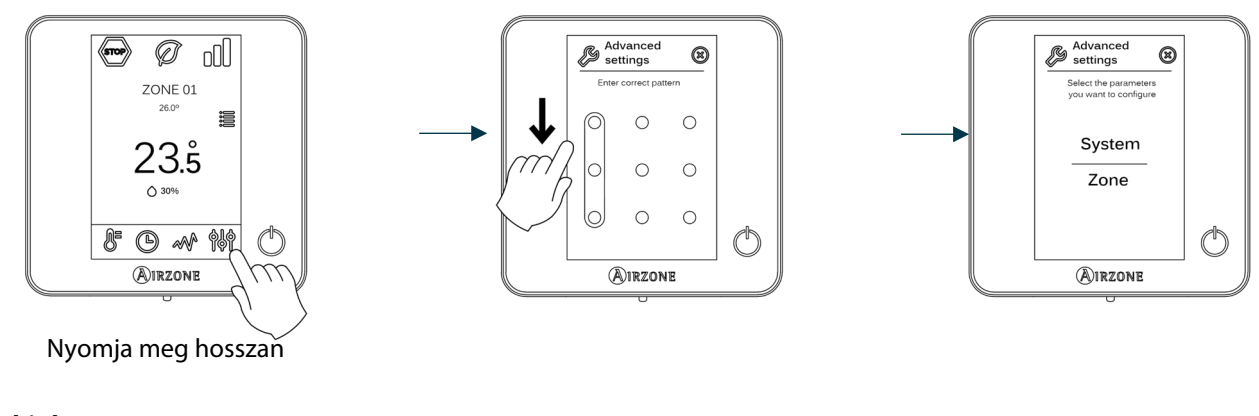

**Think**

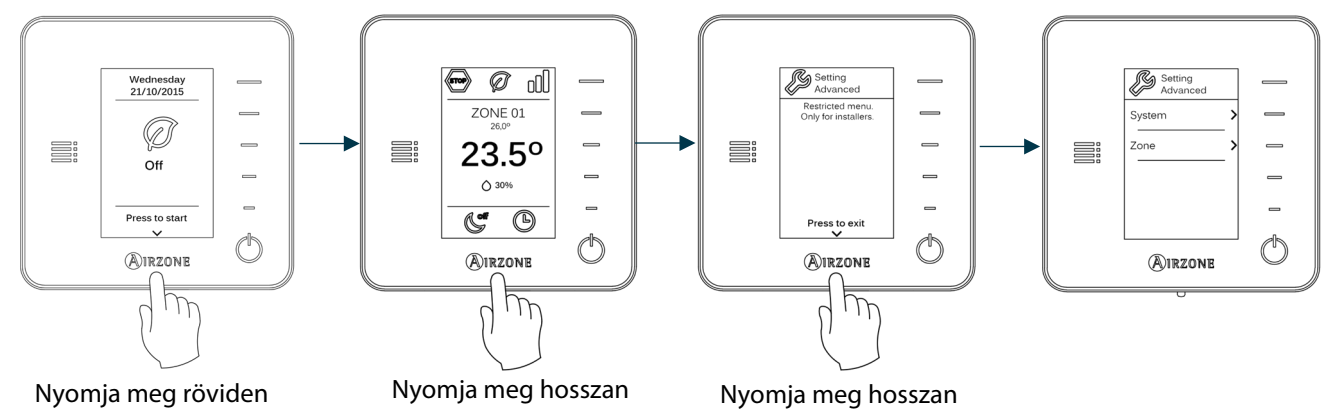

<span id="page-15-2"></span>Ebben a menüben be lehet állítani a rendszer és a zóna paramétereit.

#### <span id="page-15-1"></span>A RENDSZER PARAMÉTEREI

• **System address (A rendszer címe)** *(BACnet átjáróval nem áll rendelkezésre).* A készülékben lévő rendszerek számát lehet meghatározni. A **Supermaster (Legfőbb)** opció *(Airzone AZX6CCP vezérlőpaneles telepítéseknél áll rendelkezésre)* lehetővé teszi a rendszer üzemmódjának az AZX6CCP-hez csatlakoztatott többi rendszerhez való félig kényszerített beállítását.

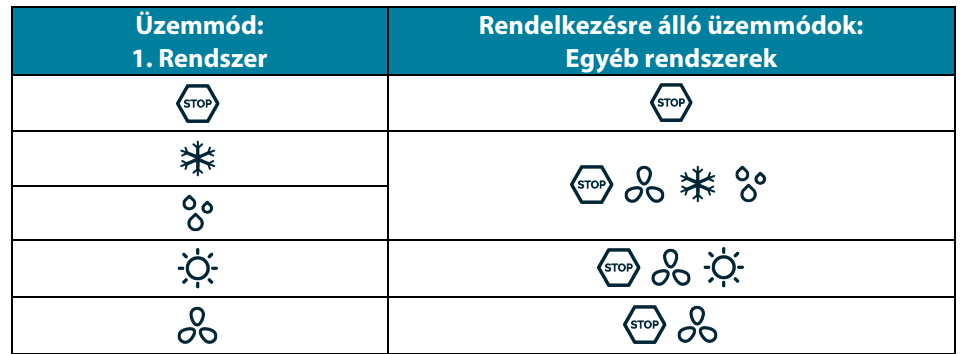

• **Temperature range (Hőmérséklettartomány).** Kiválasztja a maximális hőmérsékletet fűtési üzemmódban (19 – 30°C) és a minimális hőmérsékletet hűtési üzemmódban (18 – 26°C), 1°-os lépésekben. Lehetőség van az üzemmódok valamelyikének letiltására. Alapértelmezettként 30°C van beállítva a fűtés maximális értékének és 18°C a hűtés minimális értékének.

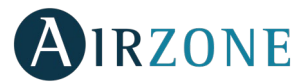

- **Combined stage (Kombinált szakasz)** *(csak az AZCE6OUTPUT8 modulos telepítéseknél).* Ez lehetővé teszi a Control stages (Ellenőrző szakaszok) paraméter kombinált szakaszának be- és kikapcsolását a felhasználói zóna beállítások menüben.
- <span id="page-16-0"></span>• **Hysteresis configuration (Hőmérsékleti különbség beáll.).** Adja meg a hőmérsékleti különbséget a környezeti hőmérséklet és a beállított hőmérséklet között a RadianT algoritmus elindításához, amely hősugárzós padlóknál a túlmelegedés elkerülésére szolgál. Radiátorokkal felszerelt berendezéseknél állítsa ezt az értéket 0 °C-ra. (Alapértelmezett 0 °C).
- **Type of opening (Nyitás típusa).** Itt a rendszer reteszeinek a dőlésszögét lehet bekapcsolni/kikapcsolni. A retesz nyílása 4 lépésben állítható, vagy le is lehet azt zárni, a retesz a zóna hőmérsékletigényétől függően állítja a levegő átfolyását. Az alapértelmezett beállítás az All/Nothing (Minden/Semmi).

*\*Megjegyzés:Ha megváltoztatja ezt a paramétert, akkor az a készülék összes motoros reteszére hatással van. Nem javasolt RINT és RIC intelligens rácsok esetében.*

- **Standby mode** (Standby üzemmód) *(csak Blueface termosztáthoz)***.** A motorizált elemek működési logikájának konfigurálása, amikor a rendszerben nincs megadott parancs. Ez az üzemmód alapértelmezés szerint engedélyezett.
- **Relay settings (A relé beállítása).** Ezzel a paraméterrel megváltoztathatja a CMV/Fűtő relé működési logikáját a rendszer központi vezérlőlapján. (Az alapértelmezett CMV).
- **Return temperature (Visszatérő hőmérséklet)** *(csak AZX6SONDPROTEC modulos telepítéseknél) (Nem elérhető a 3.5.0 vagy újabb verzióban AZCE6THINKR).* Lehetővé teszi a rendszer kikapcsolási hőmérsékleteit a levegőberendezés hővédelme érdekében fűtés (32 °C, 34 °C és 36 °C) és hűtés (6 °C, 8 °C és 10 °C) üzemmódban. Alapértelmezettként a rendszer kikapcsolási hőmérséklete 34 °C fűtés és 8 °C hűtés üzemmódban.
- **Q-Adapt** *(csak a Think termosztátok esetében)***.**
	- **Közvetlen expanziós egységekben.** Lehetővé teszi annak az áramlásvezérlő algoritmusnak a kiválasztását, amely leginkább megfelel az Ön által beszerelt készüléknek. A következő lehetőségek állnak rendelkezésre:
		- Maximum: a rendszer maximális sebességgel működik, függetlenül a zónák számától.
		- Power (Teljesítmény): a Standard-tól (Szokásos) gyorsabban működik az áramlás növelése érdekében.
		- Standard: a rendszer megváltoztatja a sebességet a zónák számától függően.
		- Silence (Csend): a Standard-tól (Szokásos) lassabban működik a zajcsökkentés érdekében.
		- Minimum: minimális sebességgel működik, függetlenül a zónák számától.
	- **0-10 V-os fancoil egységekben.** Lehetővé teszi a szabályozott egység ventilátorának minimális (alapértelmezés szerint 1,5 V) és maximális (alapértelmezés szerint 10 V) üzemi feszültségének 0,1 V-os lépésekben történő beállítását. A minimális feszültség az egységtől elvárt legalacsonyabb sebességnek, a maximális feszültség pedig a maximális sebességnek felel meg. A közepes sebesség az e kettő között lévő középértéknek felel meg.
- **Radio channel (Vezeték nélküli modul).** Lehetővé teszi a rendszer vezeték nélküli moduljainak az aktiválását/kikapcsolását.
- **Information (Információ)** *(csak Think termosztátok esetében)***.** Információkat jelenít meg a következőkről: Zone (Zóna), System (Rendszer), Devices (Eszközök) és Webserver.
- **Reset system** (Rendszer visszaállítása) *(csak Blueface fő termosztáthoz áll rendelkezésre)***.** Lehetővé teszi a termosztát visszaállítását a gyári beállításokra. A termosztátok újrakonfigurálásához lépjen a *[Kezdeti beállítások](#page-11-0)* részhez.
- **BACnet** *(csak az AZX6BACNET modulos telepítéseknél).* Ez a paraméter megmutatja az eszköz ID-t, az uplink portot, az IP-címet, az alhálózati maszkot és az átjáró IP-jét, valamint lehetővé teszi azok módosítását. Adja meg a kívánt értéket, módosítsa a paramétereket és nyomjon a megerősítésre. Az alapértelmezett értékek:
	- Device ID (Eszköz ID): 1000
	- Port: 47808
	- IP address (IP-cím): DHCP
- **Protection mode (Védelmi mód)** (csak Blueface *termosztátokban áll rendelkezésre, valamint akkor, ha a rendszer H2 hibát észlel a beltéri egységben).* Lehetővé teszi a motorizált elemek zárásának késleltetését.

17

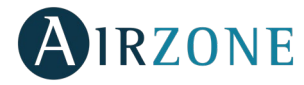

#### <span id="page-17-0"></span>A ZÓNA PARAMÉTEREI

- **Associated outputs (Kapcsolódó kimenetek).** A termosztáthoz társított kimeneteket jelzi ki és lehetővé teszi a kiválasztásukat.
- **Thermostat settings (A termosztát beállításai).** Lehetővé teszi a termosztát beállítását Master (Fő) vagy Zone (Zóna) termosztátként.

*\*Megjegyzés: Nem lehet Master (Fő) termosztátként beállítani, ha már van egy termosztát így konfigurálva.*

• **Use mode (Használati mód).** Lehetővé teszi a rendszer különböző zónáiban lévő termosztátok beállítását Basic (Alap) vagy Advanced (Speciális) üzemmódban. Az alapértelmezett az Advanced (Speciális) beállítás. Basic (Alap) üzemmódban az alábbi paramétereket lehet beállítani: Be/Ki, beállított hőmérséklet, üzemmódok (csak fő termosztát esetén) és a ventilátor sebessége.

Ha vissza kell állítania a termosztátot Advanced (Speciális) beállításra, lépjen be az speciális beállítások menübe, és kapcsolja be a Advanced (Speciális) használati mód.

- **Control stages (Ellenőrző szakaszok)** *(csak az AZCE6OUTPUT8 modulos telepítéseknél).* A fűtési/hűtési szakaszokat adott zónában vagy az összes zónában való beállítását teszi lehetővé. A következő beállítási lehetőségek állnak rendelkezésre:
	- Air (Levegő): Lehetővé teszi a meleg/hideg levegő áramlását a kiválasztott zónában.
	- Radiant (Sugárzás) *(csak fűtési szakaszokban)*: Lehetővé teszi a hősugárzást a kiválasztott zónában.
	- Combined (Kombinált) *(csak fűtési szakaszokban)*: Engedélyezi a levegőn és a sugárzáson keresztüli hőt a kiválasztott zónában, és lehetővé teszi a felhasználó számára a kívánt hőfok kiválasztását az említett zónában: Air (Levegő), Radiant (Sugárzás) vagy Combined (Kombinált). A zóna fűtési szakasza levegővel kezdődik, majd amikor a szobahőmérséklet a megadott különbséget eléri (lásd *[Hőmérsékleti különbség beáll.](#page-16-0)*), bekapcsol a sugárzás szakasz.
	- Off (Ki): Kikapcsolja a meleg/hideg levegő áramlását a kiválasztott zónában.
- **Offset (Egyedi beállítás).** Lehetővé teszi a különböző zónákban vagy az összes zónában mért szobahőmérséklet megváltoztatását, ha a különböző helyiségek hőmérséklete eltérő az azokat érő hideg vagy meleg miatt. A korrekciós faktor - 2,5°C és 2,5°C közötti, és 0,5°C-os lépésekkel lehet beállítani. Az alapértelmezett beállítás 0°C.
- **Reset thermostat** *(távirányított zónákban nem áll rendelkezésre)***.** Lehetővé teszi a termosztát visszaállítását, amely visszaáll a kezdeti beállítások menüre

# <span id="page-17-1"></span>**ESEMÉNYEK**

Ha valamilyen hibaüzenetet jelenít meg a rendszer, tekintse meg a telepítési útmutatót vagy az öndiagnosztika részt. Ehhez látogasson el a Myzone weboldalra: **[myzone.airzone.es/productos](http://myzone.airzone.es/productos/)**/

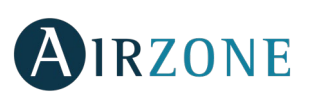

 $SV$ 

## <span id="page-18-0"></span>**INDEX**

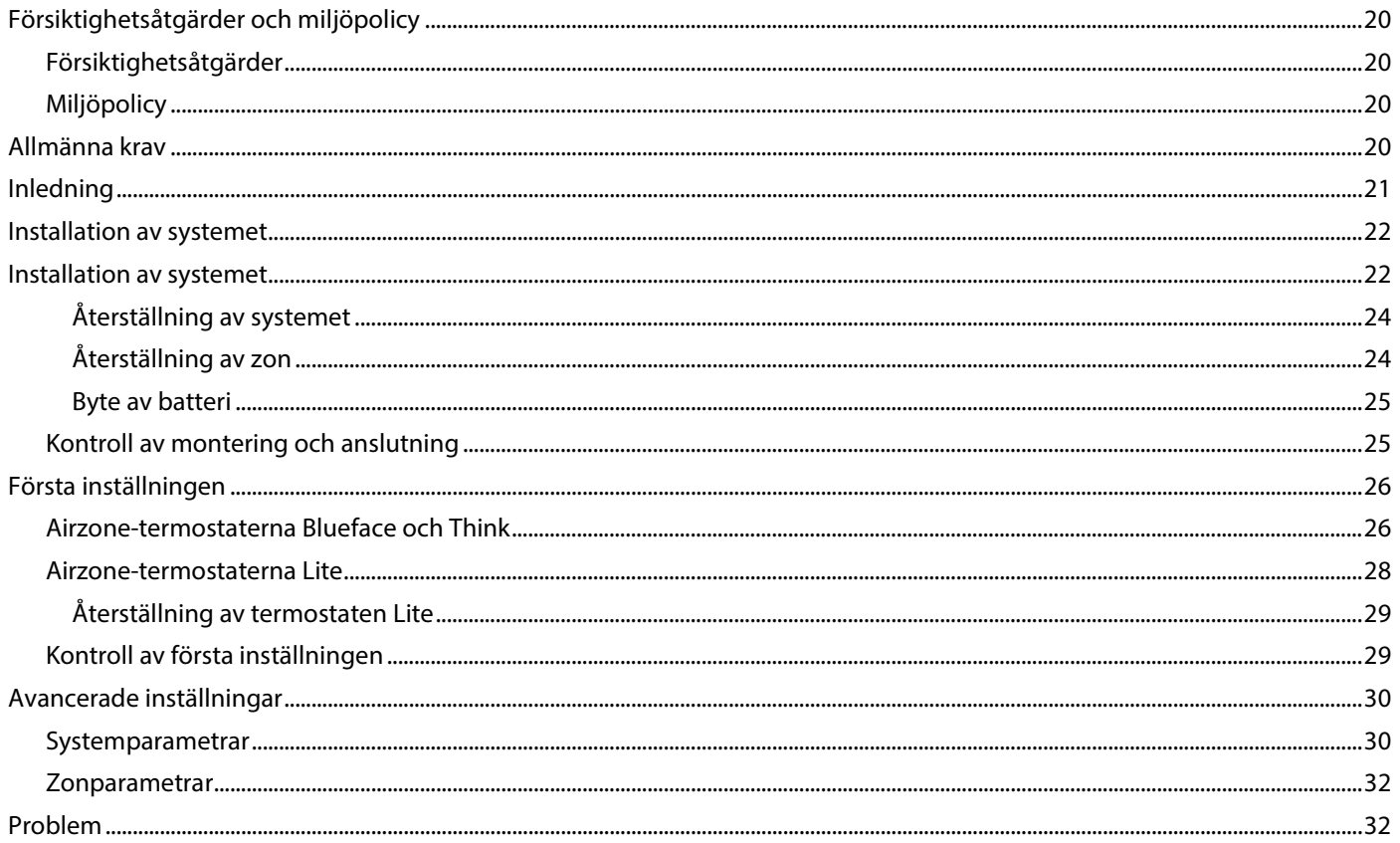

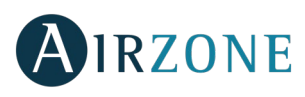

## <span id="page-19-0"></span>**FÖRSIKTIGHETSÅTGÄRDER OCH MILJÖPOLICY**

### <span id="page-19-1"></span>FÖRSIKTIGHETSÅTGÄRDER

För din egen och utrustningens säkerhet ska nedanstående instruktioner följas:

- Hantera inte systemet med blöta eller fuktiga händer.
- Se till att strömmen till luftkonditioneringssystemet är frånslagen innan du utför någon anslutning eller bortkoppling på systemet.
- Var försiktig så att du inte orsakar någon kortslutning på någon av systemets anslutningar.

#### <span id="page-19-2"></span>MILJÖPOLICY

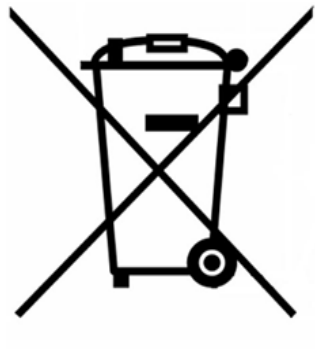

Utrustningen får aldrig kastas tillsammans med hushållsavfall. Elektriska eller elektroniska produkter innehåller ämnen som kan vara skadliga för miljön om de inte hanteras korrekt. Symbolen med ett överkryssat sopkärl anger att elektriska apparater ska samlas in skilt från annat kommunalt avfall. För en korrekt miljöhantering ska produkten vid slutet av dess livslängd lämnas på avsedd avfallsanläggning.

Systemets komponenter är återvinningsbara. Därför är det viktigt att följa de gällande miljöbestämmelserna.

Om du byter ut utrustningen lämna den gamla till leverantören eller deponera den på en specialiserad avfallsanläggning.

De som inte följer miljöbestämmelserna riskerar böter samt de påföljder som omfattas av miljöskyddslagen.

## <span id="page-19-3"></span>**ALLMÄNNA KRAV**

Följ noggrant anvisningarna i denna handbok:

- Systemet bör installeras av en kvalificerad tekniker.
- Kontrollera att de enheter som ska styras har installerats enligt tillverkarens anvisningar och fungerar på ett korrekt sätt före installationen av Airzone-systemet.
- Placera ut och anslut installationens alla delar enligt gällande elektroniklagstiftning.
- Kontrollera att klimatanläggningen som ska styras uppfyller gällande lokal lagstiftning.
- En Blueface-termostat är nödvändig för att få tillgång till alla funktioner i Airzone-systemet.

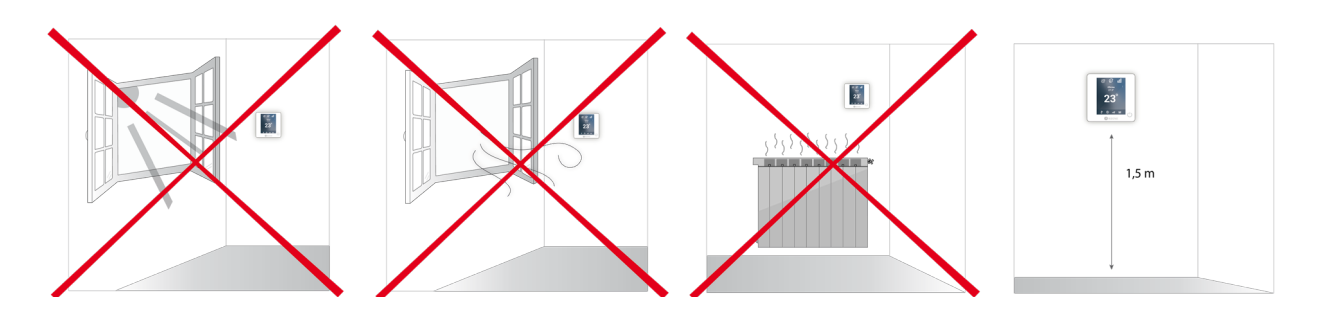

- Försäkra dig om att strömmen är helt frånslagen innan du utför någon anslutning.
- För anslutning av systemkommunikationen, använd Airzone-kabeln: skärmad tvinnad kabel med fyra trådar (2 x 0,22 mm2 för datakommunikation och 2 x 0,5 mm2 trådar för strömförsörjning).

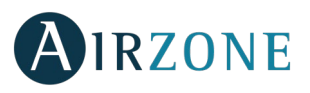

**CE** 

E.

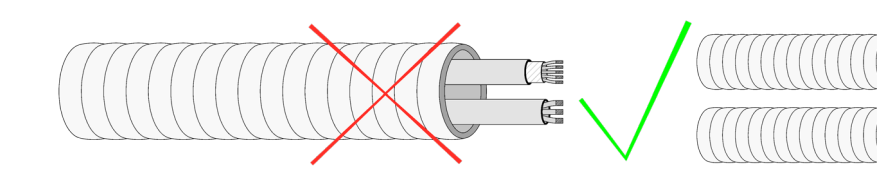

- Placera inte systembussen nära elektromagnetiska fält, lysrör, motorer osv., eftersom det kan orsaka kommunikationsstörningar.
- Respektera polariteten vid anslutning av varje enhet. En felaktig anslutning kan skada produkten allvarligt.
- För delar med extern nätanslutning 110/230 V AC behöver endast plintarna "A" och "B" på kommunikationsbussen anslutas. Ingen anslutning behöver ske av matningsplintarna "+" och "-".
- Respektera polariteten för delar med extern nätanslutning 110/230 V AC. En felaktig jordning kan orsaka elektriska stötar.
- Enligt gällande lokala och nationella bestämmelser ska en huvudbrytare eller motsvarande användas för att garantera isolering av samtliga ledare. Systemet startar om automatiskt vid avbruten spänningsmatning. **Använd en oberoende strömkrets för matning av systemet.**
- När Airzone har konfigurerats, kontrollera att luftkanalernas statiska tryck överensstämmer med luftdistributionsnätet där den är installerad (se utrustningstillverkarens handbok om du behöver ändra den här parametern).

# <span id="page-20-0"></span>**INI FDNING**

Airzone-systemet tillåter dig att konfigurera huvud- och zongränssnitt. Från huvudtermostaten kan du ändra driftläge; definiera effektnivån med funktionen Eco-Adapt och välja systemhastigheten.

Vi rekommenderar att du använder Blueface-termostaten som huvudgränssnitt eftersom den medger programmering av tidsscheman, utöver andra unika funktioner.

*Kom ihåg: Systemet medger endast en huvudtermostat.*

- För att skilja ett huvudgränssnitt från ett zongränssnitt, kontrollera följande punkter:
- Blueface huvudtermostat: visar driftläge, Eco-Adapt och hastighet\* i vitt.
- Blueface zontermostat: visar driftläge, Eco-Adapt och hastighet\* i grått.
- Think huvudtermostat: I konfigurationsmenyn, finns undermenyer för funktionssätt och hastighet\*.
- Think zontermostat: I konfigurationsmenyn, finns inte undermenyer för funktionssätt och hastighet\*.

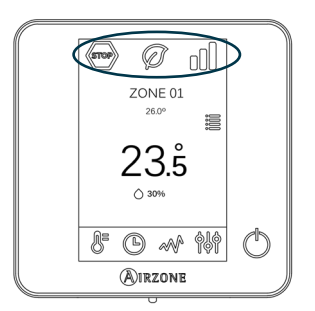

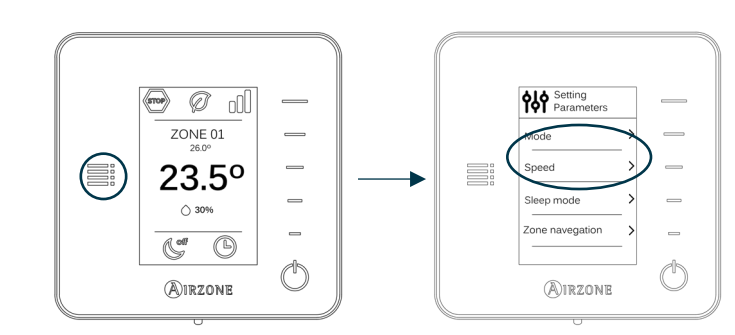

*\*Obs: Finns bara tillgänglig för installationer med fläktkonvektor.*

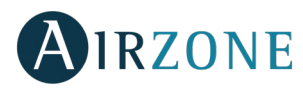

## <span id="page-21-0"></span>**INSTALLATION AV SYSTEMET**

Kontrollera följande före installationen av Airzone-systemet:

- Att de enheter som ska styras har installerats enligt tillverkarens anvisningar och fungerar på ett korrekt sätt före installationen av Airzone-systemet.
- För installationer med direkta expansionsmoduler, att den trådbundna termostaten har installerats.

För att utföra en korrekt installation av ditt system ska du följa nedanstående steg:

- **Utför alla elektriska anslutningar** (Ver apartado *[Montaje Easyzone](#page-7-2)*)**.**
- Anslut kommunikationsenheten till inomhusenheten som ska styras.
- Anslut de olika delarna som ingår i systemet (termostater, moduler osv.)
- Strömförsörj centralen.
- **Kontrollera att systemet är korrekt monterat och anslutet** (se avsnittet *[Kontroll av montering och anslutning\)](#page-24-1).*
- **Konfigurera systemet.**
- Konfigurera systemets olika termostater *(se avsnitten [Första inställningen](#page-24-2) oc[h Avancerade inställningar](#page-28-2)*).
- **För andra frågor, se handboken för användning och installation av systemet.**

För att få tillgång till all teknisk dokumentation, självtestning, vanliga frågor, videon för installation och inställning av systemet samt certifikat, gå till avsnittet Produkter på webbsidan Myzone: **[myzone.airzone.es/products/](http://www.myzone.airzone.es/productos/)**

## <span id="page-21-1"></span>**INSTALLATION AV SYSTEMET**

**Viktigt:** Respektera polariteten vid anslutning av varje enhet.

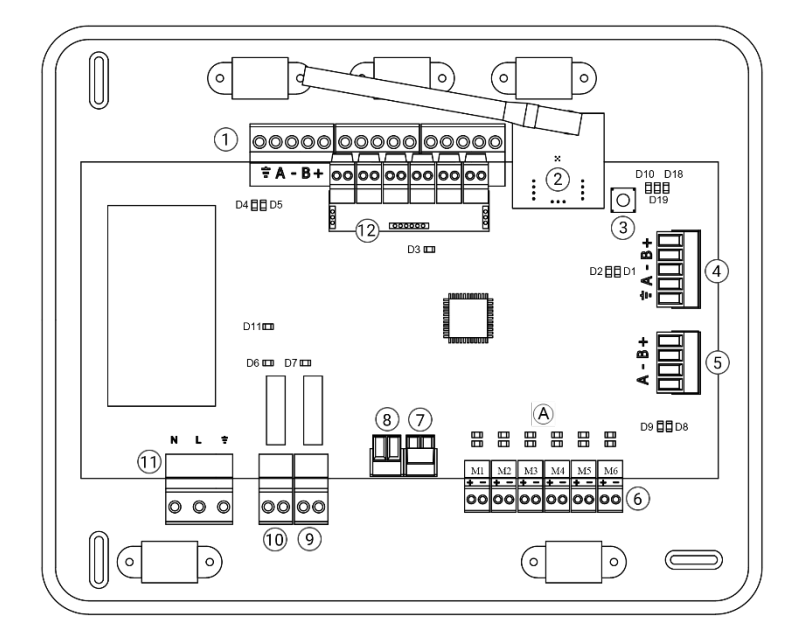

| Nr | <b>Beskrivning</b>                 |
|----|------------------------------------|
|    | Airzone anslutningsbuss            |
| 2  | Trådlös modul                      |
| 3  | SW <sub>1</sub>                    |
| 4  | Automationsbuss                    |
| 5  | Daikin-gateway                     |
| 6  | Motorutgångar                      |
|    | Alarmingång (vanligtvis stängd)    |
| 8  | Temperaturgivare                   |
| 9  | CMV el. värmepanna                 |
| 10 | Relä för att starta och stoppa AC- |
|    | enhet                              |
|    | Strömförsörjning                   |
|    | On/Off modul                       |
|    |                                    |

**Viktigt:** Använd en skärmad kabel för att kontrollera modulingångarna

**SV**

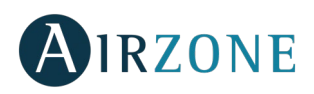

#### **1.- Anslutning av termostaterna**

Om termostaten är trådbunden, anslut den till någon av de tre anslutningsplintarna på Airzone. Anslutningen kan arrangeras i både buss- och stjärnform. Använd Airzonekabeln 2 x 0,5 + 2 x 0,22 mm<sup>2</sup>. För ökad säkerhet, fäst kablarna i centralenhetens klämdon.

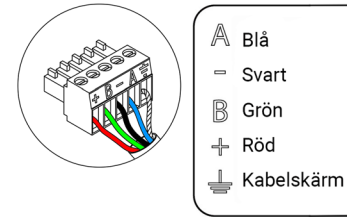

För trådlösa termostater, säkerställ att batterierna är isatta.

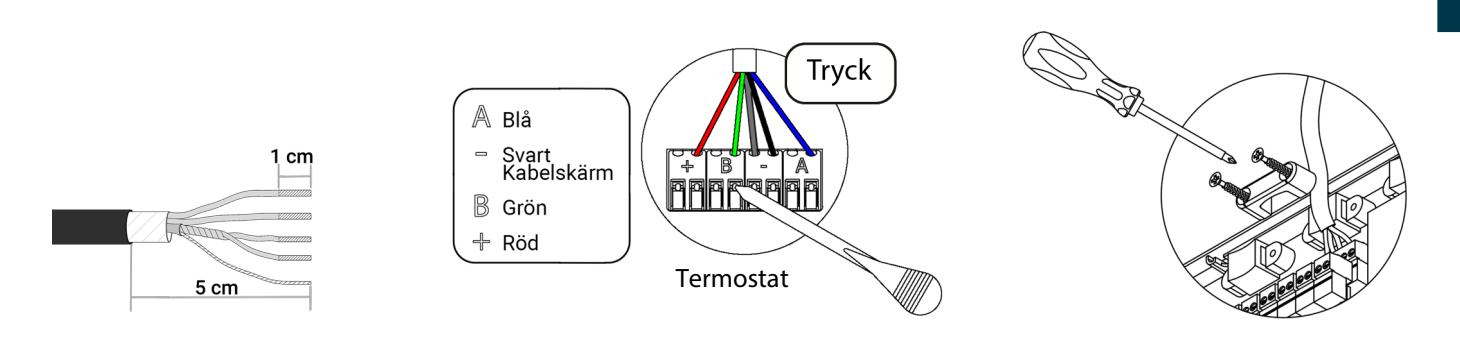

#### **2.- Anslutning av motoriserade spjäll**

Anslut varie motoriserat spiäll  $\left(6\right)$  till sin associerade styrzon. **Märk upp motorutgångarna för att underlätta underhållet.** Anslut inte fler än två motoriserade spjäll per utgång. Använd Airzone-kabel 2 x 0,75 mm<sup>2</sup>. Längsta rekommenderade längd är 20 m.

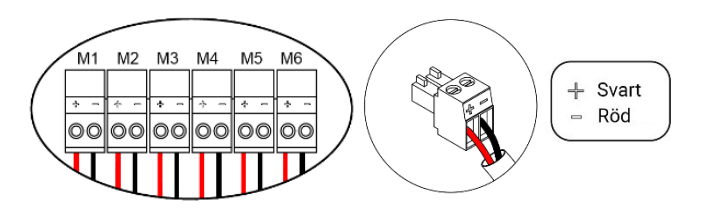

#### **3.- Anslutning av kanaldelarna**

Med hjälp av gateway: Anslut gateway-enheten till systemets centralenhet på maskinporten  $(5)$ . För anslutning av kanalutrustningen, **följ anvisningarna i gateway-enhetens tekniska datablad.** Det rekommenderas att installera utrustningens termostat. För anslutning av gateway till DIN-skena, använd Airzonekabel 2 x 0,22 mm<sup>2</sup> (använd endast skärmen på kontakten på centralenhetens sida).

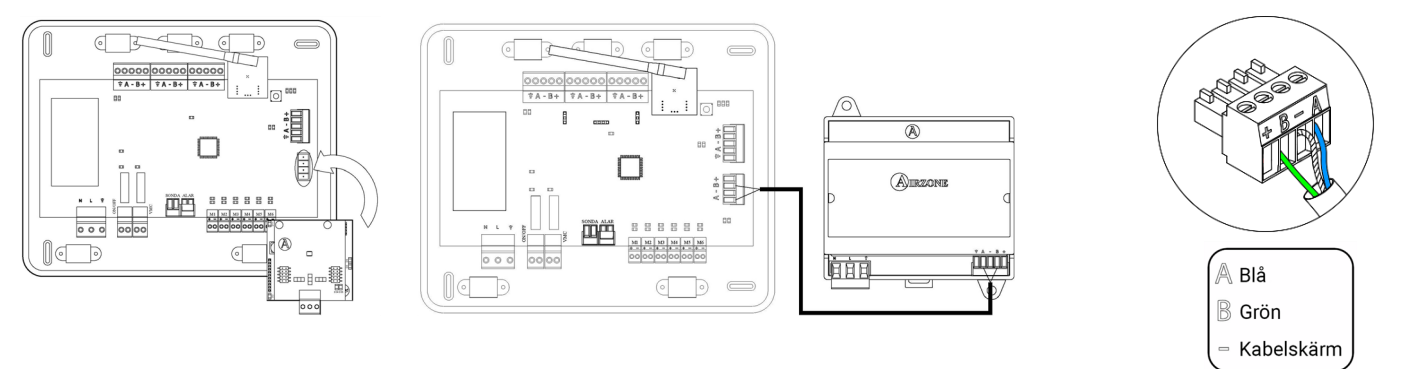

Genom att starta och stoppa: Använd centralenhetens relä  $(10)$  för att stoppa utrustningen enligt tillverkarens anvisningar. I<sub>max</sub> 1 A, V<sub>max</sub> 24/48 V DC.

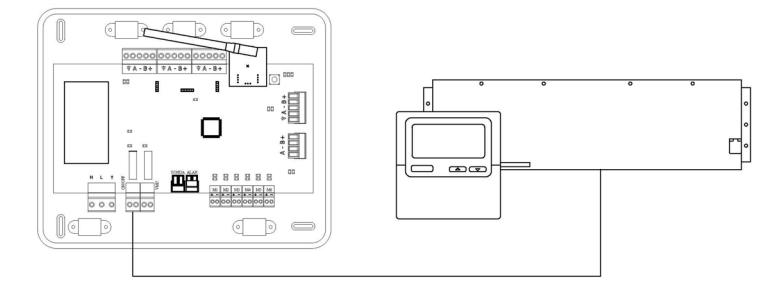

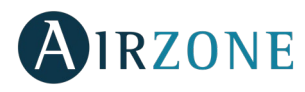

#### **4.- Övrig kringutrustning (AZCE6OUTPUT8, AZX6CCP, AZX6WEBSCLOUD [C/R] osv.)**

För anslutning och inställning av övrig kringutrustning, följ anvisningarna i de tekniska databladen.

*Viktigt: För delar med extern nätanslutning 110/230 V AC behöver endast plintarna "A" och "B" på kommunikationsbussen anslutas.*

#### **5.- Strömförsörjning av systemet**

Srömförsörj systemets centralenhet via ingången med 110/230 VAC  $(1)$  och även de styrenheter som behöver extern strömförsörjning. Använd en kabel på 3x1,5 mm<sup>2</sup> för detta ändamål. För ökad säkerhet, fäst kablarna i centralenhetens klämdon.

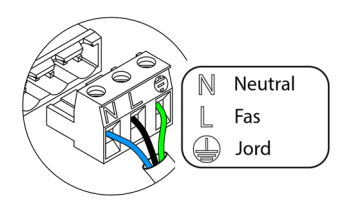

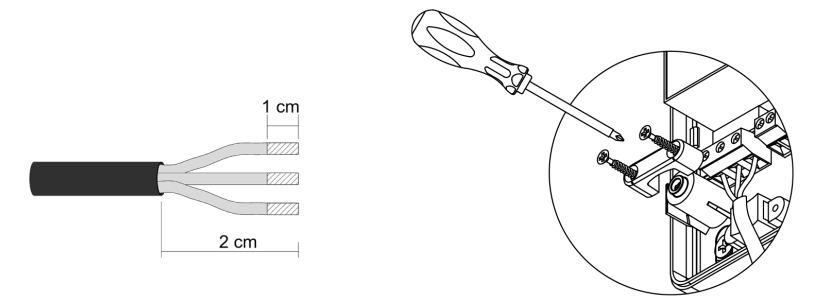

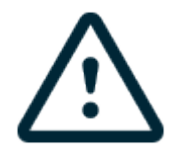

**Viktigt:** Enligt gällande lokala och nationella bestämmelser ska en huvudbrytare eller motsvarande användas för att garantera isolering av samtliga ledare. Systemet startas om automatiskt om huvudströmmen kopplas från och sedan på igen.

**Kom ihåg:** Se till att skruva på centralenhetens när alla anslutningarna är utförda.

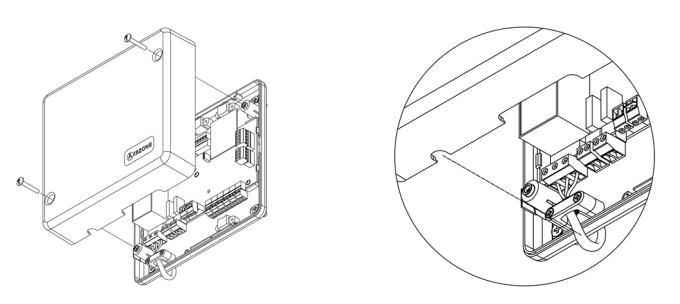

#### <span id="page-23-0"></span>**Återställning av systemet**

Om du behöver återställa systemets fabriksinställda värden, ska du hålla SW1 intryckt $(3)$ tills lysdioden D19 slutar att blinka. Vänta till alla lysdioder återgår till sina normala värden för att utföra den första inställningen igen.

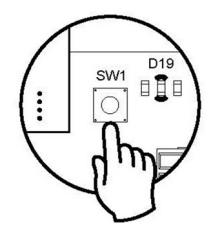

#### <span id="page-23-1"></span>**Återställning av zon**

Vid behov för återställning av en zon, följ stegen som anges i avsnittet *[Avancerade inställningar, Zonparametrar](#page-30-0)* för Bluefaceoch Think-termostater, och avsnittet *[Återställning av termostaten Lite](#page-28-0)* för Lite-termostater.

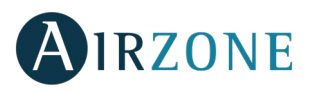

#### <span id="page-24-0"></span>**Byte av batteri**

Byt batteriet genom att separera termostaten från konsolen (CR2450).

**Viktigt:** Det rekommenderas att använda batterier av högsta kvalitet, liknande de som medföljer. Ett batteri av lägre kvalitet kan reducera livslängden.

Kom ihåg att kassera de avlägsnade batterierna på en lämplig återvinningsplats.

*Obs: Kom ihåg att ta bort antistöldsystemet innan du tar bort termostaten från väggen.*

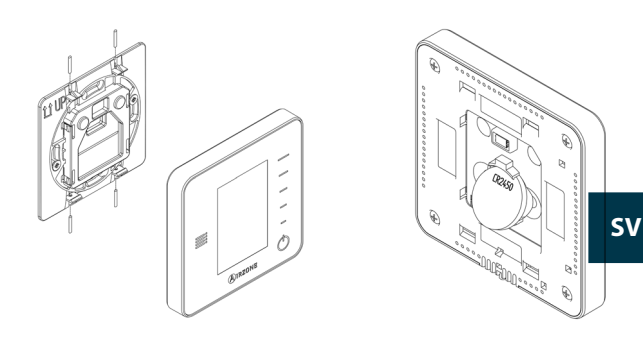

#### <span id="page-24-1"></span> $\mathbf{a}$ KONTROLL AV MONTERING OCH ANSLUTNING

<span id="page-24-2"></span>Kontrollera följande punkter:

- Tillståndet för centralens lysdioder och de andra anslutna enheterna. Se avsnittet Autodiagnostik i det tekniska databladet för varje del.
- Centralenhetens lysdioder för de motoriserade spjällen tänds i tur och ordning.
- De trådbundna och trådlösa termostaternas strömförsörjning.

**Viktigt:** Kontrollera centralenhetens lysdioder D3, D11, D19 och motorutgångarna.

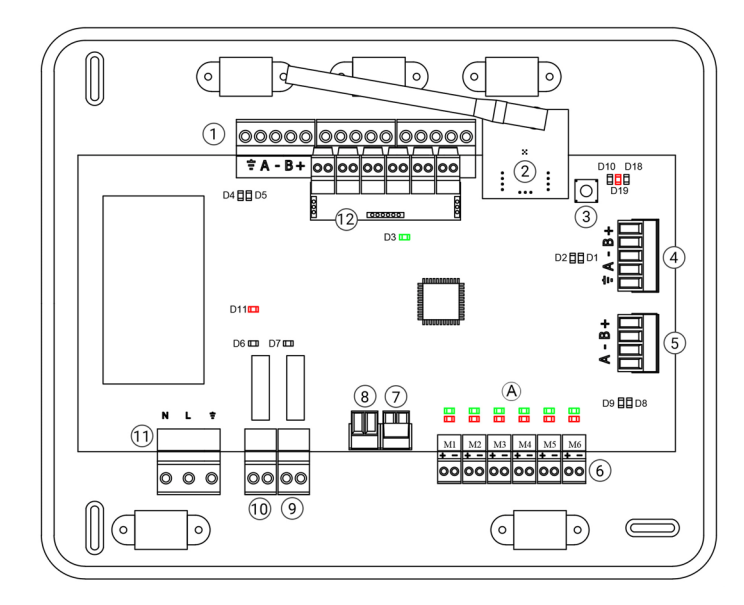

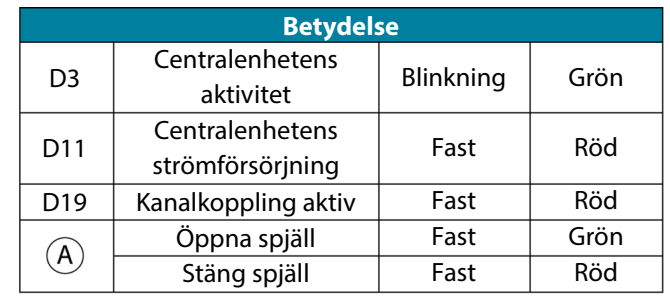

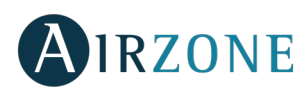

## <span id="page-25-0"></span>**FÖRSTA INSTÄLLNINGEN**

#### <span id="page-25-1"></span>AIRZONE-TERMOSTATERNA BLUEFACE OCH THINK

*Viktigt: När du en gång har börjat måste du avsluta hela inställningsprocessen.*

### **Lang./Country (Språk/Land)**

Välj ditt språk och land. De tillgängliga språken är: spanska, engelska, franska, italienska, tyska och portugisiska.

När det gäller trådlösa Think-termostater, gör en sökning på den trådlösa kanalen:

#### **Setting Wireless device (Inställning av trådlös enhet)**

- Öppna kanalen för att utföra en trådlös parkoppling. För att göra detta trycker du på SW1 varvid lysdiod D19 tänds med ett fast rött ljus. När den är öppen har du 15 minuter på dig att utföra kopplingen. Om tiden har löpt ut måste du göra om proceduren igen. Du kan även öppna den associerade trådlösa kanalen med Blueface- och Think-termostaterna (se avsnittet *[Systemparametrar](#page-29-1)*).

**VIKTIGT:** Kom ihåg att du inte får ha mer än en kanal öppen i samma installation samtidigt, det kan leda till felaktiga kopplingar.

- Tryck på Airzone för att börja sökningen efter den trådlösa kanalen.
- Kontrollera **att täckningen är optimal** (minst 30 %) innan du bekräftar.

## **Zone address (Zonadress)**

Välj zonen som är kopplad till denna termostat. Varje zon har en associerad styrutgång. Till exempel, zon 1 styr motorutgång 1.

## **Asociated outputs (Associerade utgångar)**

Vid behov kan systemet koppla flera styrutgångar till en zon. Vilket gör det möjligt att styra flera styrutgångar från en enda termostat.

### **Thermostat setting (Termostatinställning)**

Välj termostatfunktion:

- Master (Huvud): Kan kontrollera alla parametrar i installationen.
- Zone (Zon): Kontrollerar alla parametrar i zonen.

## 6

Välj de steg som ska kontrolleras: Air (Luft), Radiant (Värme) eller Combined (Kombinerad).

#### **Other settings (Andra inställningar)**

Tryck Confirm (Bekräfta) för att avsluta den inledande inställningen eller öppna menyn för avancerade inställningar (systemadress, kontrollsteg osv.) om du vill utföra andra inställningar\*. Aktivera basfunktionen vid behov (se avsnitt *[Avancerade](#page-28-2)  [inställningar](#page-28-2)*, *[Zonparametrar](#page-30-0)*).

\*(Inte tillgänglig i version 3.5.0 eller senare AZCE6THINKR)

**SV**

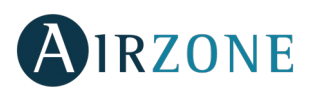

**SV**

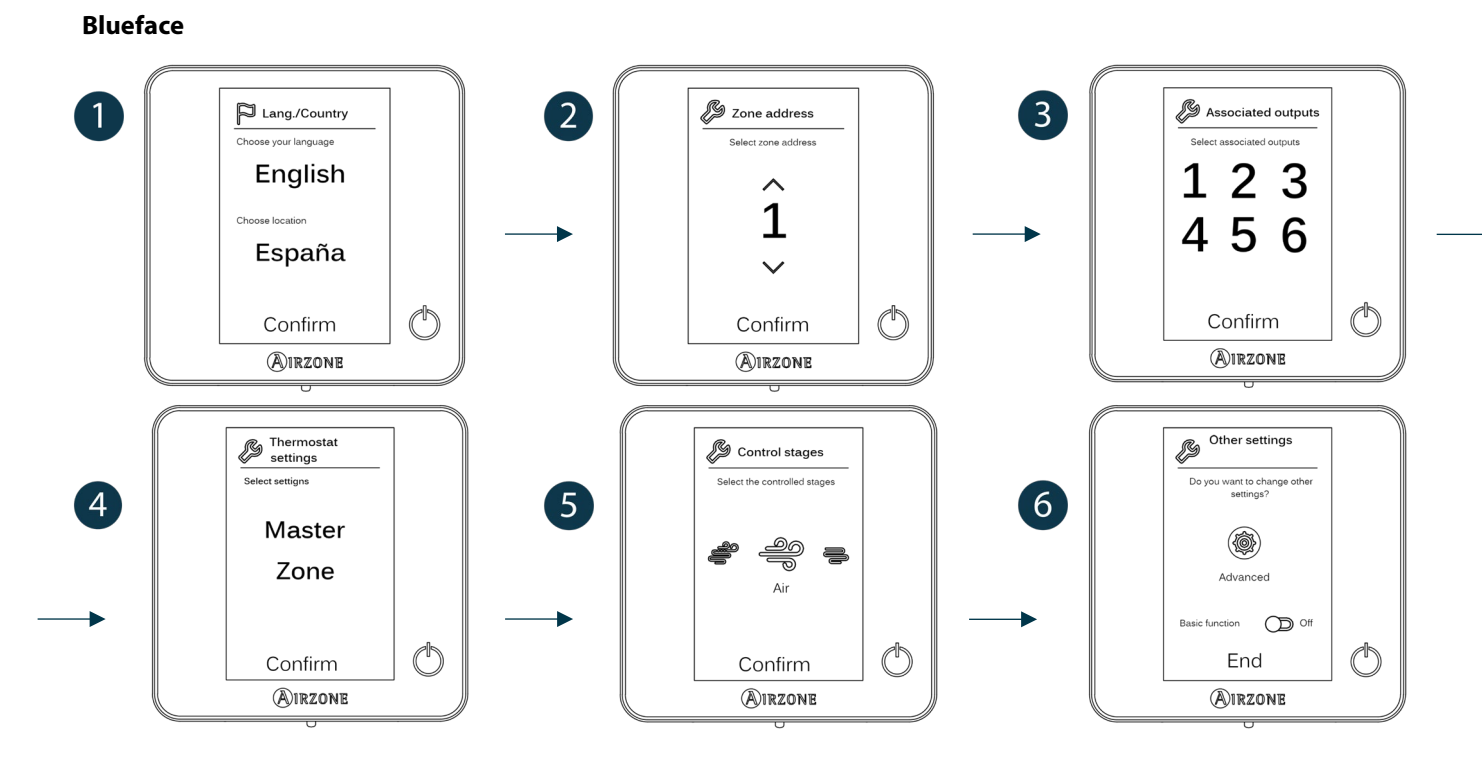

#### **Think**

**Viktigt:** Använd <sup>●</sup>IRZONE för att bekräfta och ≡: gå tillbaka om du befinner dig i undermenyer.

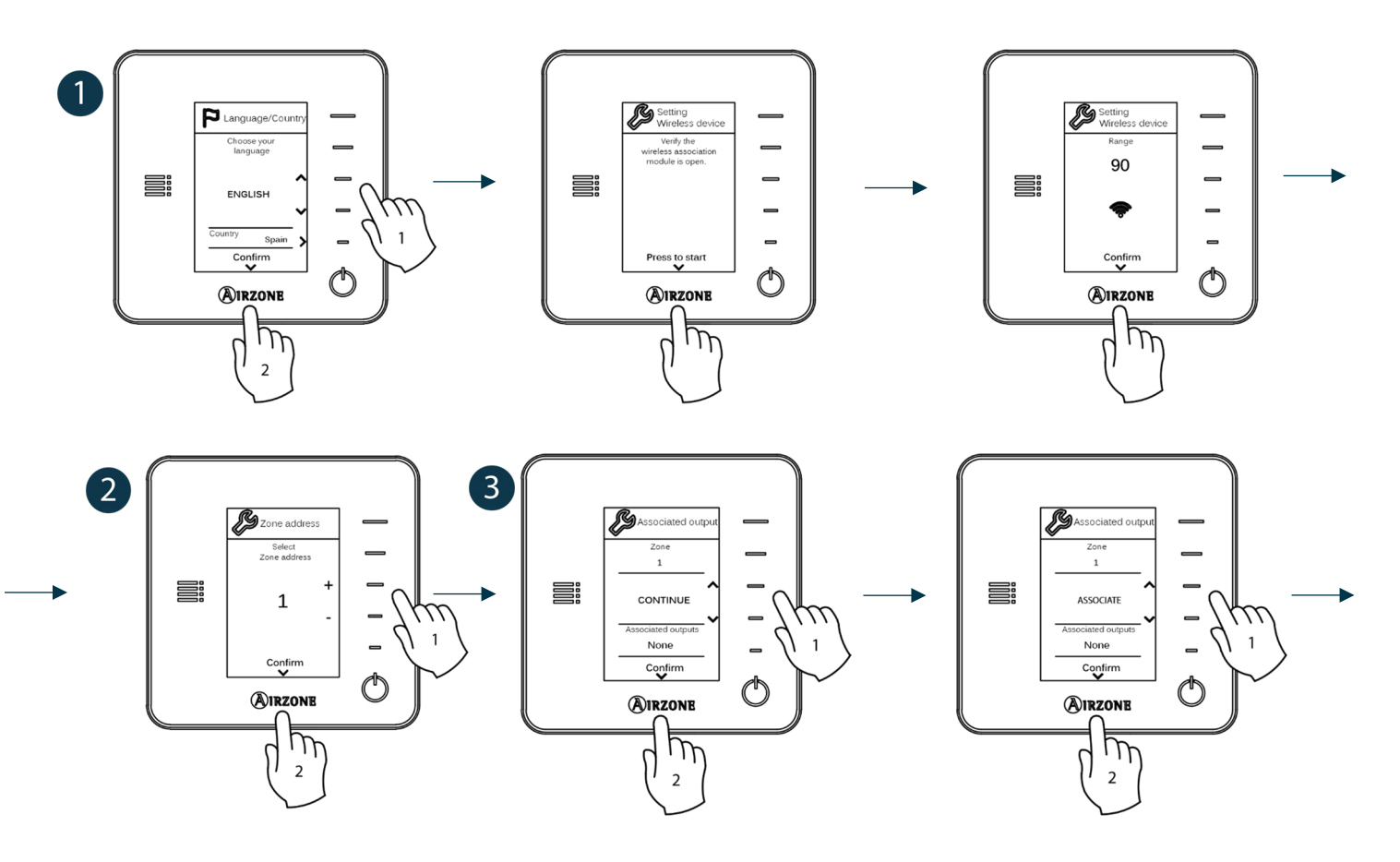

27

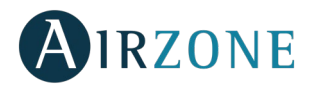

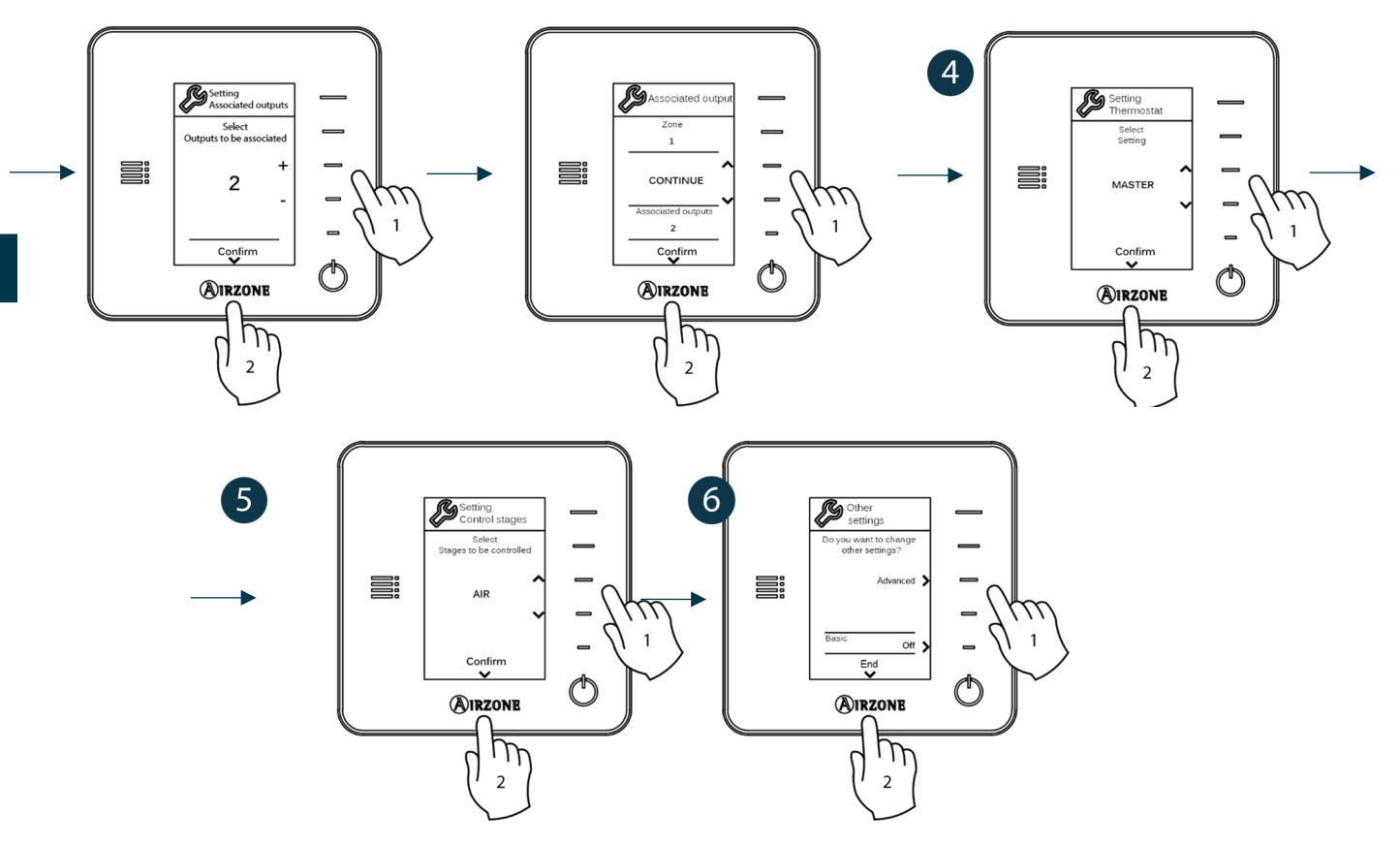

#### <span id="page-27-0"></span>AIRZONE-TERMOSTATERNA LITE

*Viktigt: För att kunna konfigurera termostaten Lite måste du först avlägsna den från dess basplatta. Efter att du har ställt in mikrobrytarna placera den på nytt på basplattan.*

Öppna kanalen för att utföra en trådlös parkoppling. För att göra detta trycker du på SW1 varvid lysdiod D19 tänds med ett fast rött ljus. När den är öppen har du 15 minuter på dig att utföra kopplingen. Om tiden har löpt ut måste du göra om proceduren igen. Du kan också öppna den associerade trådlösa kanalen med Blueface- och Think-termostaterna (se avsnittet *[Systemparametrar](#page-29-1)*).

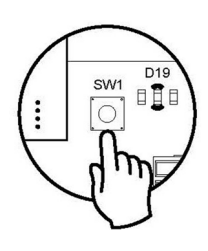

**VIKTIGT:** Kom ihåg att du inte får ha mer än en kanal öppen i samma installation samtidigt, det kan leda till felaktiga kopplingar.

### **Zone address (Zonadress)**

Välj den zon som är associerad med denna termostat genom att aktivera mikrobrytaren för motsvarande zon.

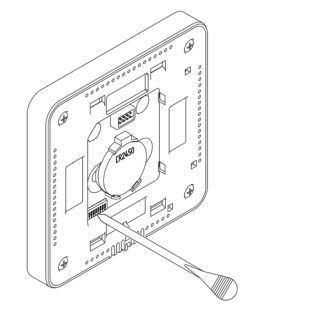

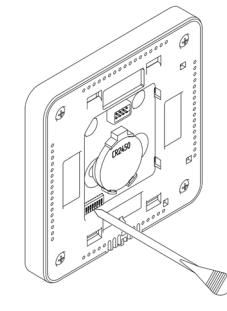

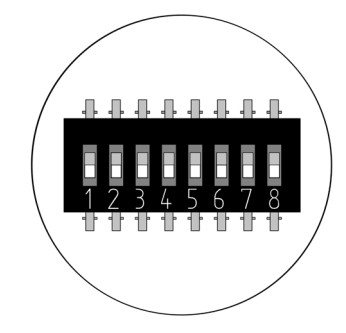

### **Asociated outputs (Associerade utgångar)**

Vid behov kan du välja att associera andra utgångar till zonen. Zonadressen är den som har det lägsta valda värdet.

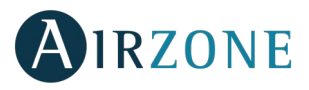

## **Other settings (Andra inställningar)**

Använd den avancerade inställningsmenyn i din zon för att ställa de återstående funktionerna i LITE-termostaten från Bluefacetermostaten (se avsnitt *[Avancerade inställningar,](#page-28-2) [Zonparametrar](#page-30-0)*).

Ikonen  $\bigcirc$  kommer att blinka grönt 5 gånger för att indikera att kopplingen är korrekt. Om den blinkar rött, betyder det att zonen är upptagen och om den blinkar rött två gånger innebär det att termostaten är utom räckvidd.

*Kom ihåg: Om du behöver byta zonnummer ska du först återställa termostaten och starta kopplingssekvensen.*

#### <span id="page-28-0"></span>**Återställning av termostaten Lite**

För att återställa Lite termostatens fabriksinställda värden tar du ner alla mikrobrytare och ställer termostaten i basen på nytt. Tryck på ikonen  $\bigcirc$ . Den kommer att blinka grönt två gånger för att bekräfta att återställningen är slutförd.

## <span id="page-28-1"></span>KONTROLL AV FÖRSTA INSTÄLLNINGEN

Kontrollera följande punkter:

- Kommunikation mellan enhet och system: Ställ in Airzone-systemet i vilket driftläge som helst utom i läge Stop (Stopp) och aktivera zonen för att skapa kyl- el. värmebehov i den. Kontrollera att huvudtermostatens driftläge visas på inomhusenhetens termostat och att den förinställda temperaturen ändras där.
- Kommunikation mellan enhet och system: ställ in Airzone-systemet i stoppläge och kontrollera att maskinen stängs av och att ställdonen öppnas.
- Öppning el. stängning av ställdon och styrutgångar: Sätt på och generera kyl- el. värmebehov i alla zoner. Därefter stänger du av och sätter på varje zon för att kontrollera att alla associerade styrutgångar är korrekta.
- Kontrollera att luftkanalernas statiska tryck överensstämmer med luftdistributionsnätet där den är installerad (se utrustningstillverkarens handbok om du behöver ändra den här parametern).

<span id="page-28-2"></span>*Kom ihåg: Av säkerhetsskäl tar det 4 minuter innan den sista zonen stängs av*.

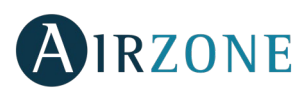

## <span id="page-29-0"></span>**AVANCERADE INSTÄLLNINGAR**

För att gå till den avancerade inställningsmenyn för Blueface och termostaten Think, följ stegen nedan:

#### **Blueface**

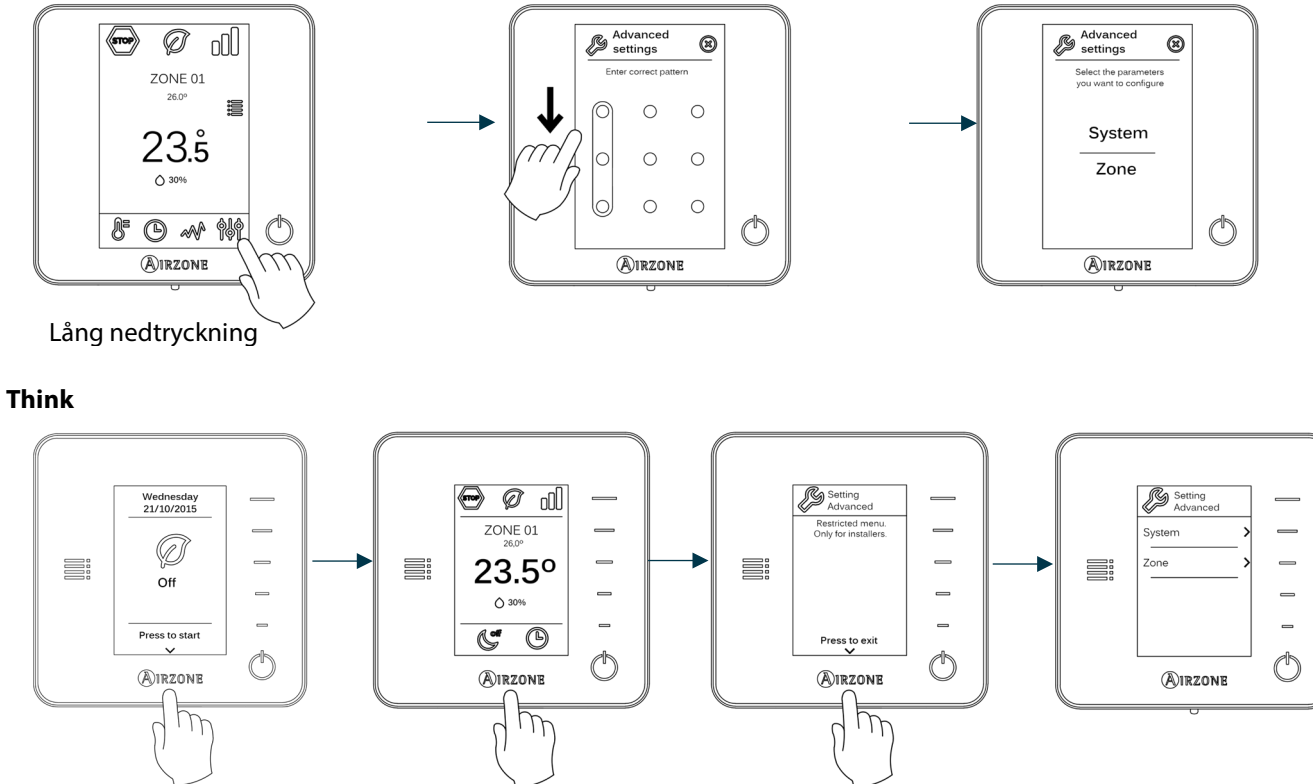

Kort nedtryckning Lång nedtryckning Lång nedtryckning

Denna meny tillåter dig att ändra systemets och zonens parametrar.

#### <span id="page-29-1"></span>SYSTEMPARAMETRAR

• **System address (Systemadress)** *(inte tillgänglig på system med BACnet-gateway)***.** Tillåter dig att välja installationens systemnummer. Alternativet **Supermaster (Superenhet)** *(tillgänglig i installationer med central produktionsstyrning Airzone, AZX6CCP)* medger att delvis forcera driftläge för alla system som är anslutna till AZX6CCP-systemet.

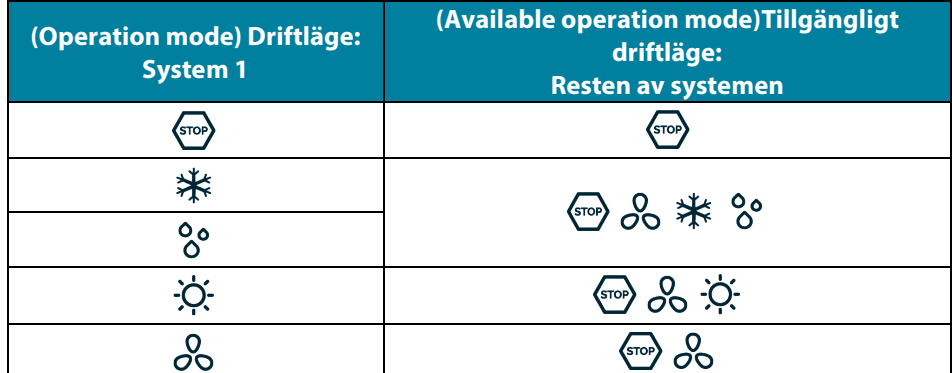

- **Temperature range (Temperaturintervall).** Tillåter dig att välja högsta temperatur för värmeläget (19–30 °C) och lägsta temperaturen för kylläget (18–26 °C), stegvis från 1 °C. Du kan även avaktivera några lägen vid behov. Som standard är den maximala temperaturen i värmeläge 30 °C och den lägsta temperaturen i kylläge 18 °C.
- **Combined stage (Kombinerat steg)** *(endast för installationer med modulen AZCE6OUTPUT8)***.** Aktivera eller avaktivera kombinerat steg för parametern Control stages (Kontrollsteg) i konfigurationsmenyn för användarzonen.

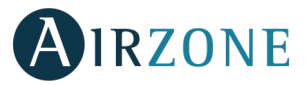

- **Hysteresis configuration (Hysteresinställning).** Definierar temperaturskillnaden mellan omgivningstemperaturen och förinställd temperatur för att börja tillämpa RadianT-algoritmen, för att försöka undvika överhettning i golvvärmeinstallationer. I installationer med radiatorer konfigurera detta värde som 0 °C (standardvärde 0 °C).
- **Type of opening. Type of opening (Typ av öppning).** Tillåter dig att aktivera och avaktivera proportionaliteten i systemets ställdon. Proportionaliteten för öppning eller stängning av ställdonen kan justeras i förhållande till zonens kyl- el. värmebehov i fyra steg för luftflödet. Som standard är den inställd som All/Nothing (Allt/Inget).

*\*Obs: Om denna parameter ändras påverkas alla motoriserade ställdon i installationen. Rekommenderas inte för intelligenta galler av typ RINT och RIC.*

- **Standby mode (Vänteläge)** *(endast för Blueface-termostater)***.** Konfiguration av driftlogiken för de motoriserade elementen när det inte finns någon efterfrågan i systemet. Som standard är denna funktion aktiverad.
- **Relay settings (Reläinställningar).** Tillåter dig att ändra reläts driftlogik VMC/Boiler (CMV/värmepanna) på systemets centralenhet. (Som standard CMV).
- **Return temperature (Returremperatur)** *(endast för installationer med modulen AZX6SONDPROTEC) (Inte tillgänglig i version 3.5.0 eller senare AZCE6THINKR)***.** Definiera systemets bryttemperaturer för att skydda luftaggregatet i värmeläge (32 °C, 34 °C och 36 °C) och i kylläge (6 °C, 8 °C och 10 °C). Som standard är bryttemperaturen i värmeläge 34 °C och bryttemperaturen i kylläge 8 °C.
- **Q-Adapt** *(endast för Think-termostater)***.**

**I direkta expansionsenheter.** Tillåter dig att välja den algoritm för flödesstyrning som passar din installation bäst. Alternativen som finns är:

- Maximum (Maximal): systemet körs med maximal hastighet, oberoende av antalet zoner.
- Power (Effekt): systemet körs i en högre hastighet än i Standard för att öka flödet.
- Standard: systemet ändrar hastigheten beroende på antalet zoner.
- Silence (Tyst läge): systemet körs i en lägre hastighet än i Standard för att minska bullret.
- Minimum: systemet körs med minimal hastighet, oberoende av antalet zoner.

**För fläktkonvektorer 0–10 V**. Tillåter konfiguration av lägsta driftspänning (1,5 V som standard) och högsta (10 V som standard) för den styrda enheten, i steg om 0,1 V. Den lägsta spänningen motsvarar önskad lägsta hastighet för enheten och den högsta spänningen motsvarar den högsta hastigheten. Medelhastigheten motsvarar mittpunkten mellan dem.

- **Radio channel (Trådlöst läge).** Tillåter dig att aktivera/avaktivera systemets trådlösa koppling.
- **Information** *(endast för termostater Think)***.** Visar information om: Zone (Zon), System Devices (Enheter) och Webserver.
- **Reset system (Återställ systemet)** *(endast tillgänglig för en Blueface huvudtermostat)***.** Möjliggör att återställa systemet till fabriksinställningen, för att ställa in termostaterna på nytt *(se stycke[t Första inställningen\)](#page-24-2).*
- **BACnet** *(endast för installationer med modulen AZX6BACNET)***.** Parametern visar enhets-ID, upplänkport, IP-adress, subnätmask, IP-adress för gateway och att ändra dem. Klicka på valt värde, ändra parametrarna och tryck för att bekräfta. Standardvärdena är:
	- Device ID (Enhets-ID): 1000
	- Port: 47808
	- IP-address (IP-adress): DHCP
- <span id="page-30-0"></span>• **Protection mode (Skyddsläge)** *(endast tillgängligt på Blueface-termostater och då systemet upptäcker felet H2 på inomhusenheten)***.** Medger att avaktivera fördröjningen vid stängning av de motoriserade spjällen.

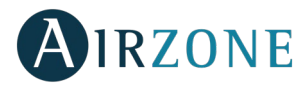

#### ZONPARAMETRAR

- **Asociated outputs (Associerade utgångar).** Visar och tillåter dig att välja de styrutgångar som är associerade till termostaten.
- **Termostat settings (Termostatinställning).** Tillåter dig att ställa in termostaten antingen som Master (Huvud) eller Zone (Zon).

*\*Obs: Termostaten kan inte ställas in som Master (Huvud) om det redan finns en annan termostat med den inställningen.*

• **User mode (Användarläge).** Tillåter dig att ställa in de olika zontermostaterna i Basic (Basläge) eller Advanced (Avancerat läge). Den är som standard inställd på Advanced (Avancerat läge). De parametrar som kan kontrolleras i Basic (Basläge) är: på/av, förinställd temperatur, driftläge (endast för huvudtermostat) och fläkthastighet.

Om du behöver ställa in termostaten som Advanced (Avancerat läge), gå till menyn för avancerade inställningar och aktivera användarläget Advanced (Avancerat läge).

- **Control stages (Kontrollsteg)** *(endast för installationer med modulen AZCE6OUTPUT8)***.** Tillåter dig att ställa in värmeoch kylsteg i vald zon eller i alla zoner. De inställningsbara alternativen är:
	- Air (Luft): Aktiverar värme- el. kylläge i vald zon.
	- Radiant (Värme) *(endast i värmesteg)*: Aktiverar värmeläge i vald zon.
	- Combined (Kombinerad) *(endast i värmesteg)*: Aktiverar luftburen och radierande värme i det valda området och låter användaren välja önskat värmesteg i den zonen: Air (Luft), Radiant (Värme) eller Combined (Kombinerad). Zonen börjar arbeta med luftburna värmesteg och när omgivningstemperaturen ligger inom den förinställda skillnaden (se parametern *[Hysteresinställning](#page-29-1)*), aktiveras det radierande värmesteget.
	- Off (Av): Inaktiverar steget för värme- el. kylläge i vald zon.
- **Offset.** Tillåter dig att korrigera rumstemperaturen som mäts i olika zoner eller i alla zoner när temperaturskillnader uppstår på grund av närliggande värme- eller kylkällor.
- **Reset thermostat (Återställning av termostat).** *Inte tillgänglig för fjärrzoner***.** Tillåter dig att återställa termostaten genom att återställa den till dess första inställning (Se avsnittet *[Första inställning av termostaten Blueface](#page-25-1) och Think*).

# <span id="page-31-0"></span>**PROBLEM**

Om något felmeddelande visas kan du se antingen installationshandboken eller avsnittet om autodiagnostik. Se webbplatsen Myzone: **[myzone.airzone.es/airzone-products](http://myzone.airzone.es/productos/)**/

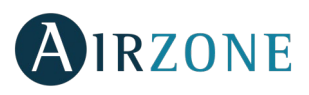

### <span id="page-32-0"></span>**INHOUD**

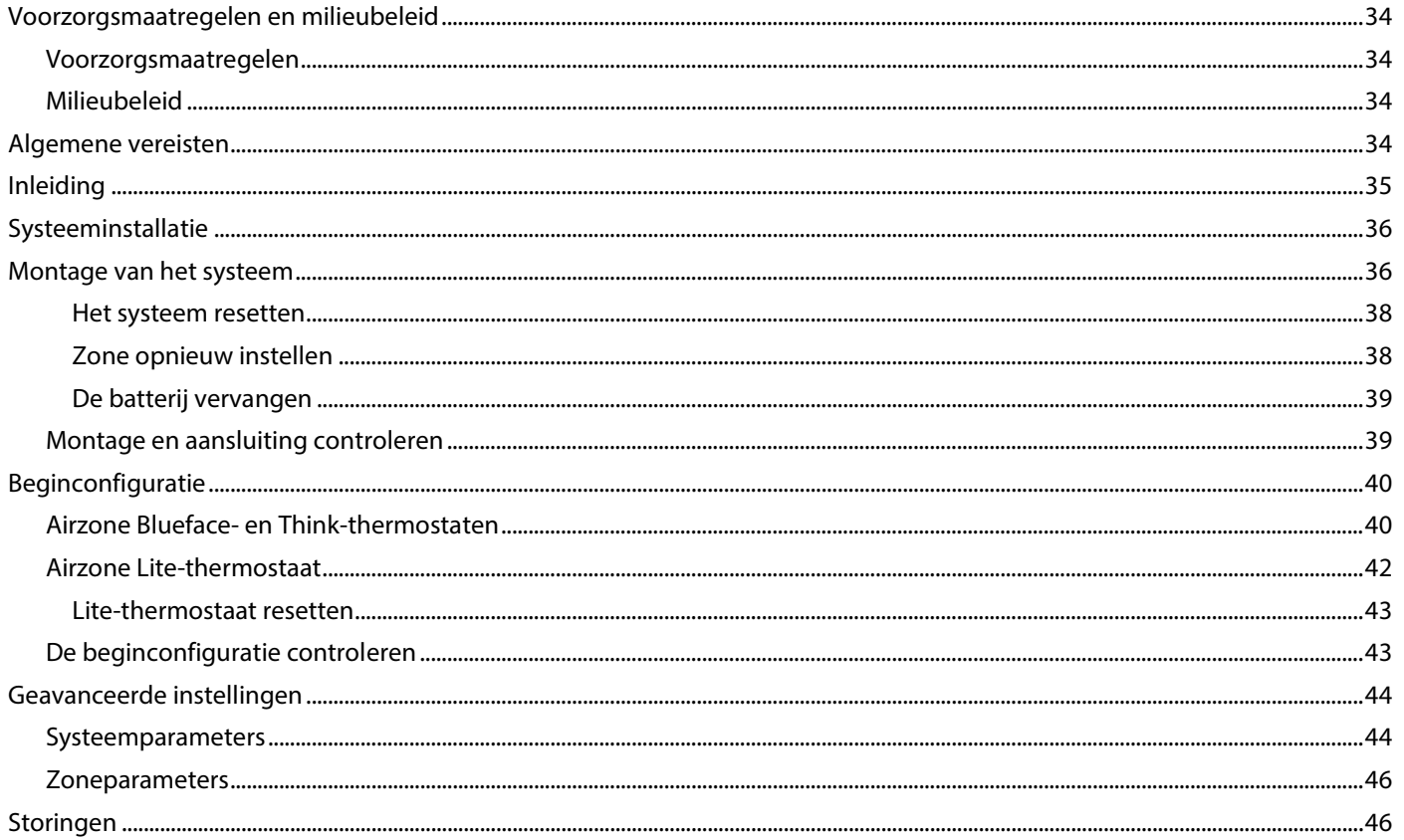

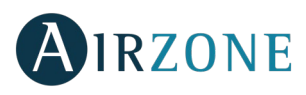

# <span id="page-33-0"></span>**VOORZORGSMAATREGELEN EN MILIEUBELEID**

#### <span id="page-33-1"></span>VOORZORGSMAATREGELEN

Neem voor uw eigen veiligheid en die van de apparatuur de volgende instructies in acht:

- Bedien het systeem niet met natte of vochtige handen.
- Zorg ervoor dat het klimaatsysteem niet op de voeding is aangesloten wanneer u het aansluit of loskoppelt.
- Let op dat u geen kortsluiting veroorzaakt in de aansluitingen van het systeem.

## **NL**

<span id="page-33-2"></span>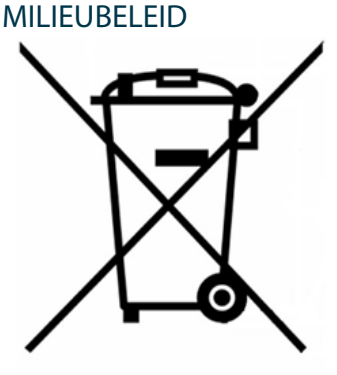

Gooi dit apparaat nooit weg samen met het huishoudelijk afval. Elektrische en elektronische producten bevatten stoffen die schadelijk kunnen zijn voor het milieu indien deze niet op de juiste manier worden verwerkt. Het symbool van een vuilniscontainer met een kruis erdoor geeft aan dat elektrische apparaten apart van het gewone afval dienen te worden verwijderd. Voor een juiste verwerking dient dit apparaat aan het eind van de levensduur naar het milieupark te worden gebracht.

De onderdelen van het apparaat kunnen worden gerecycled. Neem daarom de huidige regelgeving voor milieubescherming in acht.

U dient het apparaat aan uw distributeur te overhandigen indien u het vervangt, of het naar een daarvoor bestemd milieupark te brengen.

Wie zich hier niet aan houdt kan conform de milieuwetgeving een boete of andere maatregelen opgelegd krijgen.

# <span id="page-33-3"></span>**ALGEMENE VEREISTEN**

Volg de in deze handleiding uiteengezette aanwijzingen nauwgezet op:

- Het systeem dient door een gekwalificeerde monteur te worden geïnstalleerd.
- Controleer of de te regelen eenheden volgens de vereisten van de fabrikant zijn geïnstalleerd en naar behoren werken alvorens het Airzone-systeem te installeren.
- Plaats alle elementen van de installatie en sluit deze aan in overeenstemming met de geldige plaatselijke elektronische regelgeving.
- Controleer of de te regelen klimaatregelingsinstallatie voldoet aan de geldige plaatselijke regelgeving.
- Gebruik een Blueface-thermostaat opdat u over alle functies van het Airzone-systeem kunt beschikken.
- Volg de volgende aanbevelingen voor de locatie van de thermostaten:

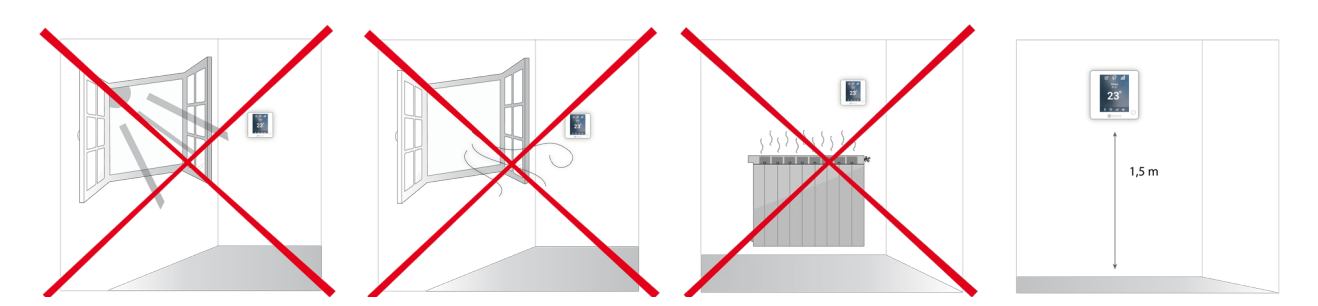

- Zorg ervoor dat het klimaatsysteem volledig van de voeding is losgekoppeld wanneer u het aansluit.
- Gebruik de 4-draadse Airzone-kabel (2 afgeschermde en gevlochten draden voor gegevensoverdracht van 0,22 mm<sup>2</sup> en 2 afgeschermde draden voor voeding van 0,5 mm<sup>2</sup>) voor communicatie met het systeem.

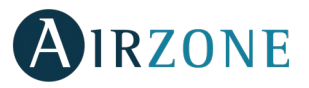

• Houd de systeembus uit de buurt van magnetische velden, tl-buizen, motoren, enz. die interferentie in de communicatie kunnen veroorzaken.

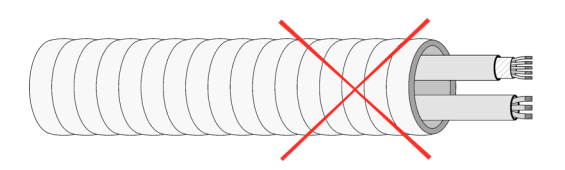

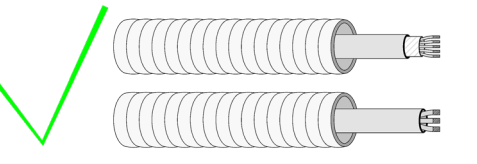

- Bevestig de draden van elk apparaat aan de juiste poolklem. Een verkeerde aansluiting kan het product ernstig beschadigen.
- Voor elementen met externe voeding van 110/230 V AC hoeft u alleen maar de polen 'A' en 'B' van de communicatiebus aan te sluiten. Het wordt afgeraden de plus- en minpool van de voeding aan te sluiten.
- Sluit elementen met externe voeding van 110/230 V AC aan op de juiste poolklem. Een onjuiste aarding kan elektrische schokken veroorzaken.
- De externe voedingskabel dient een hoofdschakelaar of ander middel te bevatten om de voeding uit te schakelen met een constante scheiding tussen de polen, conform de plaatselijke en landelijke relevante regelgeving. Het systeem reset automatisch na een onderbreking van de voeding. **Gebruik een afzonderlijk circuit om de voeding van het systeem te controleren.**
- Controleer nadat u het Airzone-systeem hebt geconfigureerd dat de statische druk in het leidingstelsel overeenkomt met de toestand van het luchtverdelingsnetwerk waarop het is aangesloten (raadpleeg de handleiding van de fabrikant van het apparaat als u deze parameter moet wijzigen).

# <span id="page-34-0"></span>**INLEIDING**

Met de Airzone-systemen kunt u de hoofdinterfaces en de verschillende zones instellen. U kunt vanaf een hoofdthermostaat een modus wijzigen, de mate van energiezuinigheid bepalen met de functie Eco-Adapt of de snelheden van uw apparaat kiezen.

Het is aan te raden een Blueface-thermostaat als hoofdinterface te gebruiken, zo kunnen timerinstellingen of andere unieke functies worden gebruikt.

*Onthoud: In combinatie met dit systeem kan slechts één hoofdthermostaat worden gebruikt.*

Controleer de volgende punten om een hoofdinterface van een zone-interface te onderscheiden:

- Blueface Hoofd: Geeft de pictogrammen modus, Eco-Adapt en snelheid\* in het wit weer.
- Blueface Zone: Geeft de pictogrammen modus, Eco-Adapt en snelheid\* in het grijs weer.
- Think Hoofd: Als u het menu instellingen opent, beschikt u over het menu voor de functiemodus en snelheid\*.
- Think Zone: Als u het menu instellingen opent, beschikt u niet over het menu voor de functiemodus en snelheid\*.

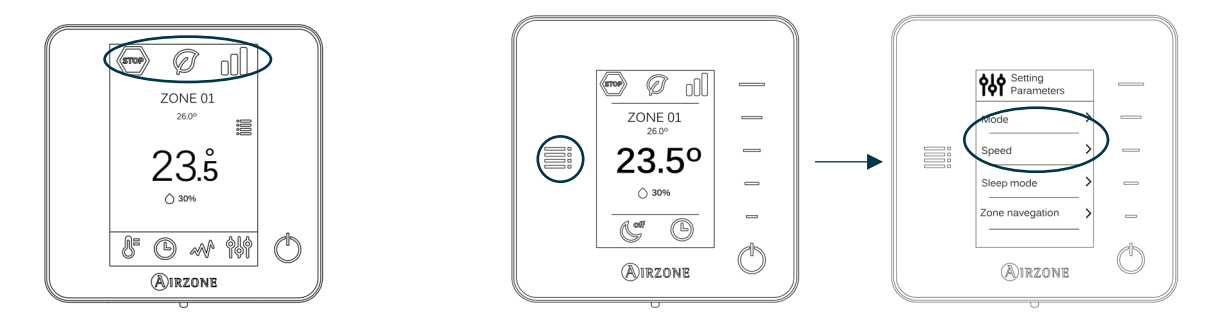

*\*Opmerking: Alleen beschikbaar in combinatie met installaties met fancoil.*

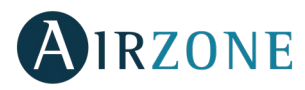

## <span id="page-35-0"></span>**SYSTEEMINSTALLATIE**

Controleer het volgende voordat u het Airzone-systeem installeert:

- Controleer of de te regelen apparatuur volgens de vereisten van de fabrikant is geïnstalleerd en naar behoren werkt zonder het Airzone-systeem.
- Controleer in geval van installaties met eenheden met directe expansie of de vast bedrade thermostaat van de machine is geïnstalleerd.

Volg voor de juiste installatie van uw systeem de volgende stappen:

- **Sluit alle elektrische verbindingen aan (zie hoofdstuk** *[Montage van hets](#page-35-2)ysteem).*
- Sluit de communicatiegateway aan op de te besturen interieureenheid.
- Sluit alle elementen waarover het systeem beschikt aan (thermostaten, modules, enz.)
- Schakel de voeding naar de centrale in.
- **Controleer de juiste montage en aansluiting van het systeem** (zie hoofdstuk *[Montage en aansluiting controleren\)](#page-38-1).*
- **Configureer het systeem.**
- Configureer de verschillende thermostaten van het systeem (zie hoofdstukken *[Beginconfiguratie](#page-38-2) en [Geavanceerde](#page-43-0)  [instellingen\)](#page-43-0).*
- **Raadpleeg uw gebruikershandleiding en de installatiehandleiding van het systeem voor meer informatie.**

Bezoek voor toegang tot alle technische documentatie, zelfdiagnose, veelgestelde vragen, video's voor montage en systeemconfiguratie en certificaten het Productgedeelte van de Myzone-website: **[myzone.airzone.es/productos/](http://www.myzone.airzone.es/productos/)**

# <span id="page-35-2"></span><span id="page-35-1"></span>**MONTAGE VAN HET SYSTEEM**

**Belangrijk:** Bevestig de draden van elk apparaat aan de juiste poolklem.

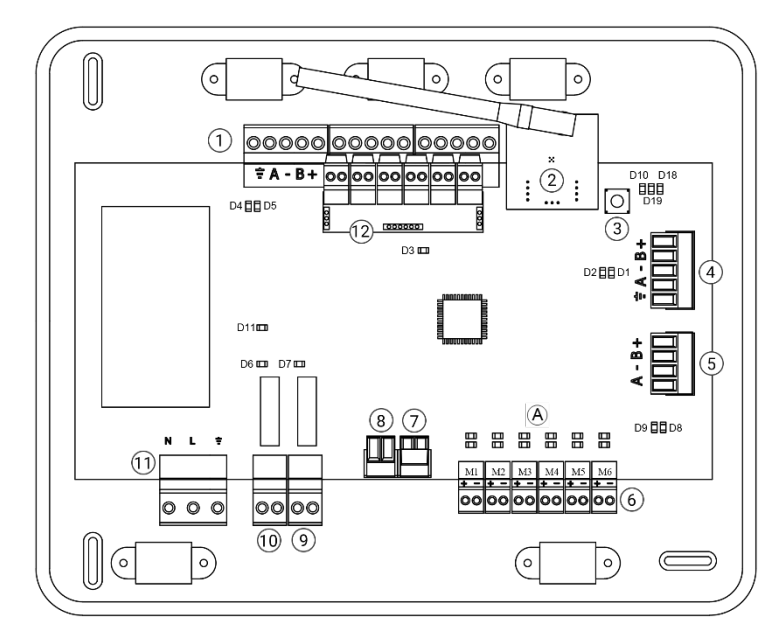

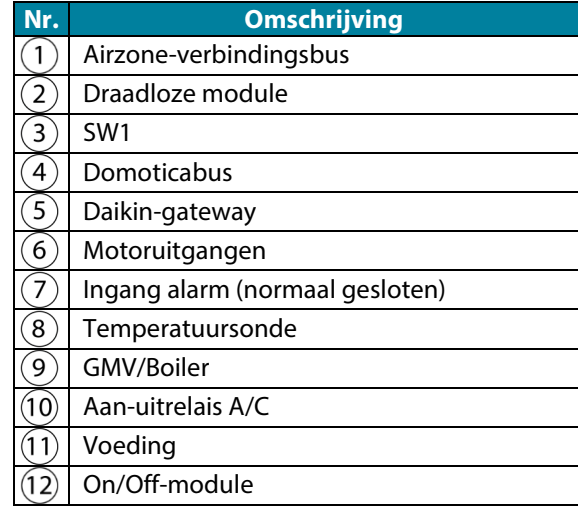

*Belangrijk: Voor de regeling van de ingangen van de On/Off-module dient u een afgeschermde kabel te gebruiken.*
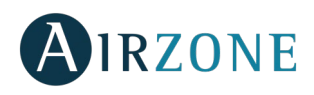

### **1.- Aansluiting van de thermostaten**

Sluit uw thermostaat als deze een kabel bevat aan op een van de 3 klemmen van de Airzone-verbindingsbus. U kunt de kabel aansluiten in busmodus of rechtstreeks op de klemmen van de centrale. Gebruik een Airzone-kabel van  $2 \times 0.5 + 2 \times 0.22$  mm<sup>2</sup>. Bevestig de kabels voor extra zekerheid in de kabelhouders van de centrale.

Controleer dat de batterij in de draadloze thermostaten is geplaatst.

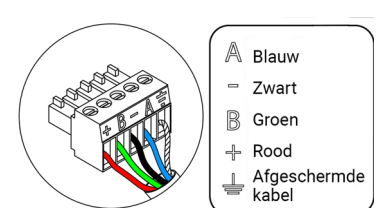

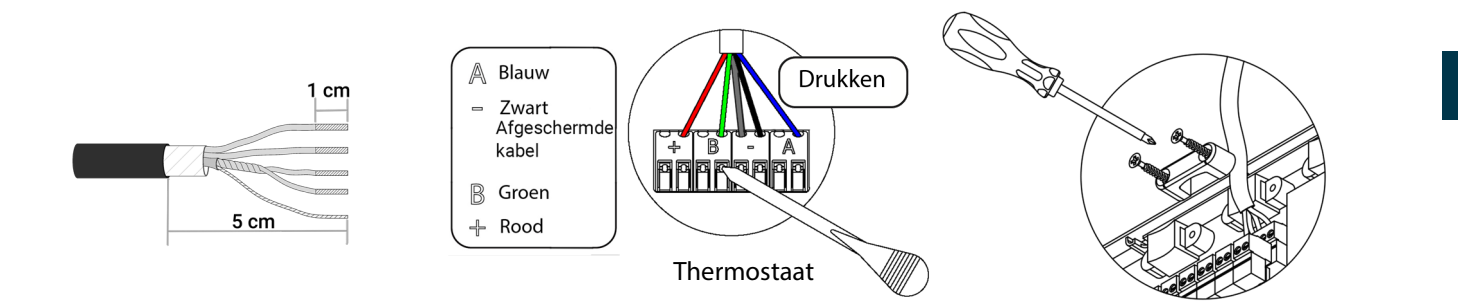

## **2.- Aansluiting van de gemotoriseerde elementen**

Sluit op elke uitgang het gemotoriseerde element  $\left(6\right)$  aan dat overeenkomt met de geregelde zone. **Label de motoruitgangen voor eenvoudiger onderhoud**. Sluit maximaal twee motoriseringen per uitgang aan. Gebruik een Airzone-kabel van 2 x 0,75 mm<sup>2</sup>. Aanbevolen maximale lengte: 20 m.

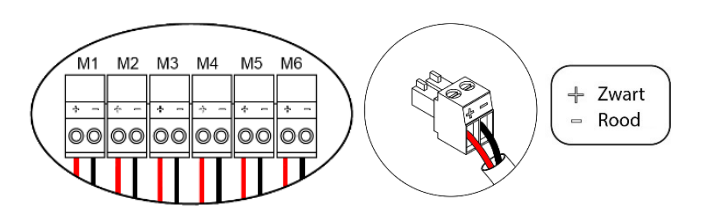

#### **3.- Aansluiting van het leidingstelsel**

Met gateway: Sluit de gateway aan op de systeemcentrale via de aansluitpoort van de machine <sup>(5)</sup>. **Volg de aanwijzingen in de technische specificaties van de gateway** om het leidingstelsel aan te sluiten. Het is raadzaam de thermostaat van het apparaat te gebruiken. Gebruik een Airzone-kabel van 2 x 0,22 mm<sup>2</sup> om gateways met DINrails aan te sluiten (gebruik de afscherming uitsluitend in de stekker aan de kant van de centrale).

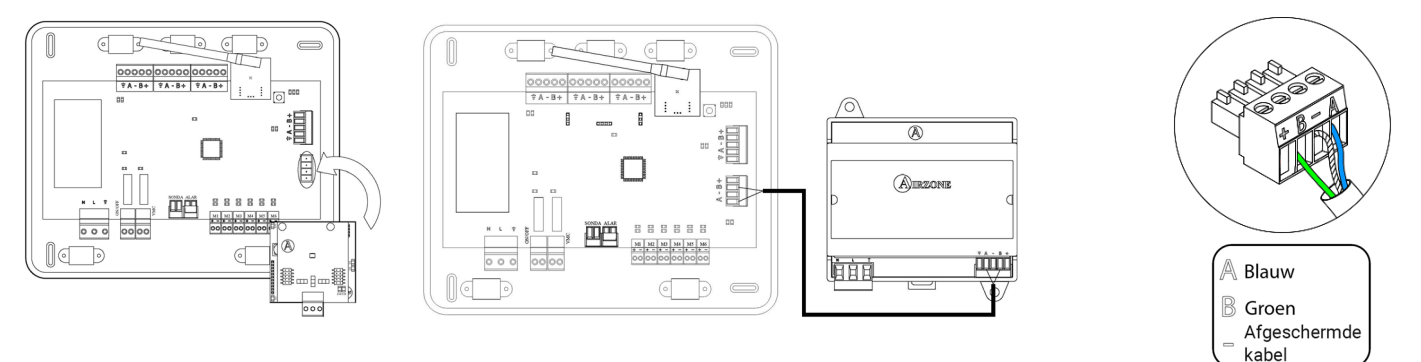

Met aan-uitrelais: Gebruik het relais van de centrale  $\overline{10}$  om het apparaat te starten/stoppen in overeenstemming met de aanwijzingen van de fabrikant.  $I_{\text{max}}$  1 A,  $V_{\text{max}}$  24/48 V DC.

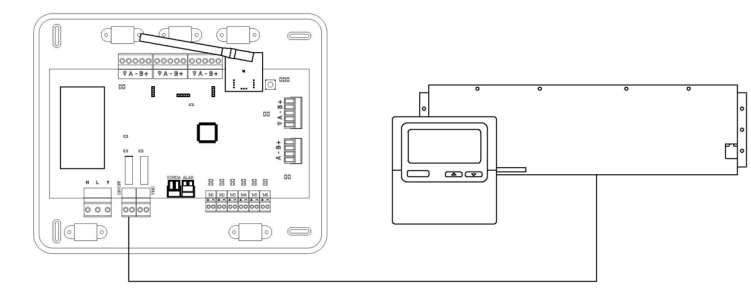

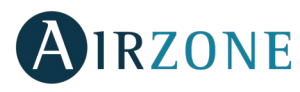

### **4.- Overige perifere apparaten (AZCE6OUTPUT8, AZX6CCP, AZX6WEBSCLOUD [C/R], …)**

Volg de aanwijzingen in de technische specificaties van de apparaten om deze aan te sluiten en in te stellen.

*Belangrijk: Voor elementen met externe voeding van 110/230 V AC hoeft u alleen maar de polen 'A' en 'B' van de communicatiebus aan te sluiten.*

#### **5.- Voeding van het systeem**

Voed de systeemcentrale en de regeleenheden die externe voeding vereisen met 110/230 VAC via de voedingsingang  $(1)$ . Gebruik hiervoor een kabel van 3 x 1,5 mm<sup>2</sup>. Bevestig de kabels voor extra zekerheid in de kabelhouders van de centrale.

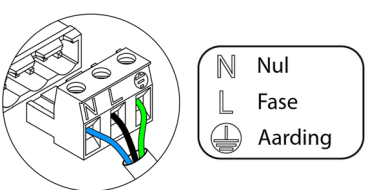

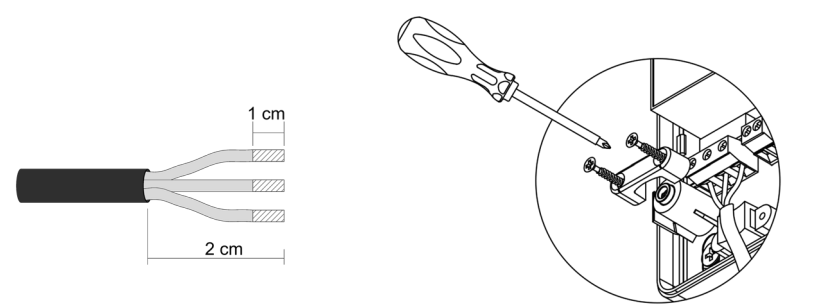

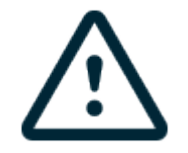

**Belangrijk:** De externe voedingskabel dient een hoofdschakelaar of ander middel te bevatten om de voeding uit te schakelen met een constante scheiding tussen de polen, conform de plaatselijke en landelijke relevante regelgeving. Het systeem reset automatisch na een onderbreking van de voeding. **Gebruik een afzonderlijk circuit om de voeding van het systeem te controleren.**

**Onthoud:** Zorg ervoor dat als alle elementen zijn aangesloten u het deksel van de systeemcentrale weer juist aanbrengt.

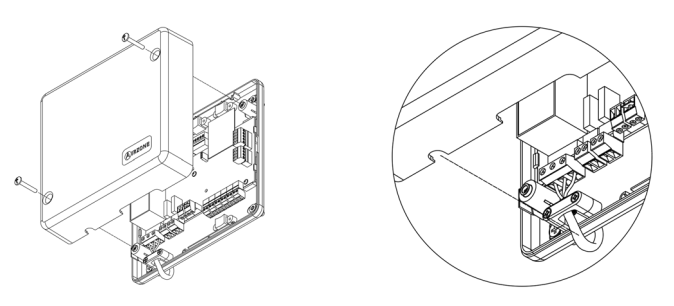

#### **Het systeem resetten**

Indien u het systeem dient te resetten naar de fabrieksinstellingen, houdt u SW1  $\widehat{3}$  ingedrukt totdat LED D19 ophoudt met knipperen. Wacht tot de LEDs terugkeren naar hun normale toestand voordat u de beginconfiguratie opnieuw uitvoert.

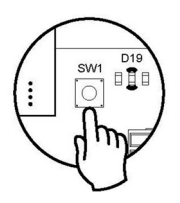

#### **Zone opnieuw instellen**

Indien u een zone opnieuw wenst in te stellen, volgt u de stappen in het hoofdstuk *[Geavanceerde instellingen, Zoneparameters](#page-45-0)* voor Blueface- en Think-thermostaten, en het hoofdstuk *[Lite-thermostaat resetten](#page-42-0)* voor Lite-thermostaten.

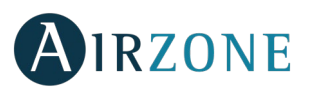

## **De batterij vervangen**

Om de batterij te vervangen haalt u de thermostaat uit de houder en vervangt u de batterij (CR2450).

**Belangrijk:** Het is raadzaam batterijen van A-merken te gebruiken, vergelijkbaar met de kwaliteit van de bijgeleverde batterijen. Batterijen van mindere kwaliteit kunnen een kortere levensduur hebben.

Vergeet niet om de batterij in te leveren bij een geschikt recyclepunt.

*Opmerking: Vergeet niet om het anti-diefstalsysteem te verwijderen alvorens de thermostaat van de wand te halen.*

## **MONTAGE EN AANSLUITING CONTROLEREN**

<span id="page-38-0"></span>Controleer de volgende punten:

- Status van de leds van de centrale en de overige aangesloten regeleenheden. Raadpleeg het hoofdstuk Zelfdiagnose in de technische specificaties van elk element.
- De controlelampjes voor de opening van de gemotoriseerde elementen van de centrale gaan opeenvolgend branden.
- Voeding van de vast bedrade en draadloze thermostaten.

**Belangrijk:** Controleer in het geval van de centrale de juiste werking van leds D3, D11, D19 en uitgangen gemotoriseerde elementen.

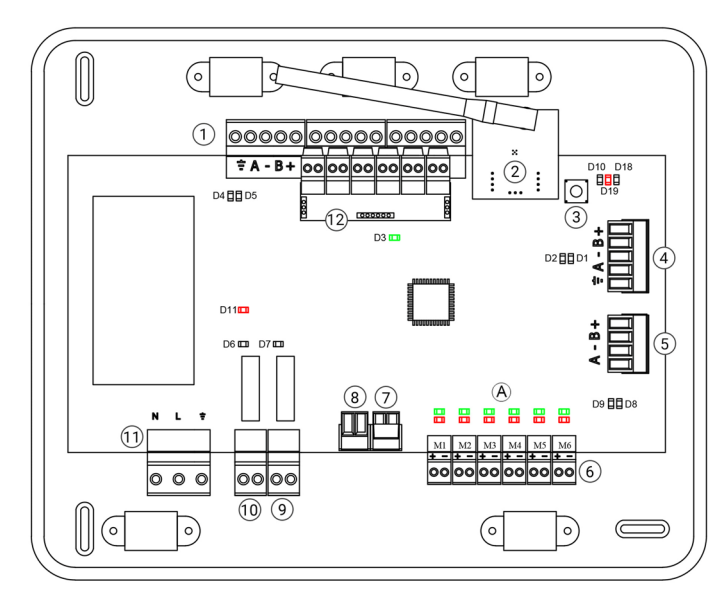

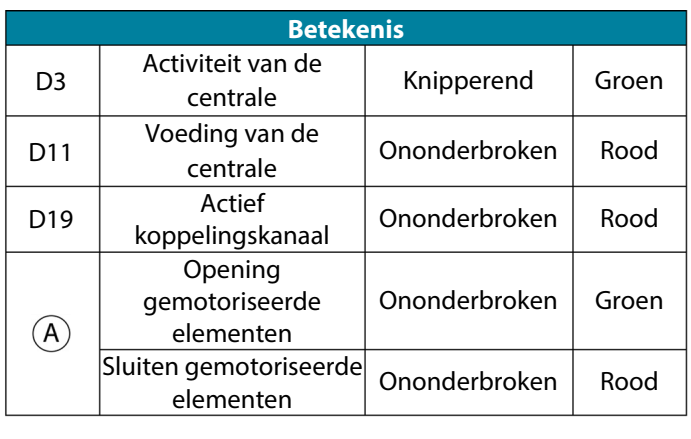

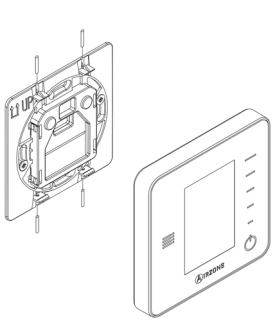

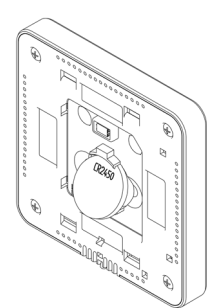

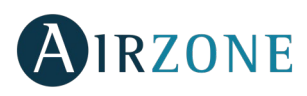

## **BEGINCONFIGURATIE**

## <span id="page-39-0"></span>AIRZONE BLUEFACE- EN THINK-THERMOSTATEN

*Belangrijk: Als u het proces eenmaal begint kunt u niet terug en dient u de hele configuratie te voltooien.*

## **Lang./Country (Taal/Land)**

Selecteer de gewenste taal en uw locatie. De beschikbare talen zijn: Spaans, Engels, Frans, Italiaans, Duits en Portugees.

Druk op Airzone om te beginnen zoeken naar het draadloze kanaal:

#### **Radio channel (draadloos kanaal)**

- Open het draadloze koppelingskanaal. Druk hiervoor op SW1, led D19 brandt gaat ononderbroken rood branden. Eenmaal geopend hebt u 15 minuten de tijd om de koppeling te voltooien, indien deze periode verstrijkt dient u de procedure opnieuw uit te voeren. U kunt het koppelingskanaal ook openen via de Blueface en Think-thermostaten (zie hoofdstuk *[Systeemparameters](#page-43-0)*)

**BELANGRIJK:** Onthoud dat u slechts één kanaal tegelijk kunt openen in dezelfde installatie, daar er anders een verkeerde koppeling kan ontstaan.

- Druk op Airzone om te beginnen zoeken naar de draadloze module.
- Controleer dat het bereik **optimaal is** (minimaal 30%) en bevestig.

## **Zone address (Zoneadres)**

Selecteer de zone die met deze thermostaat is verbonden. Bij elke zone hoort een controleuitgang. Zone 1 controleert dus bijvoorbeeld de uitgang van motor 1.

## **Associated outputs (Verbonden uitgangen)**

U kunt indien nodig meerdere controleuitgangen verbinden met een zone. Hierdoor is het mogelijk om verschillende controleuitgangen te besturen vanuit één thermostaat.

## **Thermostat settings (Thermostaatinstellingen)**

Selecteer de functie van de thermostaat:

- Master (Hoofd): Hiermee bestuurt u alle parameters van de installatie.
- Zone: Hiermee bestuurt u alleen de parameters van de zone.

## **Control stages (Bedieningsfasen)** *(uitsluitend in installaties met module AZCE6OUTPUT8)\**

Selecteer de te regelen fasen: Air (Lucht), Radiant (Straling) of Combined (Gecombineerd).

## **Other settings (Overige instellingen)**

Druk op Confirm (Bevestigen) om de aanvankelijke configuratie te beëindigen of ga naar het menu geavanceerde instellingen (systeemadres, bedieningsfasen, ...) voor overige instellingen en/of activeer indien gewenst de basisfunctie\* (zie hoofdstuk *Geavanceerde instellingen[, Zoneparameters\)](#page-45-0).*

\*(Nėra 3.5.0 ar vėlesnėje versijoje AZCE6THINKR)

**NL**

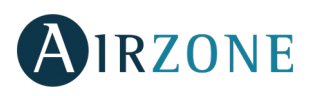

**NL**

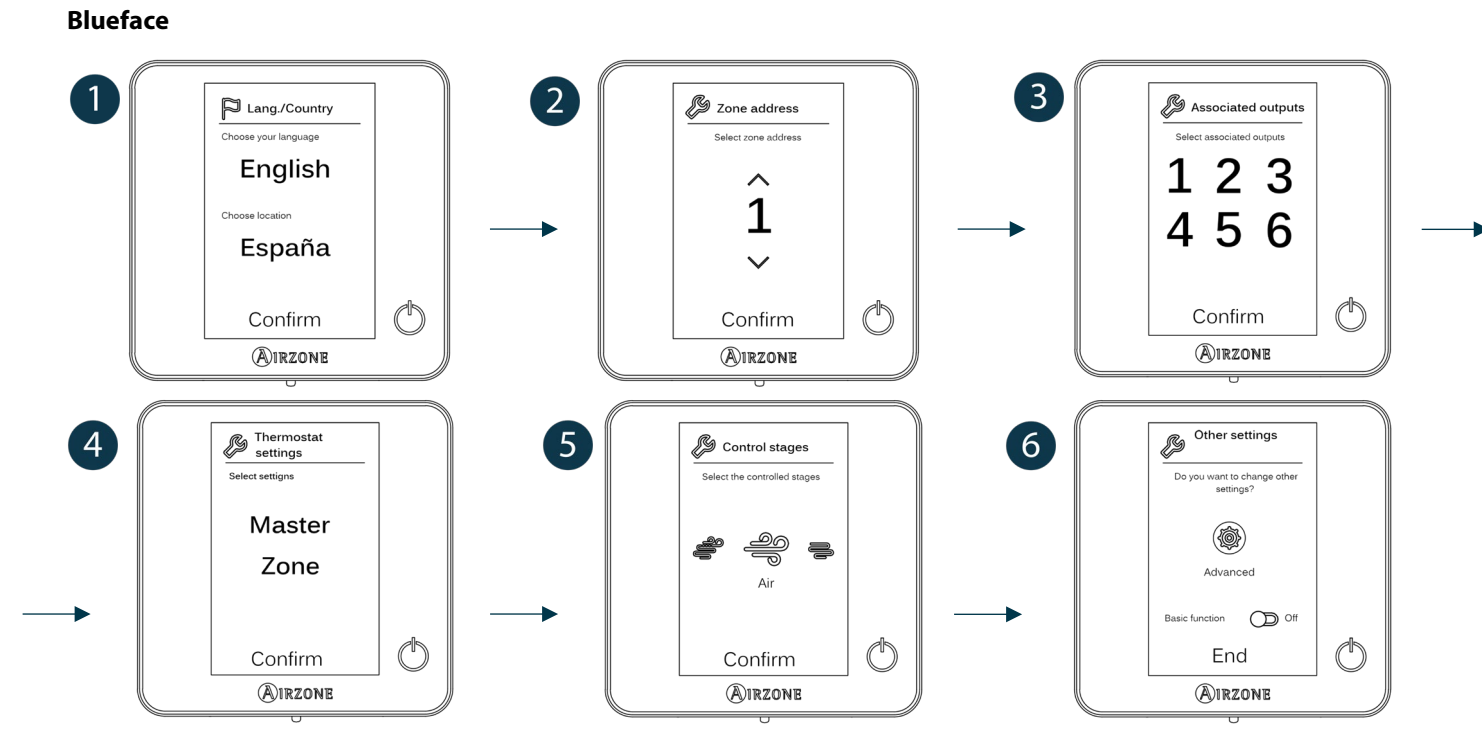

## **Think**

**Belangrijk:** Gebruik  $\bigcirc$ IRZONE om te bevestigen en  $\equiv \vdots$  om terug te keren in het geval u zich in de submenu's bevindt.

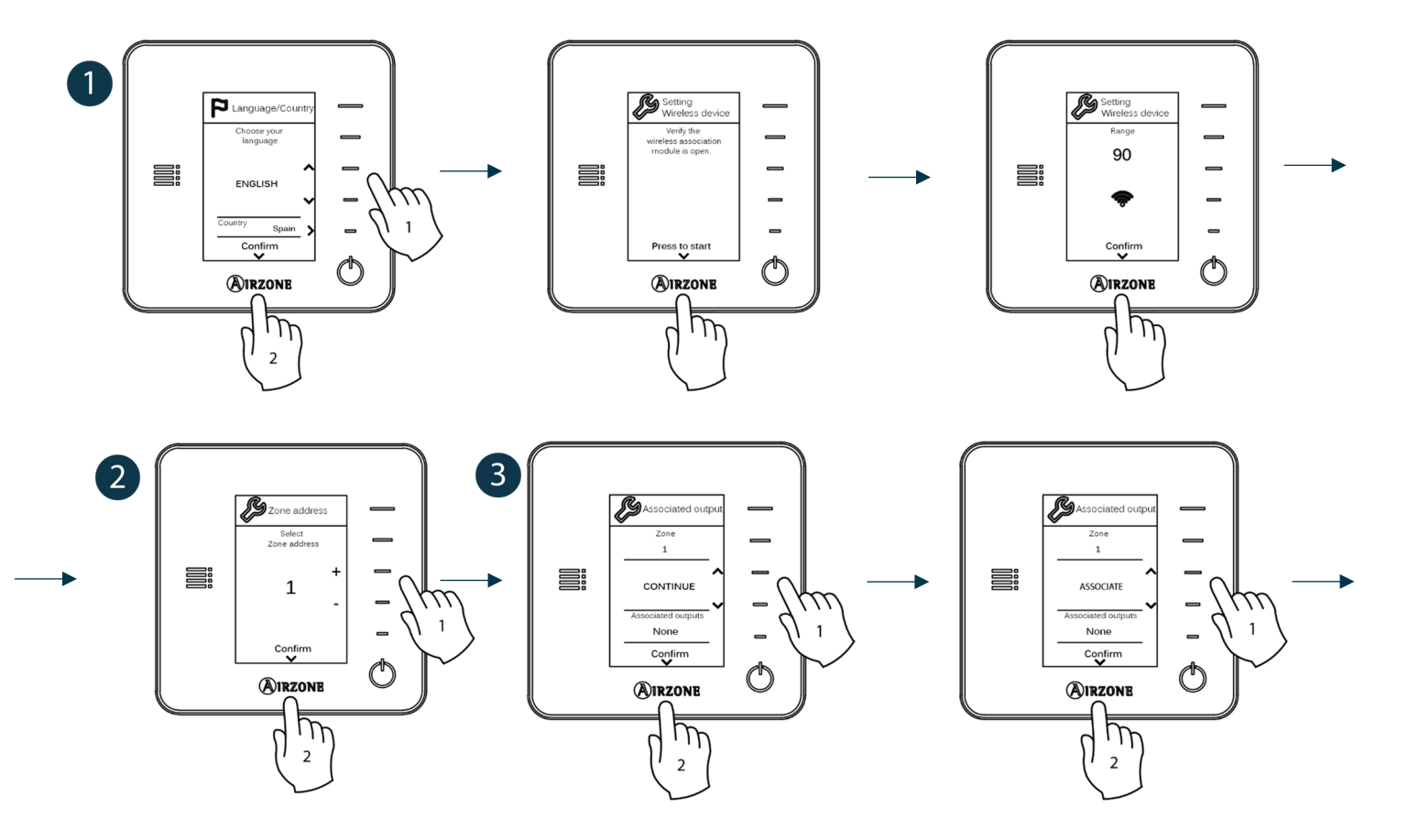

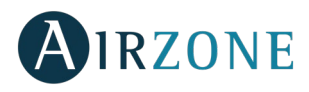

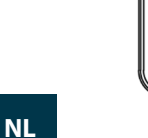

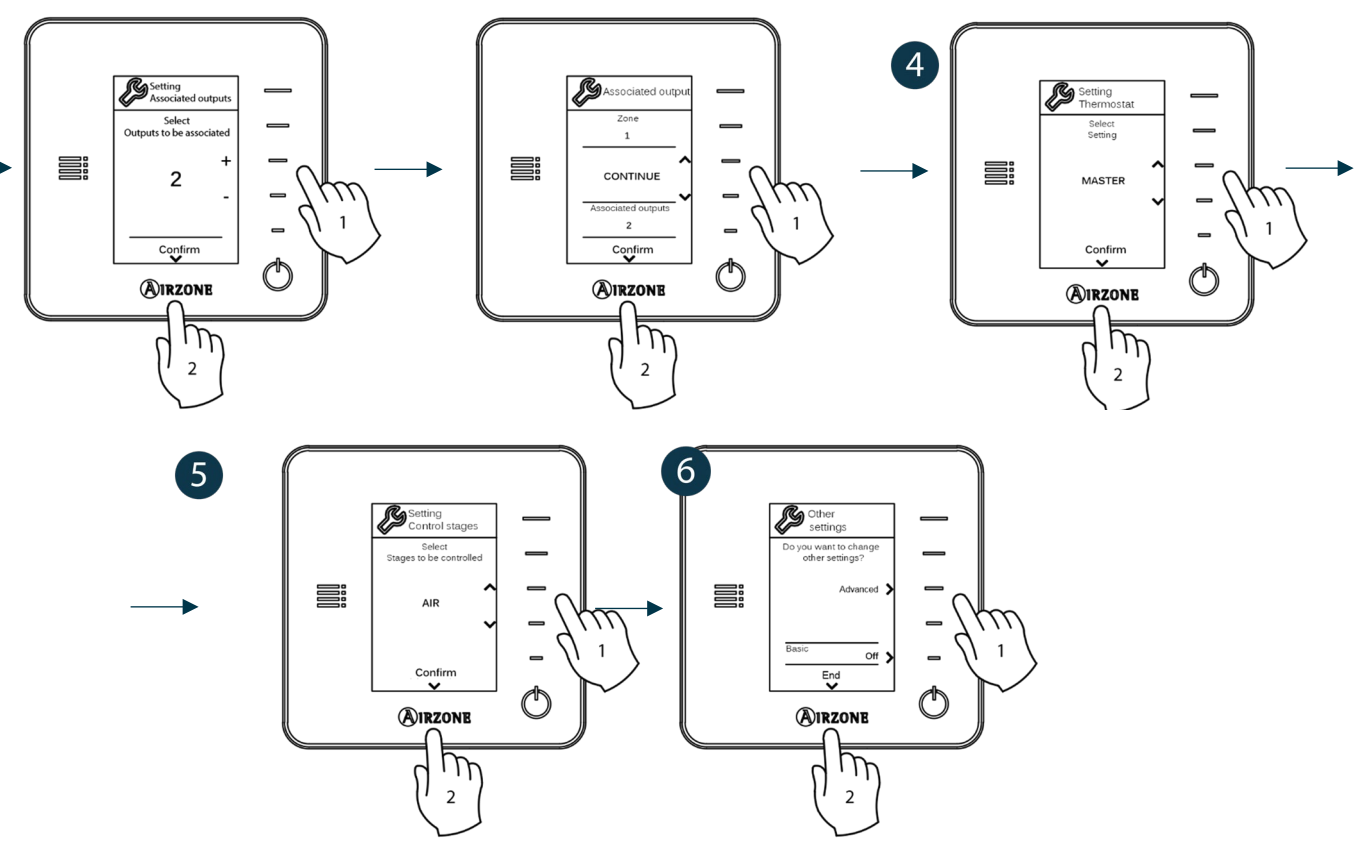

## AIRZONE LITE-THERMOSTAAT

*Belangrijk: Om de Lite-thermostaat te kunnen configureren dient u deze uit de houder te halen. Zodra u de microschakelaars hebt geconfigureerd, plaatst u de thermostaat terug in de houder.*

## **Radio channel (draadloos kanaal)**

Open het draadloze koppelingskanaal. Druk hiervoor op SW1, led D19 brandt gaat ononderbroken rood branden. Eenmaal geopend hebt u 15 minuten de tijd om de koppeling te voltooien, indien deze periode verstrijkt dient u de procedure opnieuw uit te voeren. U kunt het koppelingskanaal ook openen via de Blueface en Think-thermostaten (zie hoofdstuk *[Systeemparameters](#page-43-0)*).

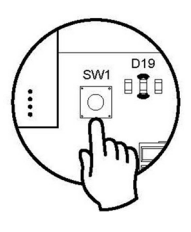

**BELANGRIJK:** Onthoud dat u slechts één kanaal tegelijk kunt openen in dezelfde installatie, daar er anders een verkeerde koppeling kan ontstaan.

## **Zone address (Zoneadres)**

Selecteer de zone die met deze thermostaat is verbonden door de microschakelaar van de bijbehorende zone omhoog te schakelen.

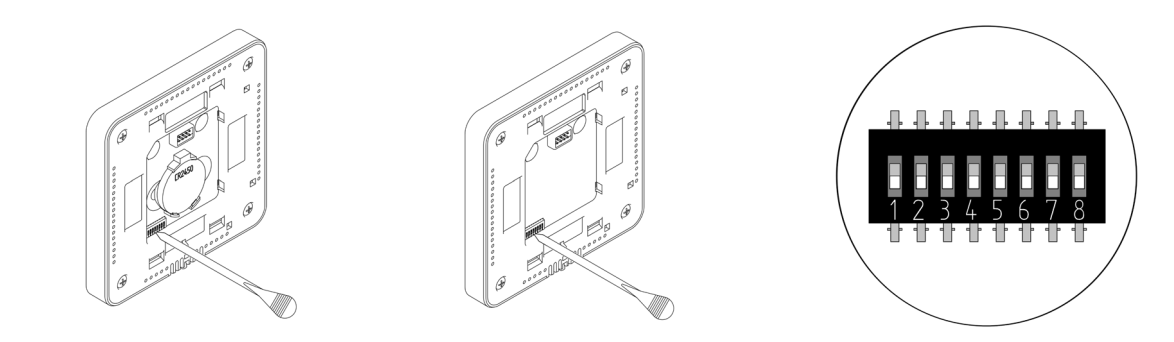

## **Associated outputs (Verbonden uitgangen)**

Selecteer indien nodig de andere met de zone verbonden controleuitgangen. Het zoneadres is het geselecteerde adres met de kleinste waarde.

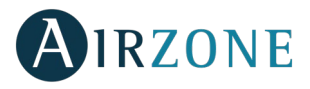

## **Other settings (Overige instellingen)**

Stel de overige functies van de Lite-thermostaat in via het menu Advanced settings (Geavanceerde instellingen) van de zone op een Blueface-thermostaat (zie hoofdstuk *Geavanceerde instellingen[, Zoneparameters\)](#page-45-0).*

Het pictogram  $\bigcirc$  knippert 5 keer in het groen om aan te geven dat de koppeling juist gemaakt is. In het geval het in rood knippert is dit om aan te geven dat de zone in gebruik is en indien het 2 keer in rood knippert betekent dit dat de thermostaat buiten bereik is.

*Onthoud: Indien u het zonenummer dient te resetten, dient u eerst de thermostaat te resetten en vervolgens de koppelingssequentie uit te voeren.*

## <span id="page-42-0"></span>**Lite-thermostaat resetten**

Indien u wenst terug te keren naar de fabrieksinstellingen van de Lite-thermostaat, schakelt u de microschakelaars omlaag en

plaatst u de thermostaat weer in de houder. Druk op het pictogram  $\bigcirc$ , dit knippert twee keer in het groen om te bevestigen dat de reset is voltooid.

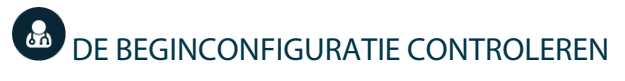

Controleer de volgende punten:

- Communicatie tussen apparaat en systeem: Configureer het Airzone-systeem in een andere functie dan Stop en schakel de zone in waardoor er vraag wordt gecreëerd. Controleer of de modus die is ingesteld op de hoofdthermostaat verschijnt op de thermostaat van de interne eenheid en dat de ingestelde temperatuur hier ook wordt gewijzigd.
- Communicatie tussen apparaat en systeem: Zet het Airzone-systeem in de Stop-modus en controleer of de machine uitschakelt en de kleppen openen.
- Openen-sluiten van kleppen en controleuitgangen: Schakel alle zones in en creëer vraag. Schakel vervolgens elke zone uit en weer in om te controleren dat de verbonden controleuitgangen juist zijn.
- Controleer dat de statische druk in het leidingstelsel overeenkomt met de toestand van het luchtverdelingsnetwerk waarop het is aangesloten (raadpleeg de handleiding van de fabrikant van het apparaat als u deze parameter moet wijzigen).

*Onthoud: Om veiligheidsredenen duurt het 4 minuten voordat de laatste zone sluit.*

# **GEAVANCEERDE INSTELLINGEN**

AIRZONE

Volg de volgende stappen voor toegang tot het menu Advanced settings (Geavanceerde instellingen) van de Blueface en de Think-thermostaat:

#### **Blueface**

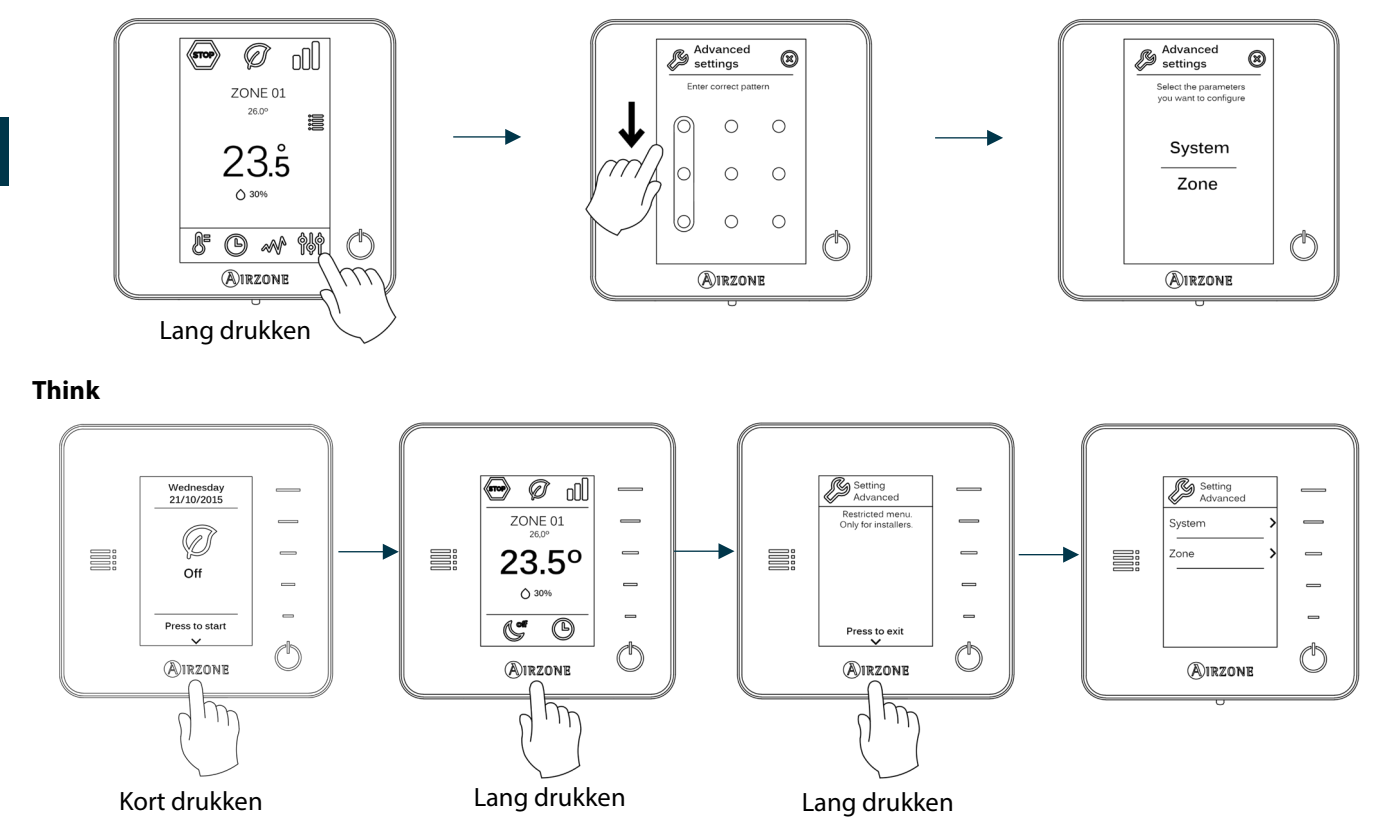

Vanuit dit menu kunt u de parameters van het systeem en de zone wijzigen.

## <span id="page-43-0"></span>SYSTEEMPARAMETERS

• **System address (Systeemadres)** *(niet beschikbaar in systemen met BACnet-gateway)***.** Hiermee kunt u het systeemnummer in uw installatie bepalen. Met de optie **Supermaster (Superhoofd)** *(beschikbaar in installaties met Airzone-productieregelingscentrale AZX6CCP)* kan de functiemodus van dit systeem op semi-gedwongen wijze voorrang worden gegeven boven andere op de AZX6CCP aangesloten systemen.

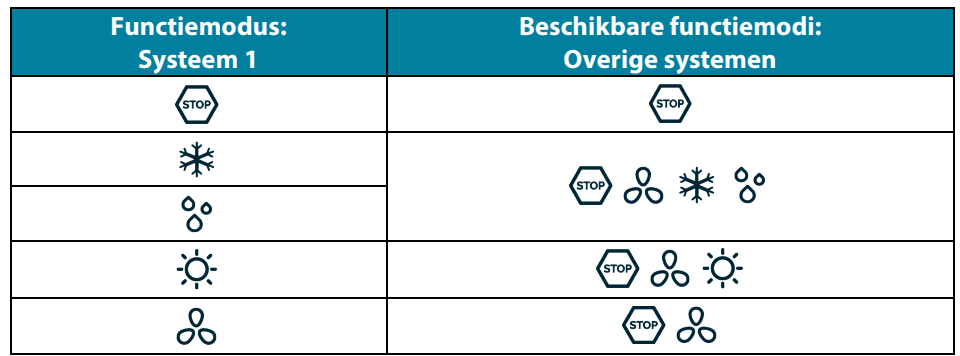

• **Temperature range (Temperatuurbereik).** Hiermee kunt u de maximumtemperatuur voor verwarmen instellen (19 – 30 °C) en de minimumtemperatuur voor koelen (18 – 26 °C), in stappen van 1 °C. Indien gewenst kunt u bepaalde modi uitschakelen. De maximumtemperatuur voor verwarmen staat standaard ingesteld op 30 °C en de minimumtemperatuur voor koelen op 18 °C.

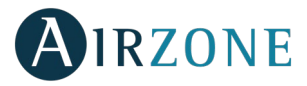

- **Combined stage (Gecombineerde fase)** *(uitsluitend in installaties met AZCE6OUTPUT8-modules)***.** Hiermee kan de gecombineerde fase van de parameter Control stages (Bedieningsfasen) worden ingeschakeld/uitgeschakeld in het menu Zone-instellingen van de gebruiker.
- **Hysteresis configuration (Hystereseconfiguratie).** Deze bepaalt het temperatuurverschil tussen de omgevingstemperatuur en de ingestelde temperatuur opdat het RadianT-algoritme wordt toegepast ter voorkoming van de oververhitting in installaties voor vloerverwarming. Stel deze waarde in op 0 °C bij installaties met radiatoren. (Standaard 0 °C).
- **Type of opening (Type opening).** Hiermee kunt u de proportionaliteit van de kleppen van het systeem activeren/deactiveren. De proportionaliteit stelt de mate van opening of sluiten van de kleppen in 4 stappen af, naargelang de vraag naar de temperatuur van de zone, en past het debiet naar de zone aan. Deze functie staat standaard ingesteld op All/Nothing (Alles/Niets).

*\*Opmerking: De wijziging van deze parameter is van invloed op alle gemotoriseerde kleppen van de installatie. Dit wordt niet aanbevolen voor intelligente RINT- en RIC-roosters.*

- **Stand-by mode (Stand-by-modus)** *(alleen voor Blueface-thermostaten)***.** Instelling van de functielogica van gemotoriseerde elementen wanneer er geen vraag is in het systeem. Deze is standaard ingeschakeld.
- **Relay settings (Relaisinstellingen).** Hiermee kunt u de functielogica van het relais GMV/Boiler van de systeemcentrale wijzigen. (Standaard ingesteld op GMV).
- **Return temperature (Retourtemperatuur)** *(uitsluitend beschikbaar in installaties met AZX6SONDPROTEC) (Nėra 3.5.0 ar vėlesnėje versijoje AZCE6THINKR)***.** Hiermee kunnen de temperaturen worden ingesteld waarbij het systeem wordt uitgeschakeld ter bescherming van de airconditioning in de modi verwarming (32 °C, 34 °C y 36 °C) en koeling (6 °C, 8 °C y 10 °C). De uitschakeltemperatuur voor verwarmen staat standaard ingesteld op 34 °C en de uitschakeltemperatuur voor koelen op 8 °C.
- **Q-Adapt** *(alleen voor Think-thermostaten)***.**

**Voor eenheden met directe expansie.** Hiermee kunt u het algoritme voor de controle van het debiet selecteren dat het beste past bij uw installatie. De beschikbare opties zijn:

- Maximum: het systeem werkt op maximale snelheid, ongeacht het aantal zones.
- Power (Vermogen): het systeem werkt op hogere snelheid dan in Standard (Standaard) om het debiet te verhogen.
- Standard (Standaard): het systeem wijzigt de snelheid naargelang het aantal zones.
- Silence (Stil): het systeem werkt met een lagere snelheid dan in Standard (Standaard) om het geluidsniveau te dempen.
- Minimum: het systeem werkt op minimale snelheid, ongeacht het aantal zones.

**Voor Fancoil-eenheden 0-10 V.** Hiermee kunnen de minimale (standaard 1,5 V) en maximale (standaard 10 V) bedrijfsspanning van de ventilator van de aangestuurde eenheid worden ingesteld in stappen van 0,1 V. De minimale spanning komt overeen met de gewenste minimumsnelheid voor de eenheid en de maximale spanning komt overeen met de maximumsnelheid. De gemiddelde snelheid komt overeen met een punt in het midden van deze twee waarden.

- **Radio channel (Draadloze module).** Hiermee kunt u het koppelingskanaal van het systeem activeren/deactiveren.
- **Information (Informatie)** *(alleen voor Think-thermostaten)***.** Hiermee kunt u informatie bekijken over: Zone, System (Systeem), Devices (Apparaten) en Webserver.
- **Reset system (Systeem resetten)** *(alleen beschikbaar voor Blueface-hoofdthermostaat)***.** Hiermee kunt u het systeem resetten door terug te keren naar de fabrieksinstellingen om de thermostaten opnieuw in te stellen. Zie hoofdstuk *[Beginconfiguratie\)](#page-38-0).*
- **BACnet** *(uitsluitend in installaties met AZX6BACNET)***.** Deze parameter toont de apparaat-ID, de Uplink-poort, het IPadres, het subnetmask en het IP van de gateway. Deze gegevens kunnen hier tevens worden gewijzigd. Druk op de gewenste waarde, wijzig de parameters en druk opnieuw ter bevestiging. De waarden staan standaard ingesteld op:

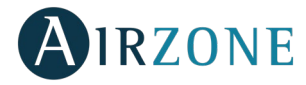

- Device ID (Apparaat-ID): 1000
- Port (Poort): 47808
- IP Address (IP-adres): DHCP
- **Protection mode (Beschermingsmodus)** *(uitsluitend beschikbaar voor Blueface-thermostaten en indien het systeem fout H2 in de interieureenheid detecteert)***.** Hiermee kan de vertraging van het sluiten van de gemotoriseerde elementen worden uitgeschakeld.

## <span id="page-45-0"></span>ZONEPARAMETERS

- **Associated outputs (Verbonden uitgangen).** Hier worden de met de thermostaat verbonden controleuitgangen getoond en kunt u deze selecteren.
- **Thermostat settings (Thermostaatinstellingen).** Hiermee kunt u de thermostaat instellen als hoofdthermostaat of als zone.

*\*Opmerking: U kunt de thermostaat niet als hoofdthermostaat instellen indien dit al op een andere thermostaat is gedaan.*

• **Use mode (Gebruiksmodus).** Hiermee kunt u de thermostaat van de verschillende zones van het systeem instellen in de modus Basic (Basis) of Advanced (Geavanceerd). Deze functie staat standaard ingesteld op Advanced (Geavanceerd). De parameters die u kunt regelen in de modus Basic (Basis) zijn: Aan/Uit, ingestelde temperatuur, functiemodi (alleen in geval van hoofdthermostaat) en ventilatorsnelheid.

Indien u de thermostaat opnieuw wenst in te stellen op Advanced (Geavanceerd), gaat u naar het menu geavanceerde instellingen en schakelt u de gebruiksmodus Advanced (Geavanceerd) in.

- **Control stages (Bedieningsfasen)** *(uitsluitend in installaties met AZCE6OUTPUT8-modules)***.** Hiermee kunt u de fasen van koelen en verwarmen in de geselecteerde zone of in alle zones van het systeem instellen. De in te stellen opties zijn:
	- Air (Lucht): Hiermee wordt de geselecteerde zone met lucht verwarmd/gekoeld.
	- Radiant (Straling) *(alleen in verwarmingsfasen)*: Hiermee wordt de geselecteerde zone met straling verwarmd.
	- Combined (Gecombineerd) *(alleen in verwarmingsfasen)*: Hiermee wordt de geselecteerde zone met lucht en straling verwarmd. De gebruiker kan de gewenste verwarmingsfase in die zone kiezen: Air (Lucht), Radiant (Straling) of Combined (Gecombineerd). De zone wordt met lucht verwarmd totdat de omgevingstemperatuur binnen de ingestelde verschilwaarde valt (zie parameter *[Hystereseconfiguratie](#page-43-0)*), vervolgens wordt de stralingsfase geactiveerd.
	- Off (Uit): Hiermee wordt de fase koelen/verwarmen in de geselecteerde zone uitgeschakeld.
- **Offset (Compensatie).** Hiermee kunt u de omgevingstemperatuur corrigeren die wordt gemeten in de verschillende zones of in alle zones, als gevolg van de afwijkingen die worden veroorzaakt door nabijgelegen warmte- /koudebronnen, met een correctiefactor tussen -2,5 °C en 2,5 °C in stappen van 0,5 °C. Deze functie staat standaard ingesteld op 0 °C.
- **Reset thermostat (Thermostaat resetten).** *Niet beschikbaar in zones op afstand***.** Hiermee kunt u de thermostaat resetten door terug te keren naar het menu Beginconfiguratie (zie hoofdstuk *[Beginconfiguratie van Blueface-](#page-39-0) en Thinkthermostaten*).

# **STORINGEN**

In het geval er een storingsbericht verschijnt, kunt u zowel de installatiehandleiding als het hoofdstuk Zelfdiagnose raadplegen. Ga hiervoor naar de Myzone-website: **[myzone.airzone.es/productos](http://myzone.airzone.es/productos/)**/

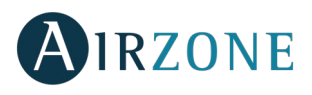

## **SPIS TREŚCI**

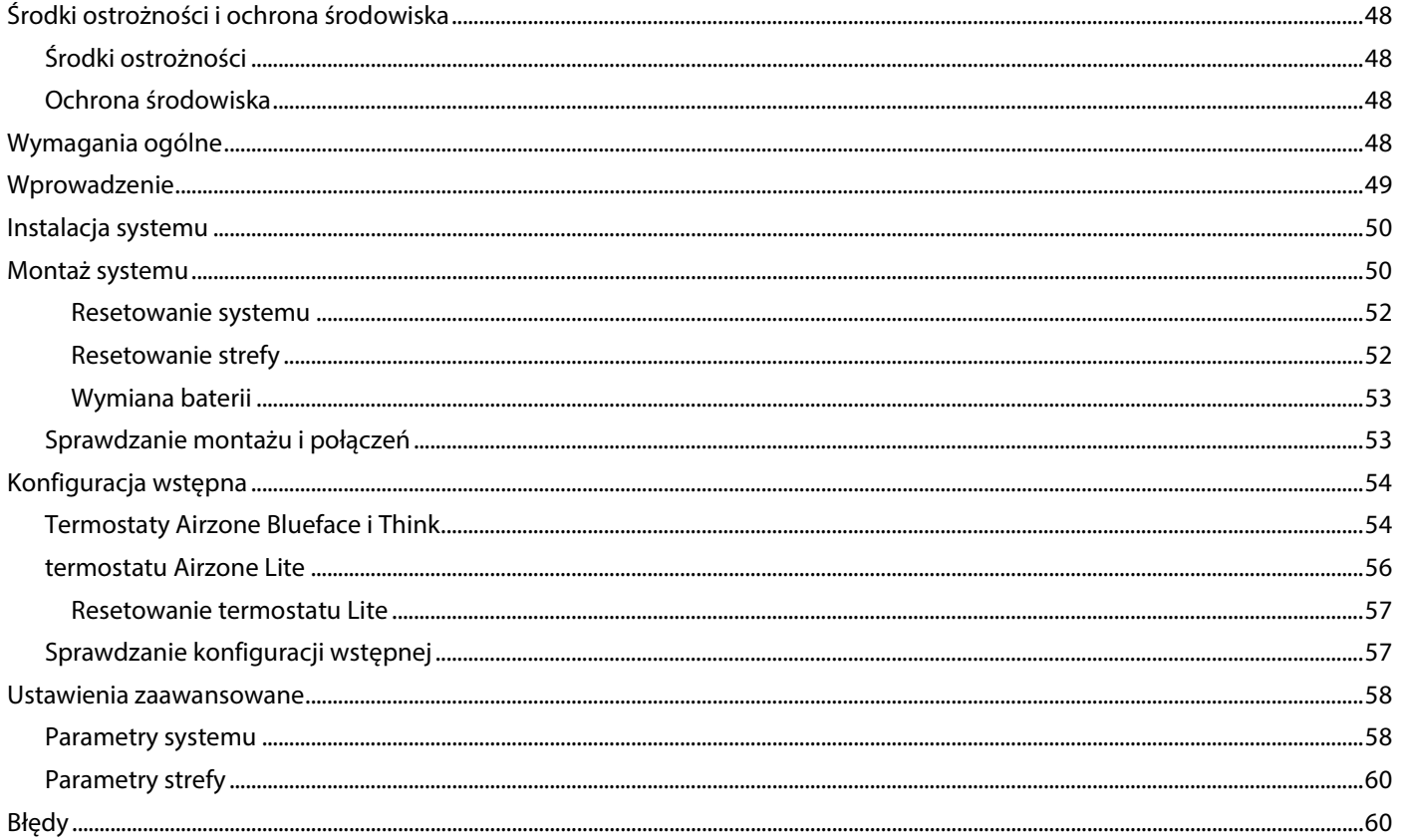

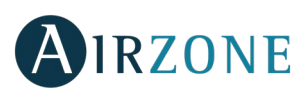

## <span id="page-47-0"></span>**ŚRODKI OSTROŻNOŚCI I OCHRONA ŚRODOWISKA**

## <span id="page-47-1"></span>ŚRODKI OSTROŻNOŚCI

Dla bezpieczeństwa użytkownika i urządzeń należy przestrzegać następujących zasad:

- Nie wykonywać czynności na systemie mokrymi lub wilgotnymi rękami.
- Podczas montażu i demontażu połączeń system klimatyzacji musi być odłączony od zasilania.
- Należy uważać, żeby nie doprowadzić do spięcia w żadnym połączeniu w systemie.

#### <span id="page-47-2"></span>OCHRONA ŚRODOWISKA

**PL**

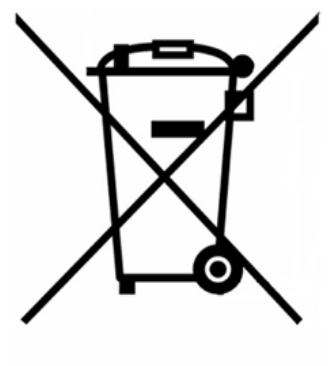

Urządzenia nie wolno wyrzucać razem z odpadami domowymi. Urządzenia elektryczne i elektroniczne zawierają substancje, które mogą być szkodliwe dla środowiska, jeśli nie zostaną poddane odpowiedniemu przetworzeniu. Symbol przekreślonego pojemnika na odpady oznacza, że produkt podlega selektywnej zbiórce urządzeń elektrycznych, w przeciwieństwie do pozostałych odpadów komunalnych. Aby zapewnić właściwą utylizację, zużyty produkt należy oddać do odpowiedniego punktu zbiórki.

Części, z których złożone jest urządzenie, można poddać recyklingowi. W związku z tym należy przestrzegać obowiązujących przepisów w zakresie ochrony środowiska.

Urządzenie należy oddać dystrybutorowi w przypadku wymiany na inny produkt lub zanieść do odpowiedniego punktu zbiórki.

Naruszenia podlegają karom przewidzianym w Ustawie o ochronie przyrody.

## <span id="page-47-3"></span>**WYMAGANIA OGÓLNE**

Należy ściśle przestrzegać instrukcji zawartych w tym podręczniku:

- Instalację systemu powinien wykonać wykwalifikowany technik.
- Przed instalacją systemu Airzone należy sprawdzić, czy jednostki, które ma obsługiwać, zostały zainstalowane zgodnie z wymaganiami producenta i działają prawidłowo.
- Należy rozmieścić i podłączyć wszystkie elementy instalacji zgodnie z obowiązującymi lokalnie przepisami dotyczącymi urządzeń elektronicznych.
- Należy sprawdzić, czy instalacja klimatyzacji, która ma być obsługiwana, spełnia obowiązujące lokalnie normy.
- Aby móc korzystać ze wszystkich funkcji systemu Airzone, niezbędne jest używanie termostatu Blueface.
- Należy przestrzegać poniższych zaleceń dotyczących umiejscowienia termostatów:

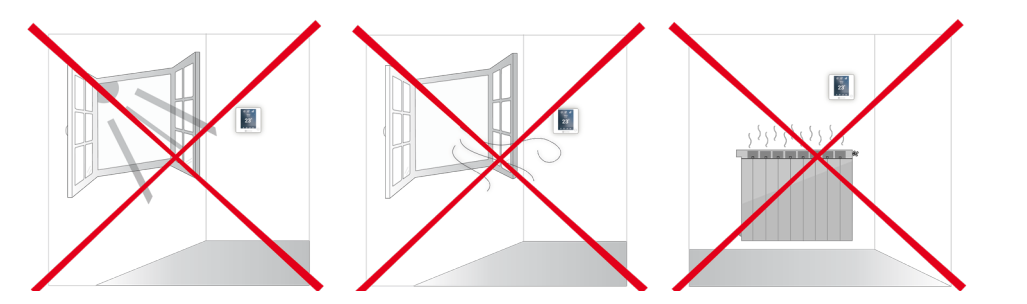

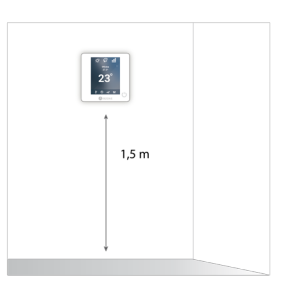

- Podczas montażu połączeń zasilanie musi być całkowicie odłączone.
- Do połączenia komunikacji z systemem należy użyć kabla Airzone złożonego z 4 żył (2 żyły 0,22 mm2 skręcone w parę i ekranowane do przesyłu danych i 2 żyły 0,5 mm<sup>2</sup> do zasilania).

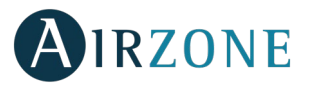

• Nie należy umieszczać magistrali systemowej w pobliżu pól elektromagnetycznych, świetlówek, silników itp., które mogą powodować zakłócenia w komunikacji.

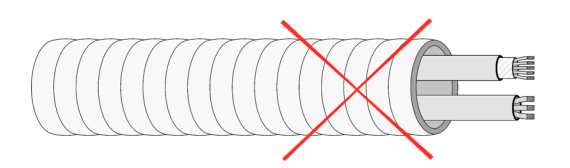

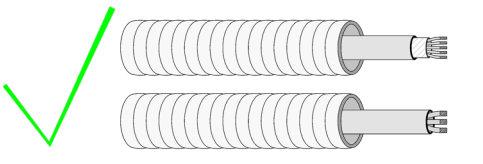

- Należy przestrzegać biegunowości połączeń każdego urządzenia. Błędne połączenie może poważnie uszkodzić produkt.
- W przypadku elementów o zasilaniu zewnętrznym 110/230 VAC wymagane jest jedynie połączenie biegunów "A" i "B" magistrali komunikacyjnej. Nie zaleca się podłączania biegunów "+" i "-" zasilania.
- Należy przestrzegać biegunowości połączeń dla elementów o zasilaniu zewnętrznym 110/230 VAC. Nieprawidłowe podłączenie uziemienia może spowodować wyładowania elektryczne.
- Na przewodach zasilania zewnętrznego systemu należy zainstalować, zgodnie ze stosownymi przepisami lokalnymi i krajowymi, wyłącznik główny lub innego rodzaju rozłącznik, który zapewnia stały odstęp między biegunami. System uruchomi się ponownie automatycznie, jeśli zostanie wyłączone zasilanie główne. **Do zasilania systemu należy użyć odrębnego obwodu niż do zasilania urządzenia, które ma być kontrolowane przez system.**
- Po skonfigurowaniu systemu Airzone należy sprawdzić, czy ciśnienie statyczne w jednostce kanałowej jest zgodne z warunkami w sieci dystrybucji powietrza, w której jest zainstalowana (należy sprawdzić w instrukcji obsługi producenta, czy konieczna jest zmiana tego parametru).

# <span id="page-48-0"></span>**WPROWADZENIE**

Systemy Airzone umożliwiają skonfigurowanie głównych oraz strefowych paneli sterowania. Z poziomu głównego termostatu można zmienić tryb pracy, określić poziom wydajności za pomocą funkcji Eco-Adapt lub wybrać prędkość pracy urządzenia.

Zaleca się stosowanie termostatu Blueface jako głównego panelu sterowania, ponieważ ma on programator czasowy oraz inne unikalne funkcje.

*Pamiętaj: ten system zezwala na stosowanie tylko jednego termostatu głównego.*

Aby odróżnić termostat główny od termostatu strefowego, należy zwrócić uwagę na następujące opcje:

- Termostat główny Blueface: wyświetla ikony trybu, Eco-Adapt i prędkości\* na biało.
- Termostat strefowy Blueface: wyświetla ikony trybu, Eco-Adapt i prędkości\* na szaro.
- Termostat główny Think: menu ustawień zawiera menu trybu pracy i prędkości\*.
- Termostat strefowy Think: menu ustawień nie zawiera menu trybu pracy i predkości\*.

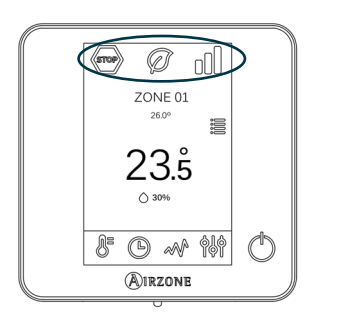

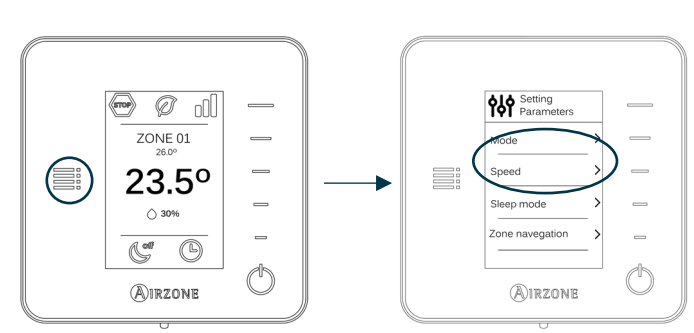

*\*Uwaga: dostępne tylko w instalacjach z klimakonwektorem.*

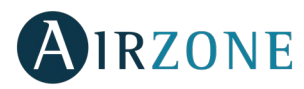

## <span id="page-49-0"></span>**INSTALACJA SYSTEMU**

Przed zainstalowaniem systemu Airzone należy sprawdzić:

- czy urządzenia, które ma obsługiwać, zostały zainstalowane zgodnie z wymaganiami producenta i działają prawidłowo bez systemu Airzone;
- czy w instalacjach obejmujących urządzenia z możliwością bezpośredniego rozszerzenia zainstalowany jest termostat przewodowy.

Aby prawidłowo zainstalować system Airzone, należy wykonać następujące kroki:

- **Wykonać wszystkie połączenia elektryczne** (patrz sekcja *[Montaż systemu](#page-49-1)*)**:**
- podłączyć bramę komunikacyjną do jednostki wewnętrznej;
- podłączyć pozostałe elementy systemu (termostaty, moduły itd.);
- włączyć zasilanie centrali.
- **Sprawdzić, czy montaż i połączenia w systemie zostały wykonane prawidłowo** (patrz sekcja *[Sprawdzanie montażu](#page-52-1)  [i połączeń](#page-52-1)*)**.**
- **Skonfigurować system:**
- skonfigurować termostaty w systemie (patrz sekcja *[Konfiguracja wstępna](#page-52-2)* i *[Ustawienia zaawansowane](#page-57-0)*).
- **W przypadku innych wątpliwości należy sprawdzić instrukcję obsługi i instalacji systemu.**

Pełna dokumentacja techniczna, autodiagnostyka, często zadawane pytania, filmy instruktażowe na temat instalacji i konfiguracji systemu, certyfikaty oraz deklaracja zgodności znajdują się w zakładce produktów na stronie internetowej Myzone: **[myzone.airzone.es/airzone-products/](http://www.myzone.airzone.es/productos/)**

## <span id="page-49-1"></span>**MONTAŻ SYSTEMU**

**Ważne:** Należy przestrzegać biegunowości połączeń każdego urządzenia.

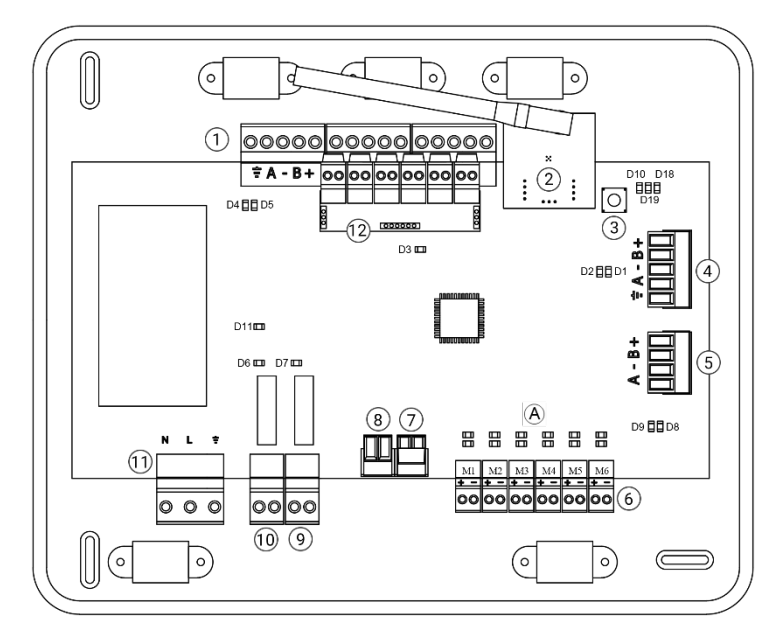

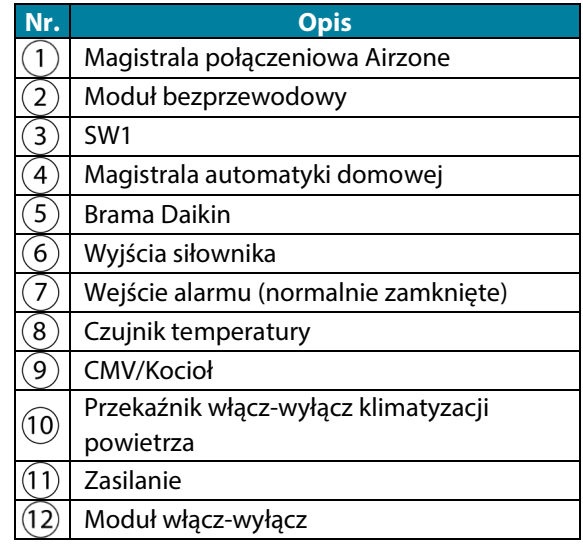

*Ważne: do sterowania wejściami modułu włącz-wyłącz należy użyć kabla ekranowanego.*

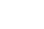

### **1.- Podłączanie termostatów**

Jeśli termostat jest przewodowy, należy podłączyć go do dowolnego z 3 zacisków magistrali połączeniowej Airzone. Połączenie można wykonać zarówno w topologii magistrali, jak i gwiazdy. Należy użyć kabla Airzone 2 x 0,5 + 2 x 0,22 mm². Należy zamocować przewody w łączówce centrali dla większego bezpieczeństwa.

W przypadku termostatu bezprzewodowego należy sprawdzić, czy włożono w niego baterię.

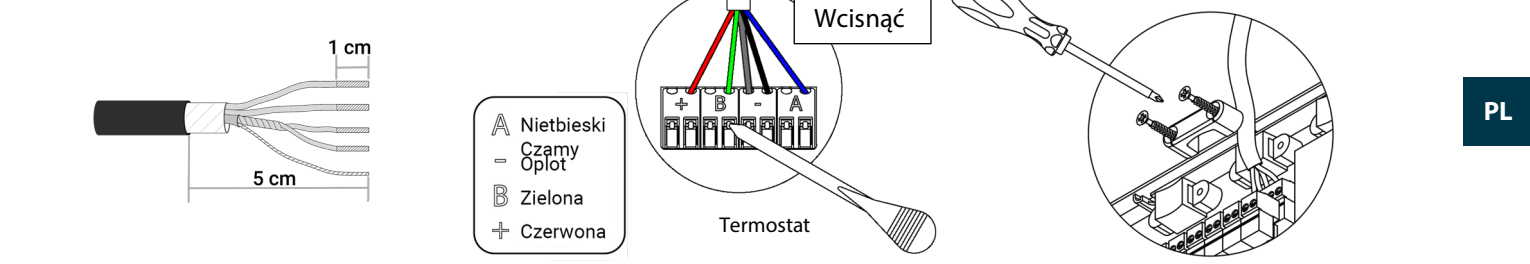

#### **2. Podłączanie przepustnic zmechanizowanych**

Należy podłączyć do każdego wyjścia przepustnicę zmechanizowaną  $\left(6\right)$  odpowiadającą kontrolowanej strefie. **Należy zidentyfikować wyjścia siłownika, aby ułatwić serwisowanie.** Nie należy podłączać więcej niż dwóch przepustnic zmechanizowanych do jednego wyjścia. Należy użyć kabla Airzone 2 x 0,75 mm2 . Zalecana długość maksymalna 20 m.

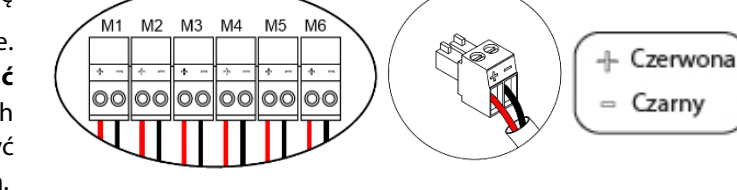

#### **3. Podłączanie jednostki kanałowej**

- Przez bramę: podłączyć bramę do centrali systemu przez złącze . W celu podłączenia jednostki kanałowej **należy postępować zgodnie z instrukcjami w specyfikacji technicznej bramy**. Zaleca się zainstalować termostat dla jednostki. W celu podłączenia bram na szynę DIN należy użyć kabla Airzone 2 x 0,22 mm<sup>2</sup> (oplot wyłącznie w złączu po stronie centrali).

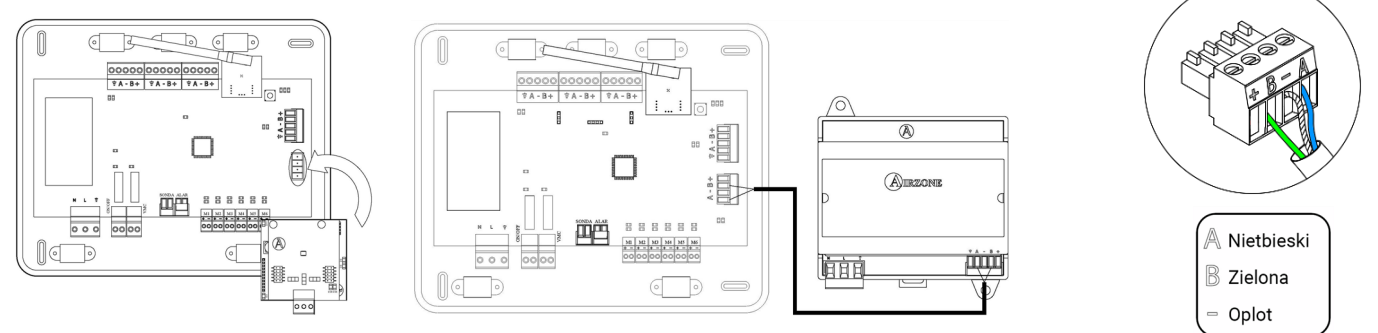

Przez przekaźnik włącz-wyłącz: należy użyć przekaźnika w centrali  $\overline{10}$  do włączania i wyłączania jednostki zgodnie ze wskazaniami producenta. I<sub>maks.</sub> 1 A, V<sub>maks.</sub> 24/48 VDC.

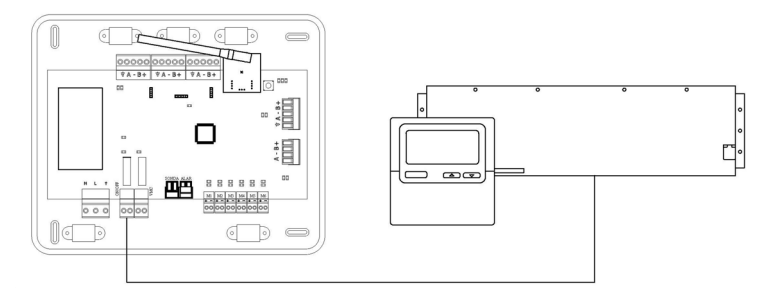

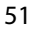

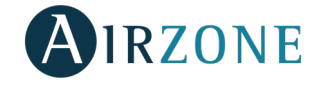

A

Nietbieski Czamy B Zielona ╬

Czerwona Oplot

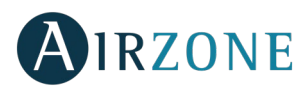

### **4. Inne urządzenia peryferyjne (AZCE6OUTPUT8, AZX6CCP, AZX6WEBSCLOUD [C/R] m.in.)**

W celu podłączenia i skonfigurowania innych urządzeń peryferyjnych należy postępować zgodnie z instrukcjami w specyfikacji technicznej danego urządzenia.

*Ważne: w przypadku elementów o zasilaniu zewnętrznym 110/230 VAC wymagane jest jedynie połączenie biegunów "A" i "B" magistrali komunikacyjnej.*

#### **4.- Zasilanie systemu**

Należy użyć wejścia zasilania  $\overline{11}$  do zasilenia centrali systemu pradem 110/230 VAC, jak również innych elementów sterowania wymagających zasilania zewnętrznego. W tym celu należy użyć przewodu 3 x 1,5 mm². Należy zamocować przewody w łączówce centrali dla większego bezpieczeństwa.

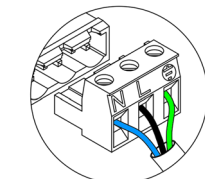

Neutralny I Faza Uziemienie

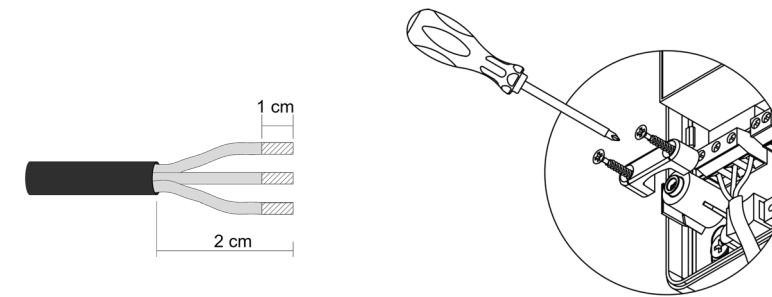

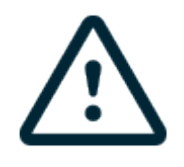

Na przewodach zasilania zewnętrznego systemu należy zainstalować, zgodnie ze stosownymi przepisami lokalnymi i krajowymi, wyłącznik główny lub innego rodzaju rozłącznik, który zapewnia stały odstęp między biegunami. System uruchomi się ponownie automatycznie, jeśli zostanie wyłączone zasilanie główne. **Do zasilania systemu należy użyć odrębnego obwodu niż do zasilania urządzenia, które ma być kontrolowane przez system.**

**Pamiętaj:** po wykonaniu wszystkich połączyć należy prawidłowo założyć pokrywę centrali systemu.

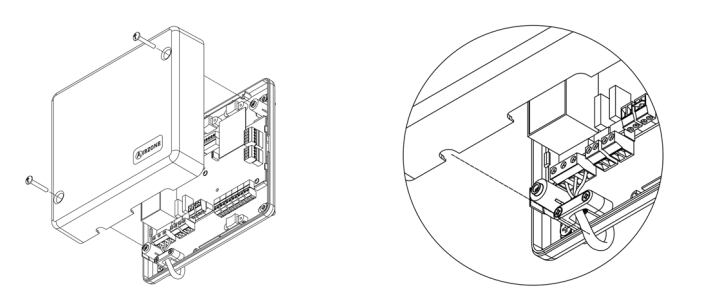

#### <span id="page-51-0"></span>**Resetowanie systemu**

Jeśli zajdzie konieczność przywrócenia ustawień fabrycznych systemu, należy nacisnąć i przytrzymać SW1  $(3)$ , dopóki dioda LED D19 nie przestanie mrugać. Należy poczekać, aż diody LED powrócą do normalnego stanu, aby móc wykonać konfigurację wstępną.

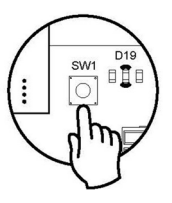

### <span id="page-51-1"></span>**Resetowanie strefy**

Jeśli zajdzie konieczność zresetowania strefy, należy postępować zgodnie z instrukcjami w sekcji *[Ustawienia zaawansowane,](#page-59-0)  [Parametry strefy](#page-59-0)* w przypadku termostatów Blueface i Think lub w sekcji *[Resetowanie termostatu Lite](#page-56-0)* w przypadku termostatów Lite.

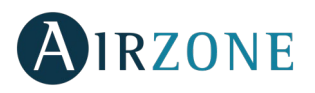

## <span id="page-52-0"></span>**Wymiana baterii**

Aby wymienić baterię, należy najpierw zdjąć termostat z podstawy, a następnie wymienić baterię (CR2450).

**Ważne:** zalecamy korzystać z baterii renomowanych marek, podobnych do tych, które są w zestawie. Bateria gorszej jakości może mieć krótszy okres użytkowania.

Przypominamy, że zużytą baterię należy zanieść do odpowiedniego punktu zbiórki odpadów.

*Uwaga: przed zdjęciem termostatu ze ściany należy pamiętać o usunięciu zabezpieczenia.*

# <span id="page-52-1"></span>SPRAWDZANIE MONTAŻU I POŁĄCZEŃ

Należy sprawdzić następujące elementy:

- status diod LED w centrali i pozostałych podłączonych elementach sterowania. W tym celu należy zapoznać się z sekcją Autodiagnostyka w specyfikacji technicznej każdego elementu;
- czy diody LED wskazujące na otwarcie przepustnic zmechanizowanych włączają się po kolei;
- zasilanie termostatów przewodowych i bezprzewodowych.

**Ważne:** w przypadku centrali należy sprawdzić prawidłowe działanie diod LED D3, D11, D19 oraz wyjść przepustnic zmechanizowanych.

<span id="page-52-2"></span>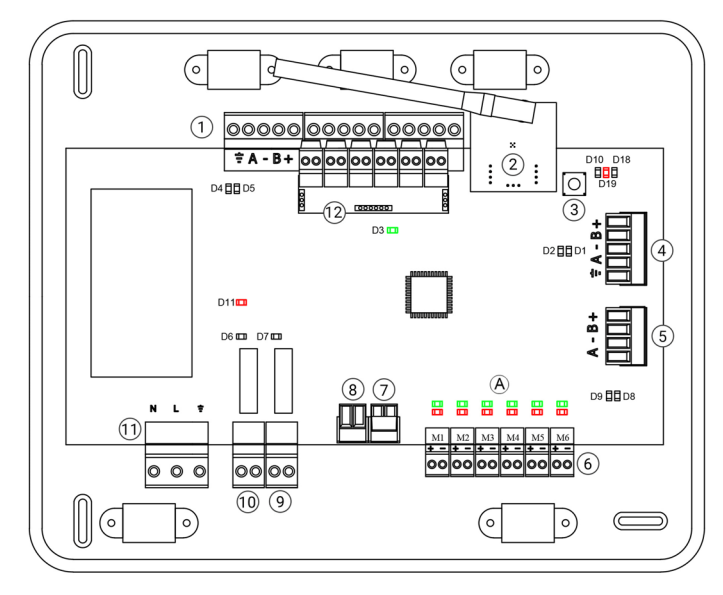

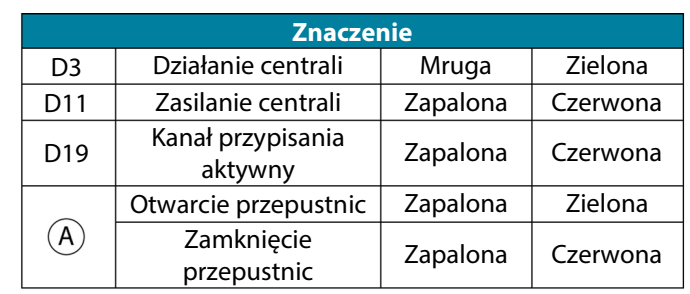

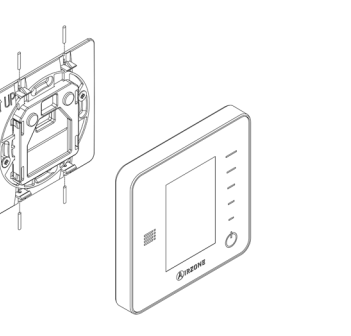

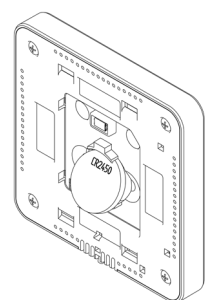

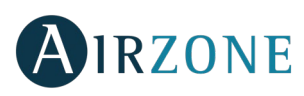

## <span id="page-53-0"></span>**KONFIGURACJA WSTĘPNA**

## <span id="page-53-1"></span>TERMOSTATY AIRZONE BLUEFACE I THINK

*Ważne: po rozpoczęciu konfiguracji nie można się cofnąć i należy dokończyć cały proces konfiguracji.*

## **Language/Country (Język/Kraj)**

Należy wybrać preferowany język i swój kraj. Dostępne języki to: hiszpański, angielski, francuski, włoski, portugalski i niemiecki.

W przypadku termostatów bezprzewodowych Think należy uruchomić wyszukiwanie kanału transmisji bezprzewodowej:

#### **Setting Wireless device (Konfiguracja urządzenia bezprzewodowego)**

- **PL**
- Należy otworzyć kanał transmisji bezprzewodowej do przypisania. W tym celu należy nacisnąć SW1, lampka LED D19 zapali się na czerwono. Po otwarciu kanału należy dokonać przypisania w ciągu 15 minut. W przeciwnym przypadku po upływie tego czasu należy ponownie wykonać tę samą operację. Kanał transmisji bezprzewodowej do przypisania można otworzyć również z poziomu termostatu Blueface (patrz sekcja *[Parametry systemu](#page-57-1)*).

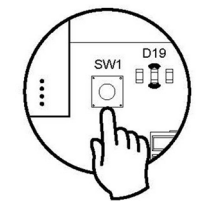

**WAŻNE:** należy pamiętać, żeby nie otwierać więcej niż jednego kanału naraz, ponieważ może to spowodować błędne przypisanie.

- Należy włączyć wyszukiwanie kanału transmisji bezprzewodowej, w tym celu naciskając Airzone.
- Należy sprawdzić, czy **zasięg jest optymalny** (minimum 30%) i potwierdzić.

## **Zone address (Adres strefy)**

Należy wybrać strefę przypisaną do danego termostatu. Każdej strefie odpowiada wyjście sterowania (wyjście dla siłownika lub przekaźnika sterowania elementami systemu promiennikowego). Na przykład strefa 1 steruje wyjściem siłownika 1 centrali lub przekaźnikiem O1 modułu sterowania elementami systemu promiennikowego Airzone (AZCE6OUTPUT8).

## **Associated outputs (Przypisane wyjścia)**

System pozwala przypisać jednej strefie więcej niż jedno wyjście sterowania w przypadku zaistnienia takiej potrzeby. W ten sposób możliwe jest zarządzanie kilkoma wyjściami sterowania z poziomu jednego termostatu.

## **Thermostat settings (Ustawienia termostatu)**

Należy wybrać sposób działania termostatu:

- Master (Główny): pozwala kontrolować wszystkie parametry systemu.
- Zone (Strefowy): pozwala kontrolować wyłącznie parametry strefy.

## **Control stages (Rodzaj klimatyzacji)** *(tylko w instalacjach z modułem AZCE6OUTPUT8)\**

Należy wybrać rodzaj klimatyzacji: Air (Powietrze), Radiant (Promiennik) lub Combined (Łączony).

## **Other settings (Inne ustawienia)**

Należy nacisnąć "Confirm" (Zatwierdź), aby zakończyć proces wstępnej konfiguracji, lub przejść do menu ustawień zaawansowanych (adres systemu, rodzaj klimatyzacji itd.), aby skonfigurować inne ustawienia i/lub włączyć funkcję\* podstawową w zależności od potrzeb (patrz sekcja *[Ustawienia zaawansowane](#page-57-0)*, *[Parametry strefy](#page-59-0)*).

\*(Niedostępne w wersji 3.5.0 lub nowszej AZCE6THINKR)

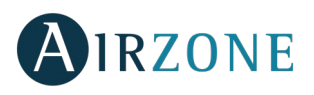

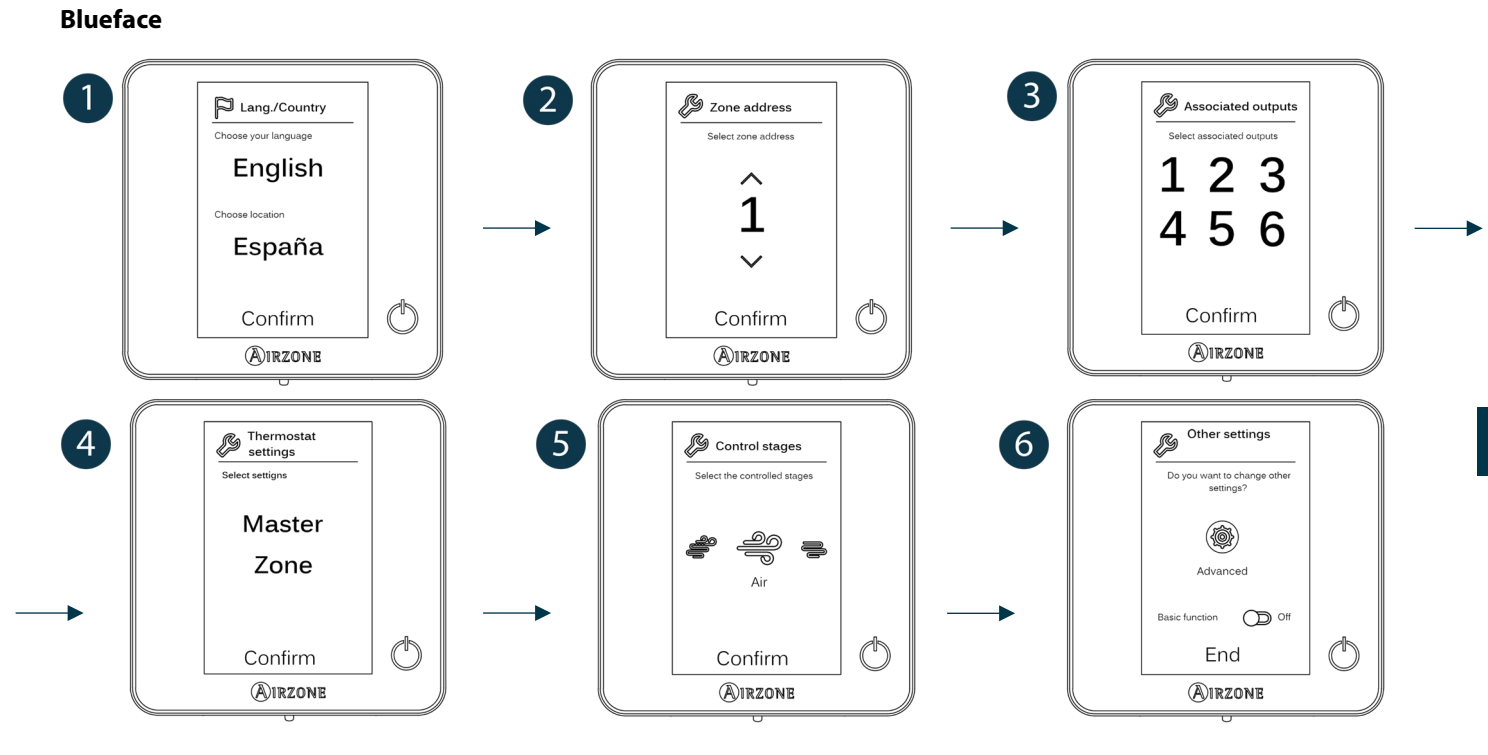

## **Think**

*Ważne: należy użyć* <sup>●</sup> *NRZONE* do potwierdzenia, a ■ do powrócenia z podmenu do menu głównego.

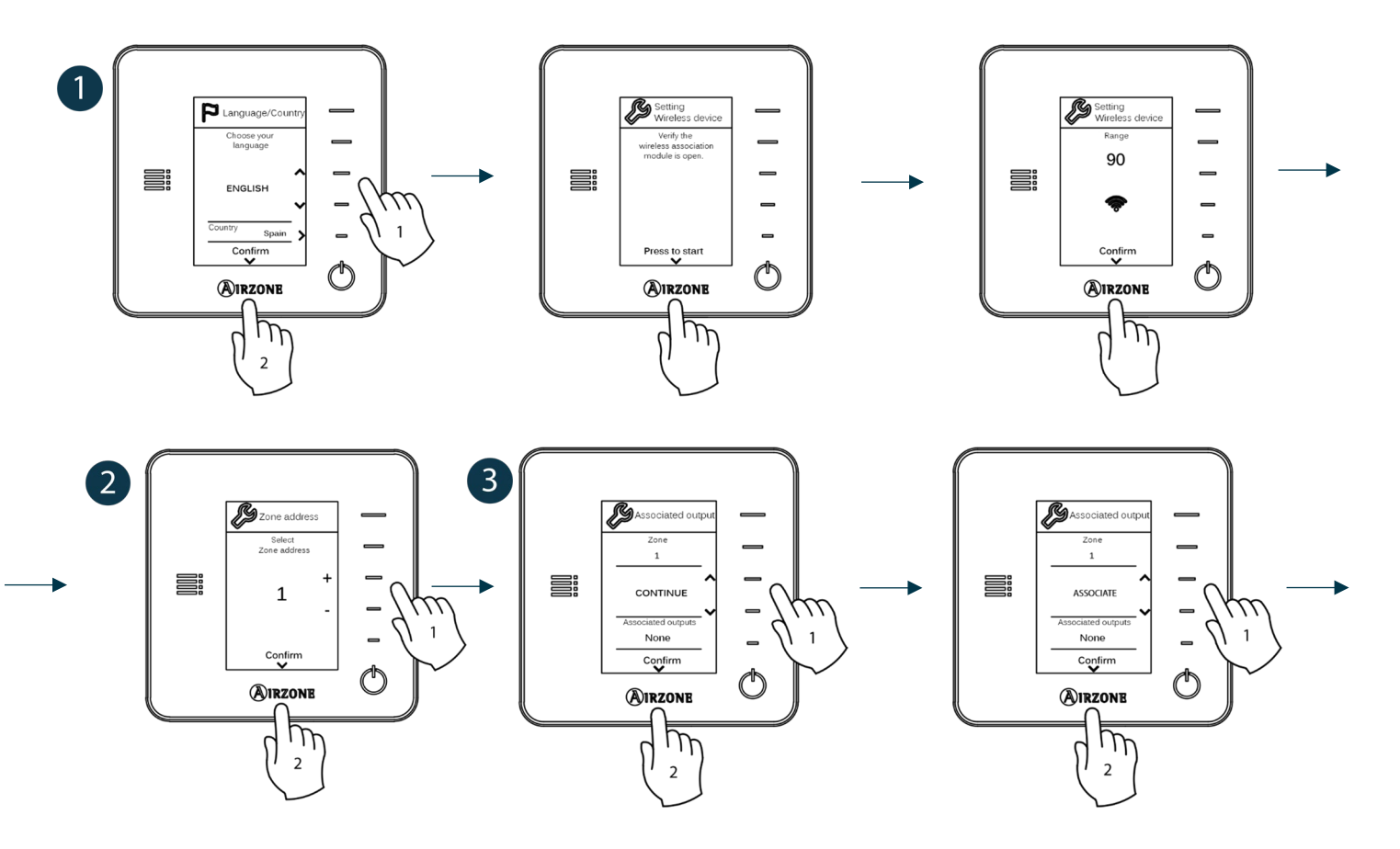

**PL**

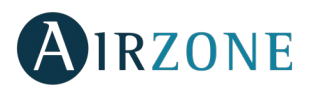

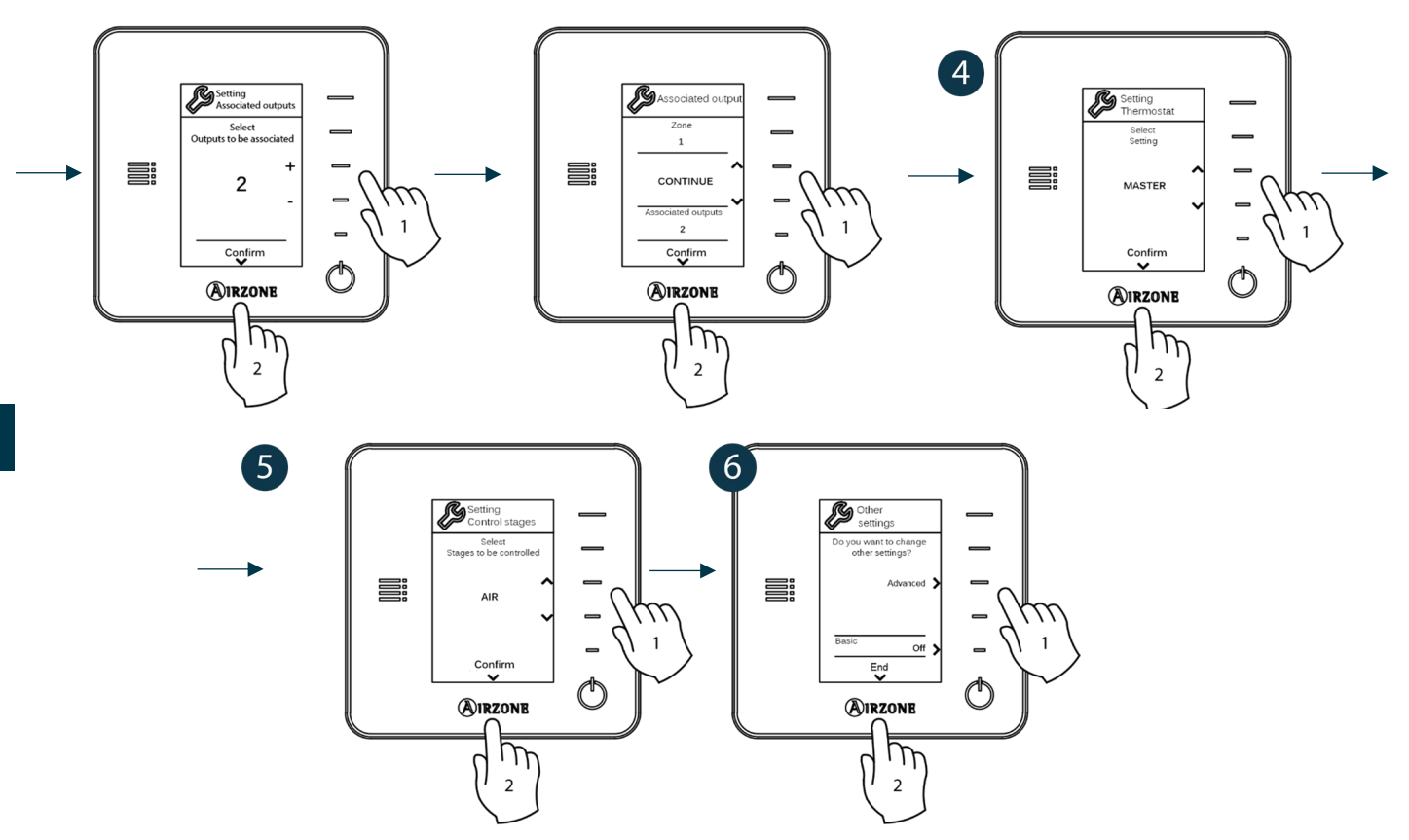

## <span id="page-55-0"></span>TERMOSTATU AIRZONE LITE

*Ważne: aby dokonać konfiguracji termostatu Lite, należy go wyjąć z podstawy. Po ustawieniu mikroprzełączników należy go włożyć z powrotem w podstawę.*

## **Radio channel (Kanał transmisji bezprzewodowej)** *(tylko dla termostatów bezprzewodowych)*

Należy otworzyć kanał transmisji bezprzewodowej do przypisania. W tym celu należy nacisnąć SW1, lampka LED D19 zapali się na czerwono. Po otwarciu kanału należy dokonać przypisania w ciągu 15 minut. W przeciwnym przypadku po upływie tego czasu należy ponownie wykonać tę samą operację. Kanał radiowy do przypisania można otworzyć również z poziomu termostatów Blueface i Think (patrz sekcja *[Parametry systemu](#page-57-1)*).

 $D1$ 日目

**WAŻNE:** należy pamiętać, żeby nie otwierać więcej niż jednego kanału naraz, ponieważ może to spowodować błędne przypisanie.

## **Zone address (Adres strefy)**

Należy wybrać strefę przypisaną do danego termostatu, przesuwając do góry mikroprzełącznik odpowiadający danej strefie.

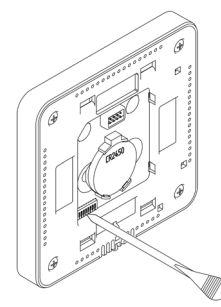

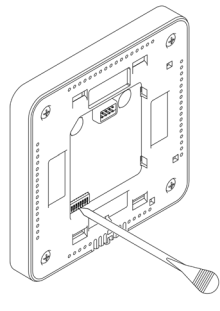

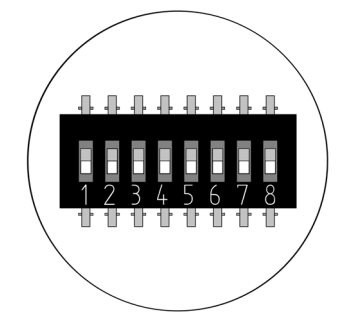

## **Associated outputs (Przypisane wyjścia)**

Należy wybrać inne wyjścia sterowania przypisane do strefy w przypadku zaistnienia takiej potrzeby. Adresem strefy będzie adres o najniższej wybranej wartości.

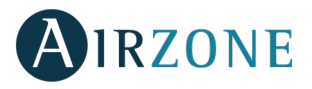

## **Other settings (Inne ustawienia)**

Pozostałe funkcje termostatu Lite należy skonfigurować w menu ustawień zaawansowanych strefy z poziomu termostatu Blueface (patrz sekcja *[Ustawienia zaawansowane,](#page-57-0) [Parametry strefy](#page-59-0)*[\).](#page-59-0)

Ikona  $\bigcirc$  zamruga 5 razy na zielono, wskazując prawidłowe przypisanie. W przypadku gdy zamruga raz na czerwono, oznacza to, że strefa jest zajęta. Jeśli zamruga 2 razy na czerwono, oznacza to, że termostat znajduje się poza zasięgiem.

*Pamiętaj: jeśli konieczna jest zmiana numeru strefy, najpierw należy zresetować termostat i uruchomić sekwencję przypisywania.*

## <span id="page-56-0"></span>**Resetowanie termostatu Lite**

Jeśli wymagane jest przywrócenie ustawień fabrycznych termostatu Lite, należy ustawić wszystkie mikroprzełączniki w dolnej

pozycji i włożyć termostat z powrotem w podstawę. Następnie należy nacisnąć ikonę  $\bigcirc$ , która zamruga dwa razy na zielono, aby potwierdzić zakończenie resetowania.

## <span id="page-56-1"></span>**B** SPRAWDZANIE KONFIGURACJI WSTĘPNEJ

Należy sprawdzić następujące elementy:

- komunikacja urządzenie-system: należy ustawić system Airzone w trybie pracy innymi niż Stop i włączyć strefę, aby zgłosić w niej zapotrzebowanie. Następnie należy sprawdzić, czy tryb wybrany w termostacie głównym wyświetla się na termostacie jednostki wewnętrznej i czy zmienia się wartość temperatury zadanej;
- komunikacja urządzenie-system: należy skonfigurować system Airzone w trybie Stop i sprawdzić, czy maszyna się wyłącza i przepustnice się otwierają;
- otwarcie/zamknięcie przepustnic i wyjść sterowania: należy włączyć wszystkie strefy, aby zgłosić w nich zapotrzebowanie. Następnie należy wyłączyć i włączyć każdą strefę po kolei, aby sprawdzić, czy przypisane im wyjścia sterowania są prawidłowe;
- należy sprawdzić, czy ciśnienie statyczne w jednostce kanałowej jest zgodne z warunkami w sieci dystrybucji powietrza, w której jest zainstalowana (należy sprawdzić w instrukcji obsługi producenta, czy konieczna jest zmiana tego parametru).

*Pamiętaj: ze względów bezpieczeństwa ostatnia strefa zamknie się po upływie 4 minut.*

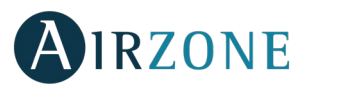

## <span id="page-57-0"></span>**USTAWIENIA ZAAWANSOWANE**

Aby przejść do menu ustawień zaawansowanych termostatów Blueface i Think, należy wykonać następujące kroki:

#### **Blueface**

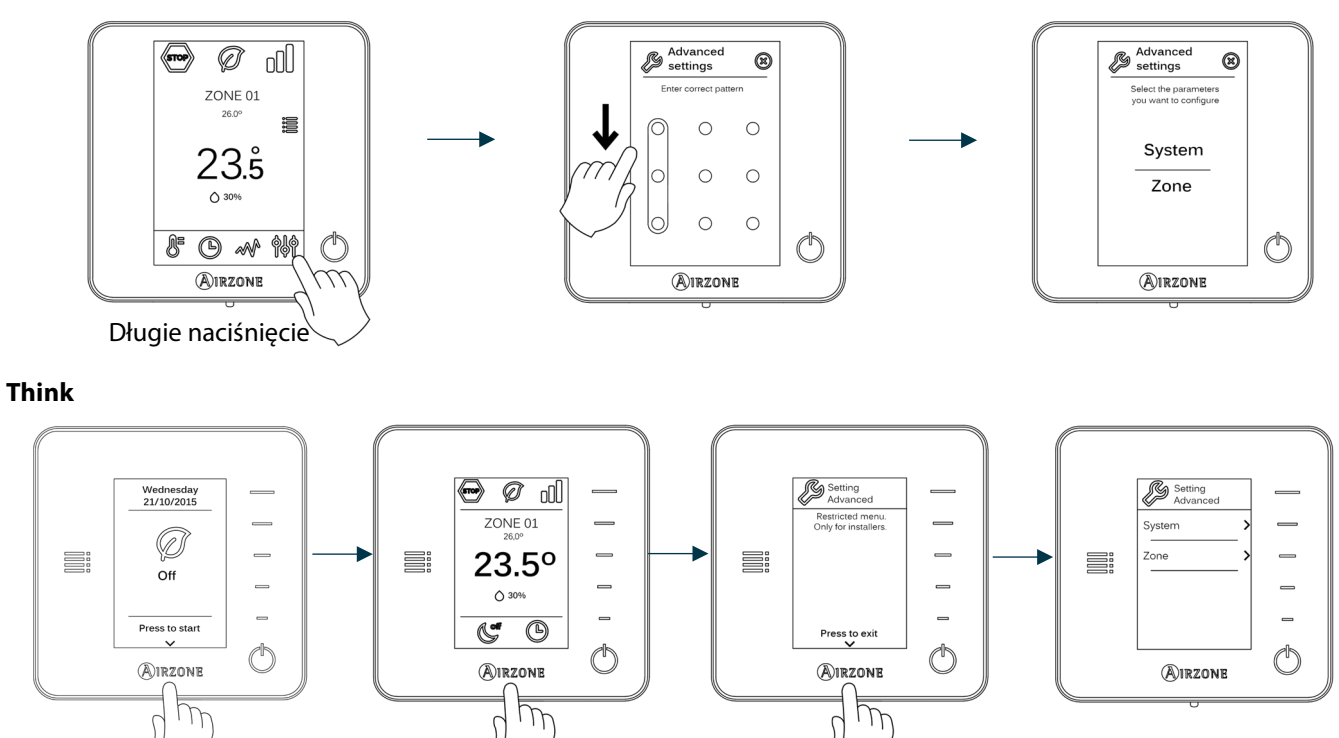

Krótkie naciśnięcie Długie naciśnięcie Długie naciśnięcie

Z poziomu tego menu można zmieniać parametry systemu i strefy.

## <span id="page-57-1"></span>PARAMETRY SYSTEMU

• **System address (Adres systemu)** *(niedostępny w systemach z bramą BACnet)***.** Pozwala określić numer systemu w instalacji. Opcja **Supermaster (Nadrzędny)** *(dostępna w instalacjach z centralą kontrolną jednostek roboczych Airzone, AZX6CCP)* pozwala narzucić tryb pracy tego systemu pozostałym systemom podłączonym do AZX6CCP w sposób półprzymusowy.

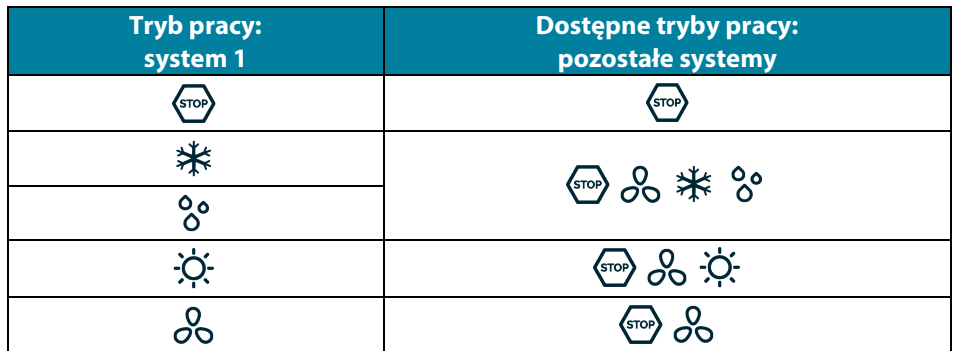

• **Temperature range (Zakres temperatury).** Pozwala wybrać temperaturę maksymalną dla trybu ogrzewania (19- 30°C, domyślnie 30°C) i temperaturę minimalną dla trybu chłodzenia (18-26°C, domyślnie 18°C) w krokach co 1°C. Możliwe jest dezaktywowanie jednego z tych trybów.

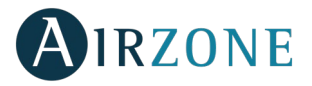

- **Combined stage (Klimatyzacja łączona)** *(tylko w instalacjach z modułami AZCE6OUTPUT8).* Pozwala aktywować/dezaktywować klimatyzację łączoną w opcji Control stages (Rodzaj klimatyzacji) w menu ustawień strefy użytkownika.
- **Hysteresis configuration (Ustawienia histerezy).** Określa różnicę temperatury między temperaturą otoczenia a temperaturą zadaną, która uruchomi stosowanie algorytmu RadianT. Celem jest zapobieganie przegrzaniu w przypadku instalacji z podłogą z ogrzewaniem promiennikowym. W instalacjach z grzejnikami należy ustawić tę wartość na 0°C (domyślnie 0°C).
- **Type of opening (Typ otwarcia).** Konfiguracja typu otwarcia wyjścia przepustnicy [domyślnie All/Nothing (Wszystko/Nic)].

*\*Uwaga: zmiana tego parametru wpłynie na wszystkie zmechanizowane przepustnice w instalacji. Nie jest to zalecane dla inteligentnych kratek RINT i RIC.*

- **Standby mode (Tryb czuwania)** *(tylko dla termostatu Blueface)***.** Konfiguracja sposobu działania przepustnic zmechanizowanych w przypadku braku zapotrzebowania w systemie. Jest domyślnie włączony.
- **Relay settings (Ustawienia przekaźnika).** Pozwala zmienić logikę działania przekaźnika CMV/Boiler (CMV/Kocioł) w centrali systemu. (Domyślnie CMV).
- **Return temperature (Temperatura powrotu)** *(tylko w instalacjach z AZX6SONDPROTEC) (Niedostępne w wersji 3.5.0 lub nowszej AZCE6THINKR).* Pozwala określić graniczne temperatury bezpieczeństwa wyłączające system dla ochrony urządzeń klimatyzujących powietrze w trybie ogrzewania (32°C, 34°C i 36°C) i chłodzenia (6°C, 8°C i 10°C). Domyślnie ustawiona temperatura bezpieczeństwa dla ogrzewania to 34°C, a dla chłodzenia 8°C.
- **Q-Adapt** *(tylko dla termostatów Think)***.**

**W urządzeniach z możliwością bezpośredniego rozszerzenia.** Pozwala wybrać algorytm kontroli przepływu, który będzie najlepiej dostosowany do zainstalowanego kanału. Dostępne opcje to:

- Maximum (Maksymalny): system pracuje z maksymalną prędkością, niezależnie od liczby stref.
- Power (Wysoki): pracuje z wyższą prędkością niż w trybie Standard (Standardowy), aby zwiększyć przepływ.
- Standard (Standardowy) (domyślnie): system dostosowuje prędkość do liczby stref.
- Silence (Cichy): pracuje z mniejszą prędkością niż w trybie Standard (Standardowy), aby zmniejszyć hałas.
- Minimum (Minimalny): system pracuje z minimalną prędkością, niezależnie od liczby stref.

**W urządzeniach z klimakonwektorem 0-10 V**. Pozwala skonfigurować wartość napięcia roboczego minimalnego (domyślnie 1,5 V) i maksymalnego (domyślne 10 V) dla wentylatora w kontrolowanej jednostce w krokach co 0,1 V. Napięcie minimalne będzie odpowiadać żądanej prędkości minimalnej dla jednostki, a napięcie maksymalne będzie odpowiadać prędkości maksymalnej. Średnia prędkość będzie odpowiadać wartości pośredniej napięcia.

- **Radio channel (Kanał transmisji bezprzewodowej).** Aktywuje/dezaktywuje kanał transmisji bezprzewodowej do przypisania.
- **Information (Informacje)** *(tylko dla termostatów Think)***.** Wyświetla informacje dotyczące: strefy, systemu, urządzeń i Webserver.
- **Reset system (Resetowanie systemu)** *(dostępne tylko dla głównego termostatu Blueface)***.** Umożliwia zresetowanie systemu, czyli przywrócenie ustawień fabrycznych. Aby na nowo skonfigurować termostaty, patrz sekcja *[Konfiguracja](#page-52-2)  [wstępna](#page-52-2)*.
- **BACnet** *(tylko w instalacjach z AZX6BACNET)***.** Ta opcja wyświetla identyfikator urządzenia, port uplink, adres IP, maskę podsieci oraz IP bramy i pozwala je zmieniać. W tym celu należy nacisnąć wartość, zmienić ją i następnie nacisnąć przycisk potwierdzenia. Domyślne wartości:
	- Device ID (Identyfikator urządzenia): 1000
	- Port: 47808
	- IP Address (Adres IP): DHCP
- **Protection mode (Tryb ochronny)** *(dostępny tylko w termostatach Blueface oraz jeśli system wykryje błąd H2 w jednostce wewnętrznej)***.** Pozwala dezaktywować opóźnienie w zamykaniu zmechanizowanych przepustnic.

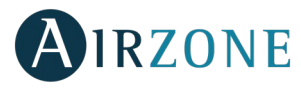

## <span id="page-59-0"></span>PARAMETRY STREFY

- **Associated outputs (Przypisane wyjścia).** Wyświetla i pozwala wybrać wyjścia sterowania przypisane do termostatu.
- **Thermostat settings (Ustawienia termostatu).** Umożliwia skonfigurowanie termostatu jako termostatu Master (Głównego) lub Zone (Strefowego).

*\*Uwaga: jeśli termostat jest skonfigurowany jako Master (Główny), nie jest możliwe skonfigurowanie kolejnego termostatu jako głównego.*

• **Use mode (Tryb użytkowania).** Umożliwia ustawienie termostatu w różnych strefach systemu w trybie Basic (Podstawowy) lub Advanced (Zaawansowany). Domyślnie jest ustawiony jako Advanced (Zaawansowany). W trybie Basic (Podstawowy) można kontrolować następujące parametry: wł./wył., wartość zadana temperatury, tryby pracy (tylko w przypadku termostatu głównego) oraz prędkość wentylatora.

Jeśli konieczne jest ponownie ustawienie termostatu jako Advanced (Zaawansowanego), należy przejść do menu ustawień zaawansowanych i aktywować tryb użytkowania Advanced (Zaawansowany).

- **Control stages (Rodzaj klimatyzacji)** *(tylko w instalacjach z modułami AZCE6OUTPUT8).* Pozwala skonfigurować ogrzewanie i chłodzenie w wybranej strefie lub we wszystkich strefach systemu. Opcje ustawień:
	- Air (Powietrze): włącza ogrzewanie/chłodzenie powietrza w wybranej strefie.
	- Radiant (Promiennik) *(tylko ogrzewanie)*: włącza ogrzewanie promiennikowe w wybranej strefie.
	- Combined (Łączony) *(tylko ogrzewanie)*: włącza ogrzewanie powietrza i ogrzewanie promiennikowe w wybranej strefie i pozwala użytkownikowi wybrać rodzaj ogrzewania dla tej strefy: Air (Powietrze), Radiant (Promiennik) lub Combined (Łączony). Strefa włączy ogrzewanie powietrza, a po osiągnięciu temperatury otoczenia będącej w ustawionym zakresie różnicy temperatur (patrz parametr *[Hysteresis configuration \(Ustawienia histerezy\)](#page-16-0)*) włączy się ogrzewanie promiennikowe.
	- Off (Wył.): wyłącza ogrzewanie/chłodzenie w wybranej strefie.
- **Offset (Kompensacja temperatury).** Kompensacja temperatury otoczenia w różnych strefach systemu zarówno w trybie chłodzenia, jak i ogrzewania. Zakres wartości kompensacji od -2,5°C do 2,5°C w krokach co 0,5˚C . Domyślnie ustawiona wartość to 0˚C .
- **Reset thermostat (Resetowanie termostatu)** *(niedostępne w strefach sterowanych zdalnie)***.** Pozwala zresetować termostat, przywracając go do menu konfiguracji wstępnej.

# <span id="page-59-1"></span>**BŁĘDY**

W przypadku wyświetlenia komunikatu o błędzie informacje na jego temat można znaleźć zarówno w instrukcji instalacji, jak w sekcji Autodiagnostyka. W tym celu należy przejść na stronę internetową Myzone: **[myzone.airzone.es/airzone-products](http://myzone.airzone.es/productos/)**/

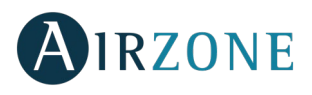

## **INNHOLD**

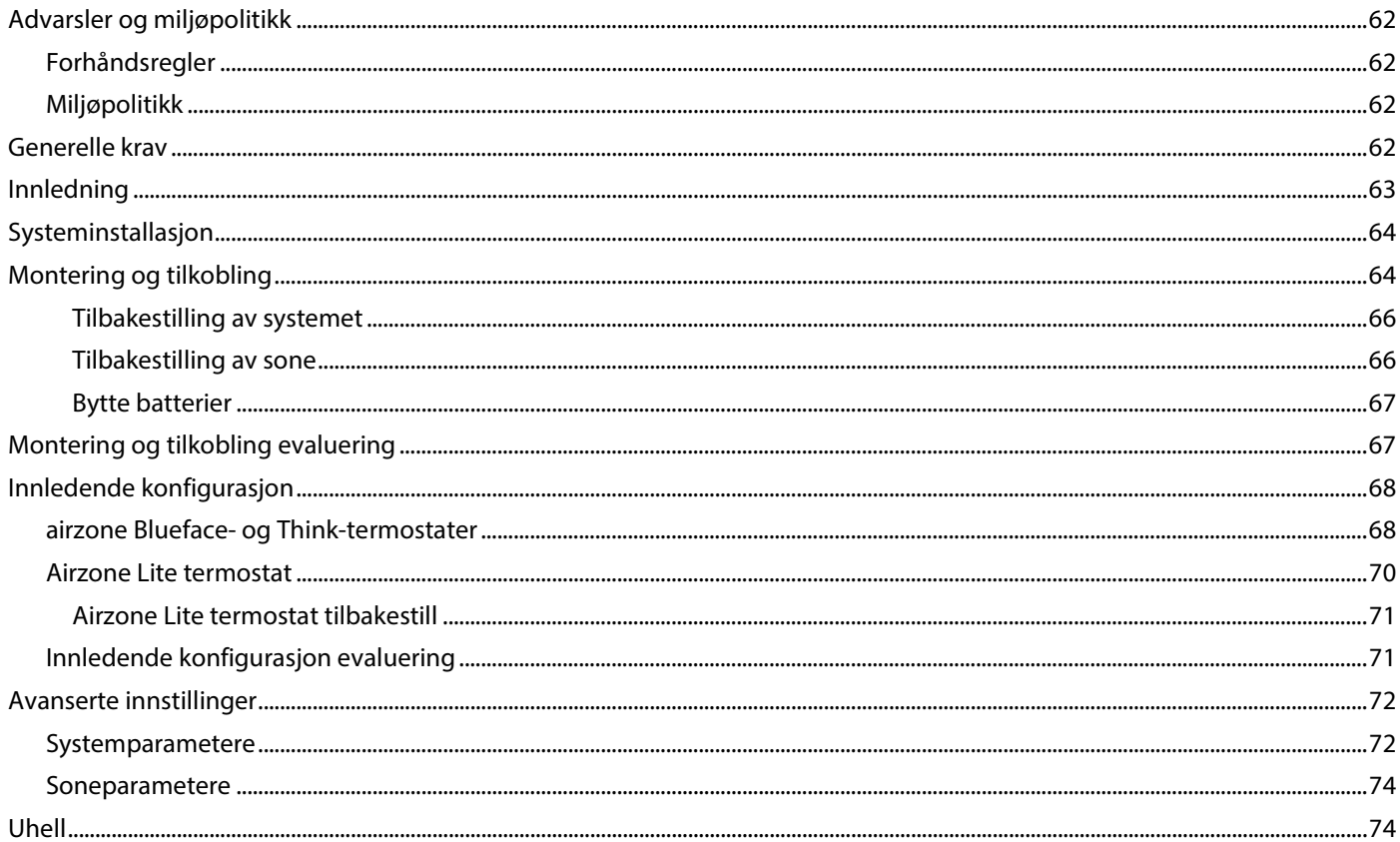

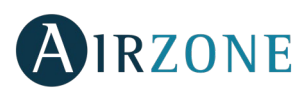

## <span id="page-61-0"></span>**ADVARSLER OG MILJØPOLITIKK**

## <span id="page-61-1"></span>FORHÅNDSREGLER

Følg disse instruksjonene for din egen sikkerhet og for å beskytte enhetene:

- Ikke håndter systemet med våte eller fuktige hender.
- Koble fra strømforsyningen før du kobler til enheten.
- Pass på at du ikke forårsaker kortslutning i noen av systemtilkoblingene.

### <span id="page-61-2"></span>MILJØPOLITIKK

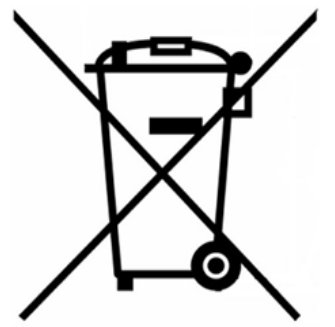

Ikke kast dette utstyret i husholdningsavfallet. Elektrisk og elektronisk utstyr inneholder stoffer som kan skade miljøet hvis de ikke håndteres på riktig måte. Symbolet på en overkrysset avfallsbeholder indikerer at elektrisk utstyr skal samles separat fra annet avfall. For å etterleve miljømessige hensyn, må avfallet tas med til passende innsamlingssted på slutten av dets levetid.

Utstyrskomponentene kan kanskje resirkuleres. Handle i samsvar med gjeldende forskrifter om miljøvern.

Hvis du bytter det ut med annet utstyr, må du returnere det til distributøren eller ta det med til et spesialisert gjenvinningsstasjon.

De som bryter loven eller vedtektene vil bli underlagt bøter og tiltak som er fastsatt i miljøvernlovgivningen.

## <span id="page-61-3"></span>**GENERELLE KRAV**

Følg nøye instruksjonene som er beskrevet i denne håndboken:

- Systemet skal installeres av en kvalifisert tekniker.
- Kontroller at enhetene som skal kontrolleres er installert i henhold til produsentens krav, og fungerer riktig før du installerer Airzone-systemet.
- Finn og koble til alle enhetene til installasjonen i samsvar med gjeldende elektroniske forskrifter.
- Kontroller at klimaanlegget som skal kontrolleres er i samsvar med gjeldende forskrifter.
- Det er nødvendig å bruke en Blueface-termostat for å ha alle funksjonene i Airzone-systemet.
- Følg disse anbefalingene for å finne termostatene:

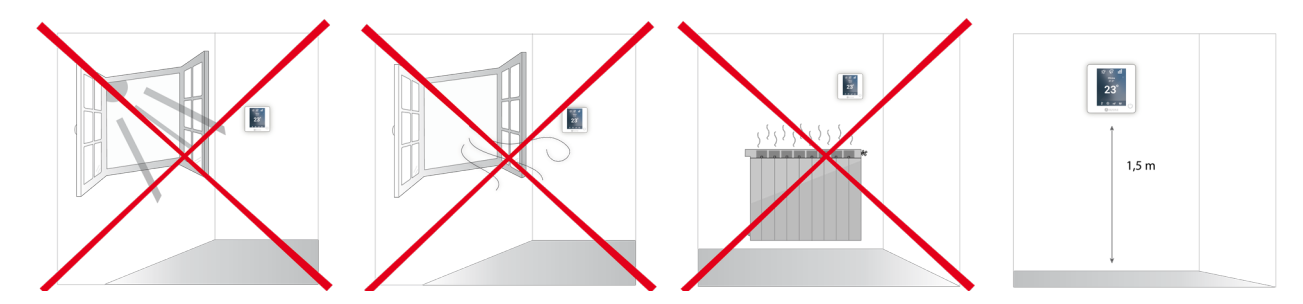

- Utfør alle tilkoblinger med totalt fravær av strømforsyning.
- For å koble til elementene i systemet, bruk riktig kabel: skjermet tvinnet parkabel dannet av 4 ledninger: 2 x 0,22 mm<sup>2</sup> + 2 x 0,5 mm2 (AWG 20 – 4 kablet). **Forbindelsen mellom kontrollmodulene må skje i bussmodus.**
- Ikke plasser systembussen i nærheten av kraftlinjer, lysrør, LED-lamper, motorer, etc. Det kan føre til forstyrrelser i kommunikasjonen.

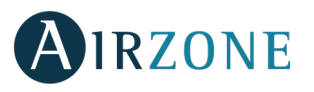

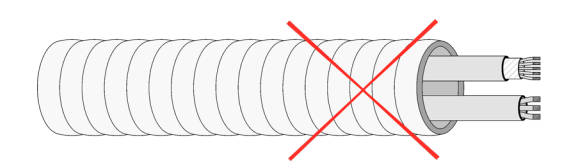

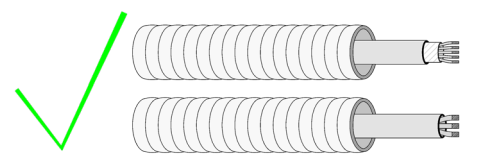

- Respekter tilkoblingspolariteten til hver enhet. En feil tilkobling kan skade produktet alvorlig.
- For elementer eksternt forsynt med 110/230 VAC, er det bare nødvendig å koble polene "A" og "B" på bussen for kommunikasjonen.
- Respekter tilkoblingspolaritet for elementer som drives eksternt med 110/230 VAC. Feil jording kan føre til elektriske støt.
- I henhold til gjeldende lokale og nasjonale forskrifter er det obligatorisk å legge en bryter (eller annet element for å koble systemet) fra den eksterne forsyningskablingen slik at det sikres en konstant skille mellom polene. Systemet vil automatisk starte på nytt hvis strømmen til slutt blir slått av. **Bruk en uavhengig krets fra det kontrollerte systemet for strømforsyningen.**
- Når Airzone-systemet er konfigurert, må du kontrollere at det statiske trykket til kanalsystemet er i samsvar med forholdene for luftfordelingsnettverket der det er installert (sjekk produsentens manual for utstyret hvis du trenger å endre denne parameteren).

# <span id="page-62-0"></span>**INNLEDNING**

Airzone-systemer gjør det mulig å administrere master- og sonegrensesnitt. Mastertermostater muliggjør modusstyring eller definerer effektivitetsnivået med Eco-Adapt-funksjonen.

Det anbefales å bruke en Blueface-termostat som mastergrensesnitt. Dette muliggjør styring av tidsplaner og mer unike funksjoner.

*Husk: Dette systemet tillater en enkelt mastertermostat.*

For å skille et hovedgrensesnitt fra et sonegrensesnitt, sjekk de neste punktene.

- Blueface Master: Modus-, Eco-Adapt- og hastighets\* ikoner vist i hvit farge.
- Blueface Zone: Modus-, Eco-Adapt- og hastighets\* ikoner vist i grå farge.
- Think Master: Adgang til innstillingsmenyen, driftsmodus og hastighet\* er tilgjengelig.
- Think Zone: Adgang til innstillingsmenyen, driftsmodus og hastighet\* er ikke tilgjengelig.

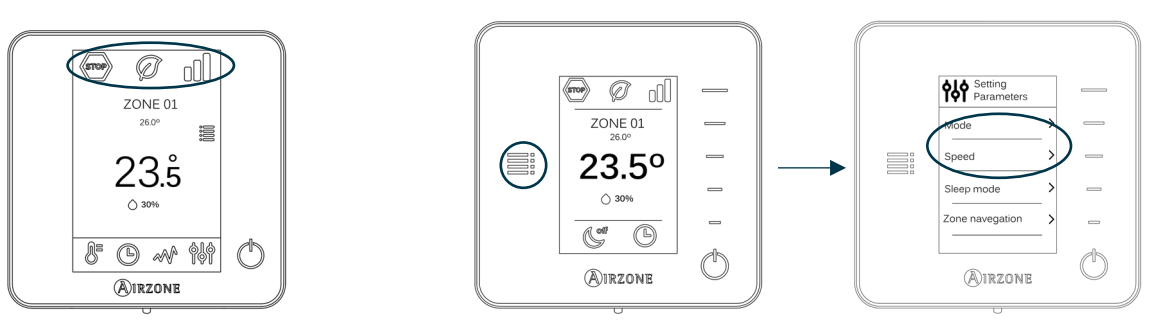

*\*Merk: Kun tilgjengelig i installasjoner med viftespole.*

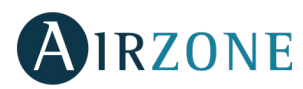

## <span id="page-63-0"></span>**SYSTEMINSTALLASJON**

Før Airzone-systemet tas i bruk, sjekk følgende:

- Systemet kommer til å kontrollere funksjoner riktig uten at Airzone-systemet er installert.
- I systemer med direkte utvidelse er den kablede termostaten til innendørsenheten installert.

Følg disse trinnene nøye for å installere Airzone-systemet:

- **Koble til de nødvendige elementene** (se avsnitt *[Montering og tilkobling](#page-63-1)*)**.**
- Koble til aktuatorene.
- Koble til kommunikasjons-gateway.
- Koble til alle elementene i systemet (termostater, moduler osv.).
- Koble hovedkortet til strøm.
- **Kontroller at monteringen og tilkoblingen er korrekt** (se avsnittet *[Montering og tilkobling evaluering](#page-66-1)*)**.**

#### **Konfigurer systemet.**

- Konfigurer alle termostatene (se avsnittet Innledende konfigurasjon og *[Avanserte innstillinger](#page-70-2)*[\).](#page-70-2)

### **Hvis du er i tvil, sjekk brukerhåndboken og installasjonshåndbøkene.**

Få tilgang til alle våre tekniske dokumenter og avsnittet om selvdiagnostisering, sjekk ofte stilte spørsmål, sertifikater, se videoene våre og les vår samsvarserklæring på:

**[myzone.airzone.es/airzone-products/](http://www.myzone.airzone.es/productos/)**

## <span id="page-63-1"></span>**MONTERING OG TILKOBLING**

**Viktig:** Respekter fargekoden for alle systemelementene.

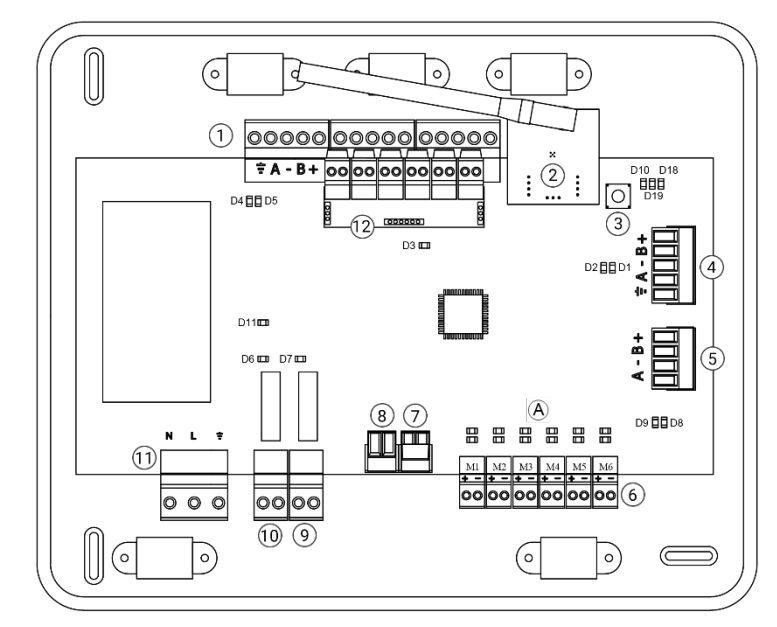

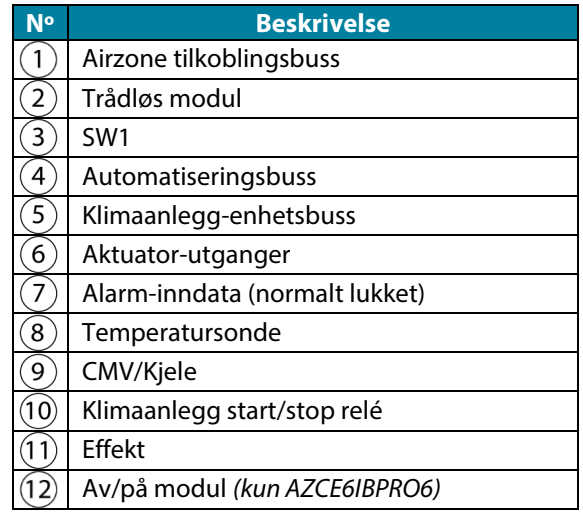

**Viktig:** Bruk en skjermet vridd kabel for å kontrollere inngangene til på/av-modulen.

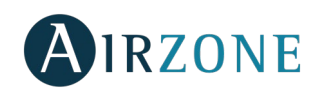

## **1.- Termostattilkobling**

Hvis du bruker en kablet termostat, kobler du den til en av de 3 Airzone-tilkoblingsbussterminalene. Forbindelsen kan være både en bussforbindelse eller en stjernetilkobling. Bruk  $(2 \times 0.5 + 2 \times 0.22 \text{ mm}^2)$  Airzone kabel. For ekstra sikkerhet, fest ledningene med klemmene.

Blå A Svart Grønn B  $+$ Rød Deksel

I tilfelle trådløst element, sjekk at batteriet er på.

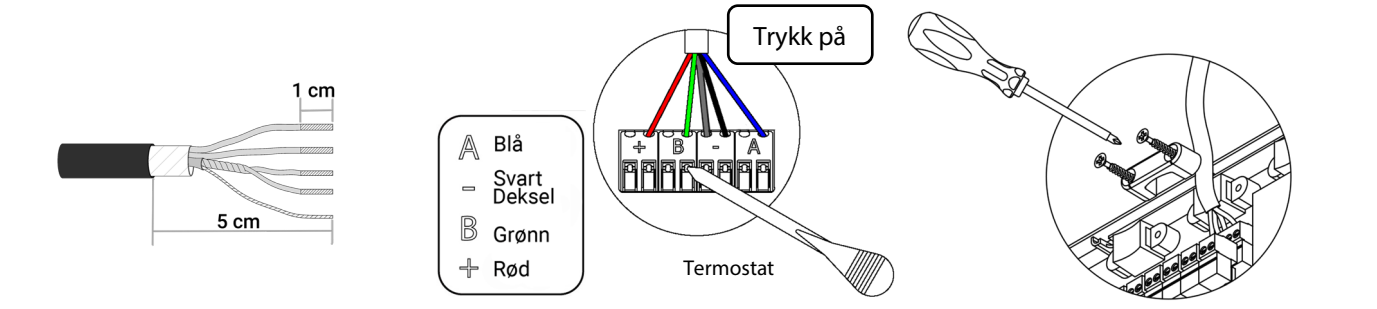

#### **2. - Koble til de motoriserte elementene**

Koble hver utgang til aktuatoren  $\left(6\right)$  til korresponderende kontrollsone. **Identifiser aktuatorutgangene for å lette vedlikeholdet**. Ikke koble til mer enn to aktuatorer per utgang. Bruk Airzone kabel (2 x 0,75 mm<sup>2</sup>) til koblingen. Høyeste anbefalte lengde: 20 m.

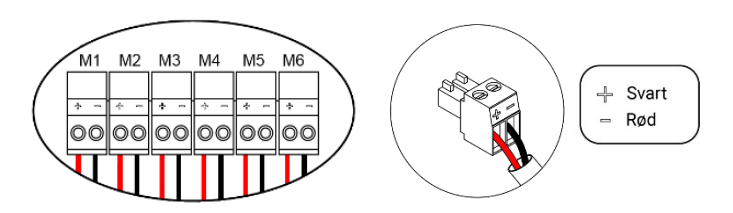

#### **3. - Tilkobling til den kanaliserte enheten**

Gjennom gateway: Koble kommunikasjons-gatewayen til klimaanlegg-enhetens port på hovedkontrolltavlen  $(5)$ . For å koble den til den kanaliserte enheten, **følg instruksjonene til kommunikasjons-gatewayen.** Det anbefales å installere termostaten på enheten. For tilkobling av DIN-skinne gateway, bruk (2 x 0,22 mm²) Airzone kabel.

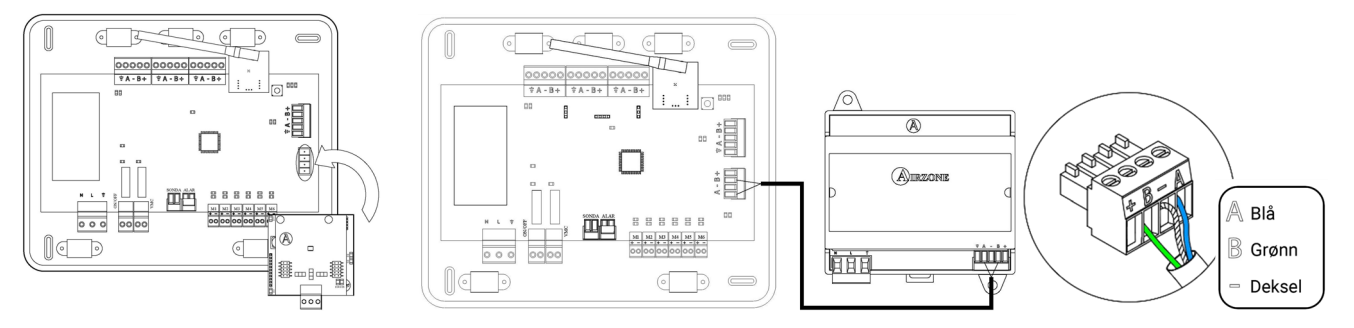

Giennom start - stopp: Bruk hovedkontrolltavlens relé  $(10)$  til å utføre start - stopp av enheten ved å følge produsentens instruksjoner. I<sub>max</sub> 1 A, V<sub>max</sub> 24/48 VDC.

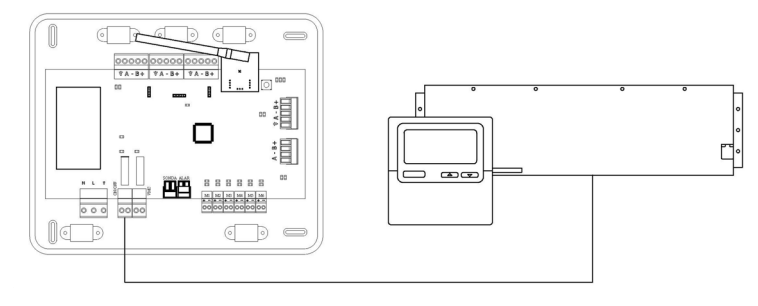

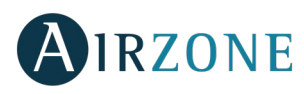

### **4. - Annet perifert utstyr (AZCE6OUTPUT8, AZX6CCP, AZX6WEBSCLOUD[C/R], …)**

Du finner instruksjoner for hvordan du kobler til og konfigurerer andre perifere enheter på dataarket til hver enhet.

**Viktig:** For elementer eksternt forsynt med 110/230 VAC, for kommunikasjon er det bare nødvendig å koble polene "A" og "B" på bussen.

### **4.- Kjøre i gang systemet**

Bruk strøminngangen til strøm ved 110/230 VAC  $(1)$  hovedkontrolltavlen og eventuelle andre kontrollelementer som krever det. Bruk passende kabel  $(3 \times 1.5 \text{ mm}^2)$ . For ekstra sikkerhet, fest ledningene med klemmene.

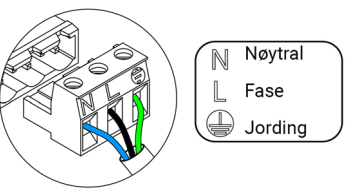

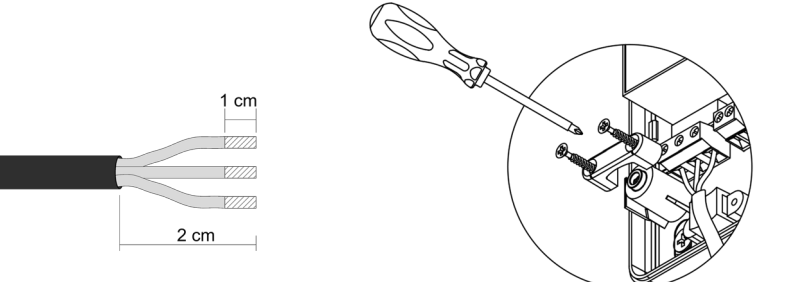

I henhold til gjeldende lokale og nasjonale forskrifter er det obligatorisk å legge en bryter (eller annet element for å koble systemet) fra den eksterne forsyningskablingen slik at det sikres en konstant skille mellom polene. Systemet vil automatisk starte på nytt hvis strømmen til slutt blir slått av. **Bruk en uavhengig krets fra det kontrollerte systemet for strømforsyningen.**

**Husk:** Når alle tilkoblingene er gjort, pass på at du setter dekselet riktig tilbake på plass.

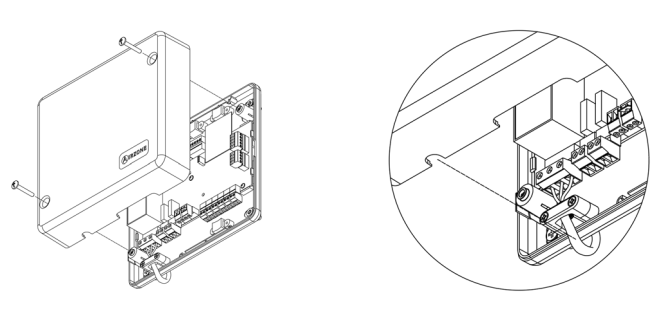

### <span id="page-65-0"></span>**Tilbakestilling av systemet**

Hvis du vil gå tilbake til fabrikkinnstillingene, hold inne SW1  $(3)$ til LED D19 slutter å blinke. Vent til LED går tilbake til normal tilstand før du starter med den innledende konfigurasjonsprosessen.

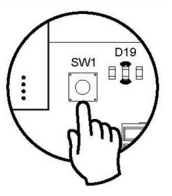

### <span id="page-65-1"></span>**Tilbakestilling av sone**

Følg trinnene som vises i avsnittet for å tilbakestille en sone *[Soneparametere, Avanserte innstillinger](#page-70-2)* for Blueface- og Thinktermostater og avsnitt *[Tilbakestilling av Airzone Lite -termostat](#page-70-0)* hvis Lite-termostat brukes.

66

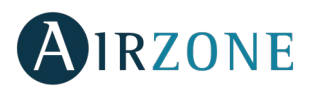

## <span id="page-66-0"></span>**Bytte batterier**

For å skifte batteri må du fjerne termostaten fra støtten og deretter bytte batteriet (CR2450).

**Viktig**: *Vi anbefaler at du bruker batterier av høy kvalitet. Bruk av batterier med lav kvalitet kan redusere bruksvarigheten*.

Husk å levere det gamle batteriet i en passende gjenvinningsstasjon.

**Merk**: *Ikke glem å ta bort sikkerhetssystemet før du fjerner termostaten fra veggen.*

### <span id="page-66-1"></span>**MONTERING OG TILKOBLING EVALUERING** ஃ

Sjekk følgende aspekter:

- Tilstanden til LED-ene til hovedkontrolltavlen og resten av kontrollelementene. Kontroller delen om selvdiagnostikk på databladet til elementene.
- Hovedkontrolltavlens LED-er for åpnings-spjeld lyser i rekkefølge.
- Om alle termostatene er på.

**Viktig:** Kontroller riktig ytelse for D3, D11 og D19 LED, og motoriserte elementer på hovedkontrolltavlen.

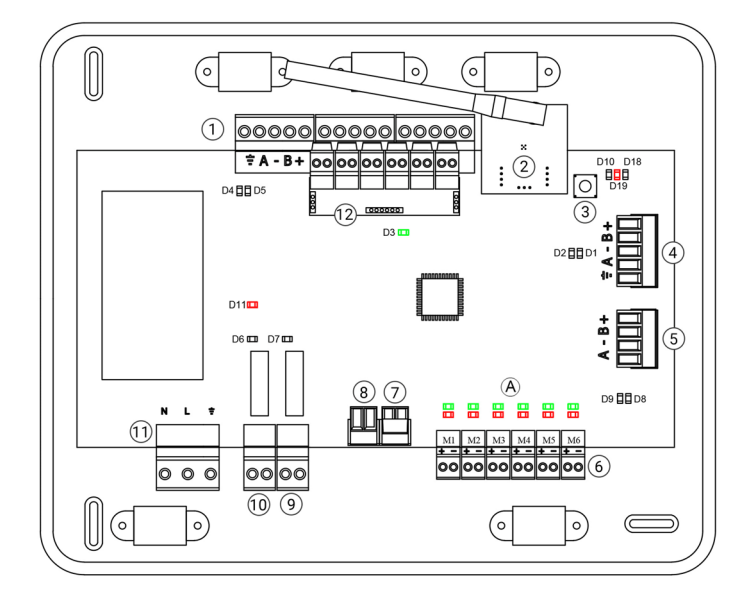

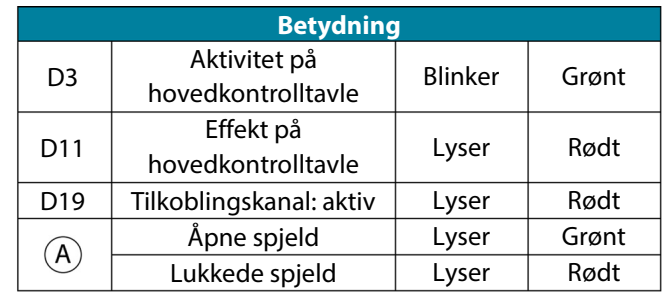

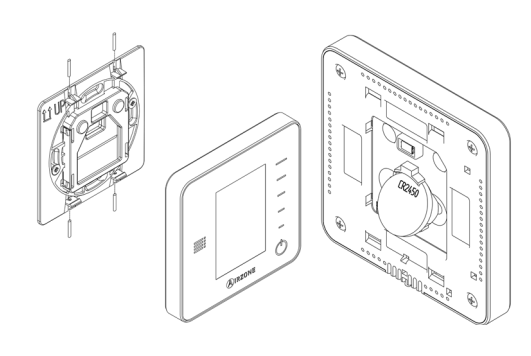

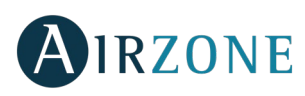

## <span id="page-67-0"></span>**INNLEDENDE KONFIGURASJON**

## <span id="page-67-1"></span>AIRZONE BLUEFACE- OG THINK-TERMOSTATER

*Viktig: Når oppsettet er startet, må det fullføres. Du vil kunne endre ønskede parametere senere.*

## **Language/Country (Språk/Land)**

Velg språk og land. Dette er de tilgjengelige språkene: Spansk, engelsk, fransk, italiensk, tysk og portugisisk.

For å knytte til en trådløs Think-termostat, start radiokanalsøket:

#### **Setting wireless device (Stille inn trådløs enhet)**

Åpne radiokanalen. For å gjøre det, trykk på SW1. LED D19 vil fortsette å lyse rødt. Når den er åpnet har du 15 minutter til å fullføre tilkoblingen. Hvis denne perioden utløper, kan du starte prosessen på nytt. Husk å ikke åpne mer enn én modul samtidig, det kan endre prosessen. Du kan også åpne kanaltilkoblingen til radio gjennom Blueface og Think (se avsnitt *Systemparametere*).

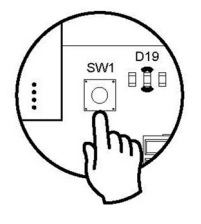

**VIKTIG:** Husk å ikke åpne mer enn én modul samtidig, det kan endre prosessen.

- Start radiokanalsøk, for å gjøre det må du trykk Airzone for å starte søket.
- Verifiser **at rekkevidden er riktig** (minimum 30 %) og bekreft.

## **Zone address (Soneadresse)**

Velg sonen som er tilknyttet termostaten. Hver sone tilsvarer et stråleelements reléutgang. For eksempel vil sone 1 kontrollere reléutgangen O1 til Airzone-kontrollmodulen til strålingselementer (AZCE6OUTPUT6).

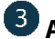

## **Associated outputs (Tilknyttede utganger)**

Om nødvendig lar systemet deg knytte mer enn en kontrollutgang til en sone. Det er mulig å kontrollere flere utganger fra samme termostat.

#### 4 **Thermostat settings (Termostatinnstillinger)**

Velg betjening av termostaten:

- Master (Hoved): Kontrollerer alle parameterne for installasjonen.
- Zone (Sone): Kontrollerer alle parameterne for sonen.

## **Control stages (Kontrollnivå)** *(bare tilgjengelig i installasjoner med AZCE6OUTPUT8 moduler)\**

Velg nivåene som skal kontrolleres: Air (Luft), Radiant (Stråling) eller Combined (Kombinert).

## **Other settings (Andre innstillinger)**

Trykk for å fullføre den innledende installasjonsprosessen, eller få tilgang til de avanserte innstillingene (systemadresse, kontrollfaser osv.) for å endre andre innstillinger. Aktiver den grunnleggende funksjonen om nødvendig\* (se *[Avanserte](#page-70-2)  [innstillinger](#page-70-2)*, *[Soneinnstillinger](#page-73-0)*).

\*(Ikke tilgjengelig på 3.5.0 eller nyere versjon AZCE6THINKR)

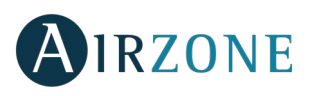

### **Blueface**

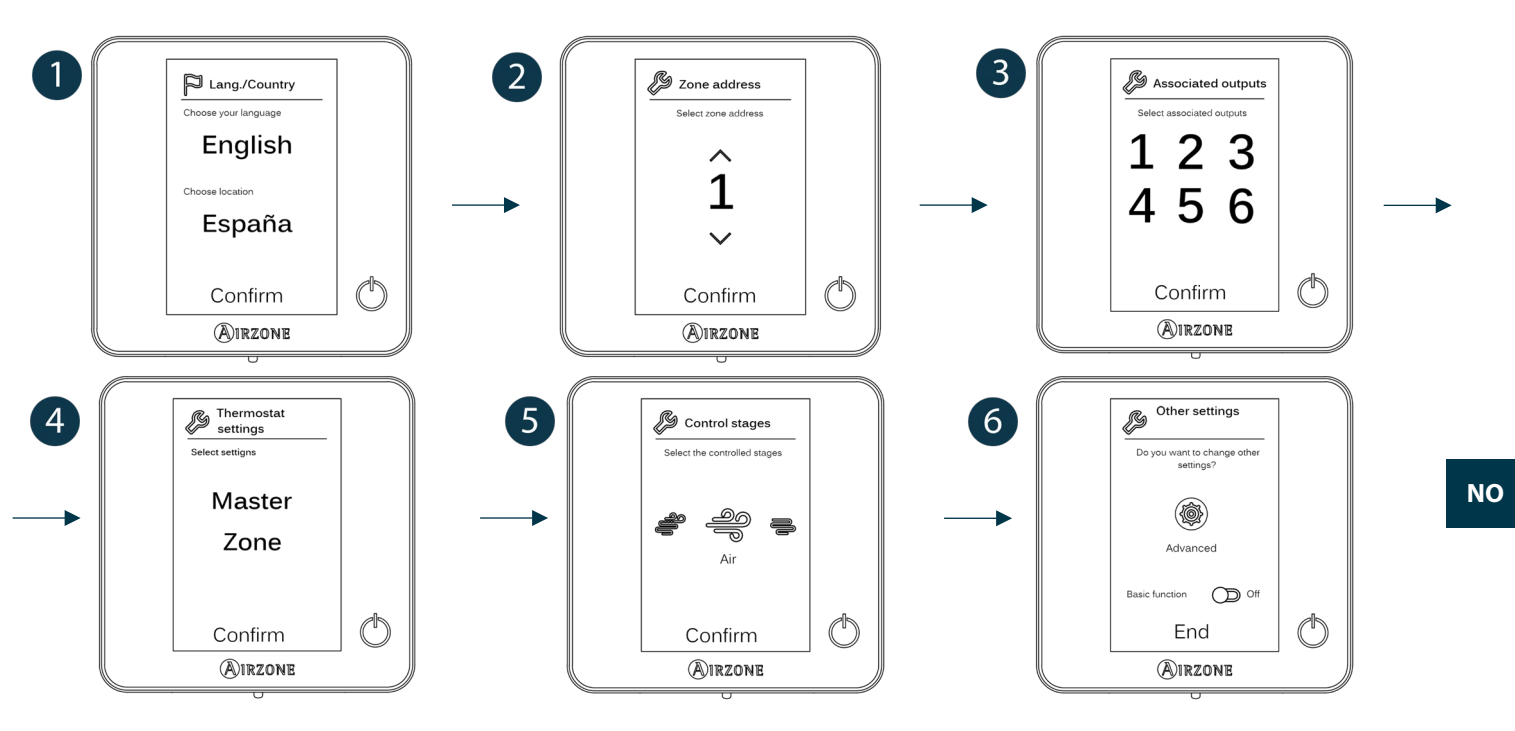

**Think** 

Viktig: Bruk  $\bigcirc$ <sup>IRZONE</sup> for å bekrefte og  $\equiv$  for å gå tilbake.

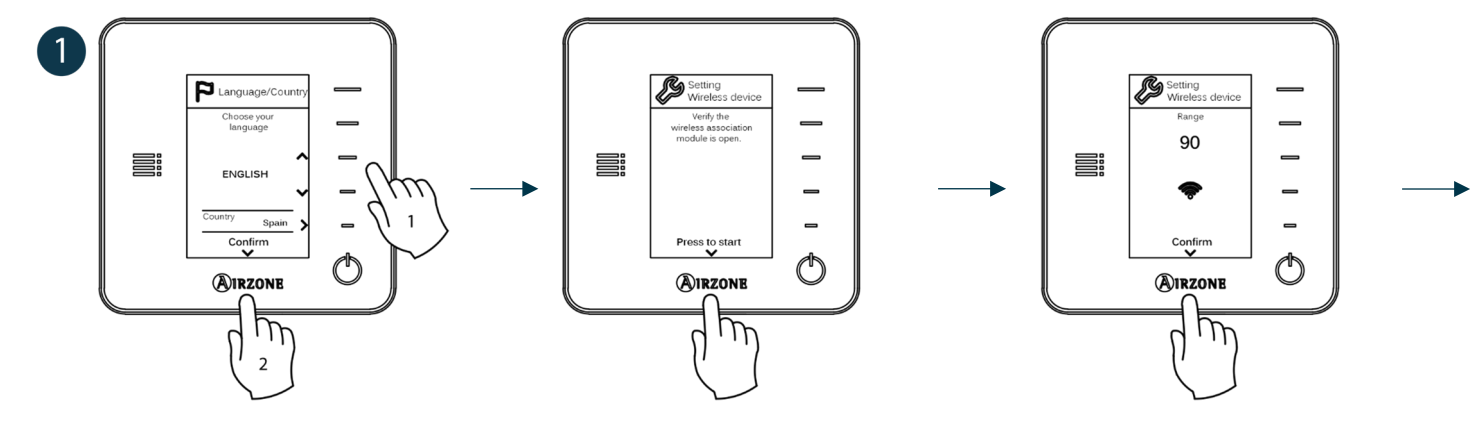

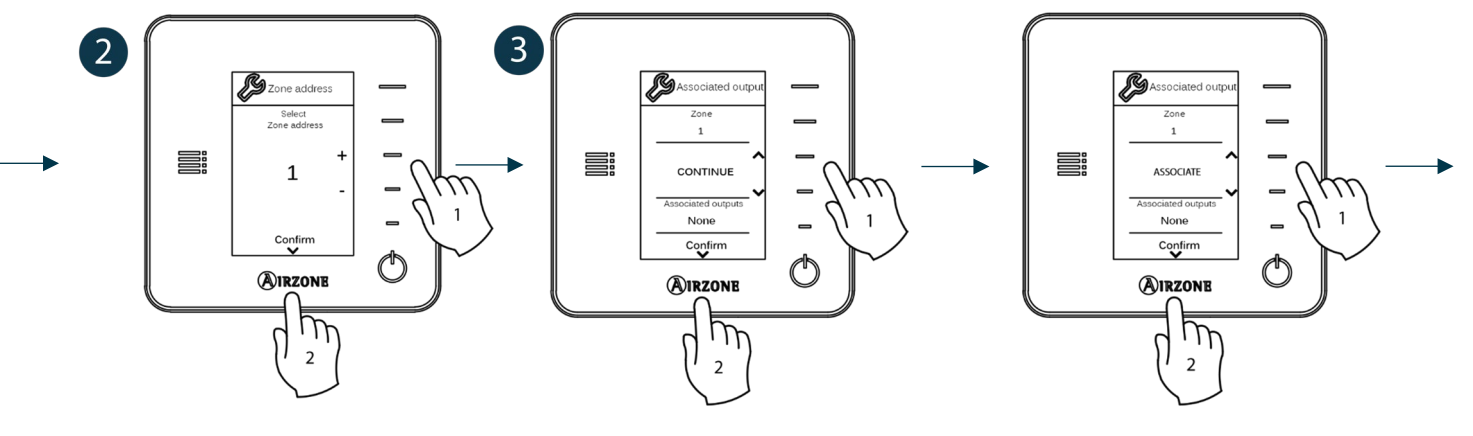

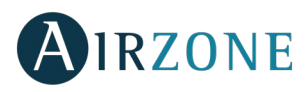

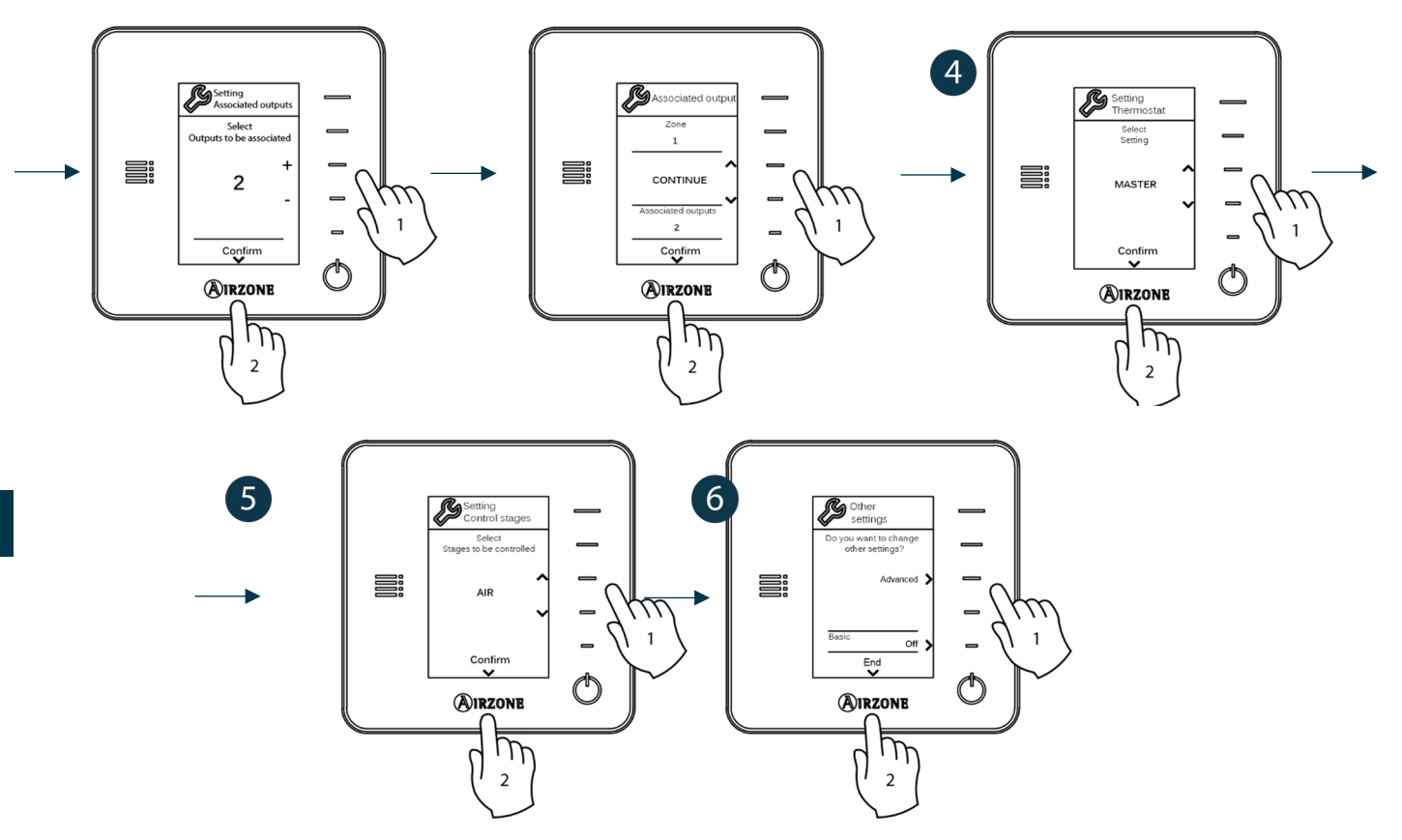

## <span id="page-69-0"></span>AIRZONE LITE TERMOSTAT

*Viktig: For å konfigurere en Lite-termostat, må du ta den ut fra basen. Når mikrobryterne er konfigurert, sett den tilbake i sin opprinnelige posisjon.*

## **Radio channel (Radiokanal)** *(bare tilgjengelig for trådløs termostat)*

Åpne radiokanalen. For å gjøre det, trykk på SW1. LED D19 vil fortsette å lyse rødt. Når den er åpnet har du 15 minutter til å fullføre tilkoblingen. Hvis denne perioden utløper, kan du starte prosessen på nytt. Husk å ikke åpne mer enn én modul samtidig, det kan endre prosessen. Du kan også åpne kanaltilkoblingen til radio gjennom Blueface og Think (se avsnitt *[Systemparametere](#page-71-1)*).

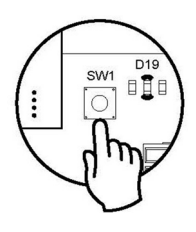

**VIKTIG:** Husk å ikke åpne mer enn én modul samtidig, det kan endre prosessen.

## **Zone address (Soneadresse)**

Velg sonen som er tilknyttet termostaten for å trekke opp mikrobryteren til den korresponderende sonen.

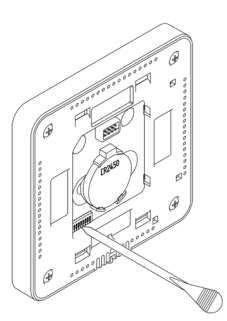

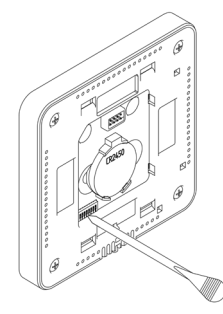

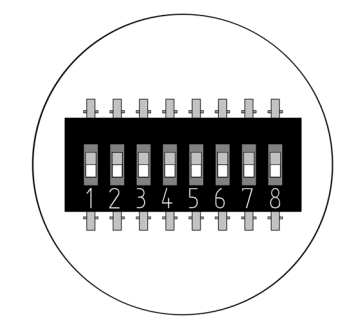

## **Associated outputs (Tilknyttede utganger)**

Velg om nødvendig andre kontrollutganger tilknyttet sonen. Adressesonen vil være den med en lavere verdi.

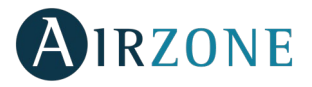

## **Other settings (Andre innstillinger)**

Konfigurer andre funksjoner for Lite-termostaten fra den avanserte konfigurasjonsmenyen til en Blueface-termostat (se avsnitt *Avanserte innstillinger, [Soneparametere](#page-73-0)*).

Hvis tilkoblingen er korrekt, vil symbolet  $\bigcirc$  blinke grønt fem ganger. Hvis det lyser rødt betyr det at sonen allerede er i bruk. Hvis det blinker rødt to ganger betyr det at termostaten er utenfor rekkevidde.

*Husk: Hvis du trenger å endre sonenummeret, tilbakestill termostaten og start tilkoblingsprosessen.*

## <span id="page-70-0"></span>**Airzone Lite termostat tilbakestill**

Hvis du vil tilbakestille Lite-termostaten til fabrikkinnstillingene, trekker du ned alle mikrobrytere og setter termostaten inn igien i basen. LED  $\bigcirc$  vil blinke grønt to ganger når tilbakestillingsprosessen er fullført.

## <span id="page-70-1"></span>INNLEDENDE KONFIGURASJON EVALUERING

Sjekk følgende aspekter:

- Klimaanlegg-enhet systemkommunikasjon: Velg hvilket som helst modus (unntatt Stop [Stopp]-modus) og slå på sonen for å generere etterspørsel. Verifiser at den valgte driftsmodusen i mastertermostaten vises i innendørsenhetens termostat og at innstillingspunktets temperatur endres.
- Klimaanlegg-enhet systemkommunikasjon: Konfigurer Airzone-systemet i Stop (Stopp)-modus og verifiser at maskinen skrus av når spjeldene åpnes.
- Åpning-lukking av spjeld og kontrollutganger: Slå på systemet og generer etterspørsel i alle sonene. Slå deretter av og på alle sonene for å bekrefte at de tilhørende kontrollutgangene er riktige.
- Verifiser at det statiske trykket til kanalsystemet er i samsvar med forholdene for luftfordelingsnettverket der det er installert (sjekk produsentens manual for utstyret hvis du trenger å endre denne parameteren).

<span id="page-70-2"></span>**Viktig:** Av sikkerhetsgrunner vil den siste sonen ta rundt 4 minutter å stenge.

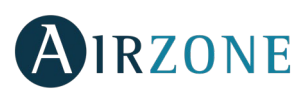

## <span id="page-71-0"></span>**AVANSERTE INNSTILLINGER**

Følg trinnene nedenfor for å få tilgang til den avanserte konfigurasjonsmenyen for Blueface- og Think-termostater:

#### **Blueface**

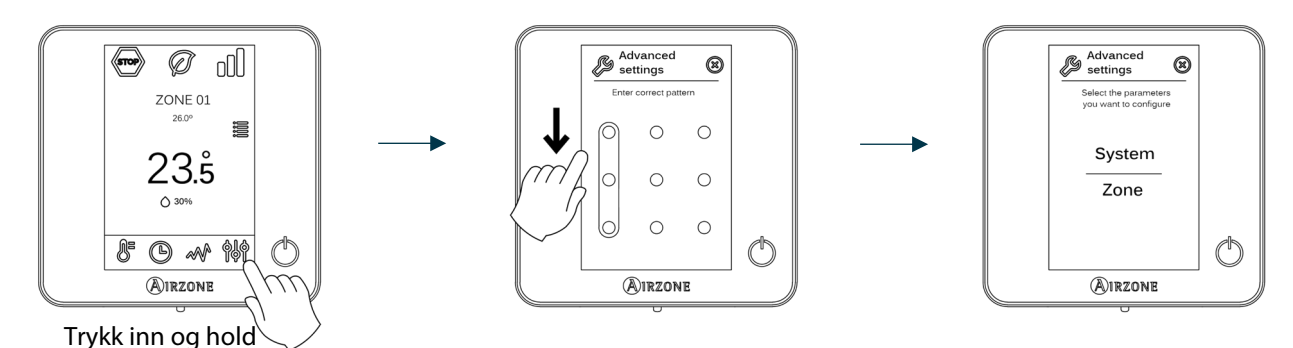

**Think**

*Viktig: Bruk*  $\bigcirc$  **IRZONE** for å bekrefte og  $\equiv$  for å gå tilbake.

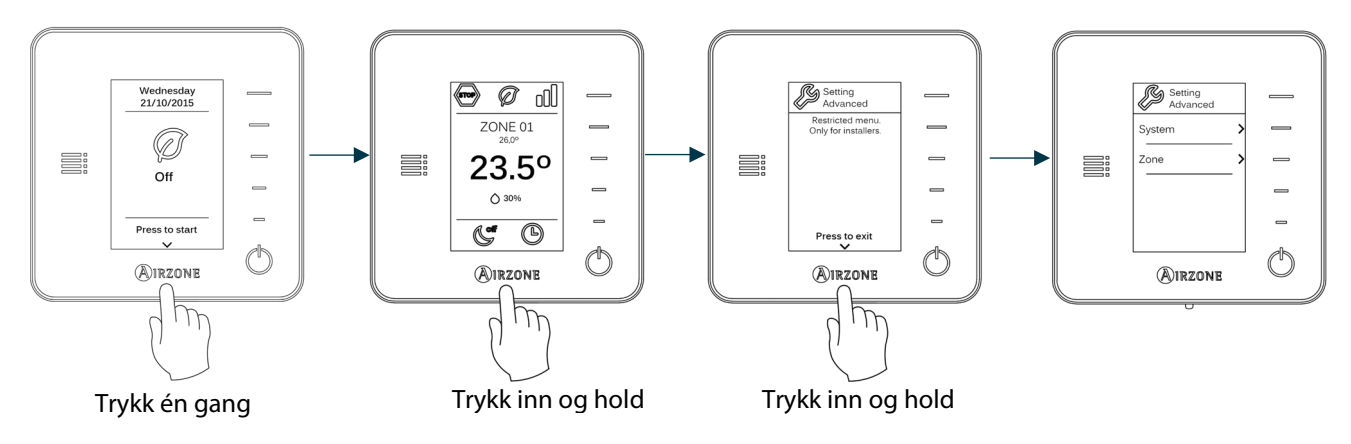

Fra denne menyen kan du endre system- og soneparametere.

## <span id="page-71-1"></span>SYSTEMPARAMETERE

• **System address (Systemadresse)** *(ikke tilgjengelig på systemer med BACnet gateway)***.** Bruk denne parameteren til å definere systemnummeret i installasjonen. **Supermaster** alternativet *(tilgjengelig i installasjoner med Airzone produksjons-kontrolltavle, AZX6CCP)* lar deg påtvinge driftsmodusen til systemet til resten av systemene koblet til AZX6CCP på en semi-tvungen måte:

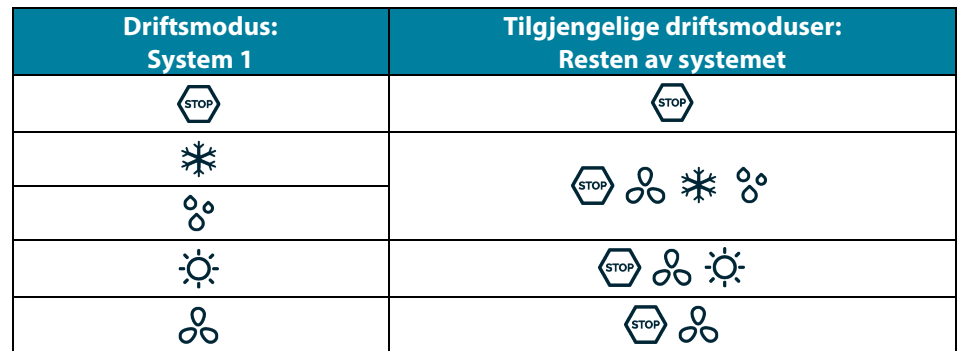

• **Temperature range (Temperaturrekkevidde).** Bruk denne parameteren til å velge den høyeste temperaturen i oppvarmingsmodus (19 - 30 ˚C , som standard 30 ˚C ) og den laveste temperaturen i kjølemodus (18 - 26 ˚C , som standard 18 ˚C ). Det er også mulig å deaktivere noen av modusene.
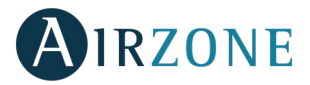

- **Combined stages (Kombinerte nivåer)** (bare tilgjengelig i installasjoner med AZCE6OUTPUT8 moduler). Gjør det mulig å aktivere og deaktivere det kombinerte nivået av Control stages (Kontroll nivåene) parametere i brukerens soneinnstillingsmeny.
- **Hysteresis configuration (Hysteresekonfigurasjon).** Definerer temperaturforskjellen mellom romtemperaturen og innstillingspunktstemperaturen som kreves for å begynne å anvende RadianT-algoritmen. Denne algoritmen forhindrer overoppheting i aircondition-anlegg. Hvis installasjonen din har radiatorer, sett denne verdien til 0 ˚C . (Som standard 0 °C).
- **Type of opening (Åpningstype).** Bruk denne parameteren til å konfigurere åpningstypen til spjeldutgangen.
- **\*Merk:** Hvis du endrer denne parameteren, påvirkes alle spjeldene i installasjonen. Det anbefales ikke for RINT og RIC intelligente rister.
- **Standby mode (Standbymodus)** (bare for Blueface termostater). Konfigurasjon av driftslogikken til de motoriserte elementene når det ikke er behov for systemet. Dette er deaktivert som standard.
- **Relay settings (Reléinnstillinger).** Bruk denne parameteren til å endre driftslogikken til CMV/Boiler (CMV/Kjele) relé til systemets hovedkontrolltavle. (CMV som standard).
- **Return temperature (Returtemperatur)** *(bare tilgjengelig for installasjoner med AZX6SONDPROTEC) (Ikke tilgjengelig på 3.5.0 eller nyere versjon AZCE6THINKR)***.** Definerer avkoblingstemperaturene til systemet for både oppvarming (32 ˚C , 34 ˚C og 36 ˚C ) og avkjølingsmodus (6 ˚C , 8 ˚C og 10 ˚C ) for å beskytte klimaanlegg-enheten. Standard innstilling er 34 ˚C i oppvarmingsmodus og 8 ˚C i kjølemodus.
- **Q-Adapt** *(bare for Think termostater)***.**

**I direkte ekspansjons-enheter.** Velg kontrollalgoritmen som passer best for installasjonen. Dette er de tilgjengelige alternativene:

- Maximum (Maksimum): systemet kjører med maksimal hastighet, uavhengig av antall soner.
- Power (Effekt): systemets hastighet er høyere enn i standardmodus for å øke strømmen.
- Standard: systemet regulerer hastigheten automatisk basert på antall soner.
- Silence (Stille): systemets hastighet er lavere enn i standardmodus for å redusere støy.
- Minimum: systemet kjører med minimum hastighet, uavhengig av antall soner.

**0 - 10 V viftespole-enheter.** Gjør det mulig å kontrollere minimum (1,5 V som standard) og maksimum (10 V som standard) arbeidsviftespenning for den kontrollerte enheten, i trinn på 0,1 V. Minimumspenningen tilsvarer ønsket laveste hastighet for enheten og maksimal spenning tilsvarer høyeste hastighet. Middels hastighet tilsvarer midtpunktet mellom dem.

- **Radio channel (Radiokanal).** Den aktiverer/deaktiverer den trådløse tilkoblingsmodulen til systemet.
- **Information (Informasjon)** (*bare for Think termostater*). Den gir informasjon om sonen, systemet, enhetene og webserveren.
- **Reset system (Tilbakestilling av system)** (bare tilgjengelig for master termostat Blueface). Tilbakestiller systemet og går tilbake til fabrikkinnstillinger. For å konfigurere termostatene, vennligst sjekk avsnitte[t Innledende konfigurasjon.](#page-24-0)
- **BACnet** *(bare i installasjoner med AZX6BACNET).* Denne parameteren viser enhets-ID, uplink-porten, IP-adressen, subnettmasken og gateway-IP og lar deg endre dem. Trykk på verdien du vil endre, endre den og trykk deretter for å bekrefte. Standardverdiene er:
	- Device ID (Enhets-ID): 1000
	- Port: 47808
	- IP Address (IP-adresse): DHCP
- **Protection mode (Beskyttelsesmodus)** (bare tilgjengelig i Blueface termostater og hvis systemet oppdager en H2 feil i innendørsenheten). Dette lar deg deaktivere forsinkelsen i lukking av motoriserte elementer.

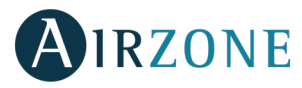

### SONEPARAMETERE

- **Associated outputs (Tilknyttede utganger).** Den viser og lar deg velge kontrollutgangene tilknyttet termostaten.
- **Thermostat settings (Termostatinnstillinger).** Bruk denne parameteren til å definere termostaten som Master eller Zone (Sone).

*\*Merk: Den kan ikke konfigureres som Master hvis det allerede er en annen master-termostat.*

• **Use mode (Bruksmodus).** Termostatene kan settes i Basic (Grunnleggende) eller Advanced (Avansert)-modus. De er satt i Advanced (Avansert) modus som standard. Dette er parametrene du kan kontrollere i grunnleggende modus: Av/på, innstillingspunktstemperatur, driftsmodus (bare hvis dette er en master-termostat) og viftehastighet.

Hvis du trenger å tilbakestille termostaten til Advanced (Avansert)-modus, få tilgang til den avanserte konfigurasjonsmenyen og aktiver deretter Advanced (Avansert) brukermodus.

- **Control stages (Kontrollnivå)** *(bare tilgjengelig i installasjoner med AZCE6OUTPUT8 moduler).* Denne parameteren brukes til å konfigurere både kjøle- og varmenivåer i en enkel sone eller i alle sonene. Dette er funksjonene som skal konfigureres:
	- Air (Luft): Den aktiverer varme-/kjøleluften i sonen.
	- Radiant (Stråling) *(bare i varmenivåene)*: Den aktiverer strålevarmen i sonen.
	- Combined (Kombinert) *(bare i varmenivåene)*: Den aktiverer oppvarmingsluften og strålevarmen i sonen og lar brukeren velge hvilket oppvarmingsnivå som skal brukes: Air (Luft), Radiant (Stråling) eller Combined (Kombinert). Sonen begynner å bruke varmeluftnivået. Når romtemperaturen når differensialet som er forhåndsinnstilt (se parameter *[Hysteresekonfigurasjon](#page-71-0)*), vil sonen aktivere strålenivået.
	- Off (Av): Den deaktiverer kjøle-/oppvarmingsnivået i sonen.
- **Offset (Forskyvning).** Korrigering av omgivelsestemperaturen i de forskjellige områdene i systemmodus i både kulde og varme.
- **Reset thermostat (Tilbakestille termostat)** *(ikke tilgjengelig i trådløse soner)***.** Den tilbakestiller termostaten og returnerer den til fabrikkinnstillingene.

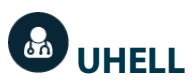

Hvis det vises en feilmelding, kan du sjekke både installasjonshåndboken og avsnittet om selvdiagnostisering. Besøk Myzone web: **[myzone.airzone.es/airzone-products/](http://myzone.airzone.es/productos/)**

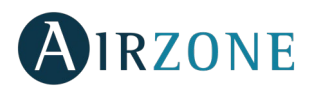

## **TURINYS**

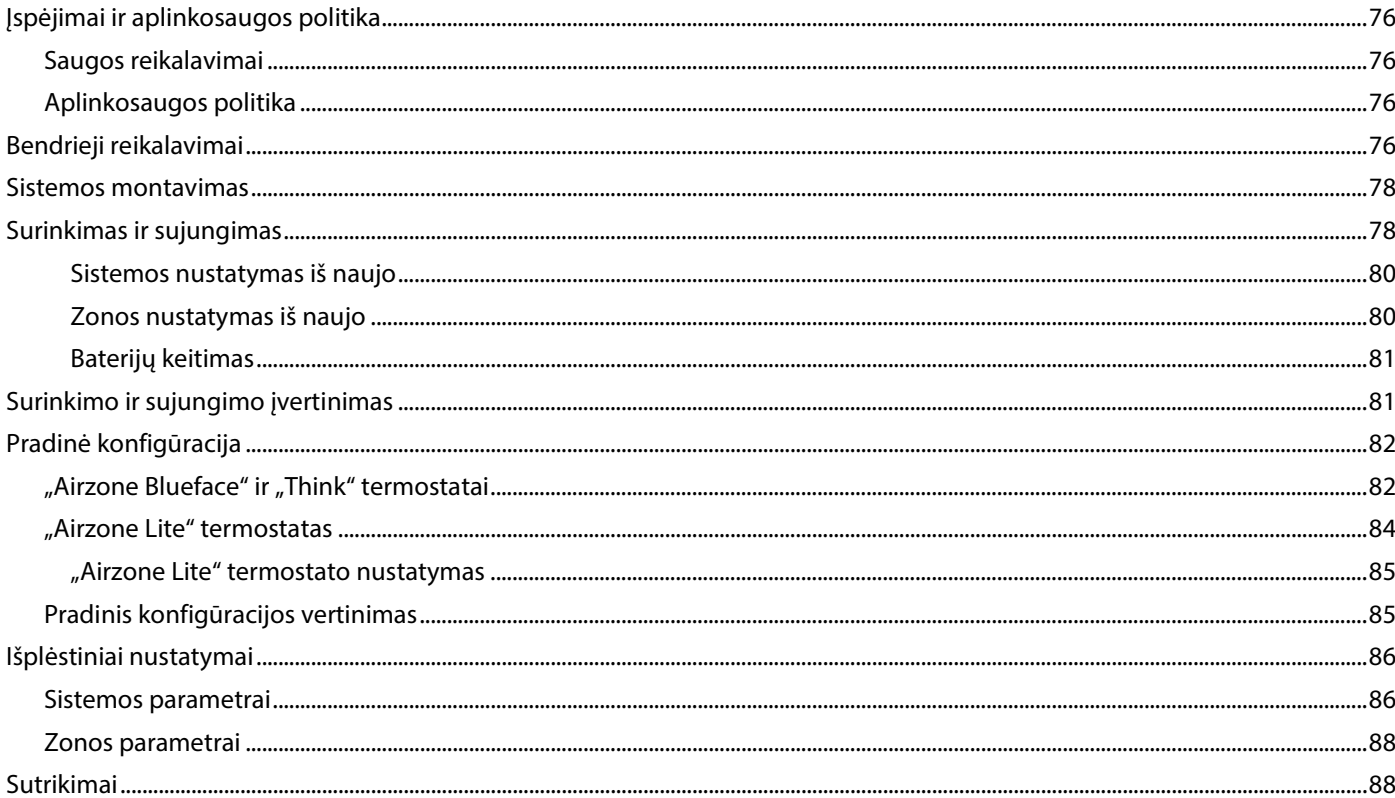

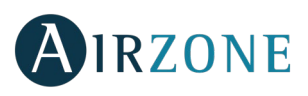

## <span id="page-75-0"></span>*<b>J* ISPĖJIMAI IR APLINKOSAUGOS POLITIKA

### <span id="page-75-1"></span>SAUGOS REIKALAVIMAI

Dėl saugos ir siekiant apsaugoti prietaisus, laikykitės šių instrukcijų:

- Nelieskite sistemos drėgnomis arba šlapiomis rankomis.
- Atjunkite maitinimą prieš jungdami bet kokias jungtis.
- Saugokite, kad neįvyktų sistemos jungčių trumpas sujungimas.

### <span id="page-75-2"></span>APLINKOSAUGOS POLITIKA

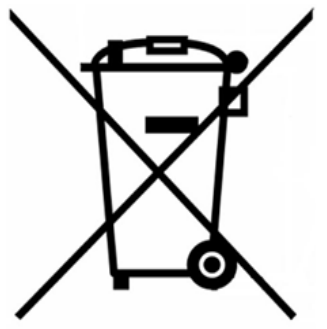

Neišmeskite šios įrangos kartu su buitinėmis atliekomis. Elektros prietaisų ir elektronikos prietaisų atliekos gali pakenkti aplinkai, jei jos netvarkomos tinkamai. Simbolis, kuriame pavaizduotas perbrauktas šiukšlių konteineris reiškia, kad elektros įranga turi būti išmetama atskirai nuo buitinių atliekų. Kai įranga tampa nebetinkama naudoti, kad atliekos būtų tinkamai perdirbtos, jas būtina pristatyti į specialius surinkimo centrus.

Įrangos sudėtinės dalys gali būti perdirbamos. Laikykitės galiojančių aplinkos apsaugos teisės aktų ir reikalavimų.

Jei šią įrangą pakeičiate nauja, seną įrangą grąžinkite platintojui arba pristatykite ją į specializuotą surinkimo centrą.

Atminkite, kad už teisės aktų ir reikalavimų nesilaikymą gali būti skiriamos baudos ir kitos sankcijos.

## <span id="page-75-3"></span>**BENDRIEJI REIKALAVIMAI**

Griežtai laikykitės šiame vadove nurodytų reikalavimų:

- Sistemą montuoti privalo kvalifikuotas specialistas.
- Prieš montuodami "Airzone" sistemą patikrinkite, ar valdikliai yra sumontuoti pagal gamintojo reikalavimus ir veikia teisingai.
- Visus montavimo prietaisus sujunkite pagal galiojančius elektroninės įrangos reikalavimus.
- Patikrinkite, ar oro kondicionavimo sistema atitinka galiojančius reikalavimus.
- Kad veiktų visos "Airzone" sistemos funkcijos, privaloma naudoti "Blueface" termostata.
- Laikykitės šių termostatų nustatymo rekomendacijų:

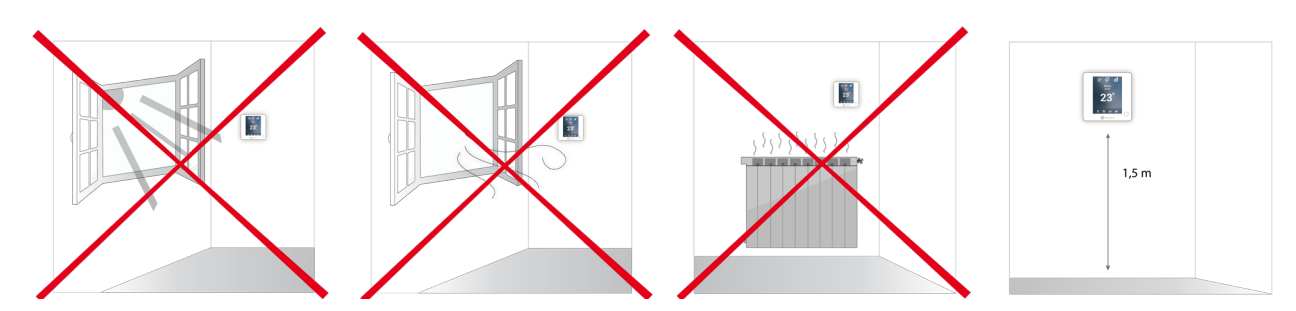

- Visas jungtis sujunkite tik atjungę nuo maitinimo šaltinio.
- Norėdami sujungti elementus su sistema, naudokite atitinkamą laidą: izoliuotą susuktą porinį kabelį, sudarytą iš 4 laidų:  $2 \times 0.22$  mm<sup>2</sup> + 2 x 0.5 mm<sup>2</sup> (AWG 20 – 4-ių laidų).

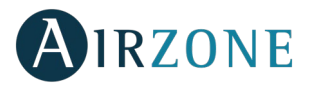

• Nestatykite sistemos šalia maitinimo linijų, fluorescencinių lempų, LED šviestuvų, variklių ir t. t. Gali sukelti perdavimo trikdžius.

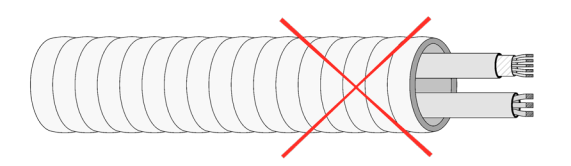

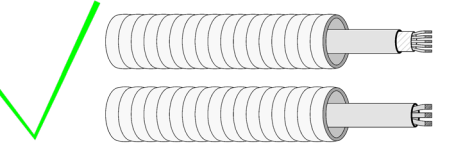

- Atkreipkite dėmesį į kiekvieno prietaiso poliškumą. Neteisingas sujungimas gali rimtai pažeisti gaminį.
- Elementai, kurie maitinami išoriškai 110/230 V kintančia srove ryšiams turi būti jungiami prie šynos "A" ir "B" polių.
- Elementai, kurie maitinami išoriškai 110/230 V kintančia srove turi būti jungiami atsižvelgiantį į poliškumą. Neteisingas įžeminimas gali sukelti elektros šoką.
- Atsižvelgiant į vietos ir šalies reikalavimus, privaloma sumontuoti jungiklį (ar kitą elementą, atjungiantį sistemą) prie išorinio maitinimo šaltinio, kad būtų užtikrintas nuolatinis atjungimas tarp polių. Nutraukus maitinimą, sistema bus paleidžiama iš naujo automatiškai. **Maitinimui naudokite atskirą nuo valdomos sistemos grandinę.**
- Sukonfigūrave "Airzone" sistemą patikrinkite, ar statinis ortakių sistemos slėgis atitinka oro paskirstymo tinklo sąlygas, kur ji yra sumontuota (žr. įrangos gamintojo vadovą, jei reikia pakeisti parametrus).

# **ĮVADAS**

"Airzone" sistemos sudaro galimybę valdyti pagrindines ir zonų sąsajas. Pagrindiniai termostatai leidžia pasirinkti režimo valdymą arba apibrėžti našumo lygį naudojant "Eco-Adapt" funkciją.

Rekomenduojama naudoti "Blueface" termostatą, kaip pagrindinę sąsają, kadangi taip galėsite valdyti grafikus ir kitas unikalesnes funkcijas.

#### *Atminkite: Ši sistema priima vieną atskirą pagrindinį termostatą.*

Norėdami atskirti pagrindinę sąsają nuo zonos sąsajos, patikrinkite šiuos taškus.

- "Blueface" pagrindinis: režimo, "Eco-Adapt" ir greičio\* piktogramos atvaizduojamos balta spalva.
- "Blueface" zona: režimo, "Eco-Adapt" ir greičio\* piktogramos atvaizduojamos pilka spalva.
- "Think" pagrindinis: galima prieiti prie nustatymų meniu, valdymo režimo ir greičio\*.
- "Think" zona: negalima prieiti prie nustatymų meniu, valdymo režimo ir greičio\*.

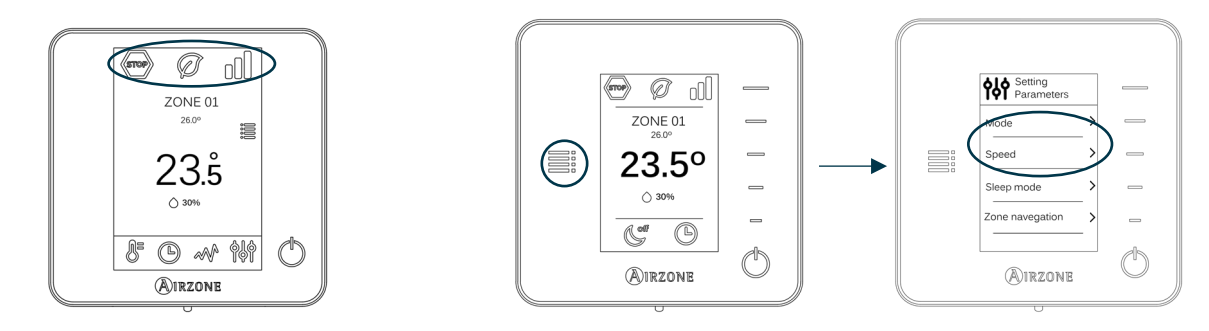

*\*Pastaba: Galima tik tuo atveju, jei sumontuota su ventiliatoriniais konvektoriais.*

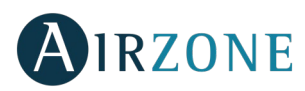

## <span id="page-77-0"></span>**SISTEMOS MONTAVIMAS**

Prieš "Airzone" sistemos paleidimą patikrinkite, ar:

- Valdoma sistema teisingai veikia be sumontuotos "Airzone" sistemos.
- Kondicionierių su tiesioginiu vėdinimu sistemose sumontuotas patalpų laidinis termostatas.

Norėdami sumontuoti "Airzone" sistemą, kruopščiai laikykitės šių nurodymų:

- **Sujunkite reikalingus elementus** (žr. *[Surinkimas ir sujungimas](#page-77-1)*)**.**
- Prijunkite perdavimo tinklų sietuvą.
- Sujunkite visus sistemos elementus (termostatus, modulius ir t. t.).
- Įjunkite pagrindinės plokštės maitinimą.
- $2)$ **Patikrinkite, ar surinkimas ir sujungimas yra teisingai atlikti** (žr. *[Surinkimo ir sujungimo įvertinimas](#page-80-1)*)**.**
- **Sistemos konfigūracija.**
- Sukonfigūruokite visus termostatus (žr. *[Pradinė konfigūracija](#page-84-1)* ir *[Išplėstiniai nustatymai](#page-85-0)*).
- **Jei turite klausimų ar abejonių, žr. naudotojo arba montavimo vadovus.** 4)

Visa techninė dokumentacija ir savidiagnostikos skyrius, DUK, pažymėjimai ir vaizdinė medžiaga ir atitikties deklaracija pateikta: **[myzone.airzone.es/airzone-products/](http://www.myzone.airzone.es/productos/)**

## <span id="page-77-1"></span>**SURINKIMAS IR SUJUNGIMAS**

**Svarbu:** Laikykitės visų sistemos elementų spalvų kodo.

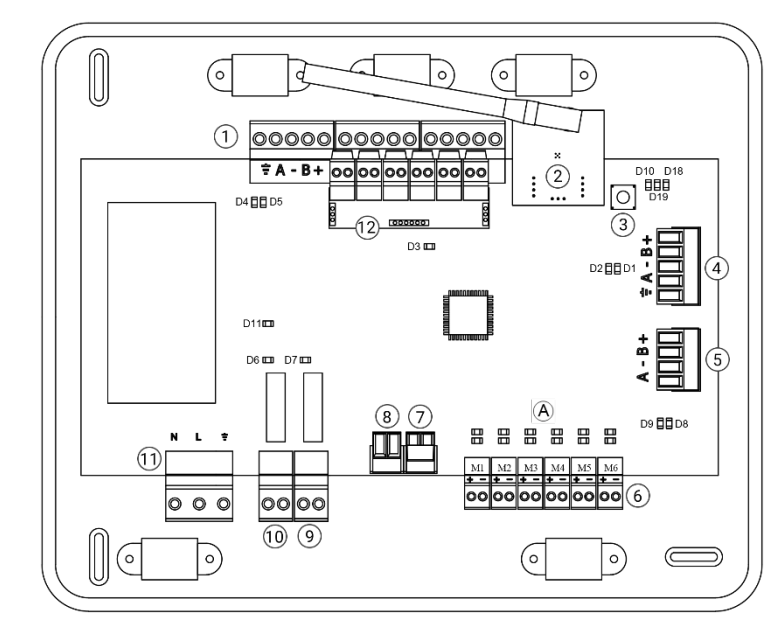

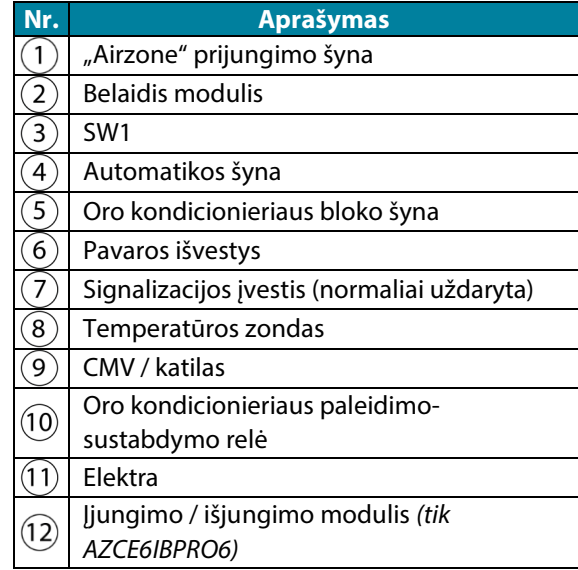

*Svarbu: Norėdami įjungti / išjungti modulio įvestis, naudokite dengtą vytą kabelį.*

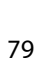

### **1. Termostato jungtis**

Jei naudojate laidinį termostatą, prijunkite jį prie vieno iš 3 "Airzone" jungties šynos gnybtų. Ryšys gali būti tiek šyninis, tiek žvaigždinis. Naudokite (2 x 0,5 + 2 x 0,22 mm<sup>2</sup>) "Airzone" laidą. Norėdami padidinti saugumą, apsaugokite laidus bokšteliais.

Jei yra belaidis elementas, patikrinkite, ar įjungta jo baterija.

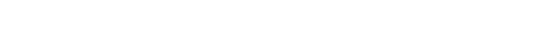

**2. Motorizuotų elementų prijungimas**

Prijunkite kiekvieną išvestį prie atitinkamos  $(6)$  valdymo zonos pavaros. **Norėdami palengvinti techninę priežiūrą, suteikite pavadinimus pavaros išvestims**. Nejunkite daugiau nei dviejų pavarų prie vienos išvesties. Jungimui naudokite "Airzone" laidą (2 x 0,75 mm<sup>2</sup>). Didžiausias rekomenduojamas ilgis: 20 m.

### **3. Prijungimas prie ortakių bloko**

Per sietuvą: Prijunkite ryšio sietuvą prie pagrindinės valdymo plokštės oro kondicionieriaus bloko įvado  $(5)$ . Norėdami prijungti jį prie ortakio bloko, **vadovaukitės ryšio sietuvo instrukcijomis**. Rekomenduojama sumontuoti bloko termostatą. DIN bėgių sietuvus junkite (2 x 0,22 mm<sup>2</sup>) "Airzone" laidu.

M1  $M<sub>2</sub>$  $M<sub>3</sub>$  $M<sub>4</sub>$  $M<sub>5</sub>$ M<sub>6</sub>

OO lool 00 loo 00 OO

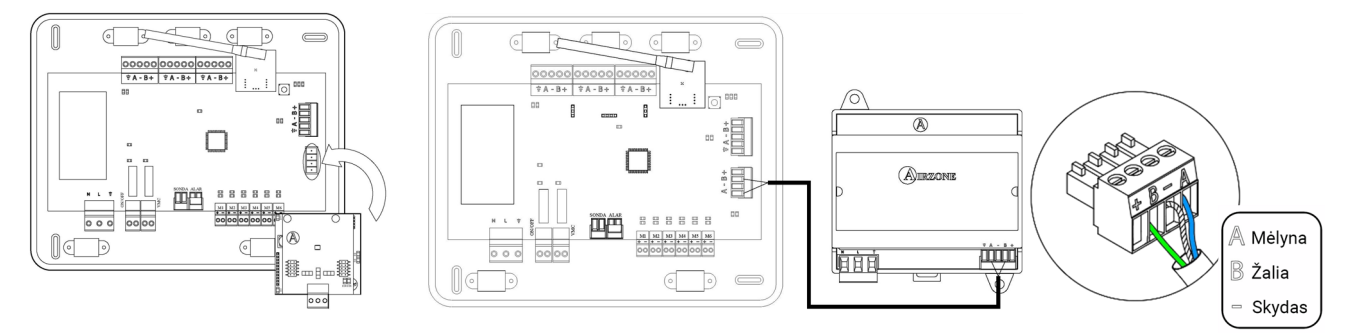

Per start-stop: Naudokite pagrindinę valdymo plokštės relę  $(10)$ , kad atliktumėte įrenginio paleidimą ir sustabdymą pagal gamintojo instrukcijas. I<sub>maks.</sub> 1 A, V<sub>maks.</sub> 24/48 V nuolatinė srovė.

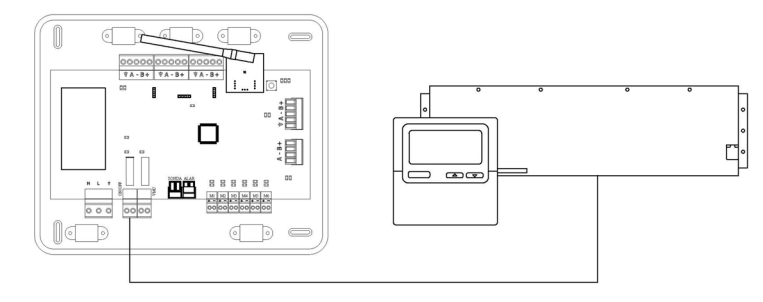

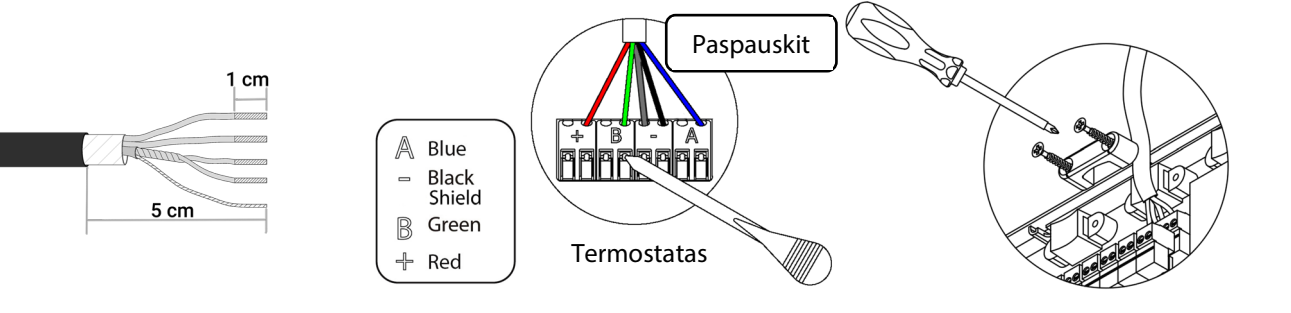

## **IRZONE** A Mėlyna Juoda

Žalia B  $\frac{1}{2}$ Raudona

Skydas

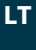

**Raudona** 

+ Juoda

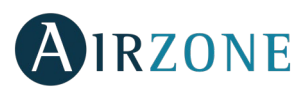

### **4. Kiti periferiniai įrenginiai (AZCE6OUTPUT8, AZX6CCP, AZX6WEBSCLOUD[C/R], …)**

Instrukcijas, kaip prijungti ir konfigūruoti kitus periferinius įrenginius, rasite jų duomenų lapuose.

Svarbu: Elementų, išoriškai maitinamų 110/230 V kintančia srove, ryšiams tereikia sujungti šynos polius "A" ir "B".

#### **5.- Sistemos maitinimas**

Pagrindinę valdymo plokštę ir kitus valdymo elementus, kuriems reikia maitinimo, maitinkite iš 110/230 V kintančios srovės  $\overline{10}$  tinklo. Naudokite atitinkamą kabelį (3 x 1,5 mm<sup>2</sup>). Norėdami padidinti saugumą, apsaugokite laidus bokšteliais.

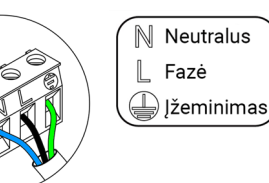

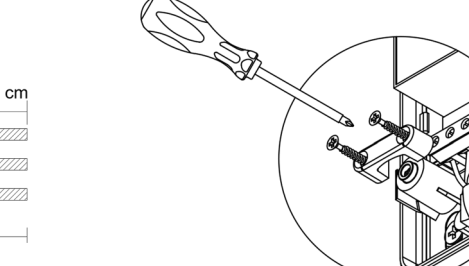

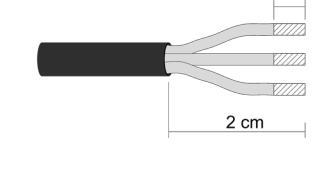

Atsižvelgiant į vietos ir šalies reikalavimus, privaloma sumontuoti jungiklį (ar kitą elementą, atjungiantį sistemą) prie išorinio maitinimo šaltinio, kad būtų užtikrintas nuolatinis atjungimas tarp polių. Nutraukus maitinimą, sistema bus paleidžiama iš naujo automatiškai. **Maitinimui naudokite atskirą nuo valdomos sistemos grandinę.**

**Atminkite:** Sujungę visas jungtis patikrinkite, ar tinkamai uždėjote dangtelį.

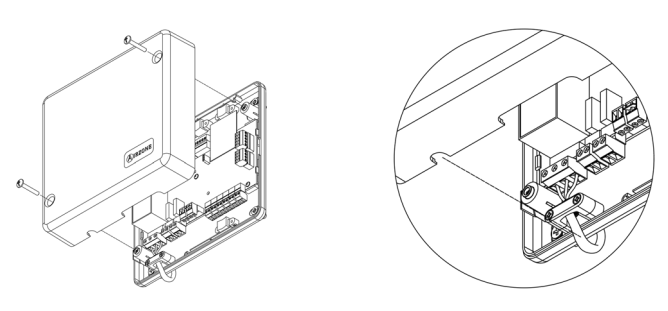

### **Sistemos nustatymas iš naujo**

<span id="page-79-0"></span>Jei norite atstatyti gamyklines vertes, laikykite nuspaudę SW1  $(3)$ , kol šviesos diodas D19 nustos mirksėti. Prieš pradėdami pradinį konfigūravimo procesą, palaukite, kol šviesos diodai grįš į normalią būseną.

### <span id="page-79-1"></span>**Zonos nustatymas iš naujo**

Jei reikia, norėdami iš naujo nustatyti zoną, atlikite veiksmus, nurodytus skyriuje *[Zonos parametrai,](#page-85-0)  [Išplėstiniai nustatymai](#page-85-0)* "Blueface" ir "Think" termostatams bei skyriuje *"Airzone Lite" termostato nustatymas*, jeigu naudojama "Lite" termostatams.

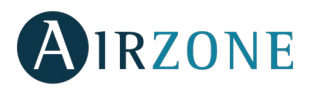

### <span id="page-80-0"></span>**Baterijų keitimas**

Norėdami pakeisti bateriją, atskirkite termostatą nuo jo atramos ir pakeiskite bateriją (CR2450).

**Svarbu**: *Rekomenduojame naudoti geriausių markių baterijas. Naudojant žemos kokybės baterijas, naudojimo trukmė gali sutrumpėti*.

Nepamirškite seną bateriją atiduoti į atitinkamą perdirbimo vietą.

**Pastaba**: *Prieš nuimdami termostatą nuo sienos, nepamirškite išimti apsaugos sistemos.*

### <span id="page-80-1"></span>க் **SURINKIMO IR SUJUNGIMO ĮVERTINIMAS**

Patikrinkite šiuos aspektus:

- Pagrindinės valdymo plokštės ir kitų valdymo elementų šviesos diodų būklė. Perskaitykite elementų duomenų lapo savidiagnostikos skyrių.
- Pagrindiniai valdymo plokštės šviesos diodai, atidarantys sklendes, užsidega paeiliui.
- Jei visi termostatai yra maitinami.

**Svarbu:** Pagrindinėje valdymo plokštėje patikrinkite, ar teisingas D3, D11 ir D19 šviesos diodų ir motorizuotų elementų veikimas.

<span id="page-80-2"></span>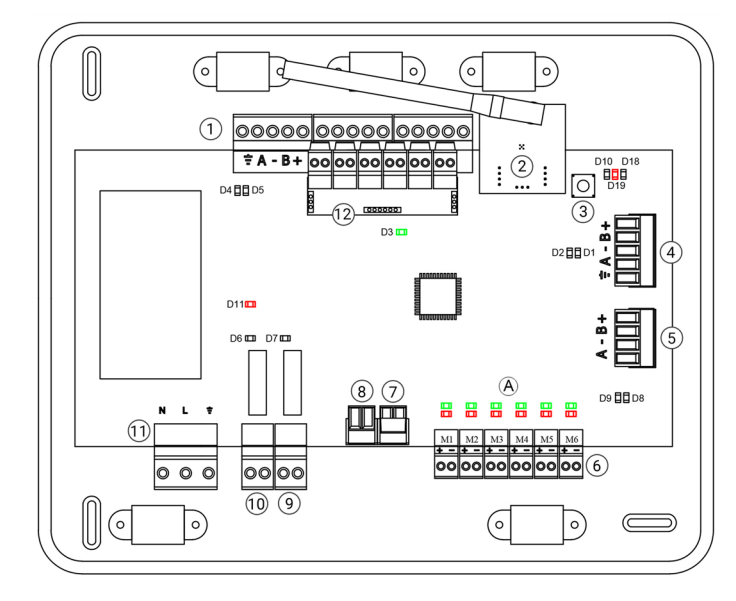

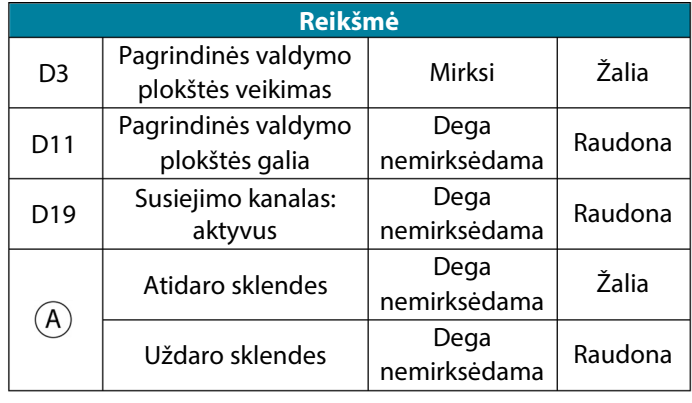

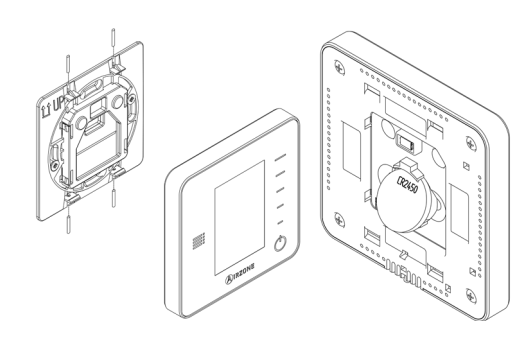

**LT**

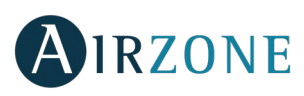

## <span id="page-81-0"></span>**PRADINĖ KONFIGŪRACIJA**

### <span id="page-81-1"></span>"AIRZONE BLUEFACE" IR "THINK" TERMOSTATAI

*Svarbu: Pradėjus sąranką, ją reikia pabaigti. Vėliau galėsite keisti norimus parametrus.*

### **Language/Country (Kalba / šalis)**

Pasirinkite kalbą ir šalį. Galimos kalbos: ispanų, anglų, prancūzų, italų, vokiečių ir portugalų.

Norėdami susieti belaidį "Think" termostatą, pradėkite radijo kanalo paiešką:

#### **Setting wireless device (Belaidžio įrenginio nustatymas)**

- Atidarykite radijo kanalą. Tam paspauskite SW1. Šviesos diodas D19 liks nemirksėdamas degti raudonai. Atidarius, susiejimui turėsite 15 minučių. Praėjus šiam laikui, pradėkite procesą iš naujo. Nepamirškite, kad tuo pačiu metu negalima atidaryti daugiau nei vieno modulio, kitaip gali pasikeisti procesas. Taip pat galite atidaryti kanalų susiejimo radiją naudodami "Blueface" ir "Think" (žr. skyrių *Sistemos parametrai*).

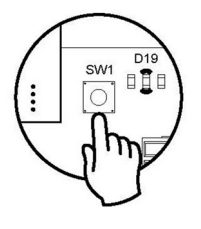

**SVARBU:** Neatidarykite daugiau nei vieno radijo kanalo tuo pačiu metu, nes gali pasikeisti procesas.

- Pradėkite radijo kanalo paiešką. Norėdami pradėti, paspauskite "Airzone".
- Patikrinkite, **ar diapazonas teisingas** (mažiausiai 30 %), ir patvirtinkite.

### **Zone address (Zonos adresas)**

Pasirinkite zoną, susietą su termostatu. Kiekviena zona atitinka spinduliavimo elemento relės išvestį. Pavyzdžiui, 1 zona valdys spinduliavimo elementų "Airzone" valdymo modulio relės išvestį O1 (AZCE6OUTPUT6).

### **Associated outputs (Susijusios išvestys)**

Jei reikia, sistema leidžia susieti su zona daugiau nei vieną valdymo išvestį. Iš to paties termostato galima valdyti kelias išvestis.

### **Thermostat settings (Termostato nustatymai)**

Pasirinkite termostato veikimą:

- Master (Pagrindinis): valdo visus įrenginio parametrus.
- Zone (Zona): valdo visus zonos parametrus.

### **Control stages (Valdymo etapai)** *(tik įrenginiuose su AZDI6OUTPUT8 moduliais)\**

Pasirinkite, kuriuos etapus norite valdyti: Air (Oro), Radiant (Spinduliavimo) ar Combined (Kombinuotą).

## **Other settings (Kiti nustatymai)**

Paspauskite, kad baigtumėte pradinį sąrankos procesą arba atidarykite išplėstinius nustatymus (sistemos adresą, valdymo etapus ir kt.), kad pakeistumėte bet kokius kitus parametrus. Jei reikia, suaktyvinkite pagrindinę funkciją \*(žr. *Išplėstiniai nustatymai*, *[Zonos nustatymai](#page-87-0)*).

\*(Nėra 3.5.0 ar vėlesnėje versijoje AZCE6THINKR)

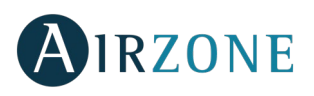

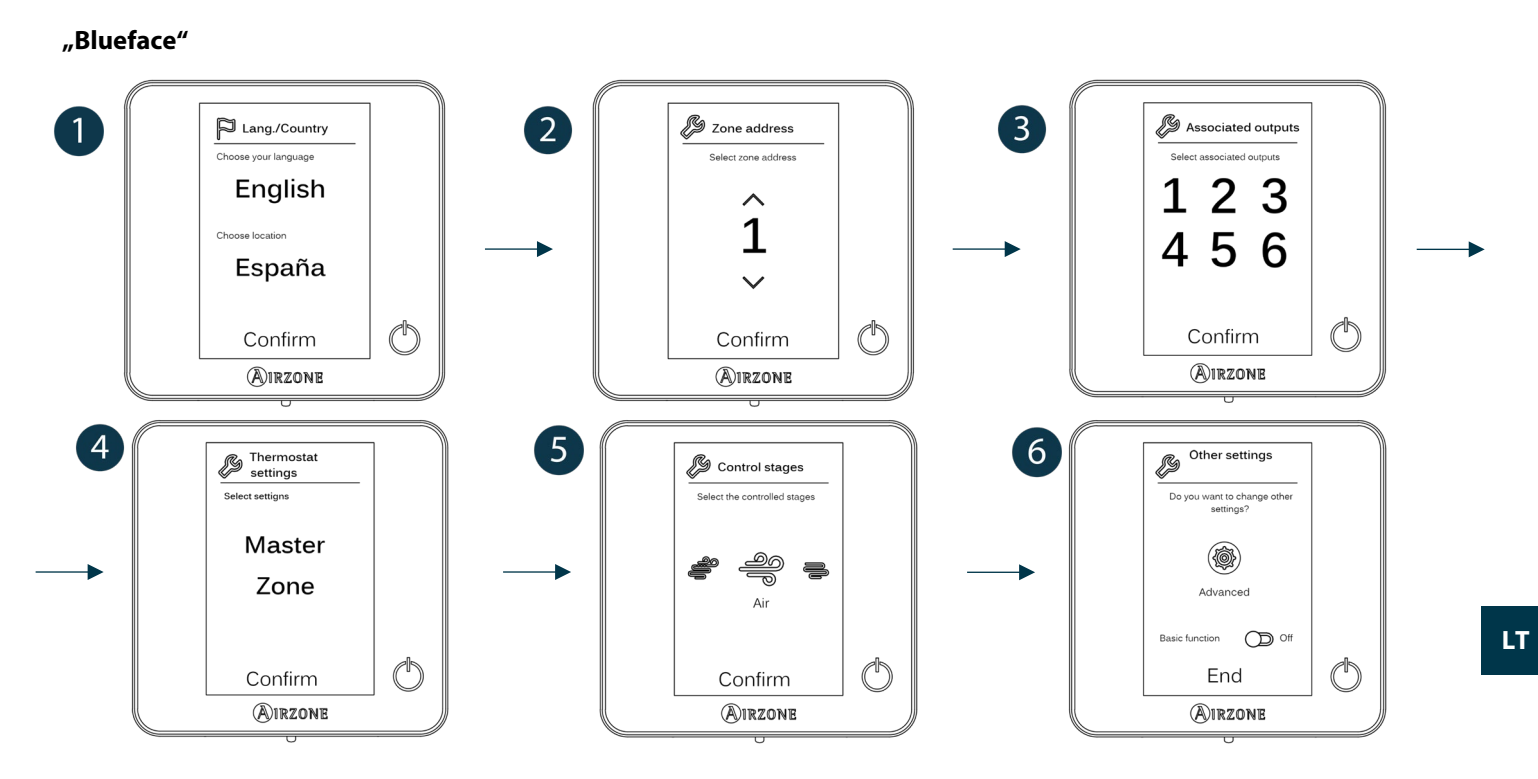

**"Think"**

Svarbu: Naudokite **OIRZONE** jei norite patvirtinti ir  $\equiv$ i grįžti.

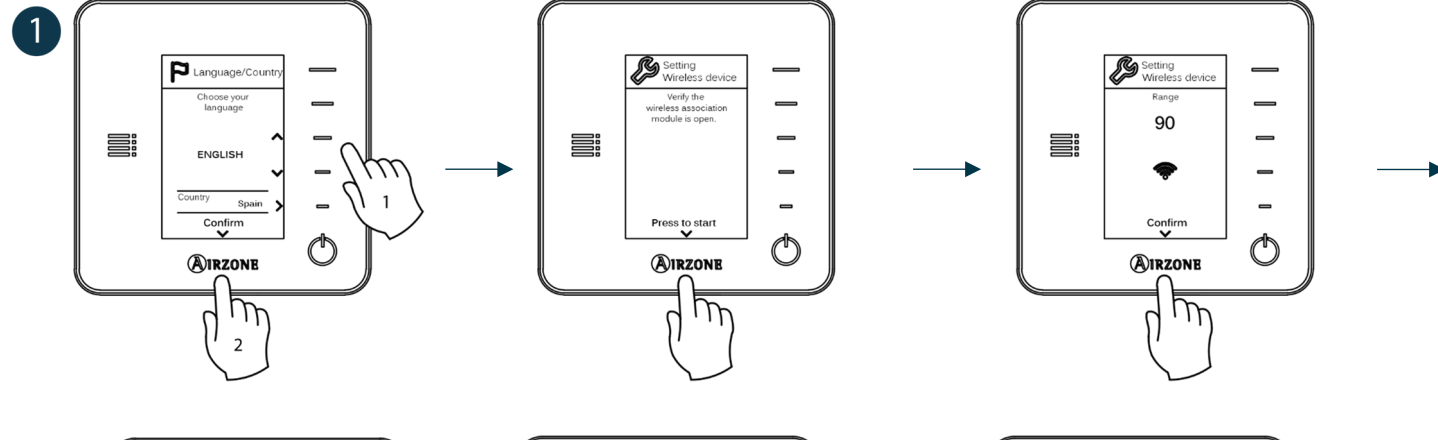

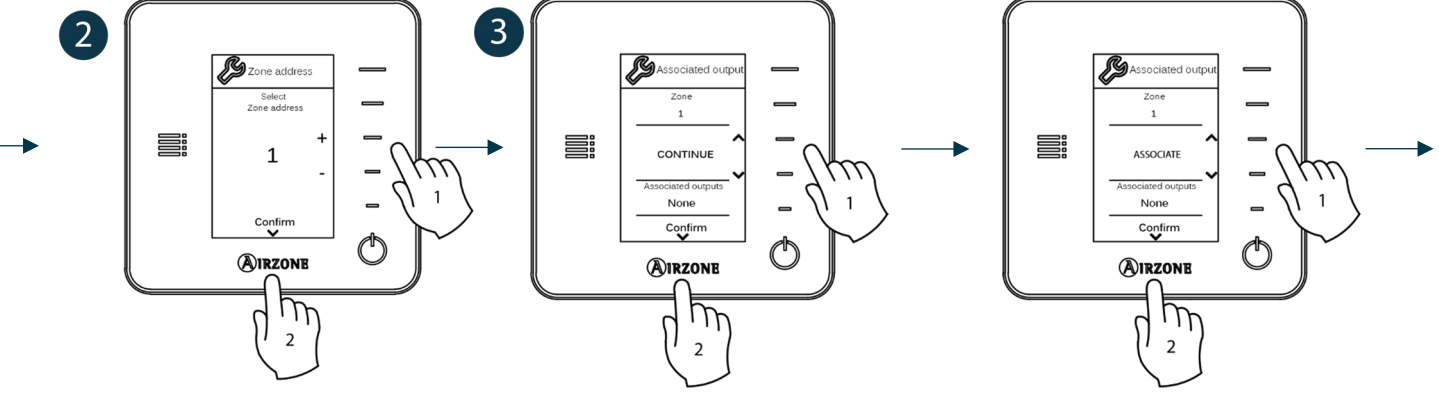

83

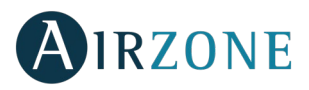

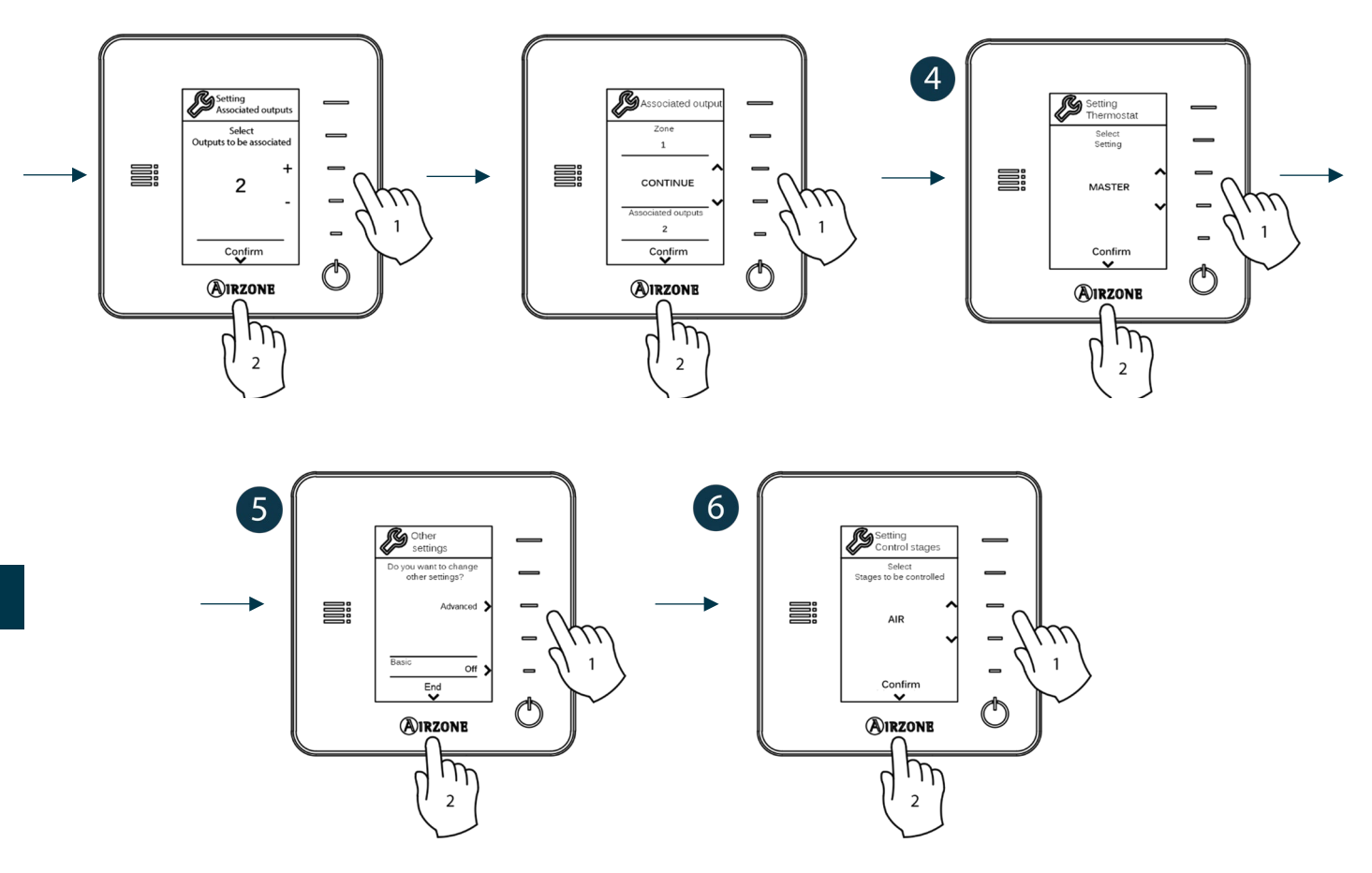

### <span id="page-83-0"></span>"AIRZONE LITE" TERMOSTATAS

*Svarbu: Norėdami sukonfigūruoti "Lite" termostatą, turite jį nukelti nuo jo pagrindo. Sukonfigūravę mikrojungiklius, padėkite jį atgal į pradinę padėtį.*

### **Radio channel (Radijo kanalas)** *(tik belaidžiam termostatui)*

Atidarykite radijo kanalą. Tam paspauskite SW1. Šviesos diodas D19 liks nemirksėdamas degti raudonai. Atidarius, susiejimui turėsite 15 minučių. Praėjus šiam laikui, pradėkite procesą iš naujo. Nepamirškite, kad tuo pačiu metu negalima atidaryti daugiau nei vieno modulio, kitaip gali pasikeisti procesas. Taip pat galite atidaryti kanalų susiejimo radiją naudodami "Blueface" ir "Think" (žr. skyrių *[Sistemos parametrai](#page-85-1)*).

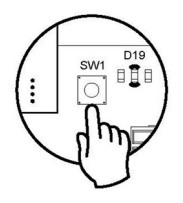

**SVARBU:** Neatidarykite daugiau nei vieno radijo kanalo tuo pačiu metu, nes gali pasikeisti procesas.

### **Zone address (Zonos adresas)**

Pasirinkite zoną, susietą su termostatu, traukdami atitinkamos zonos mikrojungiklį į viršų.

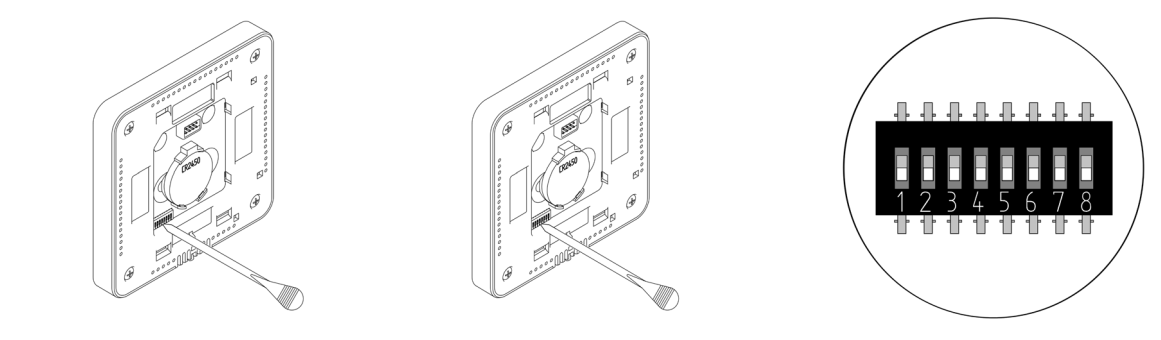

### **Associated outputs (Susijusios išvestys)**

Jei reikia, pasirinkite kitas su zona susijusias valdymo išvestis. Adreso zona bus ta, kurios vertė yra mažesnė.

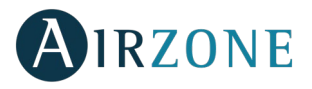

## **Other settings (Kiti nustatymai)**

Iš "Blueface" termostato išplėstinio konfigūravimo meniu (žr. skyrių Išplėstiniai nustatymai*[, Zonos parametrai](#page-87-0)*) sukonfigūruokite kitas "Lite" termostato funkcijas.

Jei susiejimas teisingas, piktograma $\bigcirc$  5 kartus sumirksės žalia spalva. Jei ji mirksi raudonai, tai reiškia, kad zona jau užimta. Jei ji sumirksi du kartus raudonai, tai reiškia, kad termostatas yra už diapazono ribų.

*Atminkite: Jei reikia pakeisti zonos numerį, iš naujo nustatykite termostatą ir pradėkite susiejimo procesą.*

### <span id="page-84-0"></span>**"Airzone Lite" termostato nustatymas**

Jei norite grąžinti "Lite" termostatą į gamyklines vertes, nuspauskite visus mikrojungiklius žemyn ir vėl įstatykite termostatą į jo pagrindą. Užbaigus atstatymo procesą, šviesos diodas  $\bigcirc$  sumirksės du kartus žaliai.

## <span id="page-84-1"></span>PRADINIS KONFIGŪRACIJOS VERTINIMAS

Patikrinkite šiuos aspektus:

- Oro kondicionieriaus bloko ir sistemos ryšys: pasirinkite bet kurį režimą (išskyrus Stop [Sustabdymo] režimą) ir įjunkite zoną, kad generuotumėte poreikį. Patikrinkite, ar pasirinktas pagrindinio termostato veikimo režimas rodomas patalpų bloko termostate ir ar pasikeičia nustatytoji temperatūra.
- Oro kondicionieriaus bloko ir sistemos ryšys: sukonfigūruokite "Airzone" sistemą Stop (Sustabdymo) režimu ir patikrinkite, ar mašina išsijungia, ir ar sklendės atidaromos.
- Sklendžių ir valdymo išvesčių atidarymas-uždarymas: įjunkite sistemą ir generuokite poreikį visose zonose. Tada išjunkite ir įjunkite visas zonas, kad patikrintumėte, ar teisingos atitinkamos valdymo išvestys.
- Patikrinkite, ar ortakio sistemos statinis slėgis atitinka oro paskirstymo tinklo sąlygas, kuriose jis yra sumontuotas (jei reikia pakeisti šį parametrą, skaitykite įrangos gamintojo vadovą).

*Svarbu: Saugumo sumetimais paskutinės zonos uždarymas užtruks maždaug 4 minutes.*

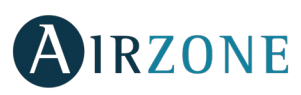

## <span id="page-85-0"></span>**IŠPLĖSTINIAI NUSTATYMAI**

Norėdami pasiekti "Blueface" ir "Think" termostatų išplėstinio konfigūravimo meniu, atlikite šiuos veiksmus:

#### **"Blueface"**

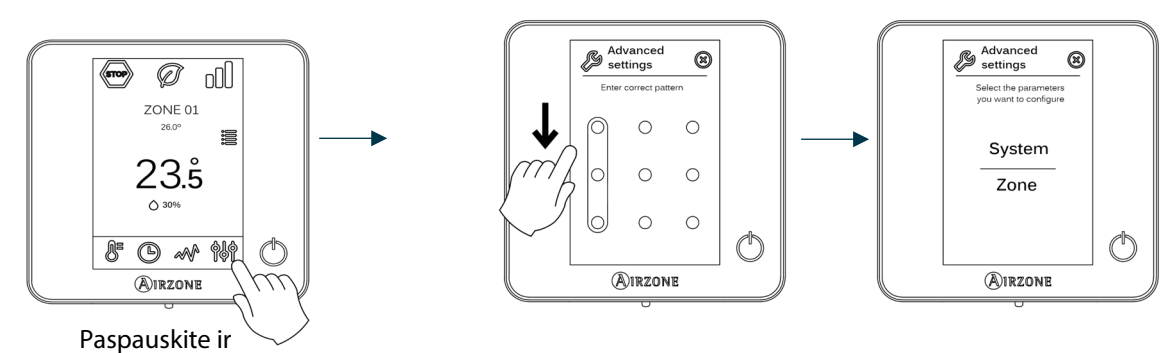

### **"Think"**

**Svarbu:** Naudokite **OIRZONE** jei norite patvirtinti ir  $\equiv$ **i** grįžti.

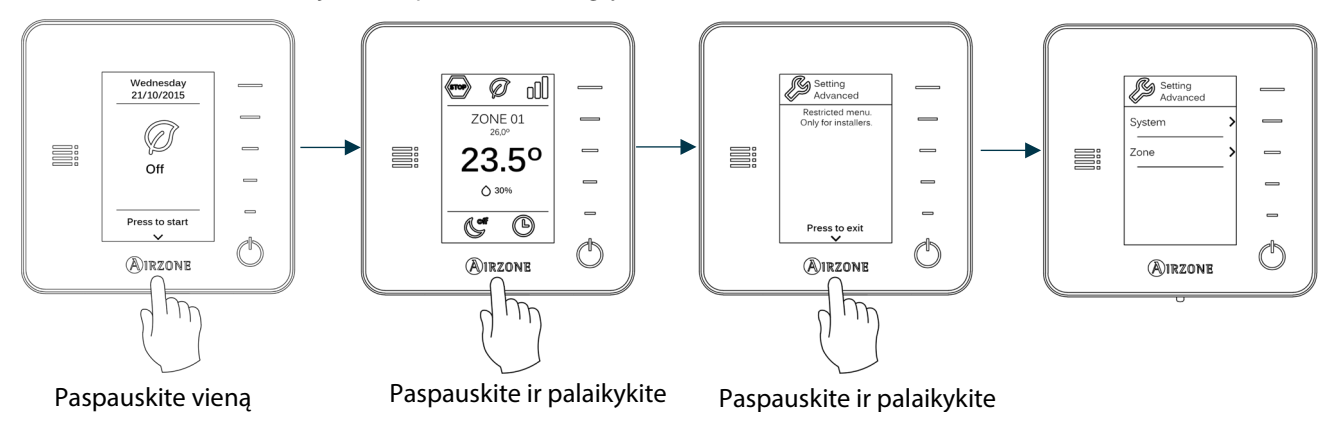

Šiame meniu galite pakeisti sistemos ir zonos parametrus.

### <span id="page-85-1"></span>SISTEMOS PARAMETRAI

• **System address (Sistemos adresas)** *(nėra sistemose su "BACnet" sietuvu)***.** Naudokite šį parametrą, norėdami nustatyti sistemos numerį savo įdiegime. **Supermaster** parinktis *(yra įrenginiuose su "Airzone" gamybos valdymo plokšte, AZX6CCP)* leidžia nustatyti sistemos veikimo režimą likusioms sistemoms, prijungtoms prie AZX6CCP, pusiau priverstinai:

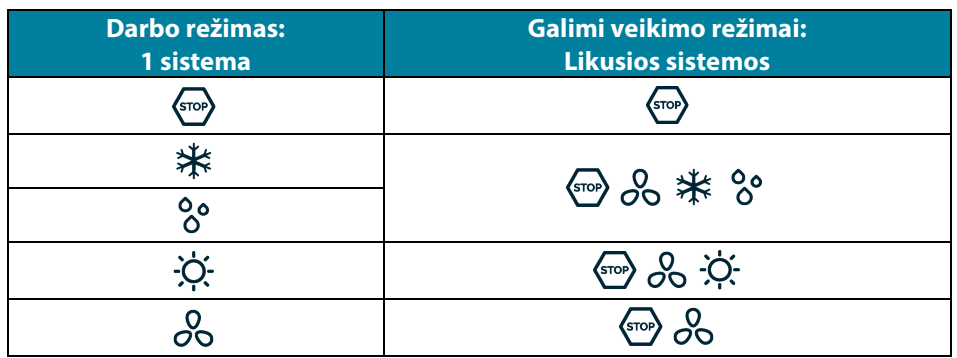

• **Temperature range (Temperatūros intervalas).** Naudokite šį parametrą, norėdami pasirinkti aukščiausią temperatūrą šildymo režime (19–30 ˚C , numatytoji 30 ˚C ) ir žemiausią temperatūrą aušinimo režime (18–26 ˚C , numatytoji 18 ˚C ). Taip pat galima išjungti kai kuriuos režimus.

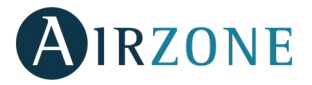

- **Combined stage (Kombinuotas etapas)** (tik įrenginiuose su AZCE6OUTPUT8 moduliais). Leidžia įjungti ir išjungti kombinuotą parametro Control stages (Valdymo etapai) etapą vartotojo zonos nustatymų meniu.
- **Hysteresis configuration (Histerezės konfigūracija).** Apibrėžia temperatūrų skirtumą tarp kambario temperatūros ir nustatytosios temperatūros, reikalingą pradėti naudoti algoritmą "RadianT". Šis algoritmas apsaugo nuo perkaitimo grindiniuose oro kondicionavimo įrenginiuose. Jei jūsų įdiegime yra radiatoriai, nustatykite šią vertę į 0 ˚C (numatytoji  $0°C$ ).
- **Type of opening (Atidarymo tipas).** Naudokite šį parametrą, norėdami konfigūruoti sklendės išvesties atidarymo tipą.
- **\*Pastaba:** Jei pakeisite šį parametrą, tai turės įtakos visoms įdiegties sklendėms. Nerekomenduojama naudoti su "RINT" ir "RIC" išmaniosiomis grotelėmis.
- **Standby mode (Budėjimo režimas)** (tik "Blueface" termostatams). Motorizuotų elementų veikimo logikos konfigūracija, kai sistemoje nėra poreikio. Pagal numatytuosius nustatymus išjungta.
- **Relay settings (Relės nustatymai).** Naudokite šį parametrą, norėdami pakeisti sistemos pagrindinės valdymo plokštės CMV/Boiler (CMV / katilo) relės veikimo logiką. (Pagal numatytuosius nustatymus CMV).
- **Return temperature (Grįžtamoji temperatūra)** *(tik įrenginiams su AZX6SONDPROTEC) (Nėra 3.5.0 ar vėlesnėje versijoje AZCE6THINKR)***.** Kad būtų apsaugotas oro kondicionieriaus blokas, nustatoma šildymo (32 ˚C , 34 ˚C ir 36 ˚C ) ir aušinimo režimų (6 ˚C , 8 ˚C ir 10 ˚C ) sistemos atjungimo temperatūra. Pagal numatytuosius nustatymus ji yra 34 ˚C šildymo režime ir 8 ˚C aušinimo režime.
- **"Q-Adapt"** *(tik "Think" termostatams)***.**

**Kondicionieriams su tiesioginiu vėsinimu.** Pasirinkite valdymo algoritmą, kuris labiausiai tinka jūsų sistemai. Galimi variantai:

- Maximum (Maksimalus): sistema veikia didžiausiu greičiu, nepriklausomai nuo zonų skaičiaus.
- Power (Galia): norint padidinti srautą, sistemos greitis yra didesnis nei įprastu režimu.
- Standard (Standartinis) (numatytasis): sistema automatiškai reguliuoja greitį pagal zonų skaičių.
- Silence (Tyla): norint sumažinti triukšmą, sistemos greitis yra mažesnis nei įprastu režimu.
- Minimum (Minimalus): sistema veikia mažiausiu greičiu, nepriklausomai nuo zonų skaičiaus.

**0–10 V ventiliatoriniuose konvektoriuose.** Leidžia valdyti minimalią (1,5 V pagal numatytuosius nustatymus) ir maksimalią (10 V pagal numatytuosius nustatymus) valdomo įrenginio darbinę ventiliatoriaus įtampą 0,1 V žingsniais. Minimali įtampa atitinka norimą mažiausią įrenginio greitį, o maksimali įtampa atitinka didžiausią greitį. Vidutinis greitis atitinka vidurinį tašką tarp jų.

- **Radio channel (Radijo kanalas).** Įjungia / išjungia sistemos belaidį ryšio modulį.
- **Information (Informacija)** *(tik "Think" termostatams)***.** Čia pateikiama informacija apie zoną, sistemą, įrenginius ir žiniatinklio serverį.
- **Reset system (Atstatyti sistemą)** *(tik pagrindiniam termostatui "Blueface")***.** Atstato sistemą ir grįžta į gamyklinius nustatymus. Norėdami iš naujo sukonfigūruoti termostatus, skaitykite skyrių *[Pradinė konfigūracija.](#page-80-2)*
- **"BACnet"** *(tik diegiant su AZX6BACNET).* Šis parametras rodo įrenginio ID, aukštynkrypčio ryšio prievadą, IP adresą, potinklio kaukę ir sietuvo tinklo IP ir leidžia juos keisti. Paspauskite reikšmę, kurią norite pakeisti, pakeiskite ją, tada paspauskite, kad patvirtintumėte. Vertės pagal numatytuosius nustatymus:
	- Device ID (Jrenginio ID): 1000
	- Port (Prievadas): 47808
	- IP Address (IP adresas): DHCP
- **Protection mode (Apsaugos režimas)** (tik "Blueface" termostatuose ir tik jei sistema aptinka patalpų bloko H2 klaidą). Leidžia išjungti motorizuotų elementų uždarymo delsą.

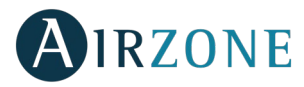

### <span id="page-87-0"></span>ZONOS PARAMETRAI

- **Associated outputs (Susijusios išvestys).** Rodo ir leidžia pasirinkti su termostatu susijusias valdymo išvestis.
- **Thermostat settings (Termostato nustatymai).** Naudokite šį parametrą, norėdami apibrėžti termostatą kaip Master (Pagrindinį) arba Zone (Zoną).
- **\*Pastaba:** Negalima sukonfigūruoti kaip Master (Pagrindinio), jei jau yra kitas pagrindinis termostatas.
- **Use mode (Naudojimo režimas).** Termostatus galima nustatyti Basic (Pagrindiniu) arba Išplėstiniu (Advanced) režimu. Pagal nutylėjimą nustatomi Advanced (Išplėstiniame) režime. Tai parametrai, kuriuos galite valdyti pagrindiniame režime: įjungimas / išjungimas, nustatytoji temperatūra, darbo režimas (tik jei tai pagrindinis termostatas) ir ventiliatoriaus greitis.

Jei reikia iš naujo nustatyti termostatą į Advanced (Išplėstinį) režimą, eikite į išplėstinės konfigūracijos meniu ir suaktyvinkite Advanced (Išplėstinio) naudojimo režimą.

- **Control stages (Valdymo etapai)** *(tik įrenginiuose su AZCE6OUTPUT8 moduliais).* Šis parametras naudojamas konfigūruoti tiek vėsinimo, tiek šildymo etapams vienoje arba visose zonose. Funkcijos, kurias reikia sukonfigūruoti:
	- Air (Oras): įjungia šildymo / aušinimo orą šioje zonoje.
	- Radiant (Spinduliavimas) *(tik šildymo etapuose)*: įjungia spindulinį šildymą zonoje.
	- Combined (Kombinuotas) *(tik šildymo etapuose)*: įjungia šildymo orą ir spindulinį šildymą zonoje ir leidžia vartotojui pasirinkti, kurį šildymo etapą naudoti: Air (Oro), Radiant (Spinduliavimo) ar Combined (Kombinuotą). Zona pradeda veikti nuo šildymo oro etapo. Kai kambario temperatūra pasieks nustatytą skirtumą (žr. parametrą *[Histerezės konfigūracija](#page-85-1)*), zona suaktyvins spinduliavimo etapą.
	- Off (Išjungta): išjungia aušinimo / šildymo etapą zonoje.
- **Offset (Poslinkis).** Aplinkos temperatūros korekcija skirtingose sistemos režimo vietose tiek šaltyje, tiek ir karštyje.
- **Reset thermostat (Termostato nustatymas iš naujo)** *(neveikia nuotolinėse zonose)***.** Iš naujo nustato termostatą ir grąžina jį į gamyklines vertes.

# <span id="page-87-1"></span>**SUTRIKIMAI**

Jei rodomas klaidos pranešimas, galite skaityti diegimo vadovą ir savidiagnostikos skyrių. Apsilankykite "Myzone" tinklalapyje: **[myzone.airzone.es/airzone-products/](http://myzone.airzone.es/productos/)**

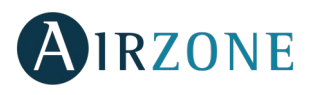

## **SATURS**

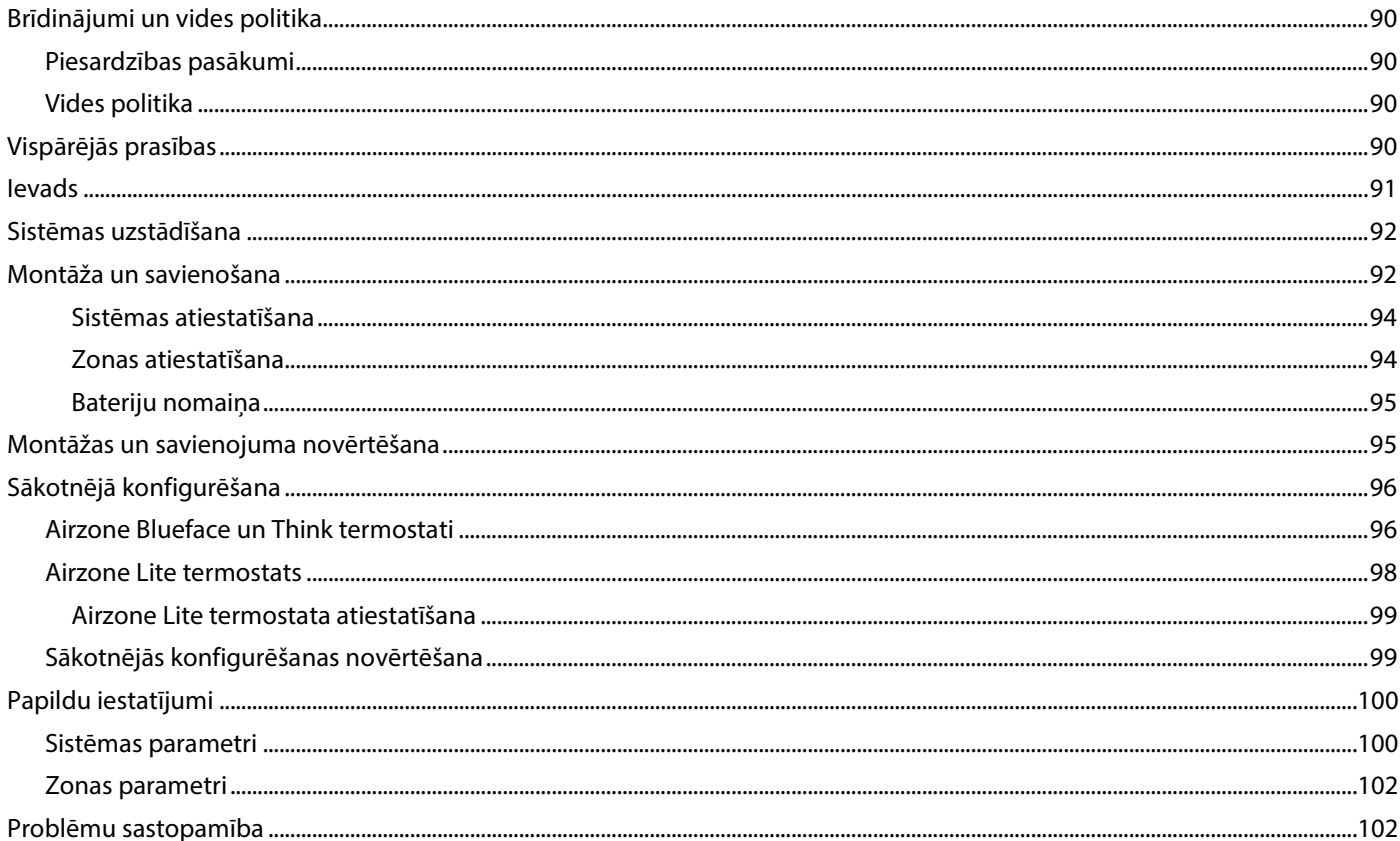

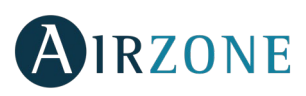

## <span id="page-89-0"></span>**BRĪDINĀJUMI UN VIDES POLITIKA**

### <span id="page-89-1"></span>PIESARDZĪBAS PASĀKUMI

Drošības labad un ierīču aizsardzības nolūkos rīkojieties šādi:

- Nestrādājiet ar sistēmu, ja jūsu rokas ir mitras vai slapjas.
- Pirms jebkādu savienojumu izveidošanas atvienojiet strāvas padevi.
- Uzmanieties, lai neizraisītu īssavienojumu nevienā no sistēmas savienojumiem.

### <span id="page-89-2"></span>VIDES POLITIKA

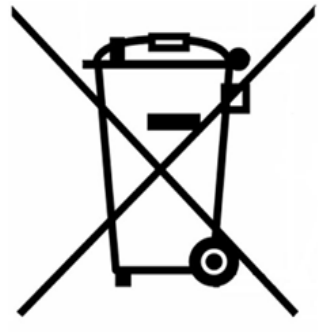

Neizmetiet šo aprīkojumu kopā ar sadzīves atkritumiem. Elektriskās un elektroniskās iekārtas satur vielas, kas var kaitēt videi, ja tās netiek atbilstoši apstrādātas. Pārsvītrotas atkritumu tvertnes simbols norāda, ka elektroiekārtas jāvāc atsevišķi no citiem sadzīves atkritumiem. Lai nodrošinātu pareizu vides pārvaldību, pēc lietderīgās izmantošanas laika beigām aprīkojums jānogādā šim nolūkam paredzētajos savākšanas centros.

Aprīkojuma komponentus drīkst pārstrādāt. Rīkojieties saskaņā ar spēkā esošajiem vides aizsardzības noteikumiem.

Ja aprīkojumu nomaināt pret citu, jums tas ir jānodod atpakaļ izplatītājam vai jānogādā specializētā savākšanas centrā.

Tiem, kas pārkāpj likumus vai nolikumus, tiks uzlikti tādi naudas sodi un piemēroti pasākumi, kas noteikti vides aizsardzības tiesību aktos.

## <span id="page-89-3"></span>**VISPĀRĒJĀS PRASĪBAS**

Stingri ievērojiet šajā rokasgrāmatā sniegtos norādījumus:

- Šo sistēmu drīkst uzstādīt tikai kvalificēts tehniķis.
- Pirms Airzone sistēmas uzstādīšanas pārliecinieties, ka regulējamās ierīces ir uzstādītas saskaņā ar ražotāja noteiktajām prasībām un darbojas pareizi.
- Novietojiet un pievienojiet visas instalācijā ietilpstošās ierīces saskaņā ar spēkā esošajiem noteikumiem, kas attiecināmi uz elektroniskajām ierīcēm.
- Pārliecinieties, ka regulējamā gaisa kondicionēšanas instalācija atbilst spēkā esošajiem noteikumiem.
- Lai varētu izmantot visas Airzone sistēmas funkcijas, ir jāizmanto Blueface termostats.
- Izvietojot termostatus, ievērojiet šos ieteikumus:

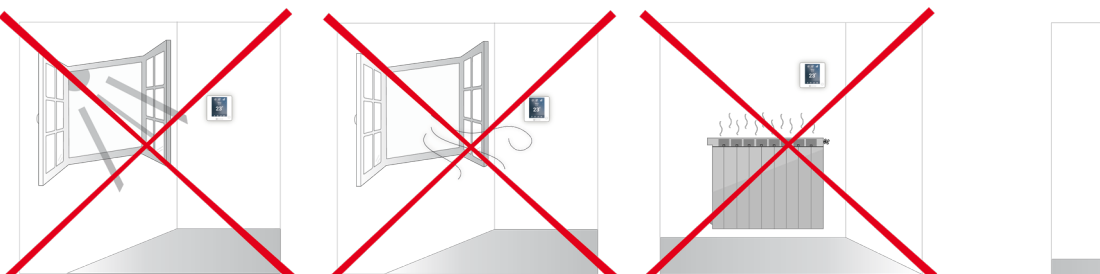

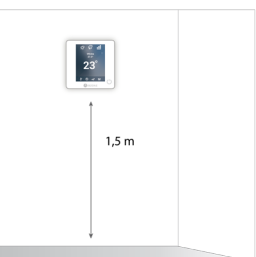

- Savienojumu veikšanas laikā strāvas padevei jābūt pilnībā atvienotai.
- Lai savienotu sistēmā ietilpstošos elementus, izmantojiet atbilstošu kabeli: ekranētu vītā pāra 4 dzīslu kabeli: 2 x 0,22 mm2 + 2 x 0,5 mm2 (AWG 20 – 4 dzīslu). **Vadības moduļu savienojums ir jāveido kopnes režīmā.**

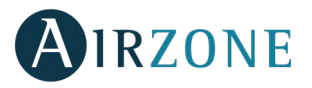

• Nenovietojiet sistēmas kopni spēka līniju, luminiscējošā apgaismojuma, LED spuldžu, motoru u. tml. priekšmetu tuvumā, lai novērstu sakaru traucējumus.

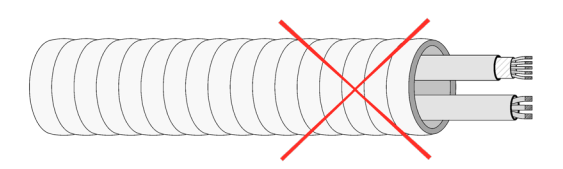

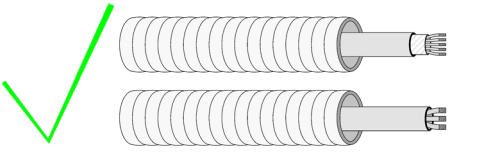

- Ņemiet vērā katras ierīces savienojuma polaritāti. Izveidojot nepareizu savienojumu, iespējams radīt izstrādājumam nopietnus bojājumus.
- Elementiem, kam tiek nodrošināta ārēja barošana, izmantojot 110/230 V maiņstrāvu, sakaru izveidei ir jāsavieno tikai kopnes "A" un "B" poli.
- Veidojot savienojumu elementiem, kam tiek nodrošināta ārēja barošana, izmantojot 110/230 V maiņstrāvu, ņemiet vērā savienojuma polaritāti. Neatbilstošs zemējums var izraisīt elektrošoku.
- Saskaņā ar pašreiz vietējā un valsts līmenī spēkā esošajiem noteikumiem, ārējā barošanas avota elektroinstalācijai ir obligāti jāpievieno slēdzis (vai cits sistēmas atvienošanas elements), lai garantētu pastāvīgu polu nošķiršanu. Ja barošanas avots tiek izslēgts, sistēma automātiski restartējas. **Energoapgādei izmantojiet neatkarīgu ķēdi no regulējamās sistēmas.**
- Pēc Airzone sistēmas konfigurēšanas pārliecinieties, ka caurulvadu sistēmas statiskais spiediens atbilst gaisa cirkulācijas tīkla apstākļiem uzstādīšanas vietā (ja ir nepieciešams pielāgot šo parametru, skatiet attiecīgā aprīkojuma ražotāja nodrošināto rokasgrāmatu).

# <span id="page-90-0"></span>**IEVADS**

Airzone sistēmas nodrošina centrālo un zonu saskarņu pārvaldību. Centrālie termostati nodrošina režīmu pārvaldību vai nosaka efektivitātes līmeni Eco-Adapt funkcijai.

Iesakām kā centrālo saskarni izmantot Blueface termostatu, lai nodrošinātu laika grafika pārvaldību un īpašās funkcijas.

*Atcerieties! Šajā sistēmā ir pieļaujams izmantot vienu centrālo termostatu.*

Lai nošķirtu centrālo saskarni no zonas saskarnes, skatiet nākamos punktus.

- Blueface centrālais: režīma, Eco-Adapt un ātruma\* ikonas ir attēlotas baltā krāsā.
- Blueface zonas: režīma, Eco-Adapt un ātruma\* ikonas ir attēlotas pelēkā krāsā.
- Think centrālais: ir iespējams piekļūt uzstādījumu izvēlnei, darbības režīmam un ātruma\* uzstādījumiem.
- Think zonas: nav iespējams piekļūt uzstādījumu izvēlnei, darbības režīmam un ātruma\* uzstādījumiem.

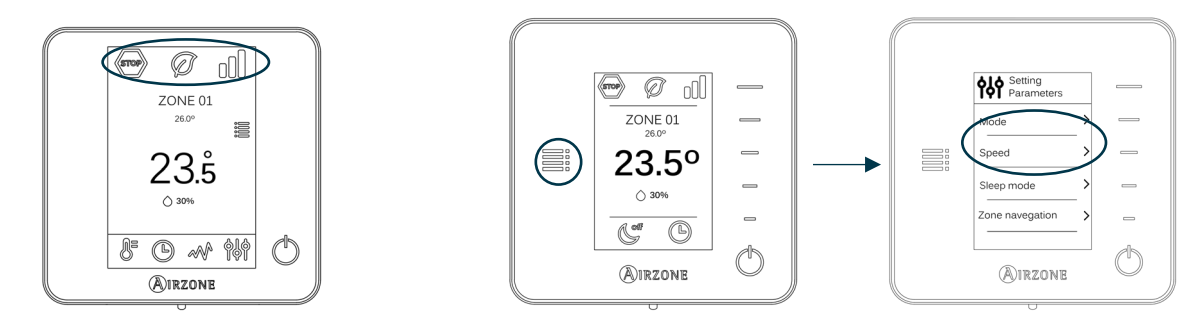

*\*Piezīme. Pieejams tikai instalācijās ar ventilatora konvektoru.*

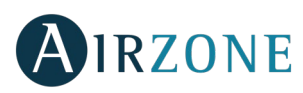

## <span id="page-91-0"></span>**SISTĒMAS UZSTĀDĪŠANA**

Pirms Airzone sistēmas nodošanas ekspluatācijā, lūdzu, veiciet tālāk minētās pārbaudes:

- Sistēma nodrošinās pareizu darbības vadību arī tad, ja nav instalēta Airzone sistēma.
- Tiešās izplešanās sistēmās ir uzstādīts iekštelpu bloka termostats ar vadu.

Lai uzinstalētu Airzone sistēmu, precīzi ievērojiet tālāk norādītās secīgās darbības:

- **Pievienojiet visus nepieciešamos elementus** (skat. sadaļu *[Montāža un savienošana](#page-91-1)*)**.**
- Pievienojiet aktuatorus.
- Pievienojiet sakaru vārteju.
- Pievienojiet visus sistēmas elementus (termostatus, moduļus u. c.).
- Pieslēdziet strāvas padevi galvenajam panelim.
- **Pārbaudiet, vai montāža un savienojumi ir veikti pareizi** (skat. sadaļu *[Montāžas un savienojuma novērtēšana](#page-94-1)*)**[.](#page-94-1)**
- **Konfigurējiet sistēmu.**
- Konfigurējiet visus termostatus (skat. sadaļas *[Sākotnējā konfigurēšana](#page-94-2)* un *[Papildu iestatījumi](#page-98-2)*[\).](#page-98-2)
- **Jebkādu šaubu gadījumā skatiet iekārtas lietotāja un uzstādīšanas rokasgrāmatas.**

Piekļūt visai tehniskajai dokumentācijai un pašdiagnostikas sadaļai, skatīt visbiežāk uzdotos jautājumus, aplūkot sertifikātus, noskatīties mūsu videoklipus un izlasīt atbilstības deklarāciju varat šeit: **[myzone.airzone.es/airzone-products/](http://www.myzone.airzone.es/productos/)**

## <span id="page-91-1"></span>**MONTĀŽA UN SAVIENOŠANA**

**Svarīgi!** Ņemiet vērā visu sistēmas elementu krāsu kodus.

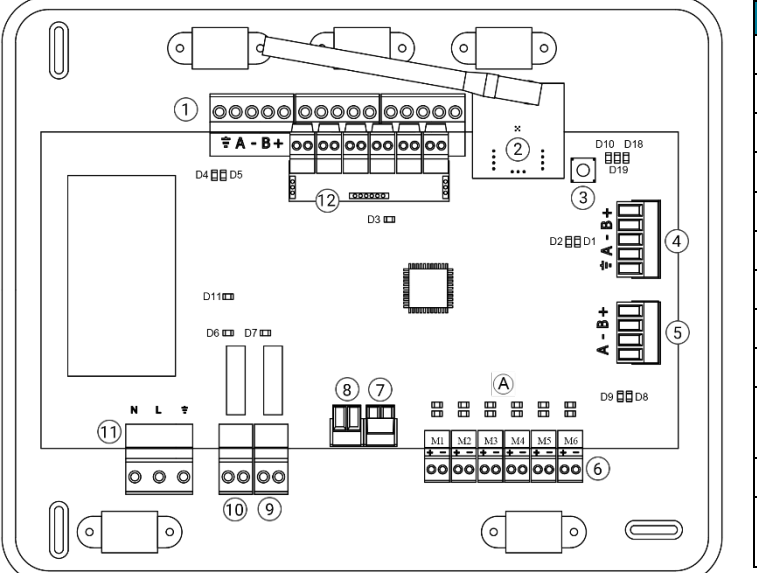

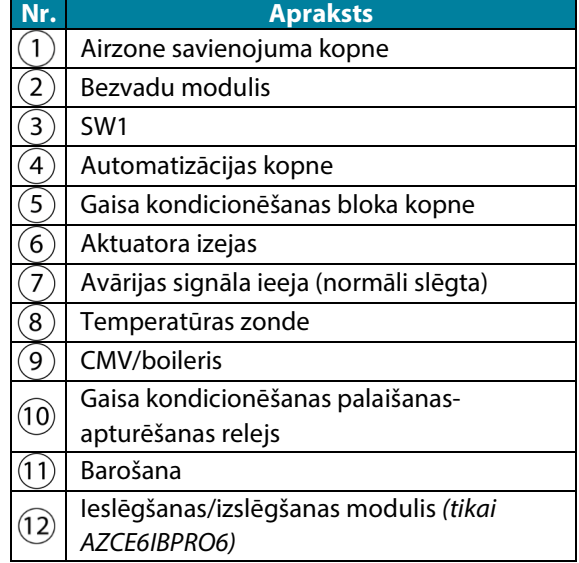

*Svarīgi! Izmantojiet ekranētu vītā pāra kabeli, lai regulētu ieslēgšanas/izslēgšanas moduļa ieejas.*

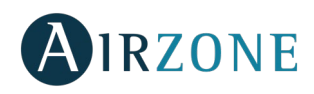

### **1.- Termostata pievienošana**

Ja izmantojat vadu termostatu, pievienojiet to vienā no trim Airzone savienojumu kopnes spailēm. Savienojumu iespējams izveidot, izmantojot kopnes savienojumu vai zvaigznes slēgumu. Izmantojiet (2 x 0,5 + 2 x 0,22 mm<sup>2</sup>) Airzone vadu. Papildu drošībai nostipriniet vadus, izmantojot grozāmās pamatnes.

Bezvadu elementa gadījumā pārbaudiet, vai tajā ir ievietota baterija.

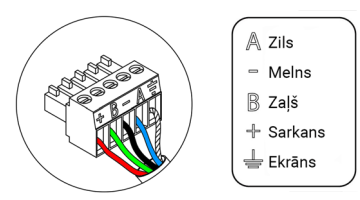

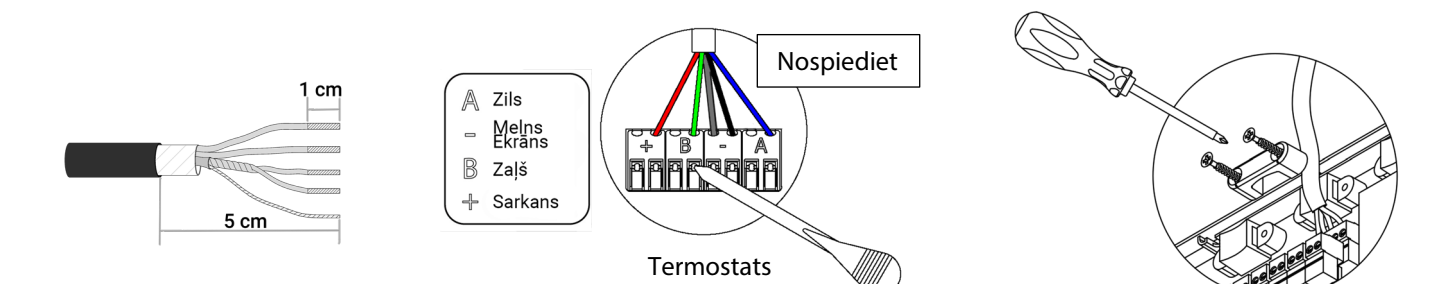

#### **2. Motorizēto elementu pievienošana**

Pievienojiet katru izeju aktuatoram  $\left(6\right)$  atbilstoši tā kontroles zonai. **Lai atvieglotu uzturēšanas darbus, identificējiet aktuatora izejas**. Nepievienojiet vienai izejai vairāk nekā divus aktuatorus. Savienojuma izveidei izmantojiet Airzone kabeli (2 x 0,75 mm<sup>2</sup>). Lielākais ieteicamais garums: 20 m.

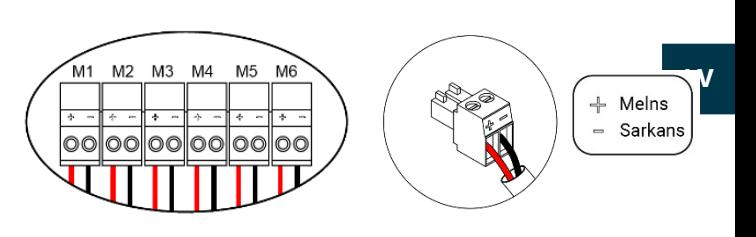

#### **3. Pievienošana cauruļvada iekārtai**

Izmantojot vārteju: Pievienojiet sakaru vārteju galvenā vadības paneļa gaisa kondicionēšanas bloka pieslēgvietai  $(5)$ . Lai izveidotu savienojumu ar cauruļvada iekārtu, **rīkojieties saskaņā ar sakaru vārtejas instrukcijām**. Ieteicams uzstādīt iekārtas termostatu. Savienojuma izveidei ar DIN sliedes vārtejām izmantojiet (2 x 0,22 mm<sup>2</sup>) Airzone vadu.

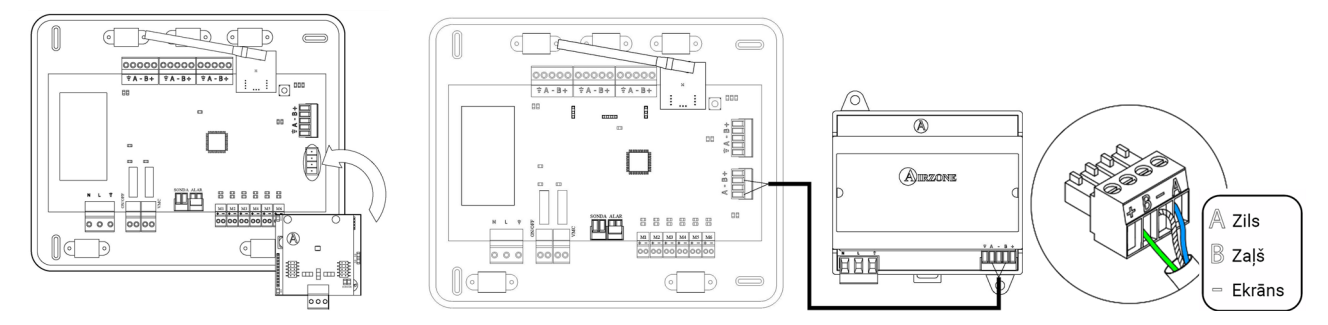

Izmantojot palaišanu/apturēšanu: Izmantojot galvenā vadības paneļa releju  $\widehat{10}$ , palaidiet/apturiet iekārtu saskaņā ar ražotāja sniegtajiem norādījumiem. I<sub>maks.</sub> 1 A, V<sub>maks.</sub> 24/48 V līdzstrāva.

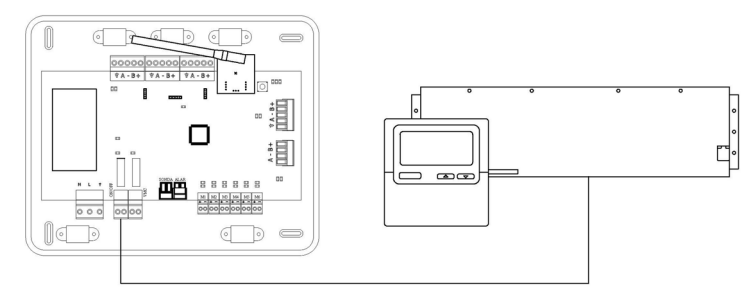

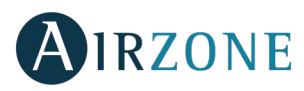

### **4. Citas palīgierīces (AZCE6OUTPUT8, AZX6CCP, AZX6WEBSCLOUD[C/R], …)**

Instrukcijas citu palīgierīču pievienošanai un konfigurēšanai ir pieejamas attiecīgo ierīču datu lapās.

**Svarīgi!** Elementiem, kam tiek nodrošināta ārēja barošana, izmantojot 110/230 V maiņstrāvu, sakaru izveides nolūkā ir jāsavieno tikai kopnes "A" un "B" poli.

#### **5.- Strāvas padeves pieslēgšana sistēmai**

Izmantojiet pievadīto elektrisko jaudu, lai nodrošinātu 110/230 V maiņstrāvu  $(11)$ galvenajam vadības panelim un visiem citiem vadības elementiem, kam tā ir nepieciešama. Izmantojiet atbilstošu kabeli  $(3 \times 1.5 \text{ mm}^2)$ . Papildu drošībai nostipriniet vadus, izmantojot grozāmās pamatnes.

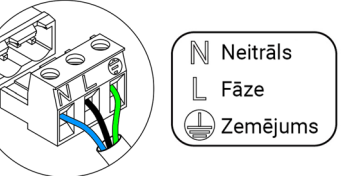

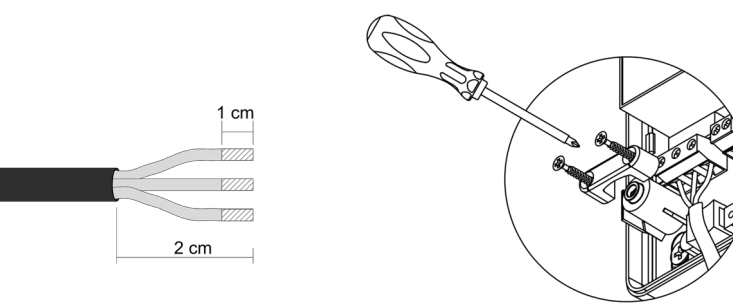

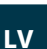

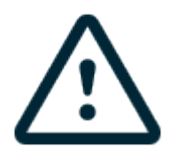

Saskaņā ar pašreiz vietējā un valsts līmenī spēkā esošajiem noteikumiem, ārējā barošanas avota elektroinstalācijai ir obligāti jāpievieno slēdzis (vai cits sistēmas atvienošanas elements), lai garantētu pastāvīgu polu nošķiršanu. Ja barošanas avots tiek izslēgts, sistēma automātiski restartējas. **Energoapgādei izmantojiet neatkarīgu ķēdi no regulējamās sistēmas.**

**Atcerieties!** Pēc visu savienojumu izveides pareizi uzstādiet vāku atpakaļ.

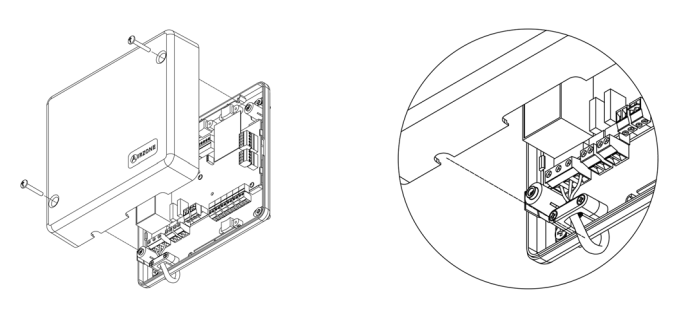

### <span id="page-93-0"></span>**Sistēmas atiestatīšana**

Ja vēlaties atjaunot rūpnīcas iestatījumus, turiet nospiestu SW1  $(3)$ , līdz D19 LED indikators pārstāj mirgot. Pagaidiet, līdz LED indikatori atjauno normālu darbību, un tad sāciet sākotnējās konfigurēšanas procesu.

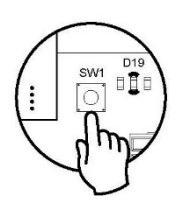

### <span id="page-93-1"></span>**Zonas atiestatīšana**

Ja nepieciešams atiestatīt zonu, rīkojieties saskaņā instrukcijām, kas ietvertas sadaļā *[Zonas parametri, Papildu iestatījumi](#page-101-0)* Blueface un Think termostatiem un sadaļā *[Airzone Lite termostata atiestatīšana](#page-98-0)* gadījumā, ja izmantojat Lite termostatus.

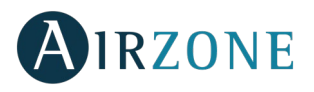

### <span id="page-94-0"></span>**Bateriju nomaiņa**

Lai nomainītu bateriju, noņemiet termostatu no tā atbalsta un pēc tam nomainiet bateriju (CR2450).

**Svarīgi**! *Mēs iesakām izmantot augstākās kvalitātes baterijas. Izmantojot zemas kvalitātes baterijas, lietošanas laiks var samazināties*.

Neaizmirstiet nodot izlietotās baterijas atbilstošā atkritumu pārstrādes punktā.

**Piezīme**. *Pirms termostata noņemšanas no sienas neaizmirstiet noņemt drošības sistēmu.*

#### <span id="page-94-1"></span>க் **MONTĀŽAS UN SAVIENOJUMA NOVĒRTĒŠANA**

Pārbaudiet tālāk norādītos aspektus:

- LED indikatoru stāvoklis galvenajā vadības panelī un pārējos vadības elementos. Skatiet attiecīgo elementu datu lapas pašdiagnostikas sadaļu.
- Secīgi iedegas atverošos aizbīdņu LED indikatori galvenajā vadības panelī.
- Pārbaudiet, vai visiem termostatiem tiek pievadīta strāva.

**Svarīgi!** Galvenajā vadības panelī pārbaudiet D3, D11 un D19 LED indikatoru un motorizēto elementu darbības atbilstību.

<span id="page-94-2"></span>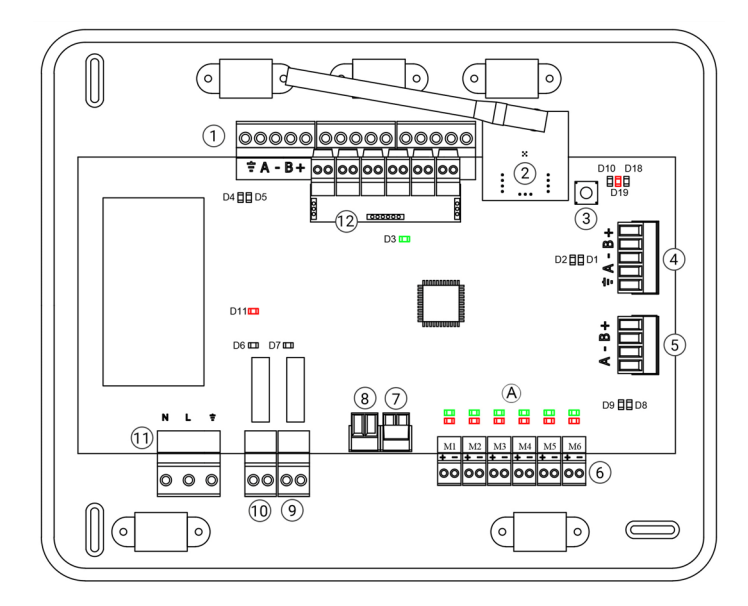

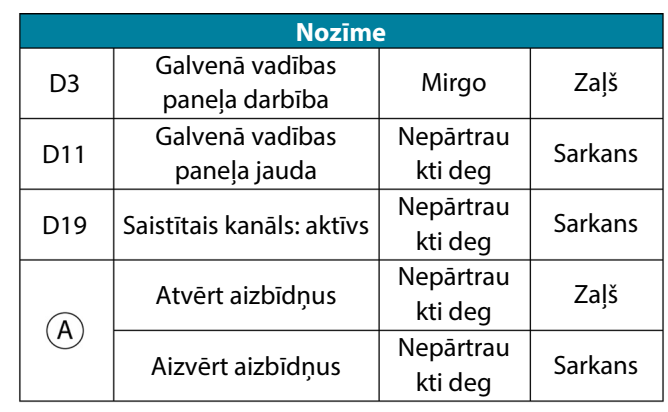

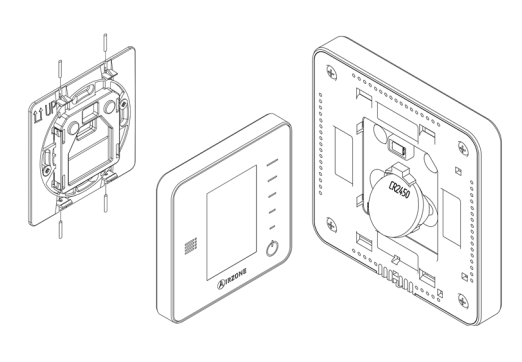

**LV**

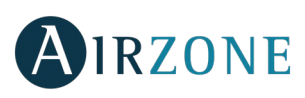

## <span id="page-95-0"></span>**SĀKOTNĒJĀ KONFIGURĒŠANA**

### <span id="page-95-1"></span>AIRZONE BLUEFACE UN THINK TERMOSTATI

*Svarīgi! Ja iestatīšana ir uzsākta, tā ir jāpabeidz. Vēlāk varēsiet mainīt vēlamos parametrus.*

### **Language/Country (Valoda/Valsts)**

Atlasiet savu valodu un valsti. Pieejamās valodas: spāņu, angļu, franču, itāliešu, vācu un portugāļu.

Lai piesaistītu bezvadu Think termostatu, uzsāciet radio kanāla meklēšanu:

#### **Setting wireless device (Bezvadu ierīces iestatīšana)**

- Atveriet radio kanālu. Lai to izdarītu, nospiediet SW1. D19 LED indikators turpinās degt sarkanā krāsā. Pēc kanāla atvēršanas jums 15 minūšu laikā ir jāizveido sasaiste. Ja nepagūstat to izdarīt šajā laikā, sāciet procesu no jauna. Atcerieties, ka nedrīkst vienlaikus atvērt vairāk nekā vienu moduli, lai netraucētu procesa norisei. Varat arī atvērt kanāla sasaistes radio, izmantojot Blueface un Think (skat. sadaļu *[Sistēmas parametri\)](#page-99-1).*

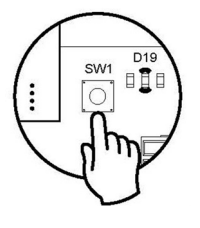

**SVARĪGI!** Neatveriet vienlaikus vairāk nekā vienu radio kanālu, lai netraucētu procesa norisei.

- Uzsāciet radio kanāla meklēšanu, nospiežot Airzone meklēšanas sākšanai.
- Pārbaudiet, vai **diapazons ir pareizs** (vismaz 30 %), un apstipriniet.

### **Zone address (Zonas adrese)**

Atlasiet ar termostatu saistīto zonu. Katrai zonai atbilst starojuma elementa releja izvade. Piemēram, 1. zona kontrolē Airzone starojuma elementu vadības moduļa releja izvadi O1 (AZCE6OUTPUT6).

### **Associated outputs (Saistītās izejas)**

Nepieciešamības gadījumā sistēma ļauj piesaistīt zonai vairāk nekā vienu vadības izeju. No viena un tā paša termostata var vadīt vairākas izejas.

### **Thermostat settings (Termostata uzstādījumi)**

Atlasiet termostata darbību:

- Master (Centrālais): kontrolē visus instalācijas parametrus.
- Zone (Zona): kontrolē visus zonas parametrus.

### **Control stages (Kontroles posmi)** (pieejams tikai instalācijās ar AZCE6OUTPUT8 moduļiem)\*

atlasiet posmus, kas tiks kontrolēti: Air (Gaiss), Radiant (Starojums) vai Combined (Kombinēti).

### **Other settings (Citi uzstādījumi)**

Nospiediet, lai pabeigtu sākotnējās iestatīšanas procesu, vai piekļūstiet papildu iestatījumiem (sistēmas adresei, kontroles posmiem u. c.) un mainiet jebkurus citus iestatījumus. Nepieciešamības gadījumā aktivizējiet pamatfunkciju\* (skat. *[Papildu](#page-98-2)  [iestatījumi](#page-98-2)*, *[Zonas iestatījumi](#page-101-0)*).

\*(Nav pieejams 3.5.0 vai jaunākajā versijā AZCE6THINKR)

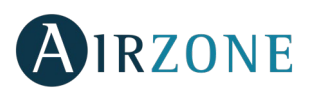

 $\frac{1}{\sqrt{2}}$ 

Ŋ

### **Blueface**

 $\frac{1}{\sqrt{2}}$ 

 $\mathbf 2$ 

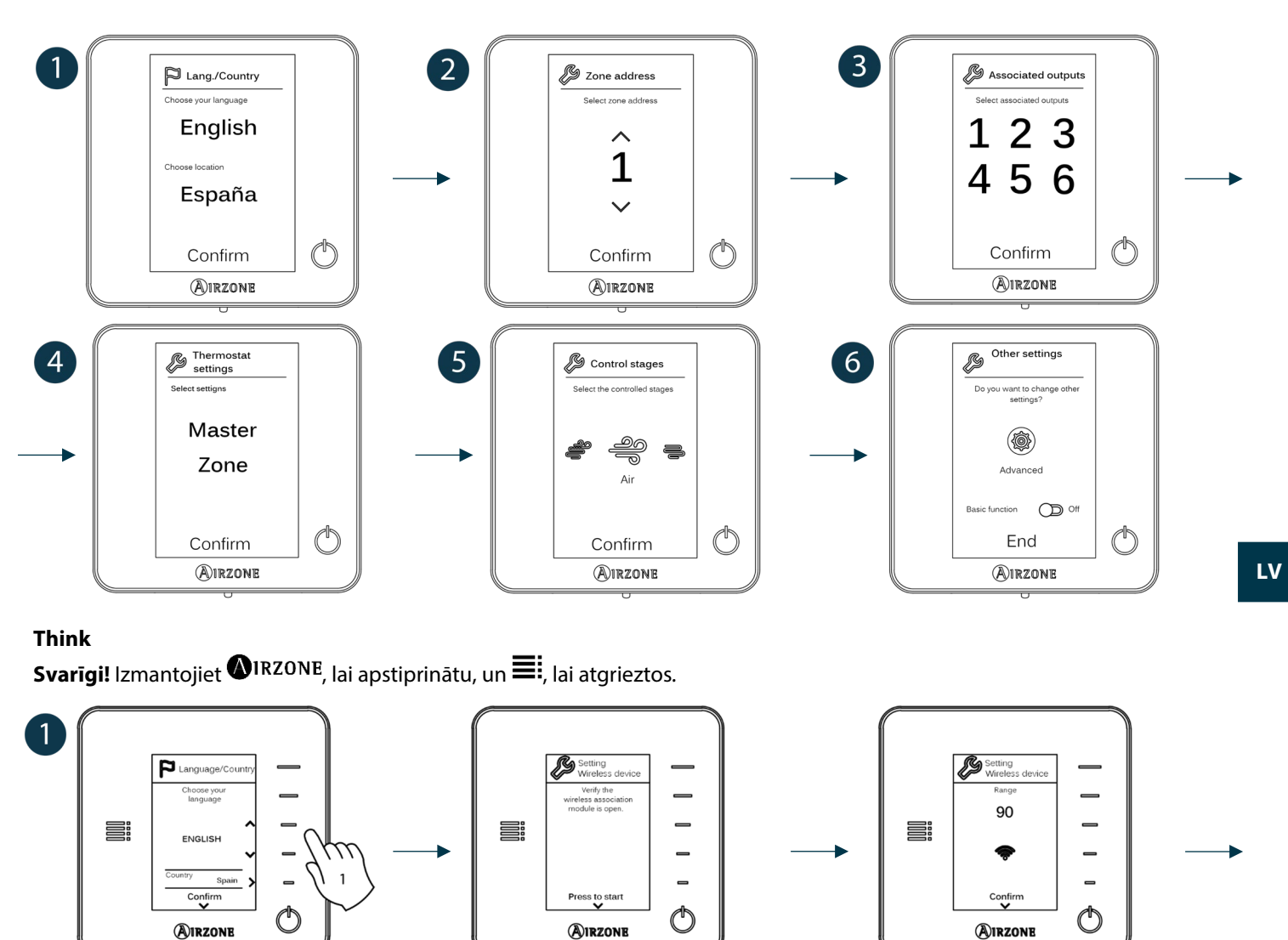

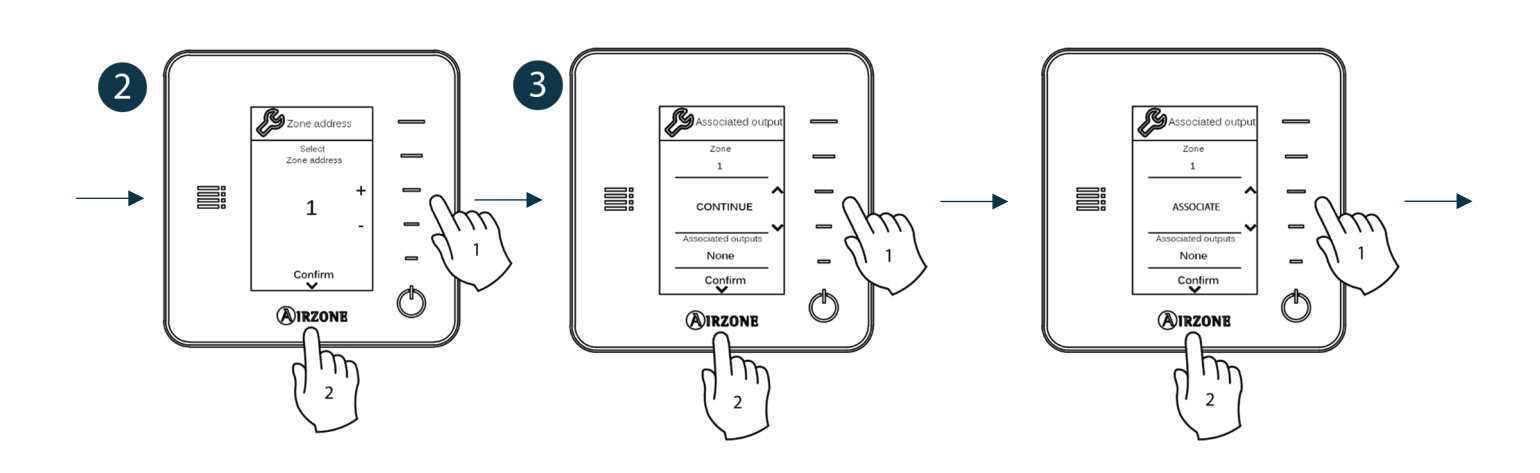

 $\overline{\overline{\eta_{\mathcal{P}}}}$  $\sqrt{ }$ 

97

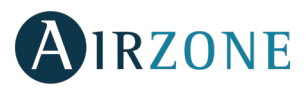

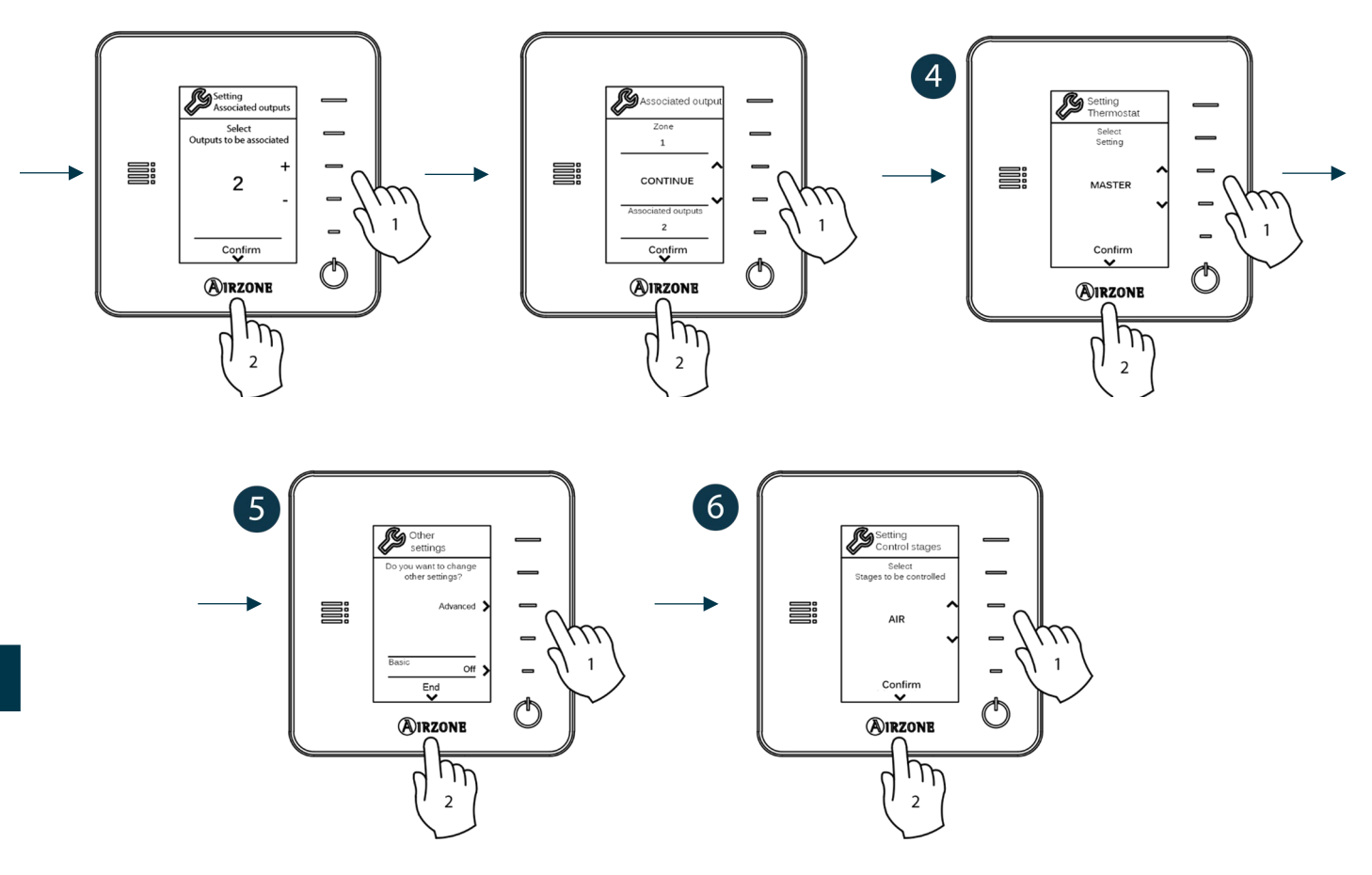

### <span id="page-97-0"></span>AIRZONE LITE TERMOSTATS

*Svarīgi! Lai konfigurētu Lite termostatu, tas ir jāpārvieto prom no tā bāzes. Pēc mikroslēdžu konfigurēšanas novietojiet to sākotnējā pozīcijā.*

### **Radio channel (Radio kanāls)** *(pieejams tikai bezvadu termostatam)*

Atveriet radio kanālu. Lai to izdarītu, nospiediet SW1. D19 LED indikators turpinās degt sarkanā krāsā. Pēc kanāla atvēršanas jums 15 minūšu laikā ir jāizveido sasaiste. Ja nepagūstat to izdarīt šajā laikā, sāciet procesu no jauna. Atcerieties, ka nedrīkst vienlaikus atvērt vairāk nekā vienu moduli, lai netraucētu procesa norisei. Varat arī atvērt kanāla sasaistes radio, izmantojot Blueface un Think (skat. sadaļu *[Sistēmas parametri](#page-99-1)*[\).](#page-99-1)

日目

**SVARĪGI!** Neatveriet vienlaikus vairāk nekā vienu radio kanālu, lai netraucētu procesa norisei.

### **Zone address (Zonas adrese)**

Atlasiet zonu, kas ir saistīta ar termostatu, pavelkot uz augšu attiecīgās zonas mikroslēdzi.

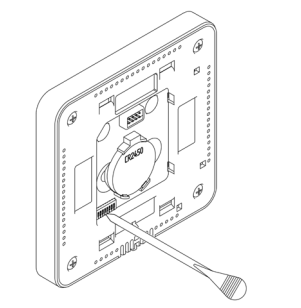

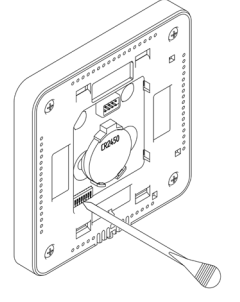

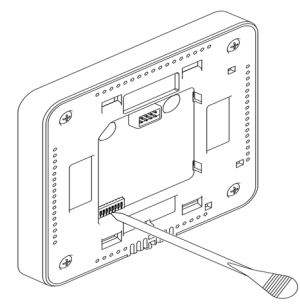

## **Associated outputs (Saistītās izejas)**

Nepieciešamības gadījumā atlasiet citas ar šo zonu saistītās vadības izejas. Adreses zona būs tā, kuras vērtība būs mazāka.

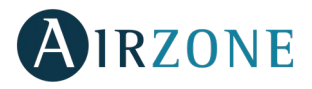

## **Other settings (Citi uzstādījumi)**

Konfigurējiet citu Lite termostata funkcionalitāti, izmantojot Blueface termostata papildu konfigurēšanas izvēlni (skat. sadaļu *Papildu iestatījumi[, Zonas parametri\)](#page-101-0).*

Ja sasaiste nav pareiza, ikona  $\mathbb O$  mirgos zaļā krāsā 5 reizes. Ja ikona mirgo sarkanā krāsā, tas nozīmē, ka zona ir jau aizņemta. Ja ikona divreiz iemirgojas sarkanā krāsā, tas nozīmē, ka termostats atrodas ārpus uztveršanas diapazona.

*Atcerieties!Ja ir nepieciešams mainīt zonas numuru, atiestatiet termostatu un sāciet sasaistes procesu.*

### <span id="page-98-0"></span>**Airzone Lite termostata atiestatīšana**

Ja vēlaties atjaunot savam Lite termostatam rūpnīcas iestatījumus, pavelciet uz leju visus mikroslēdžus un atkārtoti ievietojiet termostatu tā bāzē. LED indikators  $\bigcirc$  divreiz iemirgosies zaļā krāsā brīdī, kad atiestatīšanas process būs pabeigts.

## <span id="page-98-1"></span> $\omega$  sākotnējās konfigurēšanas novērtēšana

Pārbaudiet tālāk norādītos aspektus:

- Gaisa kondicionēšanas bloka sistēmas sakari: izvēlieties jebkuru režīmu (izņemot režīmu Stop) un ieslēdziet zonu, lai ģenerētu pieprasījumu. Pārliecinieties, ka atlasītais darbības režīms centrālajā termostatā ir redzams iekštelpu bloka termostatā un iestatītā temperatūra mainās.
- Gaisa kondicionēšanas bloka sistēmas sakari: konfigurējiet Airzone sistēmu režīmā Stop un pārliecinieties, ka iekārta izslēdzas un aizbīdņi atveras.
- Aizbīdņu atvēršana un aizvēršana un vadības izejas: ieslēdziet sistēmu un ģenerējiet pieprasījumu visās zonās. Pēc tam izslēdziet un ieslēdziet visas zonas, lai pārbaudītu, vai ir pareizas piesaistītās vadības izejas.
- Pārliecinieties, ka cauruļvadu sistēmas statiskais spiediens atbilst gaisa cirkulācijas tīkla apstākļiem uzstādīšanas vietā (ja ir nepieciešams pielāgot šo parametru, skatiet attiecīgā aprīkojuma ražotāja nodrošināto rokasgrāmatu).

<span id="page-98-2"></span>*Svarīgi! Drošības apsvērumu dēļ pēdējā zona tiks aizvērta aptuveni 4 minūšu laikā.*

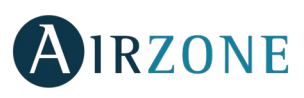

# <span id="page-99-0"></span>**PAPILDU IESTATĪJUMI**

Lai piekļūtu Blueface un Think termostatu papildu konfigurēšanas izvēlnei, veiciet tālāk norādītās darbības:

### **Blueface**

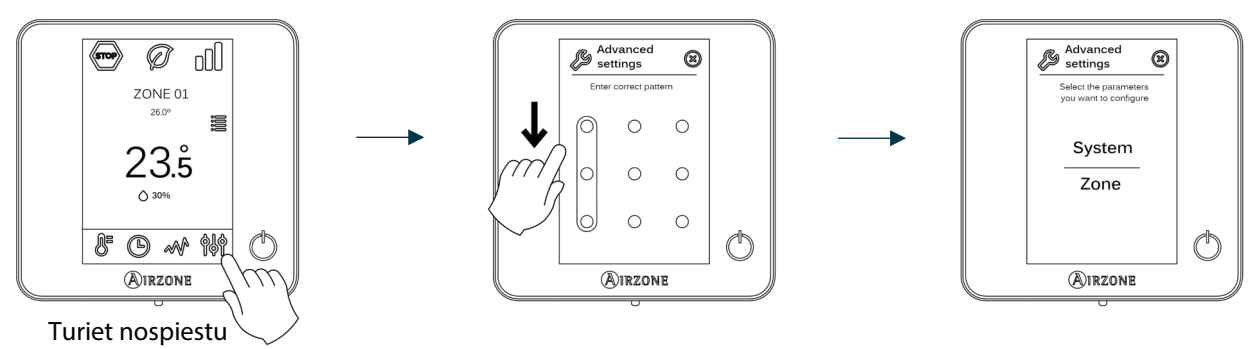

### **Think**

### $S$ **varīgi!** *Izmantojiet*  $\bigcirc$  IRZONE, *lai apstiprinātu, un*  $\equiv$  *i. lai atgrieztos.*

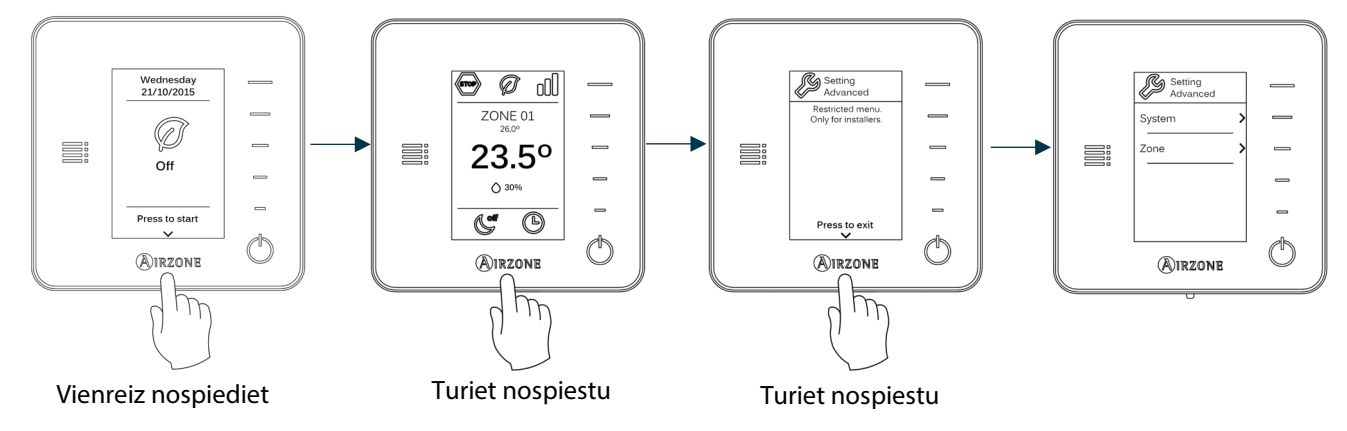

Šajā izvēlnē varat mainīt sistēmas un zonas parametrus.

### <span id="page-99-1"></span>SISTĒMAS PARAMETRI

• **System address (Sistēmas adrese)** *(nav pieejams sistēmās ar BACnet vārteju)***.** Izmantojiet šo parametru, lai definētu sistēmas numuru savā instalācijā. Opcija **Supermaster (Galvenais centrālais)** *(pieejama instalācijās ar Airzone ražošanas vadības paneli, AZX6CCP)* ļauj daļēji piespiedu kārtā piemērot sistēmas darbības režīmu pārējām AZX6CCP pievienotajām sistēmām:

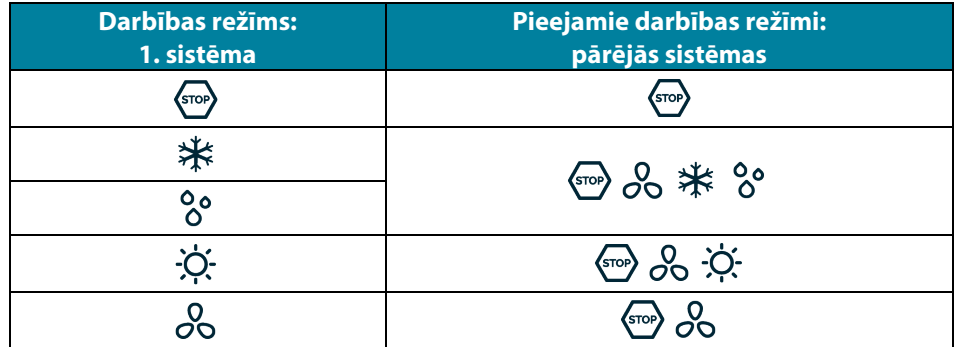

• **Temperature range (Temperatūras diapazons).** Izmantojot šo parametru, varat iestatīt augstāko temperatūru sildīšanas režīmā (19-30 ˚C , noklusējuma vērtība: 30 ˚C ) un zemāko temperatūru dzesēšanas režīmā (18-26 ˚C , noklusējuma vērtība: 18 ˚C ). Ir iespējams arī atspējot dažus režīmus.

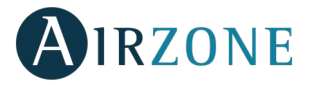

- **Combined stage (Kombinētais posms)** (pieejams tikai instalācijās ar moduļiem AZCE6OUTPUT8). Ļauj aktivizēt un deaktivizēt parametra Control stages (Kontroles posmi) kombinēto posmu lietotāja zonas iestatījumu izvēlnē.
- **Hysteresis configuration (Histerēzes konfigurēšana).** Definē temperatūras starpību starp telpas temperatūru un iestatīto temperatūru, kas nepieciešama, lai sāktu pielietot algoritmu RadianT. Šis algoritms novērš pārkaršanu zemgrīdas gaisa kondicionēšanas instalācijās. Ja jūsu instalācijā ietilpst radiatori, iestatiet šo vērtību uz 0°C. (Noklusējuma vērtība: 0 ˚C ).
- **Type of opening (Atvēršanās veids).** Izmantojot šo parametru, konfigurējiet aizbīdņa izejas atvēršanās veidu.

*\*Piezīme. Šī parametra izmaiņas skars visus instalācijas aizbīdņus. Nav ieteicams RINT un RIC inteliģentajām restēm.*

- **Standby mode (Gaidstāves režīms)** (tikai Blueface termostatiem). Motorizēto elementu darbības loģikas konfigurēšana gadījumos, kad sistēmā nav pieprasījuma. Pēc noklusējuma šī iespēja ir atspējota.
- **Relay settings (Releja iestatījumi).** Izmantojot šo parametru, mainiet sistēmas galvenā vadības paneļa CMV/Boiler (CMV/boilera) releja darbības loģiku. (Pēc noklusējuma: CMV).
- **Return temperature (Atgriezes temperatūra)** *(pieejams tikai instalācijās ar AZX6SONDPROTEC) (nav pieejams 3.5.0 vai jaunākajā versijā AZCE6THINKR)***.** Definē sistēmas atslēgto temperatūru sildīšanas (32 ˚C , 34 ˚C un 36 ˚C ) un dzesēšanas režīmā (6 ˚C , 8 ˚C un 10 ˚C ), lai nodrošinātu gaisa kondicionēšanas bloka aizsardzību. Noklusējuma vērtības ir 34 ˚C sildīšanas režīmā un 8 ˚C dzesēšanas režīmā.
- **Q-Adapt** *(tikai Think termostatiem)***.**

**Tiešās izplešanās iekārtās.** Atlasiet vadības algoritmu, kas vislabāk atbilst iekārtai. Šīs ir pieejamās opcijas:

- Maximum (Maksimālais): sistēma darbojas ar maksimālo ātrumu neatkarīgi no zonu skaita.
- Power (Jauda): sistēmas ātrums ir lielāks nekā standarta režīmā, lai palielinātu plūsmu.
- Standard (Standarta) (noklusējuma): sistēma automātiski regulē ātrumu, pamatojoties uz zonu skaitu.
- Silence (Klusums): sistēmas ātrums ir mazāks nekā standarta režīmā, lai samazinātu troksni.
- Minimum (Minimālais): sistēma darbojas ar minimālu ātrumu neatkarīgi no zonu skaita.

**0-10 V iekārtās ar ventilatora konvektoru.** Ļauj regulēt minimālo (pēc noklusējuma: 1,5 V) un maksimālo (pēc noklusējuma: 10 V) ventilatoru darba spriegumu pārvaldāmajā iekārtā, izmantojot 0,1 V soļus. Minimālais spriegums atbilst vēlamajam mazākajam iekārtas ātrumam, bet maksimālais – lielākajam ātrumam. Vidējais ātrums atbilst viduspunktam starp abām šīm vērtībām.

- **Radio channel (Radio kanāls).** Tas aktivizē/deaktivizē sistēmas bezvadu sasaistes moduli.
- **Information (Informācija)** *(tikai Think termostatiem)***.** Sniedz informāciju par zonu, sistēmu, ierīcēm un tīmekļa serveri.
- **Reset system (Atiestatīt sistēmu)** *(pieejams tikai Blueface centrālajam termostatam)***.** Atiestata sistēmu un atjauno rūpnīcas iestatījumus. Informāciju par termostatu atkārtotu konfigurēšanu skatiet sadaļā *[Sākotnējā konfigurēšana](#page-94-2)*.
- **BACnet** *(tikai instalācijās ar AZX6BACNET).* Šis parametrs parāda ierīces ID, augšupsaites pieslēgvietu, IP adresi, apakštīkla masku un vārtejas IP, kā arī ļauj modificēt tos. Nospiediet uz vērtības, kuru vēlaties mainīt, veiciet izmaiņas un pēc tam nospiediet, lai apstiprinātu. Noklusējuma vērtības ir šādas:
	- Device ID (Ierīces ID): 1000
	- Port (Pieslēgvieta): 47808
	- IP Address (IP adrese): DHCP
- **Protection mode (Aizsardzības režīms)** (pieejams tikai Blueface termostatiem un tad, ja sistēma konstatē H2 kļūdu iekštelpu blokā). Tas ļauj atspējot aizkavi motorizēto elementu aizvēršanās procesā.

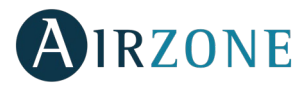

### <span id="page-101-0"></span>ZONAS PARAMETRI

- **Associated outputs (Saistītās izejas).** Parāda un ļauj atlasīt vadības izejas, kas ir saistītas ar termostatu.
- **Thermostat settings (Termostata uzstādījumi).** Izmantojot šo parametru, varat definēt termostatu kā Master (Centrālais) vai Zone (Zonas).

*\*Piezīme. Termostatu nevar konfigurēt kā Master (Centrālais), ja jau pastāv cits centrālais termostats.*

• **Use mode (Lietošanas režīms).** Termostatiem var iestatīt šādus režīmus: Basic (Pamata) vai Advanced (Paplašināts). Pēc noklusējuma termostatiem ir iestatīts režīms Advanced (Paplašināts). Pamata režīmā iespējams regulēt šādus parametrus: ieslēgšana/izslēgšana, iestatītā temperatūra, darbības režīms (tikai tad, ja tas ir centrālais termostats) un ventilatora darbības ātrums.

Ja vēlaties atiestatīt termostatu režīmā Advanced (Paplašināts), atveriet papildu konfigurēšanas izvēlni un pēc tam aktivizējiet lietošanas režīmu Advanced (Paplašināts).

- **Control stages (Kontroles posmi)** *(pieejams tikai instalācijās ar AZCE6OUTPUT8 moduļiem).* Šo parametru izmanto, lai konfigurētu dzesēšanas un sildīšanas posmus vienā zonā vai visās zonās. Konfigurēt iespējams šādas funkcijas:
	- Air (Gaiss): aktivizē gaisa sildīšanu/dzesēšanu zonā.
	- Radiant (Starojums) *(tikai sildīšanas posmos)*: aktivizē zonā sildīšanu ar starojuma siltumu.
	- Combined (Kombinēti) *(tikai sildīšanas posmos)*: aktivizē sildīšanu ar gaisu un starojumu konkrētajā zonā un ļauj lietotājam izvēlēties izmantojamo sildīšanas posmu: Air (Gaiss), Radiant (Starojums) vai Combined (Kombinēti). Zonā tiks uzsākta sildīšana, izmantojot silto gaisu. Kad temperatūra telpā sasniegs iepriekš noteikto vērtību (skat. parametru *[Histerēzes konfigurēšana](#page-99-1)*), zonā tiks aktivizēts sildīšanas ar starojuma siltumu posms.
	- Off (Izslēgts): deaktivizē zonā dzesēšanas/sildīšanas posmu.
- **Offset (Novirze).** Vides temperatūras korekcija sistēmas režīma dažādās zonās aukstumā un karstumā.
- **Reset thermostat (Atiestatīt termostatu)** *(nav pieejams attālās zonās)***.** Atiestata termostatu un atjauno rūpnīcas iestatījumus.

# <span id="page-101-1"></span>**PROBLĒMU SASTOPAMĪBA**

Ja ir redzams kļūdas ziņojums, varat skatīt uzstādīšanas rokasgrāmatu un pašdiagnostikas sadaļu. Lūdzu, skatiet Myzone tīmekļa vietni: **[myzone.airzone.es/airzone-products/](http://myzone.airzone.es/productos/)**

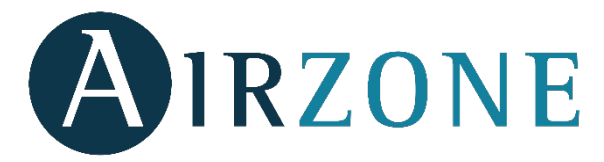

Parque Tecnológico de Andalucía C/ Marie Curie, 21 – 29590 Campanillas – Málaga - España Teléfono: +34 900 400 445 Fax: +34 902 400 446 http://www.myzone.airzone.es

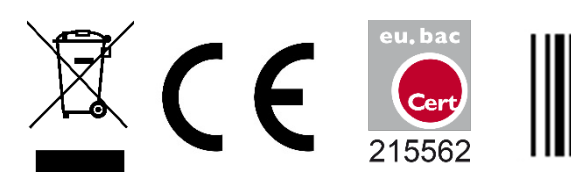

Parc Tertiaire Silic – Inmeuble Panama 45 Rue Villeneuve 94573 Rungis - France Téléphone : +33 184 884 695 Fax : +33 144 042 114 http://www.myzone.airzonefrance.fr

Via Fabio Filzi, 19/E – 20032 Cormano – Milano - Italia Telefono: +39 02 56814756 Fax: +39 02 56816158 http://www.myzone.airzoneitalia.it

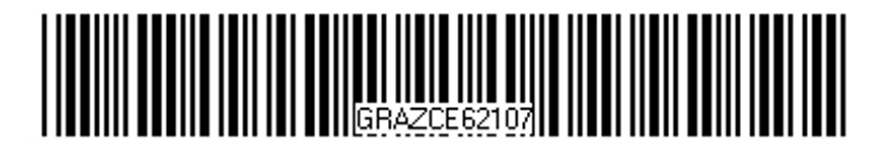